# $\begin{tabular}{c} \bf{a} & \bf{b} & \bf{c} \\ \bf{c} & \bf{d} & \bf{c} \\ \bf{d} & \bf{e} \\ \bf{e} & \bf{e} \\ \bf{e} & \bf{e} \\ \bf{e} & \bf{e} \\ \bf{e} & \bf{e} \\ \bf{e} & \bf{e} \\ \bf{e} & \bf{e} \\ \bf{e} & \bf{e} \\ \bf{e} & \bf{e} \\ \bf{e} & \bf{e} \\ \bf{e} & \bf{e} \\ \bf{e} & \bf{e} \\ \bf{e} & \bf{e} \\ \bf{e} & \bf{e} \\ \bf{e} & \bf$ **CISCO**

# Guida alla configurazione di Webex per Cisco BroadWorks

Versione 44.3 Documento versione 1

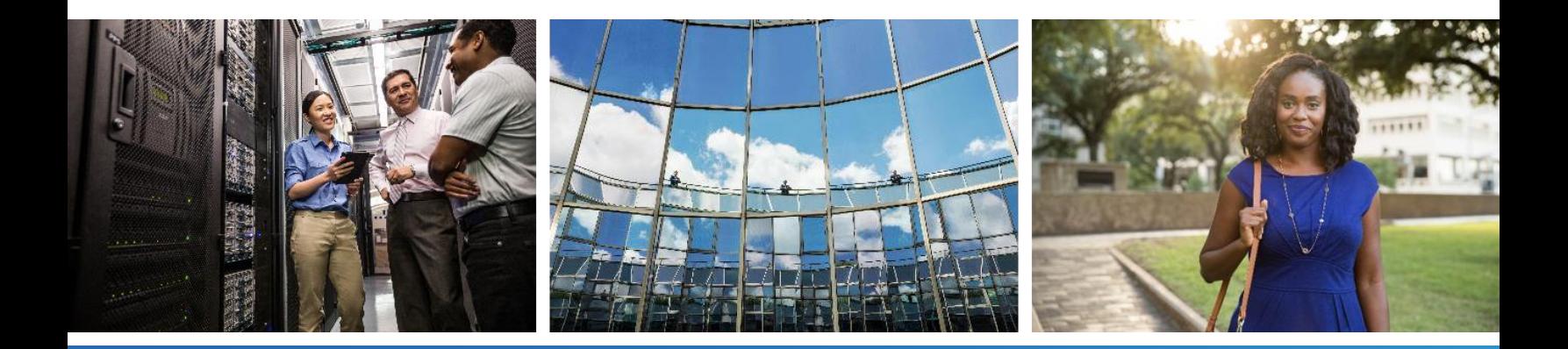

# $\frac{\alpha\|\alpha\| \alpha}{\mathsf{c}(\mathsf{s}\mathsf{c}\mathsf{o})}$

# **Sommario**

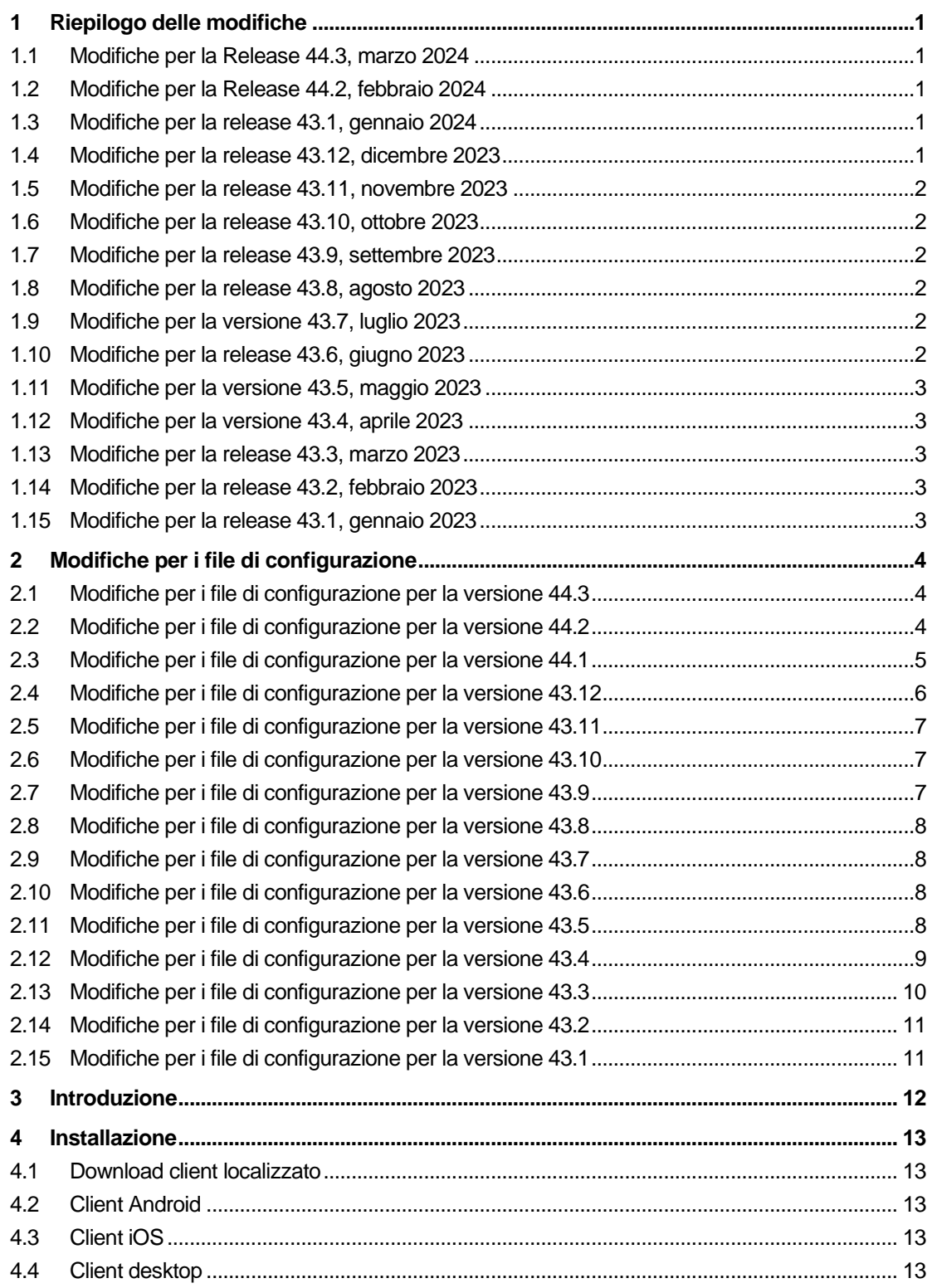

# $\frac{\alpha\|\alpha\| \alpha}{\mathsf{c}(\mathsf{s}\mathsf{c}\mathsf{o})}$

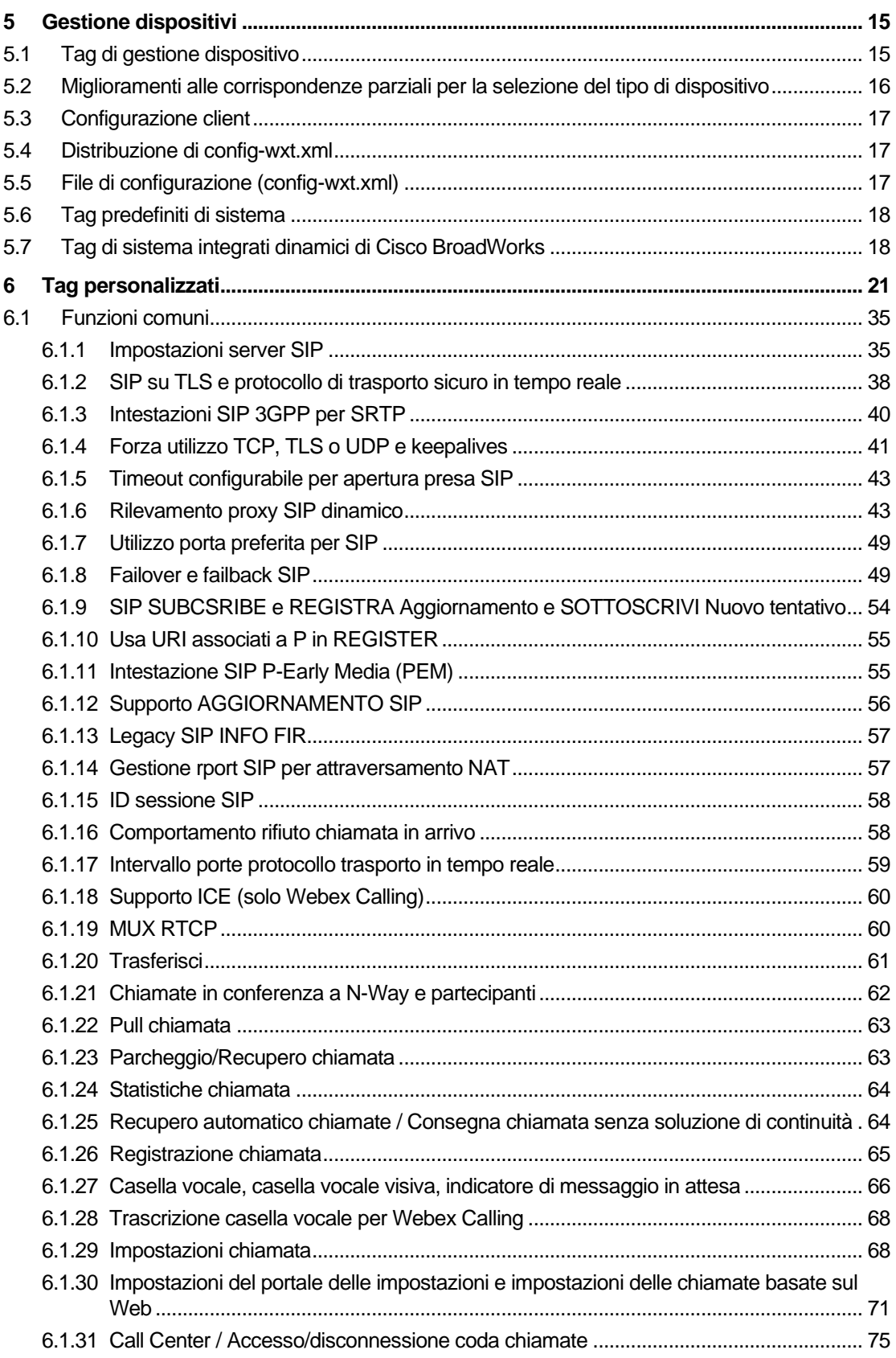

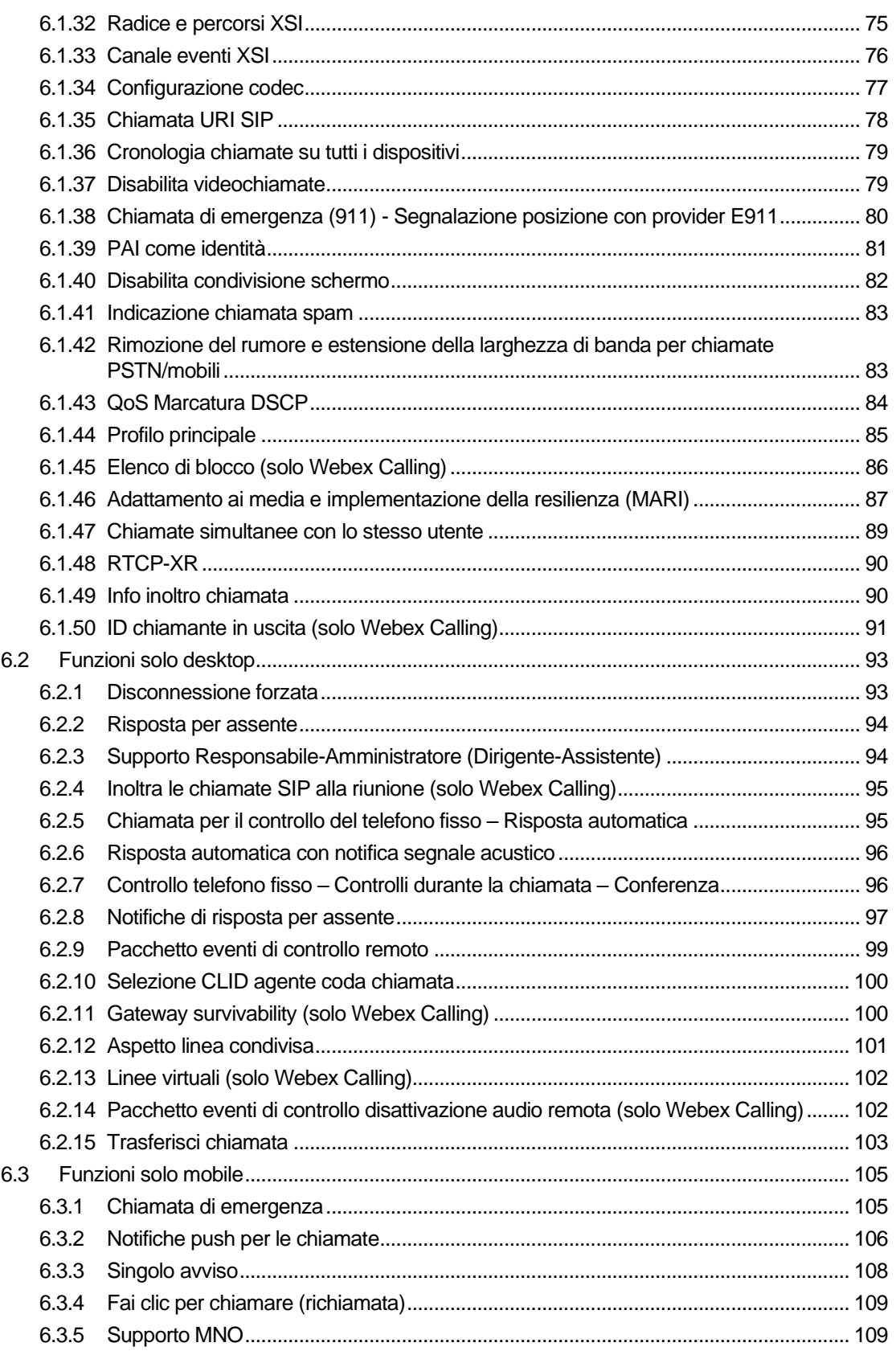

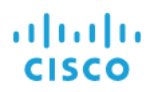

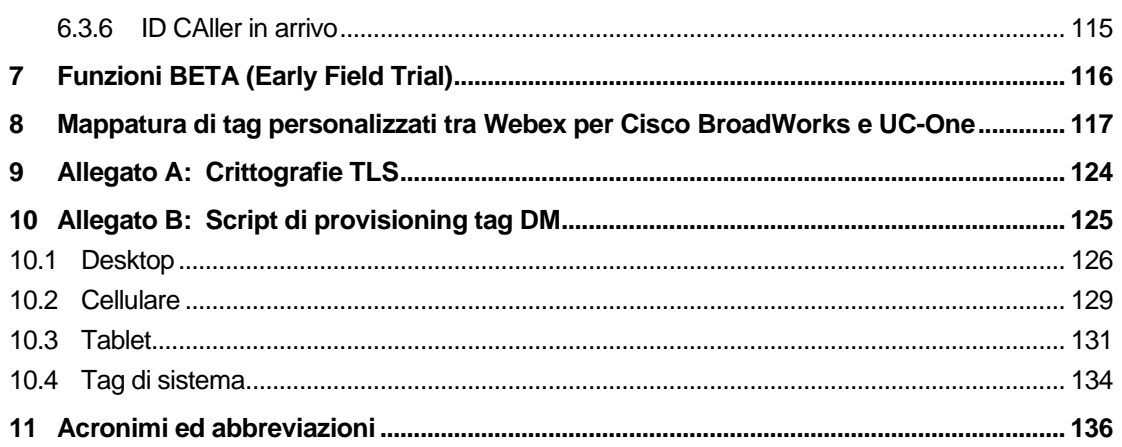

# <span id="page-5-0"></span>**1 Riepilogo delle modifiche**

In questa sezione vengono descritte le modifiche apportate a questo documento per ciascuna versione e versione del documento.

## <span id="page-5-1"></span>**1.1 Modifiche per la Release 44.3, marzo 2024**

La presente versione del documento include le seguenti modifiche:

- Sezione aggiornata [6.3.6. ID CAller in](#page-119-0) arrivo
	- o Spostamento della sezione *[6.1.50ID chiamante in uscita \(solo Webex](#page-95-0)* Calling) come comune per desktop e mobile e aggiornamento con ulteriori dettagli

#### <span id="page-5-2"></span>**1.2 Modifiche per la Release 44.2, febbraio 2024**

La presente versione del documento include le seguenti modifiche:

- Aggiunta della sezione 6.3.6. ID chiamante con sottosezioni:
	- o 6.3.6.1 ID chiamante in arrivo
	- o 6.3.6.2 ID chiamante in uscita (solo Webex Calling)
- Sezione aggiornata [6.2.8](#page-101-0) [Notifiche di risposta](#page-101-0) per assente
	- o Aggiunta sottosezione *[6.2.8.1Campo di lampade](#page-101-1)* occupato spostamento delle specifiche dell'indicatore di stato in essa.
	- o Aggiunta sottosezione *[6.2.8.2Gruppo di risposta per assente \(solo](#page-102-0)* Webex [Calling\).](#page-102-0)
- Aggiunta sezione *[6.1.49Info inoltro chiamata](#page-94-1)*.
- Sezione aggiornata [6.1.8.3Applica versione IP](#page-56-0) aggiunti dettagli per la nuova modalità *nat64* .
- Sezione aggiornata *[6.1.42Rimozione del rumore e estensione della larghezza di banda](#page-87-1)* [per chiamate PSTN/mobili](#page-87-1) – aggiunti i dettagli per il nuovo supporto dell'estensione della larghezza di banda e gli aggiornamenti per la rimozione del rumore. La sezione *Error! Reference source not found.* è rimossa dal BETA.

#### <span id="page-5-3"></span>**1.3 Modifiche per la release 43.1, gennaio 2024**

Non sono state apportate modifiche al documento per questa release.

#### <span id="page-5-4"></span>**1.4 Modifiche per la release 43.12, dicembre 2023**

La presente versione del documento include le seguenti modifiche:

- Sezione aggiornata *[6.1.1Impostazioni server SIP](#page-39-1)* aggiornato l'esempio (aggiunto dominio e ID esterno per linea).
- Aggiunta sezione*[6.2.15Trasferisci chiamata](#page-107-0)*.
- Sezione aggiornata *[6.3.5.1Chiamata con dialer nativo](#page-113-2)* aggiunti dettagli sul supporto del prefisso configurabile per le chiamate in uscita da cellulare.

# a | 151 | 15 **CISCO**

- Sezione aggiornata *[6.1.20Trasferisci](#page-65-0)* aggiunti i dettagli sulla nuova opzione di attesa automatica.
- Aggiunta sezione *[6.1.48RTCP-XR](#page-94-0)*.
- Aggiunta sezione *Error! Reference source not found.* in BETA.

#### <span id="page-6-0"></span>**1.5 Modifiche per la release 43.11, novembre 2023**

La presente versione del documento include le seguenti modifiche:

Sezione aggiornata 6.1.8.1 Failover SIP – aggiunti dettagli sulla pulizia della registrazione e aggiornamenti del valore q.

#### <span id="page-6-1"></span>**1.6 Modifiche per la release 43.10, ottobre 2023**

La presente versione del documento include le seguenti modifiche:

- Spostamento della sezione *[6.1.29.2Inoltro chiamata a casella vocale](#page-73-0)*da BETA.
- Sezione aggiornata 6.3.5.2 Controlli durante la chiamata– aggiunti dettagli sul trasferimento consultivo e sul trasferimento a un'altra chiamata in corso.
- Sezione aggiornata *[6.3.5.6Mobilità MNO -](#page-118-0) Widget in* chiamata aggiunti i dettagli sul trasferimento completo.

#### <span id="page-6-2"></span>**1.7 Modifiche per la release 43.9, settembre 2023**

La presente versione del documento include le seguenti modifiche:

- Sezione spostata*[6.1.47Chiamate simultanee con lo stesso](#page-93-0)* utentefuori da BETA.
- Sezione aggiornata*[6.1.20Trasferisci](#page-65-0)* aggiunti dettagli sul trasferimento a una chiamata in corso.
- Aggiunta sezione *[0](#page-106-2)*
- *[Pacchetto eventi di controllo disattivazione audio remota \(solo](#page-106-2)* Webex Calling).
- Aggiunta della sezione *[Inoltro chiamata alla casella vocale](#page-73-0)* in BETA.

#### <span id="page-6-3"></span>**1.8 Modifiche per la release 43.8, agosto 2023**

La presente versione del documento include le seguenti modifiche:

▪ Aggiunta sezione*[Chiamate simultanee con lo stesso](#page-93-0)* utentein BETA.

#### <span id="page-6-4"></span>**1.9 Modifiche per la versione 43.7, luglio 2023**

La presente versione del documento include le seguenti modifiche:

▪ Sezione *[6.3.5.6Mobilità MNO -](#page-118-0) Widget in* chiamata spostata fuori da BETA*[.](#page-89-0)*

#### <span id="page-6-5"></span>**1.10 Modifiche per la release 43.6, giugno 2023**

La presente versione del documento include le seguenti modifiche:

▪ Sezione *[6.1.46Adattamento ai media e implementazione della resilienza](#page-91-0)* (MARI) spostata fuori da BETA*[.](#page-89-0)*

- Aggiunta sezione *[Mobilità MNO -](#page-118-0) Widget in* chiamata in BETA.
- Sezione aggiornata *[5.4Distribuzione di config-wxt.xml](#page-21-1)* aggiunta una raccomandazione per mantenere aggiornato il modello di configurazione con l'ultima versione della release dell'applicazione Webex.

#### <span id="page-7-0"></span>**1.11 Modifiche per la versione 43.5, maggio 2023**

La presente versione del documento include le seguenti modifiche:

- Aggiunta sezione *[6.1.45Elenco di blocco \(solo Webex](#page-90-0)* Calling).
- Aggiornata sezione *[6.1.44](#page-89-0) [Profilo principale](#page-89-0)*.

#### <span id="page-7-1"></span>**1.12 Modifiche per la versione 43.4, aprile 2023**

La presente versione del documento include le seguenti modifiche:

- Sezione aggiornata *[6.2.8](#page-101-0) [Notifiche di risposta](#page-101-0)* per assente
- $\blacksquare$  .
- Aggiunta sezione *[6.2.13Linee virtuali \(solo Webex Calling\)](#page-106-0)*.
- Aggiunta sezione *[Adattamento ai media e implementazione della resilienza](#page-91-0)* (MARI) in BETA*[.](#page-89-0)*

#### <span id="page-7-2"></span>**1.13 Modifiche per la release 43.3, marzo 2023**

La presente versione del documento include le seguenti modifiche:

- Aggiunta la sezione *[6.1.44](#page-89-0) [Profilo principale.](#page-89-0)*
- Sezione aggiornata *[0](#page-105-1)*
- *Aspetto* [linea condivisa.](#page-105-1)

#### <span id="page-7-3"></span>**1.14 Modifiche per la release 43.2, febbraio 2023**

La presente versione del documento include le seguenti modifiche:

- Sezione aggiornata *[0](#page-105-1)*
- **EXECUTE:** Aspetto [linea condivisa.](#page-105-1)
- Aggiunto *[6.2.11Gateway survivability \(solo Webex Calling\)](#page-104-1)*.
- Sezione aggiornata *[6.1.4Forza utilizzo TCP, TLS o UDP e keepalives](#page-45-0)*.

#### <span id="page-7-4"></span>**1.15 Modifiche per la release 43.1, gennaio 2023**

La presente versione del documento include le seguenti modifiche:

- Sezione aggiornata [0](#page-105-1)
- **Aspetto [linea condivisa.](#page-105-1)**

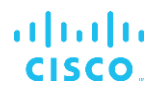

# <span id="page-8-0"></span>**2 Modifiche per i file di configurazione**

#### <span id="page-8-1"></span>**2.1 Modifiche per i file di configurazione per la versione 44.3**

[Solo desktop] [Solo Webex Calling]

Aggiunte <chiamate in uscita> nella nuova sezione <ID chiamante>.

```
<config>
<services><calls>
  <caller-id>
     <outgoing-calls enabled="%ENABLE_CLID_OUTGOING_CALLS_WXT%">
       <additional-numbers
enabled="%ENABLE_CLID_OUTGOING_CALLS_ADDITIONAL_NUMBERS_WXT%"/>
       <call-center
enabled="%ENABLE_CLID_OUTGOING_CALLS_CALL_CENTER_WXT%"/>
       <hunt-group enabled="%ENABLE_CLID_OUTGOING_CALLS_HUNT_GROUP_WXT%"/>
       <clid-delivery-blocking
enabled="%ENABLE_CLID_OUTGOING_CALLS_DELIVERY_BLOCKING_WXT%"/>
     </outgoing-calls>
```
## <span id="page-8-2"></span>**2.2 Modifiche per i file di configurazione per la versione 44.2**

■ [Solo mobile]

Aggiunta sezione <caller-id> in <services><calls>. Aggiunti sub-tag <incoming-call> e <missed-call>, con nuovo sub-tag <append-number> per entrambi.

```
<config>
<services><calls>
  <caller-id>
     <incoming-calls>
      <append-number
enabled="%ENABLE CLID INCOMING CALLS APPEND NUMBER WXT%"/>
    </incoming-calls>
     <missed-calls>
       <append-number
enabled="%ENABLE_CLID_MISSED_CALLS_APPEND_NUMBER_WXT%"/>
    </missed-calls>
```
## [Solo mobile] [Solo Webex Calling] Aggiunte <chiamate in uscita> nella nuova sezione <ID chiamante>.

```
<config>
<services><calls>
  <caller-id>
     <outgoing-calls enabled="%ENABLE_CLID_OUTGOING_CALLS_WXT%">
       <additional-numbers
enabled="%ENABLE_CLID_OUTGOING_CALLS_ADDITIONAL_NUMBERS_WXT%"/>
       <call-center
enabled="%ENABLE_CLID_OUTGOING_CALLS_CALL_CENTER_WXT%"/>
       <hunt-group enabled="%ENABLE_CLID_OUTGOING_CALLS_HUNT_GROUP_WXT%"/>
       <clid-delivery-blocking
enabled="%ENABLE_CLID_OUTGOING_CALLS_DELIVERY_BLOCKING_WXT%"/>
     </outgoing-calls>
```
Aggiunto tag <call-forwarding-info> nella sezione <services><calls>.

```
<config>
<services><calls>
  <call-forwarding-info
enabled="%ENABLE_CALL_FORWARDING_INFO_CALLS_WXT%"/>
```
■ [Solo desktop] [Solo Webex Calling]

Aggiunta della sezione <group-call-pickup-notifications> in <services><calls>, con <display-caller> e <max-timeout> come sotto-tag. Aggiunto anche il tag <group-callpickup> sotto ciascun tag <line> nella sezione <protocol><sip><lines>.

```
<config>
<services><calls>
  <group-call-pickup-notifications
enabled="%ENABLE GCP NOTIFICATIONS WXT%">
    <display-caller enabled="%ENABLE_GCP_DISPLAY_CALLER_WXT%"/>
     <max-timeout value="%GCP_NOTIFICATION_MAX_TIMEOUT_VALUE_WXT%"/>
  </group-call-pickup-notifications>
 …
<protocols><sip>
  <lines>
    <line>
      <group-call-pickup>%BWGROUP-CALL-PICKUP-BOOL-1%</group-call-pickup>
       ...
     </line>
     <line>
       <group-call-pickup>%BWGROUP-CALL-PICKUP-BOOL-2%</group-call-pickup>
        ...
     </line>
 …
```
Sono stati aggiunti i seguenti %TAG%s:

- %ENABLE\_CLID\_INCOMING\_CALLS\_APPEND\_NUMBER\_WXT%
- %ENABLE\_CLID\_MISSED\_CALLS\_APPEND\_NUMBER\_WXT%
- %ENABLE\_CLID\_OUTGOING\_CALLS\_WXT%
- %ENABLE\_CLID\_OUTGOING\_CALLS\_ADDITIONAL\_NUMBERS\_WXT%
- %ENABLE\_CLID\_OUTGOING\_CALLS\_CALL\_CENTER\_WXT%
- %ENABLE\_CLID\_OUTGOING\_CALLS\_HUNT\_GROUP\_WXT%
- %ENABLE\_CLID\_OUTGOING\_CALLS\_DELIVERY\_BLOCKING\_WXT%
- %ENABLE\_CALL\_FORWARDING\_INFO\_CALLS\_WXT%
- %ENABLE\_GCP\_NOTIFICATIONS\_WXT%
- %ENABLE\_GCP\_DISPLAY\_CALLER\_WXT%
- %GCP\_NOTIFICATION\_MAX\_TIMEOUT\_VALUE\_WXT%
- %BWGROUP-CALL-PICKUP-BOOL-n%

Il seguente %TAG% è stato annullato:

%ENABLE\_NOISE\_REMOVAL\_WXT%

#### <span id="page-9-0"></span>**2.3 Modifiche per i file di configurazione per la versione 44.1**

Nessun aggiornamento nei file di configurazione per questa versione.

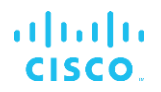

## <span id="page-10-0"></span>**2.4 Modifiche per i file di configurazione per la versione 43.12**

▪ Aggiunto il tag <domain> per ciascuna sezione <line> in <config><protocol><sip><lines>.

```
<config>
```

```
<protocols><sip>
     <lines>
          <line>
               <domain>%BWHOST-1%</domain>
               ...
         \langle/line>
          <line>
               <domain>%BWHOST-2%</domain>
               ...
          </line>
          ...
```
■ [Solo desktop]

Aggiunta della sezione <call-move> con tag <move-here> nella sezione <config><services><calls>.

```
<config>
<services><calls>
    <call-move>
          <move-here enabled="%ENABLE_CALL_MOVE_HERE_WXT%"/>
```
Aggiunto il tag <speech-enhancements> nella sezione <config><services><calls>.

```
<config>
<services><calls>
    <speech-enhancements enabled="%ENABLE_SPEECH_ENHANCEMENTS_WXT%"/>
```
[Solo mobile]

Aggiunto tag <fac-prefix> nella sezione <config><services><dialing><native>

```
<config>
<services>
  <dialing>
    <native enabled="%ENABLE_DIALING_NATIVE_WXT%" enable-bwks-mobility-
dependency="%DIALING_NATIVE_ENABLE_BWKS_MOBILITY_DEPENDENCY_WXT%">
      <fac-prefix value="%DIALING_NATIVE_FAC_PREFIX_WXT%"/>
```
Aggiunto attributo di messa in attesa automatica nel tag <config><services><calls><transfer-call>.

```
<config>
<services><calls>
   <transfer-call enabled="%ENABLE_TRANSFER_CALLS_WXT%" xsi-
enabled="%ENABLE_XSI_TRANSFER_CALLS_WXT%" type="%TRANSFER_CALL_TYPE_WXT%"
auto-hold="%ENABLE_TRANSFER_AUTO_HOLD_WXT%"/>
```
Aggiunta della sezione <rtcp-xr> in <config><protocol><sip>.

```
<config>
<protocols><sip>
     <rtcp-xr>
         <negotiation enabled="%ENABLE_RTCP_XR_NEGOTIATION_WXT%"/>
```
Sono stati aggiunti i seguenti %TAG%s:

▪ %BWHOST-n%

- %ENABLE\_CALL\_MOVE\_HERE\_WXT%
- **. %ENABLE\_SPEECH\_ENHANCEMENTS\_WXT%**
- %DIALING\_NATIVE\_FAC\_PREFIX\_WXT%
- %ENABLE\_TRANSFER\_AUTO\_HOLD\_WXT%
- %ENABLE\_RTCP\_XR\_NEGOTIATION\_WXT%

#### <span id="page-11-0"></span>**2.5 Modifiche per i file di configurazione per la versione 43.11**

▪ Aggiunta della nuova sezione <register-failover> con <registration-cleanup> come subtag nella sezione <config><protocol><sip>. Il tag <q-value> è stato spostato sotto il tag <register-failover>.

```
<config>
```

```
<protocols><sip>
    <q-value>1.0</q-value> <!—DEPRECATED ->
    <register-failover>
        <registration-
cleanup>%SIP_REGISTER_FAILOVER_REGISTRATION_CLEANUP_WXT%</registration-
cleanup>
         <q-value>1.0</q-value>
```
È stato aggiunto il seguente %TAG%:

%SIP\_REGISTER\_FAILOVER\_REGISTRATION\_CLEANUP\_WXT%

#### <span id="page-11-1"></span>**2.6 Modifiche per i file di configurazione per la versione 43.10**

Nessun aggiornamento nei file di configurazione per questa versione.

#### <span id="page-11-2"></span>**2.7 Modifiche per i file di configurazione per la versione 43.9**

Rinominato il tag <multiple-calls-per-user> nella sezione <config><services><calls> in <simultaneous-calls-with-same-user>.

```
<config>
<services><calls>
<simultaneous-calls-with-same-user
enabled="%ENABLE_SIMULTANEOUS_CALLS_WITH_SAME_USER_WXT%"/>
```
Aggiunto un nuovo tag <remote-mute-control> nella sezione <config><services><calls>.

```
<config>
<services><calls>
<remote-mute-control enabled="%ENABLE_REMOTE_MUTE_CONTROL_WXT%"/>
```
Aggiunto un nuovo tag <forwarding> nella sezione <config><services><voice-mail>.

```
<config>
<services><voice-mail>
<forwarding enabled="%ENABLE_VOICE_MAIL_FORWARDING_WXT%"/>
```
Aggiornato il seguente %TAG%:

**■** %ENABLE\_MULTIPLE\_CALLS\_PER\_USER\_WXT% è stato rinominato %ENABLE\_SIMULTANEOUS\_CALLS\_WITH\_SAME\_USER\_WXT%

Sono stati aggiunti i seguenti %TAG%s:

- %ENABLE\_REMOTE\_MUTE\_CONTROL\_WXT%
- %ENABLE\_VOICE\_MAIL\_FORWARDING\_WXT%

#### <span id="page-12-0"></span>**2.8 Modifiche per i file di configurazione per la versione 43.8**

▪ Aggiunto un nuovo tag <multiple-calls-per-user> nella <config><services><calls> sezione.

```
<config>
<services><calls>
<multiple-calls-per-user enabled="%ENABLE_MULTIPLE_CALLS_PER_USER_WXT%"/>
```
È stato aggiunto il seguente %TAG%:

▪ %ENABLE\_MULTIPLE\_CALLS\_PER\_USER\_WXT%

#### <span id="page-12-1"></span>**2.9 Modifiche per i file di configurazione per la versione 43.7**

Nessun aggiornamento nei file di configurazione per questa versione.

#### <span id="page-12-2"></span>**2.10 Modifiche per i file di configurazione per la versione 43.6**

■ [Solo mobile]

Aggiunti nuovi attributi con widget abilitato nei tag <hold>, <transfer-call> e <escalateto-webex-meeting> nella sezione <config><services><calls>

```
<config>
<services><calls>
   <hold xsi-enabled="%ENABLE_XSI_HOLD_CALLS_WXT%" widget-
enabled="%ENABLE_WIDGET_HOLD_CALLS_WXT%"/>
   <transfer-call enabled="%ENABLE_TRANSFER_CALLS_WXT%" xsi-
enabled="%ENABLE_XSI_TRANSFER_CALLS_WXT%" widget-
enabled="%ENABLE_WIDGET_TRANSFER_CALLS_WXT%"
type="%TRANSFER_CALL_TYPE_WXT%"/>
    <escalate-to-webex-meeting
enabled="%ENABLE_CALLS_ESCALATE_TO_WEBEX_MEETING_WXT%" widget-
enabled="%ENABLE_WIDGET_CALLS_ESCALATE_TO_WEBEX_MEETING_WXT%"/>
```
Sono stati aggiunti i seguenti %TAG%s:

- %ENABLE\_WIDGET\_HOLD\_CALLS\_WXT%
- %ENABLE\_WIDGET\_TRANSFER\_CALLS\_WXT%
- %ENABLE\_WIDGET\_CALLS\_ESCALATE\_TO\_WEBEX\_MEETING\_WXT%

#### <span id="page-12-3"></span>**2.11 Modifiche per i file di configurazione per la versione 43.5**

[Solo Webex Calling] Aggiunto tag <call-block> nella <config><services><calls> sezione

```
<config>
<services><calls>
   <call-block enabled="%ENABLE_CALL_BLOCK_WXT%"/>
```
È stato aggiunto il seguente %TAG%:

alnılı **CISCO** 

%ENABLE\_CALL\_BLOCK\_WXT%

#### <span id="page-13-0"></span>**2.12 Modifiche per i file di configurazione per la versione 43.4**

[Solo Webex Calling]

Per ciascun tag <line> aggiunto attributo *lineType* . Aggiunto anche il tag <externalid> sotto ciascun tag <line>.

```
<config><protocols>
<sip>
     <lines multi-line-enabled="%ENABLE_MULTI_LINE_WXT%">
 ...
            <line lineType="%BW-MEMBERTYPE-1%">
                  <external-id>%BWUSEREXTID-1%</external-id>
 ...
            </line>
            <line lineType="%BW-MEMBERTYPE-2%">
                  <external-id>%BWUSEREXTID-2%</external-id>
 ...
            </line>
            ...
            <line lineType="%BW-MEMBERTYPE-10%">
                  <external-id>%BWUSEREXTID-10%</external-id>
 ...
            </line>
```
Aggiunta la sezione <audio-quality-enhancements> nella sezione <services><calls><audio> and <video-quality-enhancements> sotto <services><calls><video>

```
<config>
<services><calls>
<calls>
       <audio> 
                <audio-quality-enhancements>
                        <mari>
                             <fec enabled="%ENABLE_AUDIO_MARI_FEC_WXT%">
                                     <x-ulpfecuc>8000</x-ulpfecuc>
                                       <payload>111</payload>
                                      <max_esel>1400</max_esel>
                                      \overline{max}n>255</max_n>
                                     <\!m>8</m> <multi_ssrc>1</multi_ssrc>
                                      <non_seq>1</non_seq>
                                       <feedback>0</feedback>
                                      <order>FEC_SRTP</order>
                                 \langle fec\rangle <rtx enabled="%ENABLE_AUDIO_MARI_RTX_WXT%">
                                     <mari-rtx>90000</mari-rtx>
                                     <payload>112</payload>
                                    <time>180</time>
                                    <data-flow>1</data-flow>
                                     <order>RTX_SRTP</order>
                             \langlertx\rangle
```

```
 </mari>
               </audio-quality-enhancements>
 ...
       <video>
                <video-quality-enhancements>
                      <mari> <fec enabled="%ENABLE_VIDEO_MARI_FEC_WXT%">
                                      <x-ulpfecuc>8000</x-ulpfecuc>
                                       <payload>111</payload>
                                      <max_esel>1400</max_esel>
                                      <max n>255</max n>
                                      <\!m>8</m><multi_ssrc>1</multi_ssrc>
                                      \overline{\text{sen}} \overline{\text{seq}} \geq 1 \lt / non \overline{\text{seq}}<feedback>0</feedback>
                                      <order>FEC_SRTP</order> 
                              \langle fec\rangle<rtx enabled="%ENABLE_VIDEO_MARI_RTX_WXT%">
                                       <mari-rtx>90000</mari-rtx>
                                       <payload>112</payload>
                                      <time>180</time>
                                      <data-flow>1</data-flow>
                                       <order>RTX_SRTP</order>
                              \langlertx>
                               </mari>
               </video-quality-enhancements>
```
■ [Solo desktop]

Valore hardcoded rimosso per il nome dell'etichetta della prima linea nella sezione <line> corrispondente in <protocols><sip>.

```
<config>
<protocols><sip>
<lines multi-line-enabled="%ENABLE_MULTI_LINE_WXT%">
 …
   \langleline>
        <label>%BWAPPEARANCE-LABEL-1%</label>
       …
```
Sono stati aggiunti i seguenti %TAG%s:

- %ENABLE\_AUDIO\_MARI\_FEC\_WXT%
- %ENABLE\_AUDIO\_MARI\_RTX\_WXT%
- %ENABLE\_VIDEO\_MARI\_FEC\_WXT%
- %ENABLE\_VIDEO\_MARI\_RTX\_WXT%

È stato aggiunto il seguente livello di sistema %TAG%s:

- %BW-MEMBERTYPE-n%
- %BWUSEREXTID-n%

#### <span id="page-14-0"></span>**2.13 Modifiche per i file di configurazione per la versione 43.3**

Nessun aggiornamento nei file di configurazione per questa versione.

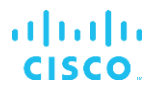

# <span id="page-15-0"></span>**2.14 Modifiche per i file di configurazione per la versione 43.2**

Aggiunto tag <device-owner-restriction> nella sezione <services><calls>.

```
<config>
<services><calls>
<device-owner-restriction
enabled="%ENABLE_DEVICE_OWNER_RESTRICTION_WXT%"/>
```
È stato aggiunto il seguente %TAG%:

▪ %ENABLE\_DEVICE\_OWNER\_RESTRICTION\_WXT%

#### <span id="page-15-1"></span>**2.15 Modifiche per i file di configurazione per la versione 43.1**

Nessun aggiornamento nei file di configurazione per questa versione.

# <span id="page-16-0"></span>**3 Introduzione**

Lo scopo di questo documento è fornire una descrizione della configurazione del client Webex per Cisco BroadWorks.

Il file di configurazione config-wxt.xml è fornito in due versioni, una per dispositivi mobili (Android e iOS) e l'altra per desktop (Windows e MacOS).

I client vengono configurati utilizzando una configurazione non visibile per l' utente finale. Il *config-wxt.xml* fornisce informazioni specifiche sul server, come indirizzi e porte del server e opzioni di runtime per il client stesso (ad esempio, opzioni visibili nella schermata *Impostazioni*).

I file di configurazione vengono letti dal client all'avvio, dopo essere stati recuperati da Gestione dispositivi. Le informazioni provenienti dai file di configurazione vengono archiviate in modo crittografato, rendendole così invisibili e inaccessibili utente finale.

**NOTA:** Le proprietà XML non devono contenere spazi (ad esempio, <transfer-call enabled="%ENABLE\_TRANSFER\_CALLS\_WXT%"/> anziché <transfer-call enabled = "%ENABLE\_TRANSFER\_CALLS\_WXT%"/>).

# <span id="page-17-0"></span>**4 Installazione**

I client Webex per Cisco BroadWorks possono essere installati da:

<https://www.webex.com/webexfromserviceproviders-downloads.html>

# <span id="page-17-1"></span>**4.1 Download client localizzato**

Le seguenti versioni localizzate dei client Webex per Cisco BroadWorks possono essere scaricate come segue:

<https://www.webex.com/ko/webexfromserviceproviders-downloads.html> <https://www.webex.com/fr/webexfromserviceproviders-downloads.html> <https://www.webex.com/pt/webexfromserviceproviders-downloads.html> <https://www.webex.com/zh-tw/webexfromserviceproviders-downloads.html> <https://www.webex.com/zh-cn/webexfromserviceproviders-downloads.html> <https://www.webex.com/ja/webexfromserviceproviders-downloads.html> <https://www.webex.com/es/webexfromserviceproviders-downloads.html> <https://www.webex.com/de/webexfromserviceproviders-downloads.html> <https://www.webex.com/it/webexfromserviceproviders-downloads.html>

# <span id="page-17-2"></span>**4.2 Client Android**

Il client Android è installato come applicazione (pacchetto applicazioni Android [APK]), che mantiene i dati relativi alle impostazioni e alla configurazione all'interno della propria area privata.

Esiste il controllo della versione in base alle procedure di Google Play. Viene fornita una notifica standard di Google Play (ovvero, Android indica automaticamente che è disponibile una nuova versione del software).

Quando viene scaricata la nuova versione, il software precedente viene sovrascritto; tuttavia, i dati utente vengono conservati per impostazione predefinita.

Tenere presente che l'utente non è tenuto a selezionare alcuna opzione per l'installazione o il disinstallazione.

# <span id="page-17-3"></span>**4.3 Client iOS**

Il client iOS è installato come applicazione, che mantiene i dati relativi alle impostazioni all'interno della sua "sandbox" e i dati del file di configurazione sono memorizzati crittografati.

Esiste il controllo della versione in base alle procedure di Apple App Store. L'icona dell'App Store è evidenziata per indicare che è disponibile una nuova versione del software.

Quando viene scaricata la nuova versione, il software precedente viene sovrascritto; tuttavia, i dati utente vengono conservati per impostazione predefinita.

Tenere presente che l'utente non è tenuto a selezionare alcuna opzione per l'installazione o il disinstallazione.

# <span id="page-17-4"></span>**4.4 Client desktop**

Le informazioni sull'installazione e il controllo della versione del client desktop (Windows e MacOS) sono disponibili al seguente indirizzo. [https://help.webex.com/en-us/nw5p67g/Webex-](https://help.webex.com/en-us/nw5p67g/Webex-Installation-and-Automatic-Upgrade)[Installation-and-Automatic-Upgrade.](https://help.webex.com/en-us/nw5p67g/Webex-Installation-and-Automatic-Upgrade)

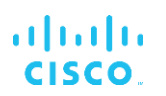

# <span id="page-19-0"></span>**5 Gestione dispositivi**

## <span id="page-19-1"></span>**5.1 Tag di gestione dispositivo**

Webex per Cisco BroadWorks utilizza i *set di tag di gestione dispositivi* mostrati nella figura seguente. I set di tag *predefiniti di sistema* e personalizzati sono necessari per il provisioning di impostazioni specifiche di dispositivo/client. Questo set di tag offre flessibilità nella gestione delle impostazioni di connettività di rete/servizio del client e dei controlli di attivazione delle funzioni.

Questo set di tag personalizzato viene predisposto da un amministratore di sistema tramite l'opzione *Sistema* → *Risorse* → *Gestione dispositivi Set di tag* . L'amministratore deve aggiungere nuovi set di tag:

- Cellulare: Connect\_Tags
- Compressa: ConnectTablet\_Tags
- Desktop: BroadTouch\_Tags

Creare ogni singolo tag e impostarne il valore. I riferimenti alla sezione forniscono descrizioni dettagliate per ciascun tag. I tag personalizzati vengono separati in gruppi in base alla funzionalità e vengono discussi in seguito in questo documento.

| albaha<br>CISCO.<br>System                                                             |                                   |                                                                                         | Help - Home<br>Welcome<br>[Logout] |
|----------------------------------------------------------------------------------------|-----------------------------------|-----------------------------------------------------------------------------------------|------------------------------------|
| Options:<br>Profile<br>Resources<br>Services                                           | <b>Device Management Tag Sets</b> | Display all the device management tag sets in the system. Tag sets can also be deleted. |                                    |
| <b>System Services</b><br>Call Center<br>Communication Barring<br>Meet-Me Conferencing | OK<br>Apply<br>Delete<br>€        | Add<br>Cancel<br><b>Tag Set Name</b><br><b>System Default</b><br>Aastra-Tags            | Edit<br>Edit<br>Edit               |
| <b>Utilities</b>                                                                       | E                                 | Adtran-Tags                                                                             | Edit                               |
|                                                                                        | 回                                 | AudioCodes-Tags                                                                         | Edit                               |
|                                                                                        | F                                 | BroadTouch Tags                                                                         | Edit                               |
|                                                                                        | 画                                 | Cisco-5xx-Tags                                                                          | Edit                               |
|                                                                                        | 回                                 | Cisco-Tags                                                                              | Edit                               |
|                                                                                        | 回                                 | Counterpath-Tags                                                                        | Edit                               |
|                                                                                        | O                                 | Default-Tags                                                                            | Edit                               |
|                                                                                        | F                                 | Grandstream GXP GXV Tags                                                                | Edit                               |
|                                                                                        | 同                                 | Linksys-Tags                                                                            | Edit                               |
|                                                                                        | 回                                 | Panasonic-KX-TGP-551-Tags                                                               | Edit                               |
|                                                                                        | 回                                 | Panasonic-KX-TGP-5xx                                                                    | Edit                               |
|                                                                                        | F                                 | Panasonic-KX-UT-1xx                                                                     | Edit                               |
|                                                                                        | E                                 | Panasonic-KX-UT-1xx-Tags                                                                | Edit                               |
|                                                                                        | E                                 | Polycom-KWS-Tags                                                                        | Edit                               |
|                                                                                        | 同                                 | Polycom-Tags                                                                            | Edit                               |
|                                                                                        | Ë                                 | Tandberg-Tags                                                                           | Edit                               |
|                                                                                        | 回                                 | Test-tags                                                                               | Edit                               |
|                                                                                        | 同                                 | Yealink TxP Tags                                                                        | Edit                               |
|                                                                                        | Tag Set Name<br>OK<br>Apply       | [Page 1 of 2]<br>Starts With<br>Add<br>Cancel                                           | Next<br>Last<br>Find All<br>Find   |

Figura 1 Set di tag per la gestione dei dispositivi desktop

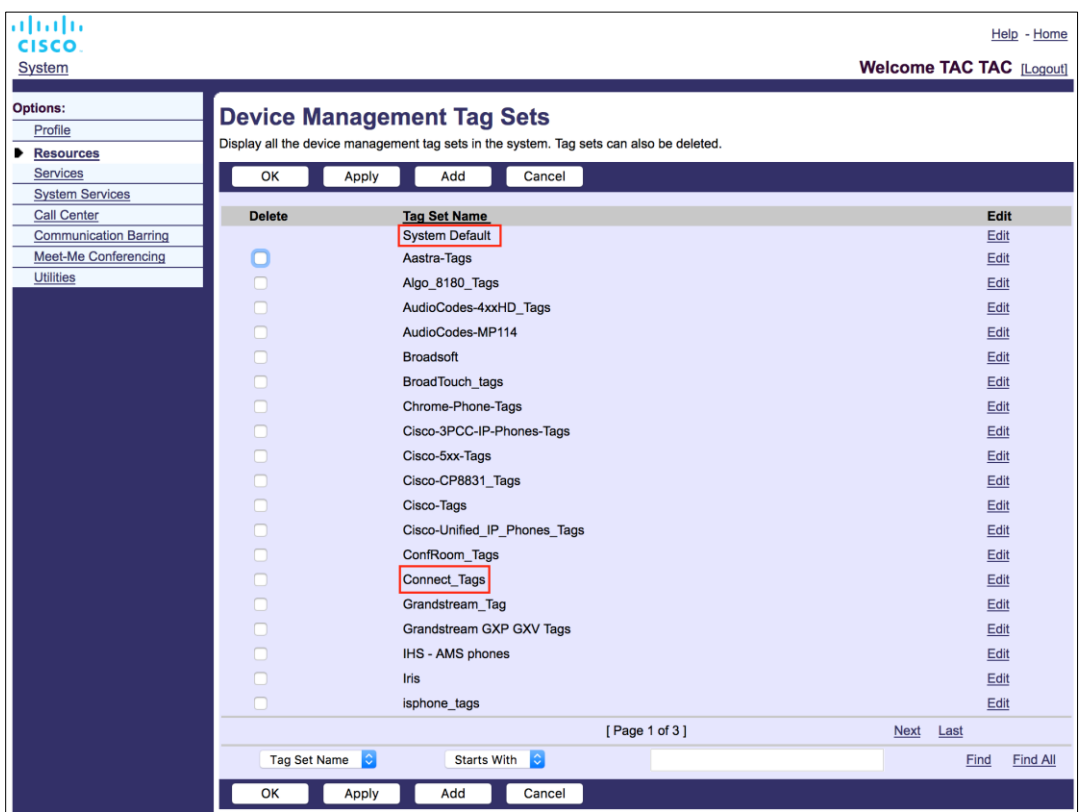

Figura 2 Set di tag per la gestione dei dispositivi mobili

# <span id="page-20-0"></span>**5.2 Miglioramenti alle corrispondenze parziali per la selezione del tipo di dispositivo**

Per consentire una maggiore flessibilità nella selezione dei pacchetti di funzionalità per gruppi di utenti o singoli utenti, il tipo di profilo del dispositivo viene selezionato in base a una (prima) corrispondenza parziale. Ciò consente ai clienti di utilizzare diversi tipi di dispositivi.

La procedura di gestione generale dei dispositivi specifica che Cisco BroadWorks Application Server fornisce un tipo di profilo dispositivo. Si chiama "Business Communicator – PC" per il desktop, "Connect - Mobile" per il mobile e "Connect – Tablet" per il tablet. È possibile creare un profilo dispositivo e assegnarlo all'utente. Il server applicazioni crea quindi un file di configurazione e lo memorizza sul server profili.

All'accesso, il client interroga l'elenco dei dispositivi assegnati tramite Xsi e cerca il profilo del tipo di dispositivo corrispondente. Il client sceglie il primo profilo che inizia con il nome del tipo di dispositivo corrispondente. Quindi, i dati di configurazione del profilo del dispositivo (file di configurazione) associati a questo profilo del dispositivo vengono utilizzati per abilitare e disabilitare varie funzioni.

Ciò consente di utilizzare lo stesso client eseguibile con diversi tipi di profilo del dispositivo, in modo che il provider di servizi possa modificare i pacchetti di funzioni per singoli utenti o gruppi di utenti semplicemente modificando il tipo di profilo del dispositivo in DM per un utente o un gruppo di utenti.

Ad esempio, il provider di servizi potrebbe avere un qualsiasi numero di tipi di profilo del dispositivo in base ai ruoli utente, come "Business Communicator – PC Basic", "Business Communicator – PC Executive" o "Business Communicator – PC Assistant" e modificare la funzionalità disponibile per i singoli utenti modificando il tipo di profilo del dispositivo.

Tenere presente che non sono previsti più tipi di profilo del dispositivo corrispondenti nell'elenco dei dispositivi ricevuti XML, ma solo uno.

# <span id="page-21-0"></span>**5.3 Configurazione client**

La versione Webex per Cisco BroadWorks del client utilizza il file *config-wxt.xml* per la configurazione della funzionalità di chiamata. Esiste una procedura di configurazione separata per Webex non coperta in questo documento.

## <span id="page-21-1"></span>**5.4 Distribuzione di config-wxt.xml**

Aggiungere il file *config-wxt.xml* corrispondente ai profili dei dispositivi "Connect – Mobile", "Connect – Tablet" e "Business Communicator – PC" . Webex per Cisco BroadWorks utilizza gli stessi profili del dispositivo di UC-One in modo da facilitare la distribuzione.

**NOTA 1**: Deve essere presente un file di configurazione per ogni profilo dispositivo.

**NOTA 2**: È CONSIGLIABILE tenere aggiornati i modelli con l'ultima release dell'app Webex

# <span id="page-21-2"></span>**5.5 File di configurazione (config-wxt.xml)**

Nuovi tag personalizzati, con suffisso **\_WXT**, vengono utilizzati per differenziare la nuova distribuzione di configurazione Webex per Cisco BroadWorks dai client legacy. Tuttavia, esistono ancora alcuni tag (di sistema) condivisi tra UC-One e Webex.

Alcuni tag personalizzati del sistema Cisco BroadWorks vengono utilizzati anche nel file di configurazione *config-wxt.xml*. Per ulteriori informazioni su ciascuno dei seguenti tag, vedere la sezione*[5.7T](#page-22-1)ag di sistema integrati* [dinamici di Cisco BroadWorks.](#page-22-1)

- %BWNETWORK-CONFERENCE-SIPURI-n%
- %BWVOICE-PORTAL-NUMBER-n%
- %BWLINEPORT-n%
- %BWAUTHUSER-n%
- %BWAUTHPASSWORD-n%
- %BWE164-n%
- %BWHOST-n%
- %BWNAME-n%
- %BWEXTENSION-n%
- %BWAPPEARANCE-LABEL-n%
- %BWDISPLAYNAMELINEPORT%

# ahah **CISCO**

- %BWLINEPORT-PRIMARY%
- %BWE911-PRIMARY-HELDURL%
- %BWE911-CUSTOMERID%
- %BWE911-SECRETKEY%
- %BWE911-EMERGENCY-NUMBER-LIST%
- %BW-MEMBERTYPE-n%
- %BWUSEREXTID-n%
- %BWGROUP-CALL-PICKUP-BOOL-n%" (Webex Calling only)

# <span id="page-22-0"></span>**5.6 Tag predefiniti di sistema**

In qualità di amministratore di sistema, è possibile accedere ai tag predefiniti di sistema tramite l'opzione *Sistema* → *Risorse* → *Set di tag* Gestione dispositivi. I seguenti tag predefiniti di sistema devono essere predisposti quando è installato il pacchetto VoIP Calling.

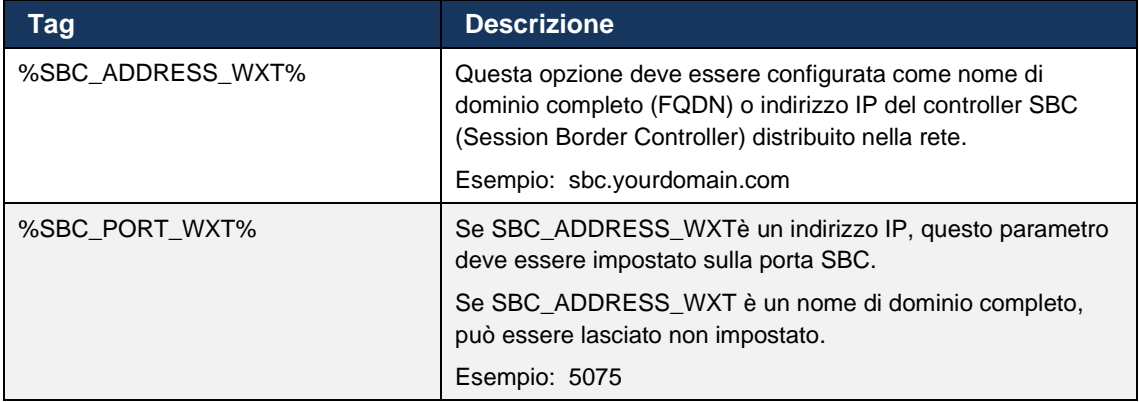

# <span id="page-22-1"></span>**5.7 Tag di sistema integrati dinamici di Cisco BroadWorks**

Oltre ai tag di sistema predefiniti e ai tag personalizzati che devono essere definiti, esistono tag di sistema Cisco BroadWorks che vengono utilizzati tipicamente e fanno parte del file DTAF (Device Type Archive File) consigliato. Questi tag sono elencati in questa sezione. A seconda del pacchetto di soluzioni installato, non vengono utilizzati tutti i tag di sistema.

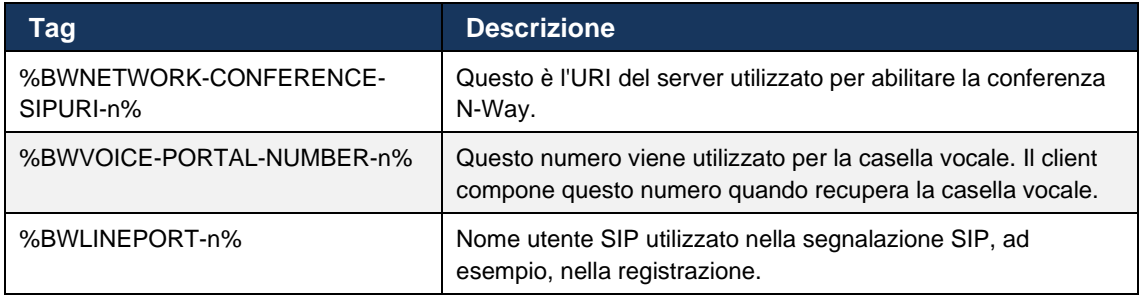

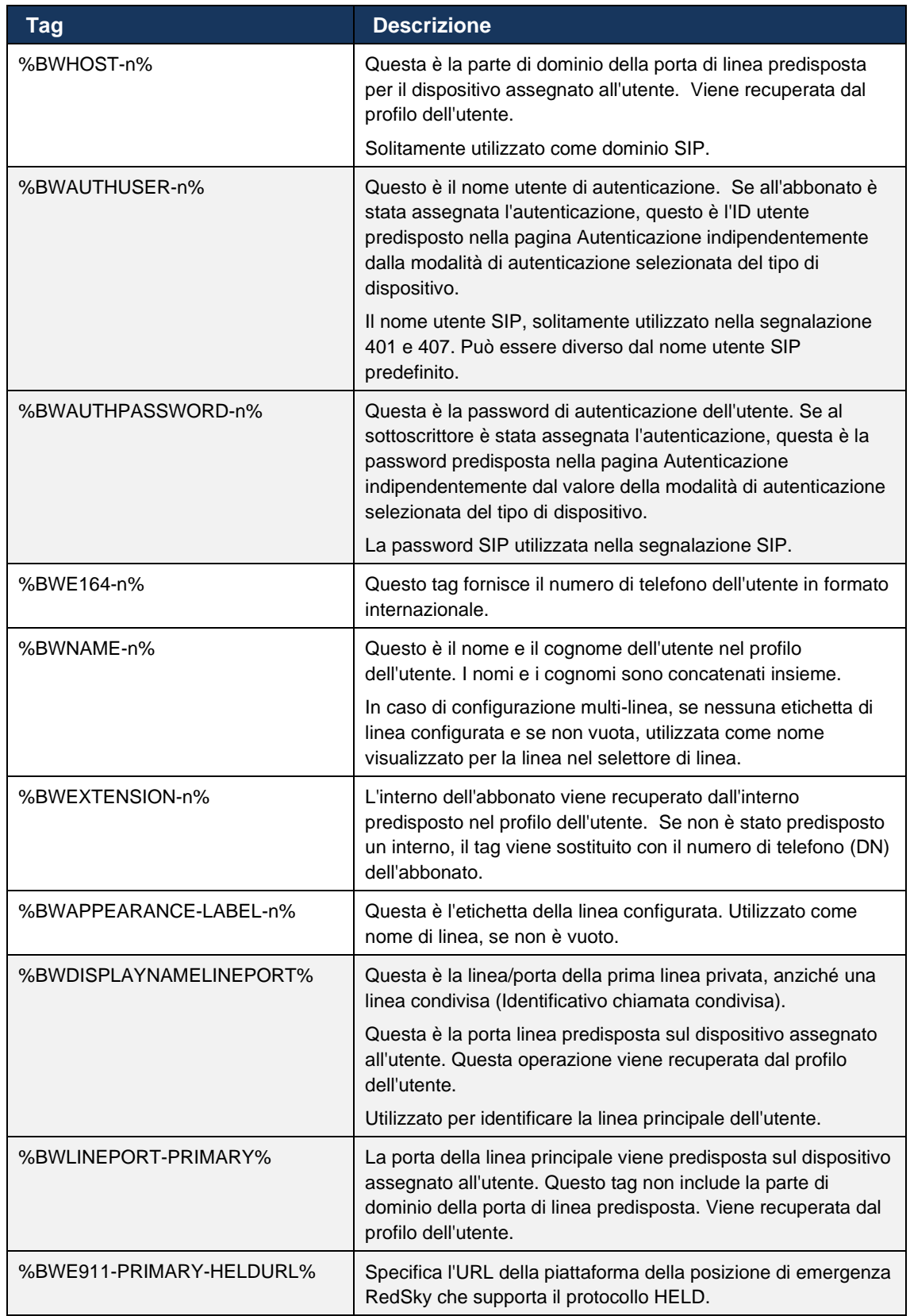

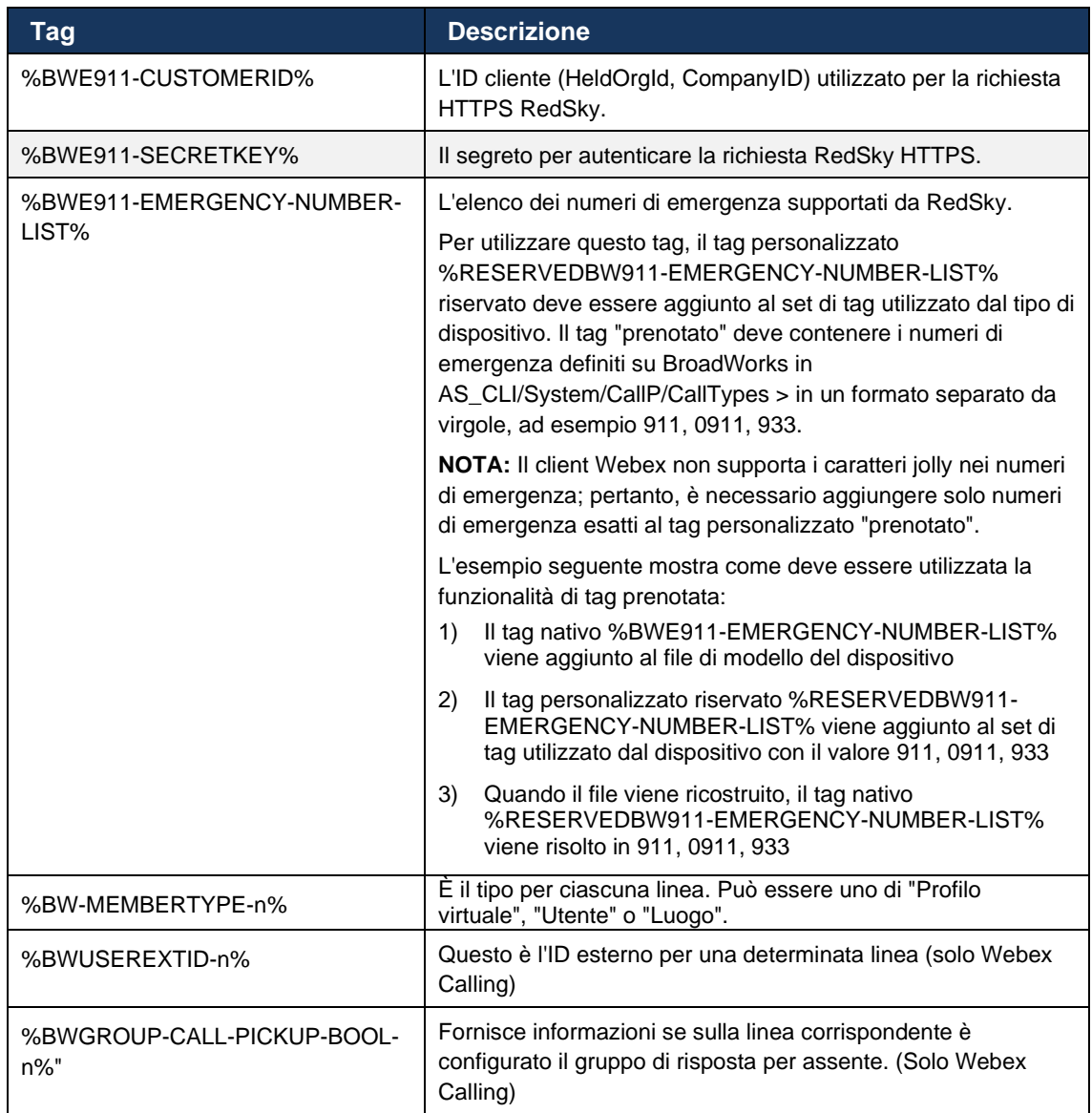

# <span id="page-25-0"></span>**6 Tag personalizzati**

In questa sezione vengono descritti i tag personalizzati utilizzati in Webex per Cisco BroadWorks. Vengono elencati tutti i tag personalizzati utilizzati per piattaforme desktop e mobile/tablet.

Tuttavia, tenere presente che alcune impostazioni descritte in questa sezione sono supportate solo per la release specifica del client. Per determinare se un'impostazione non si applica a una versione del client precedente, consultare la guida alla configurazione specifica per la versione appropriata.

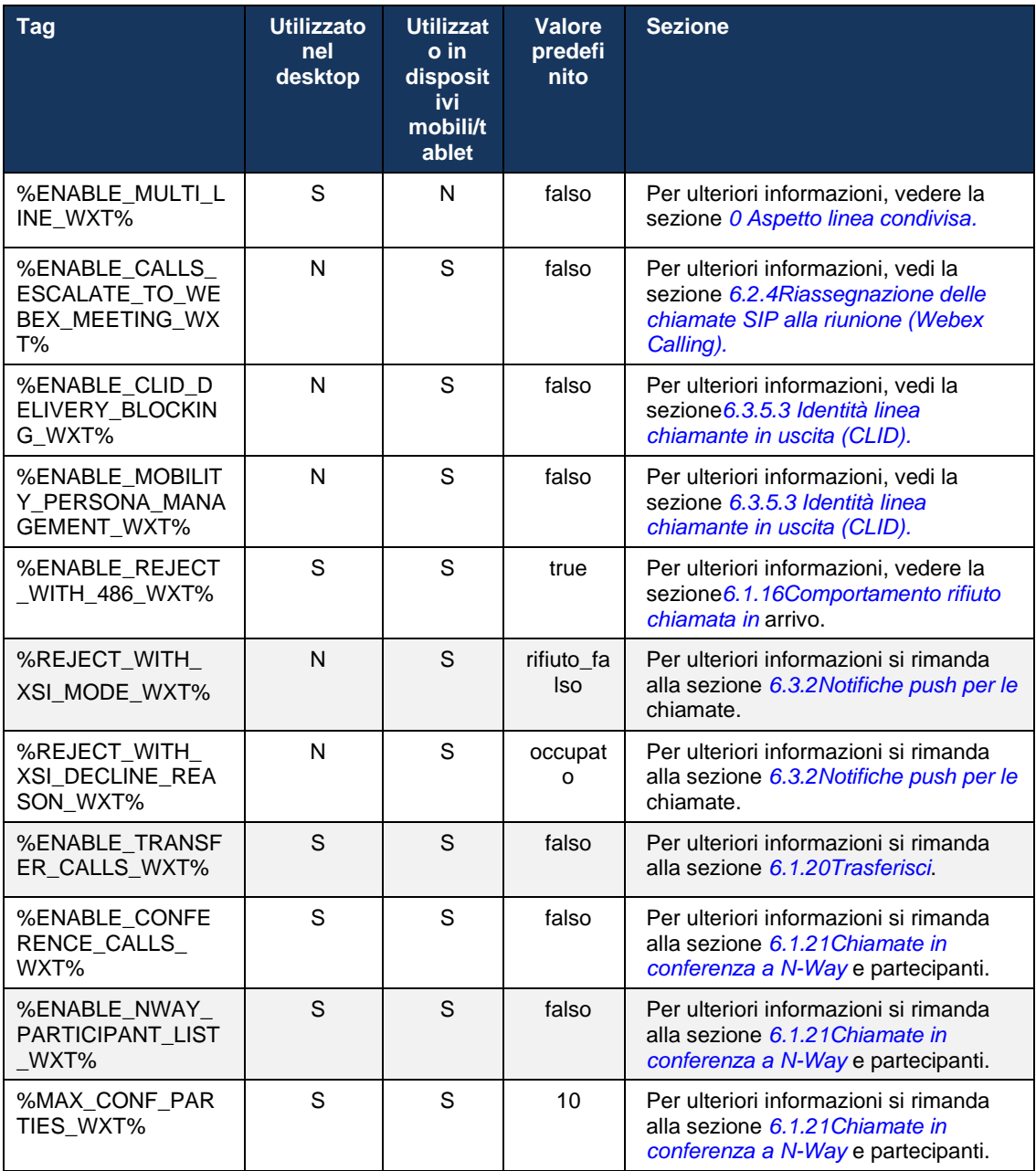

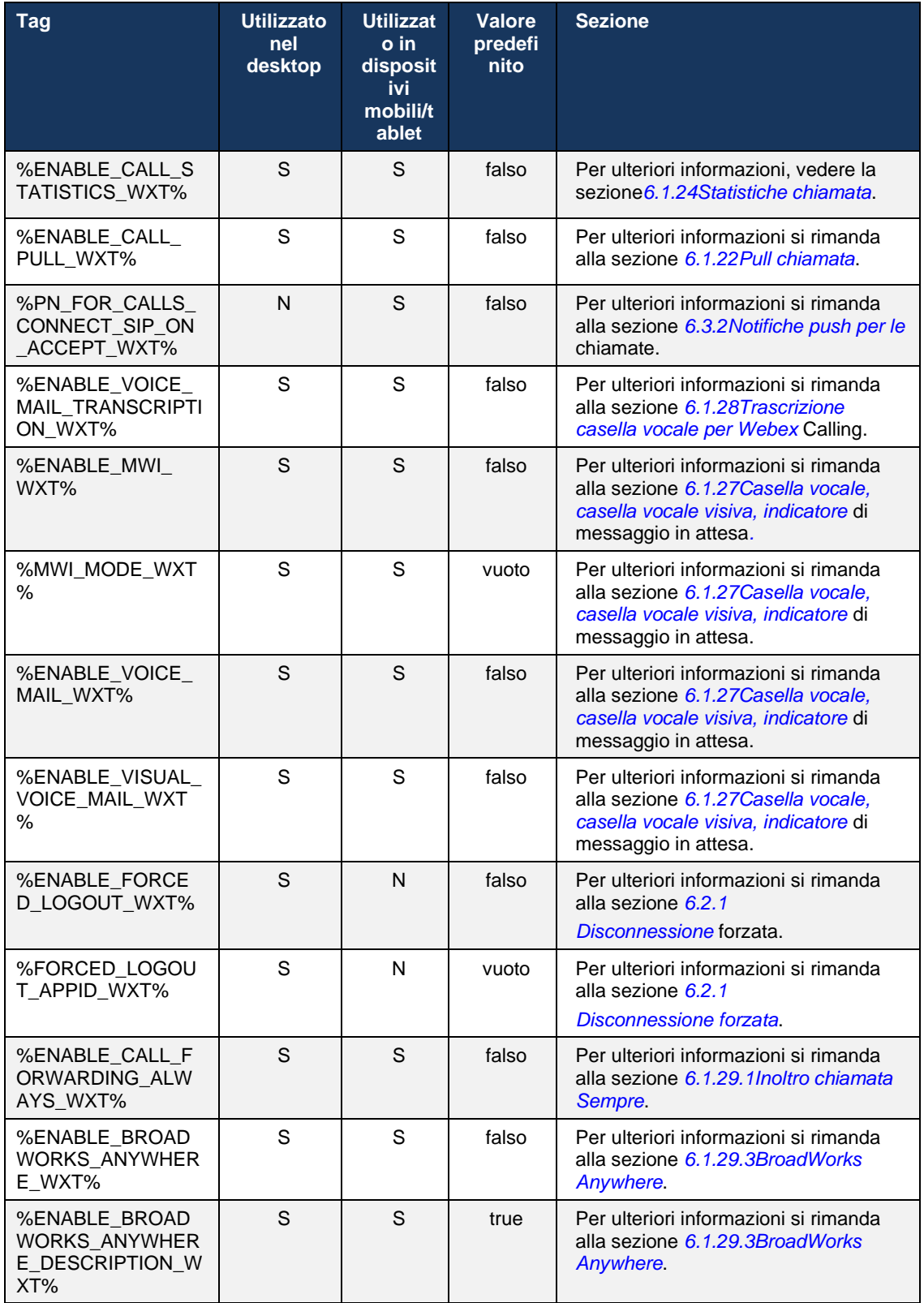

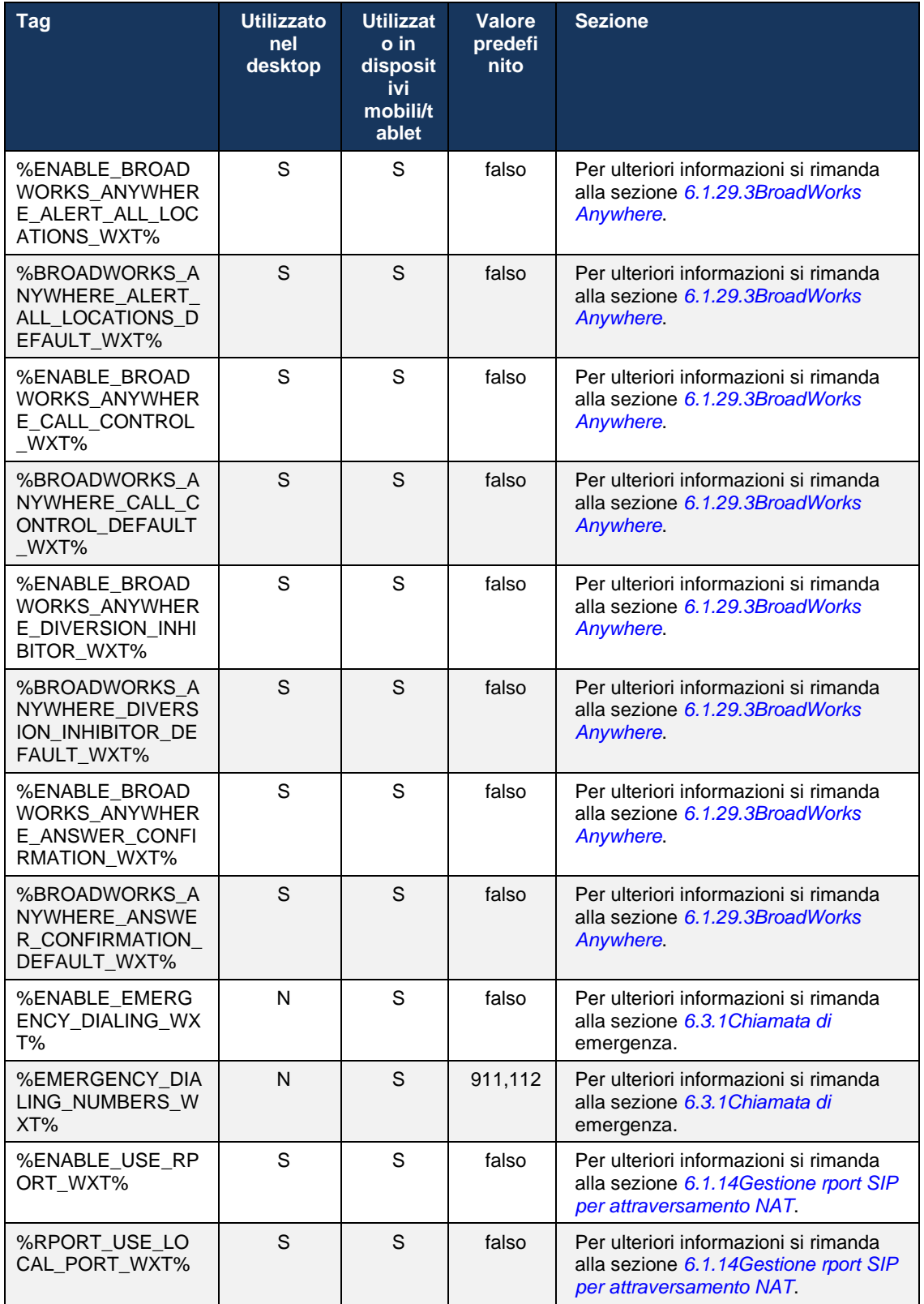

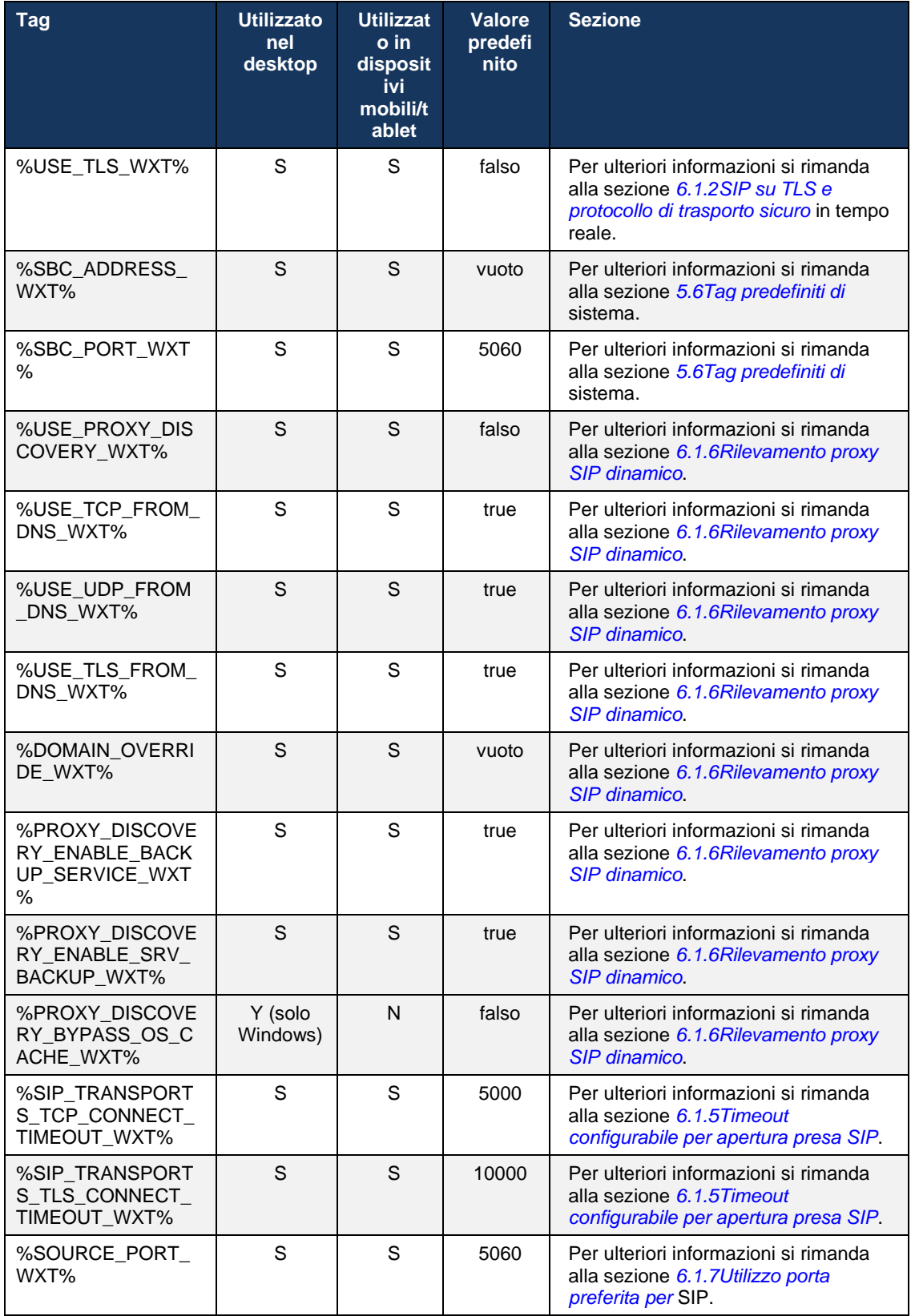

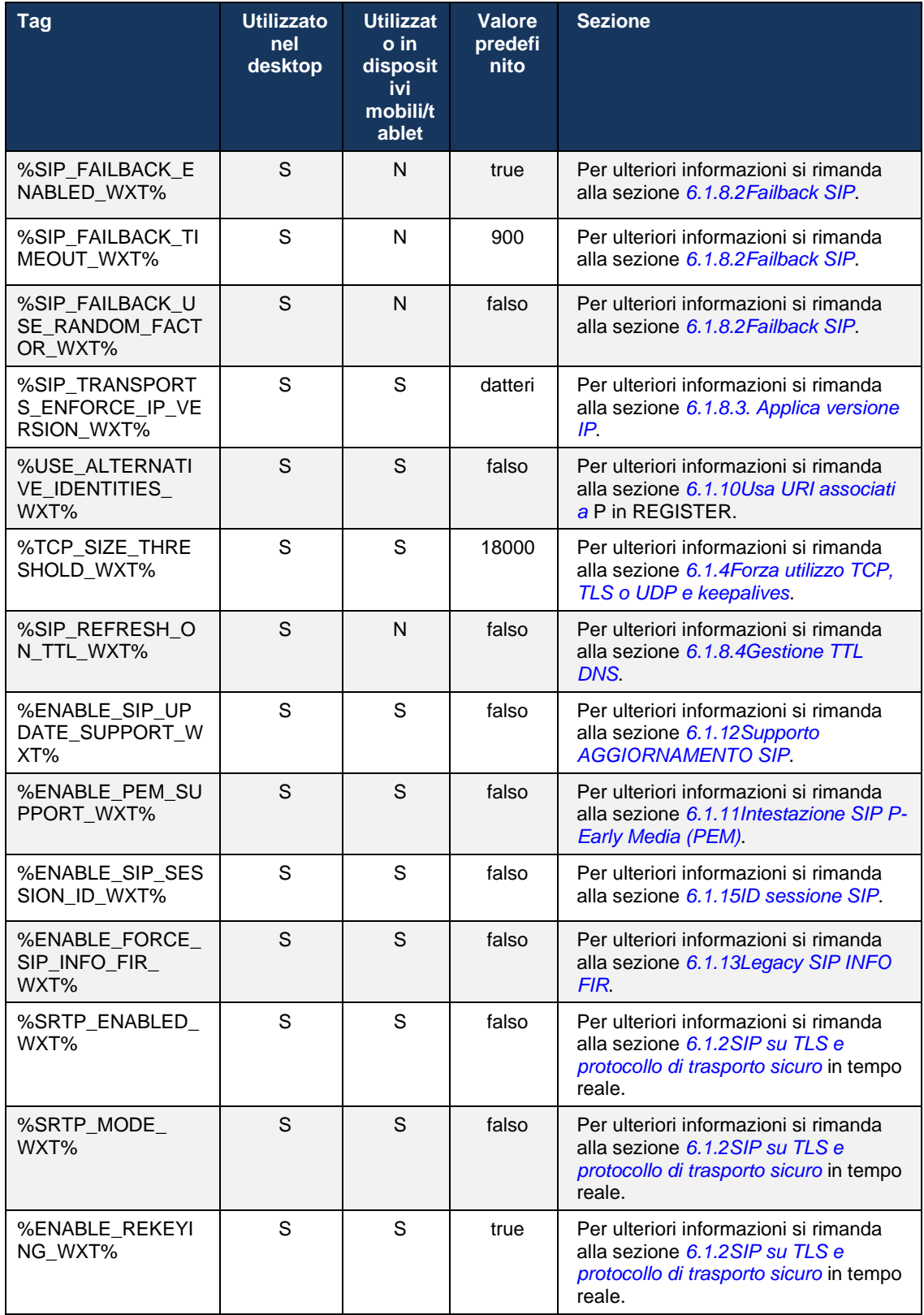

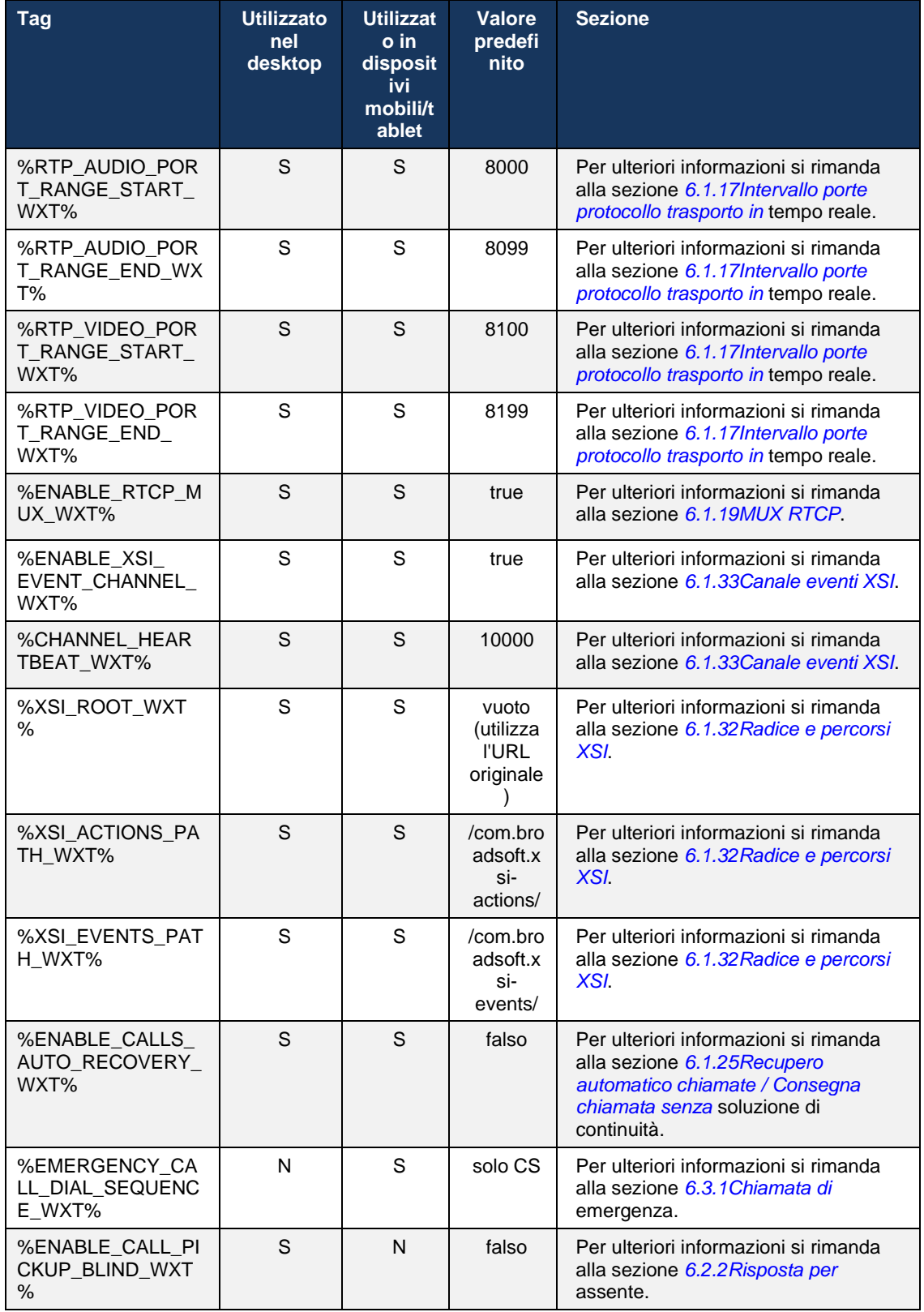

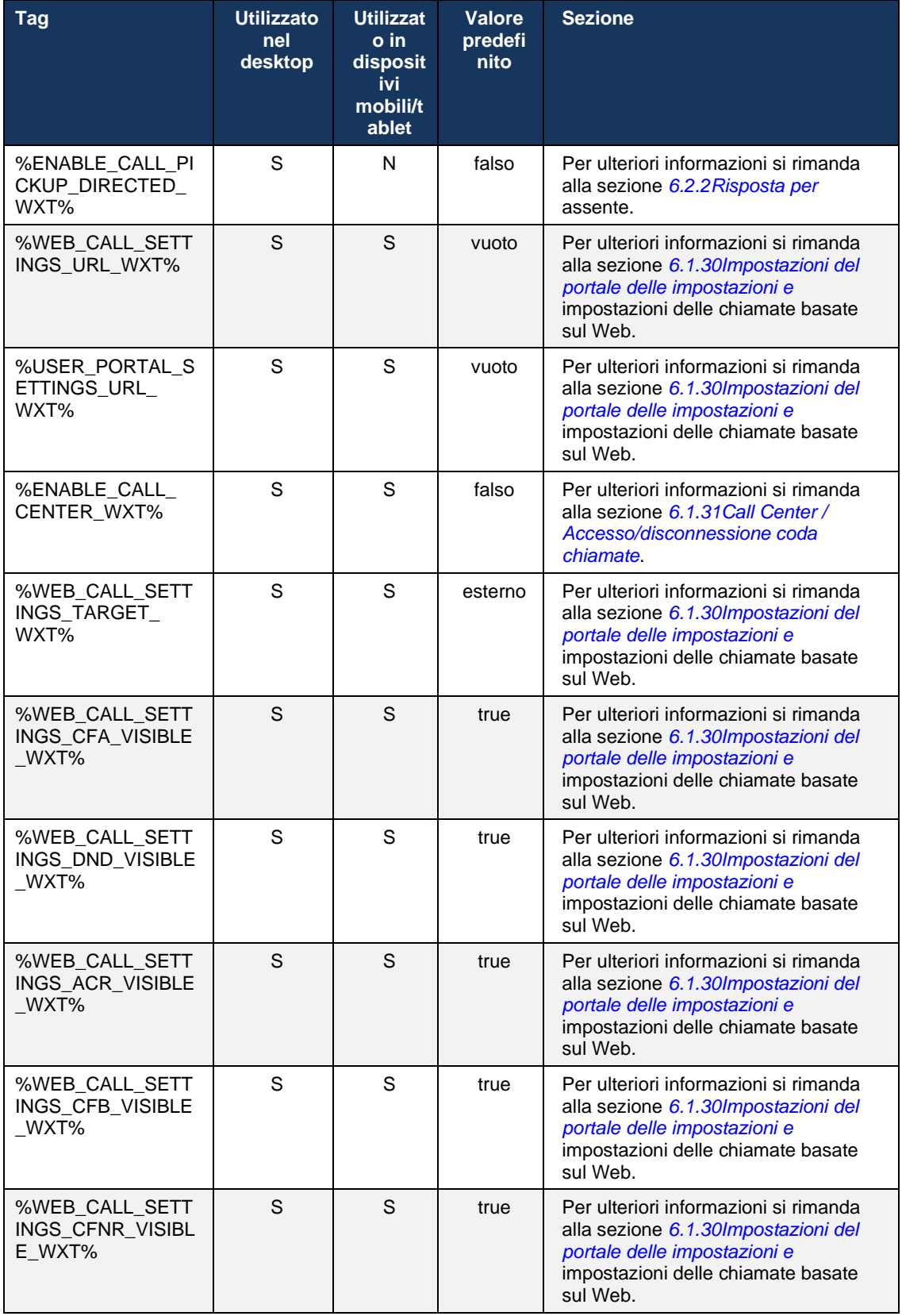

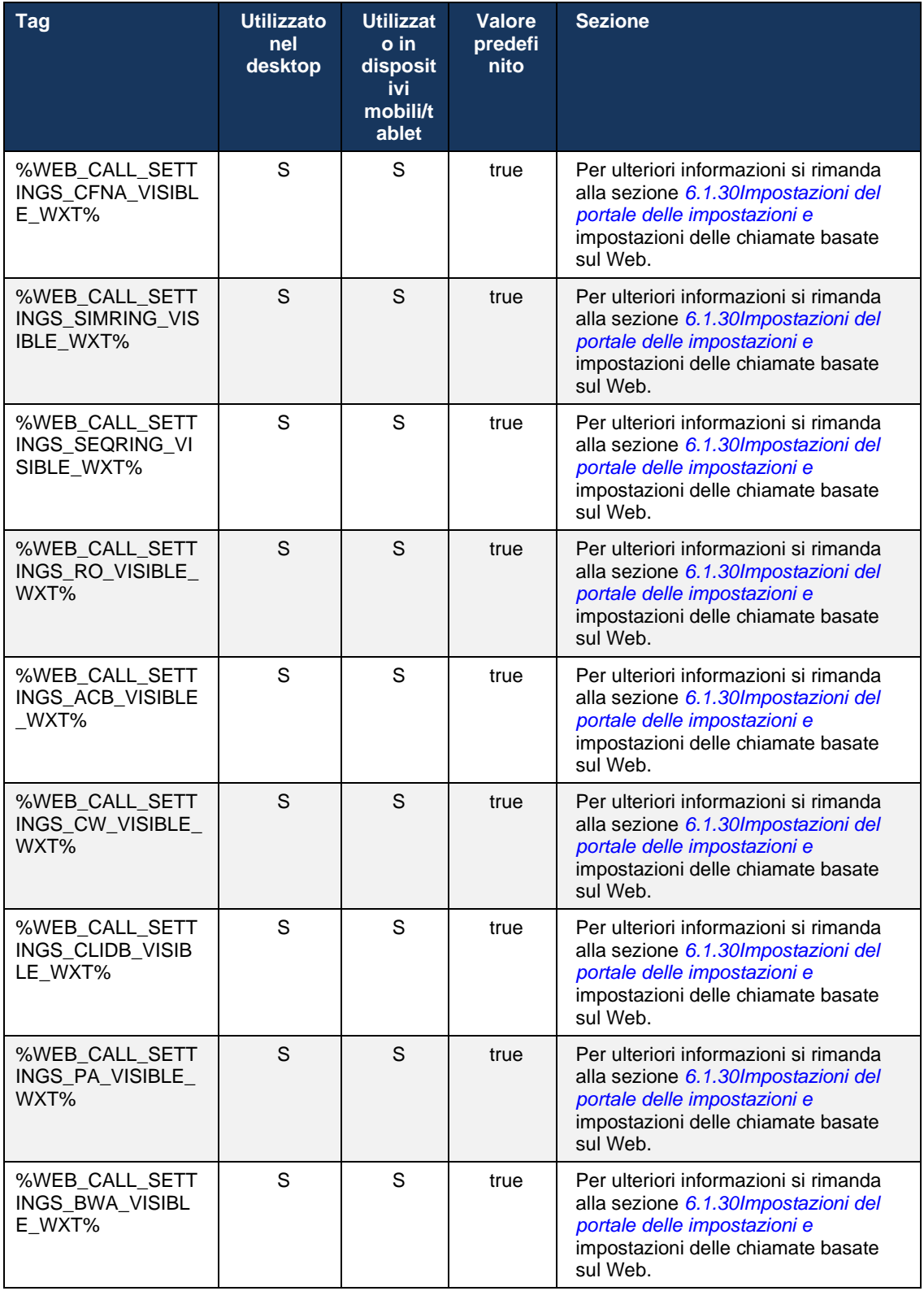

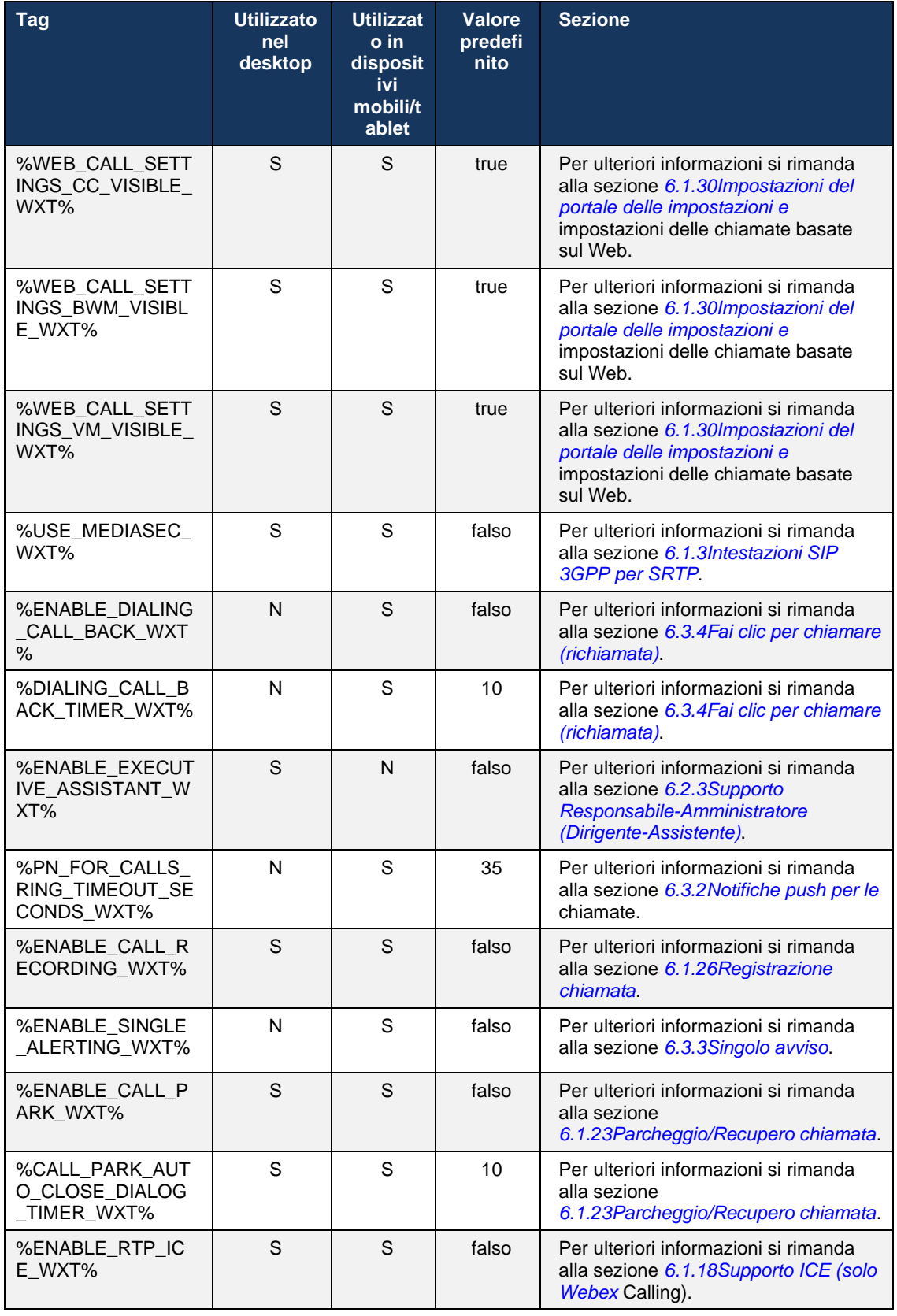

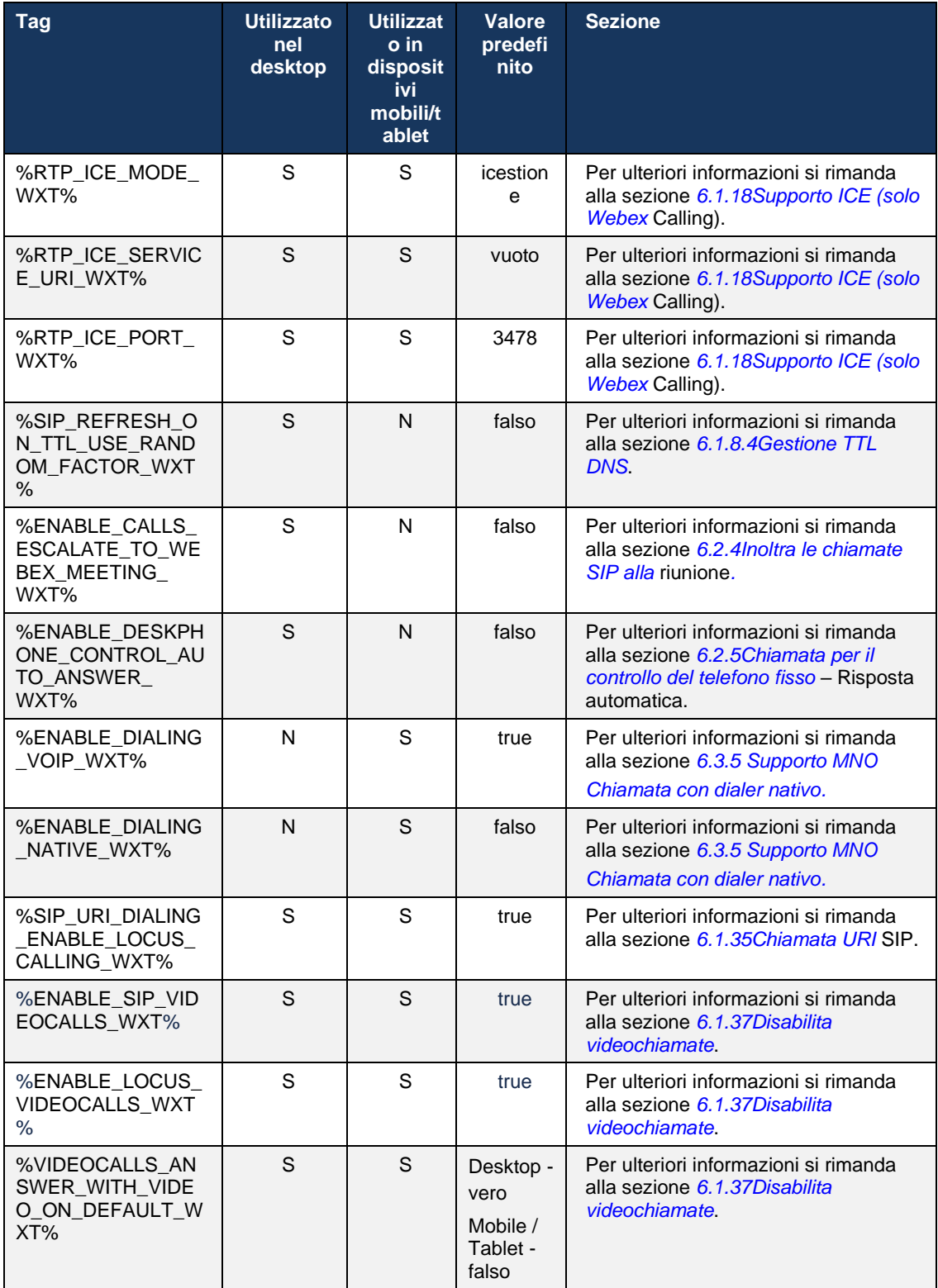

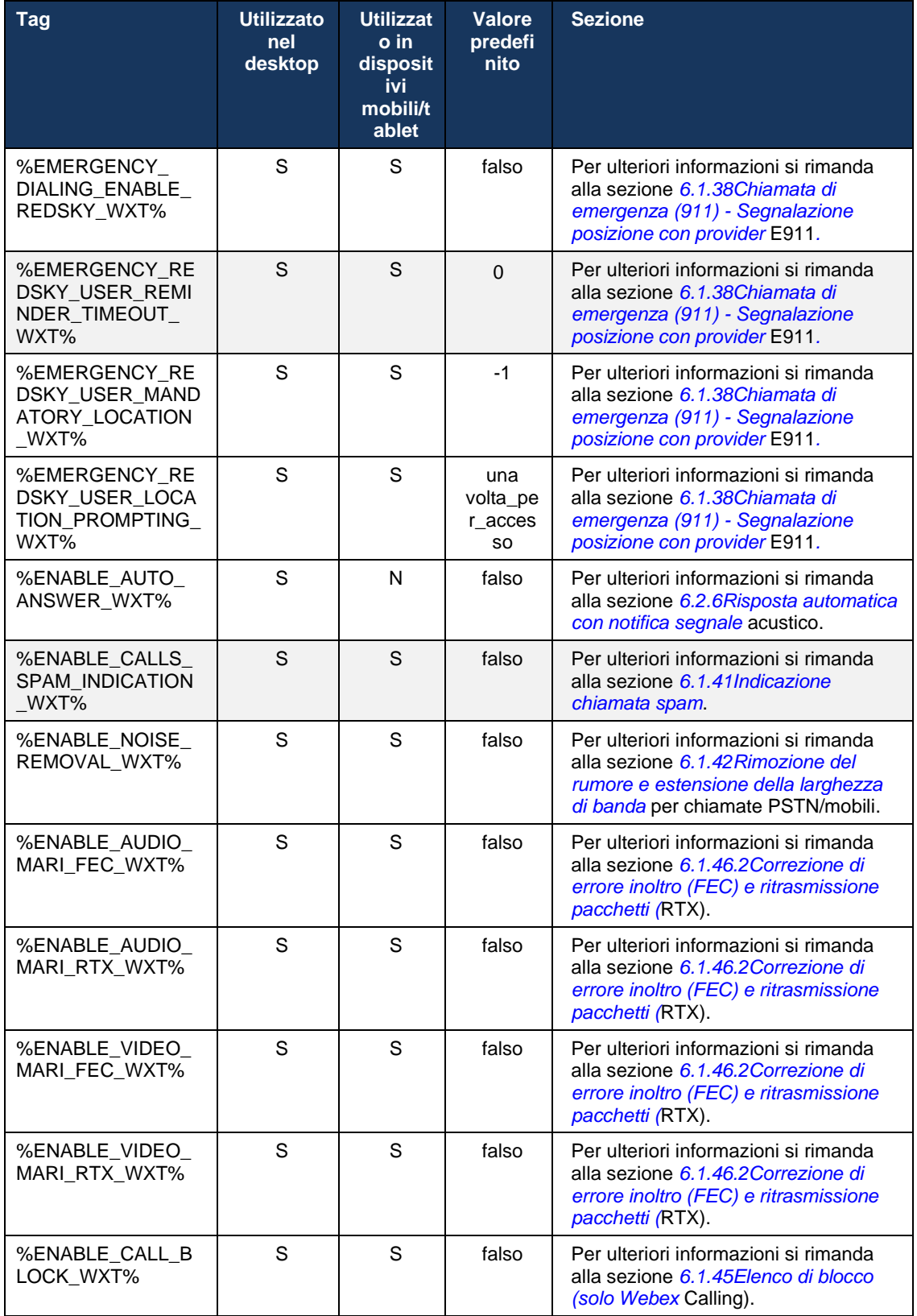
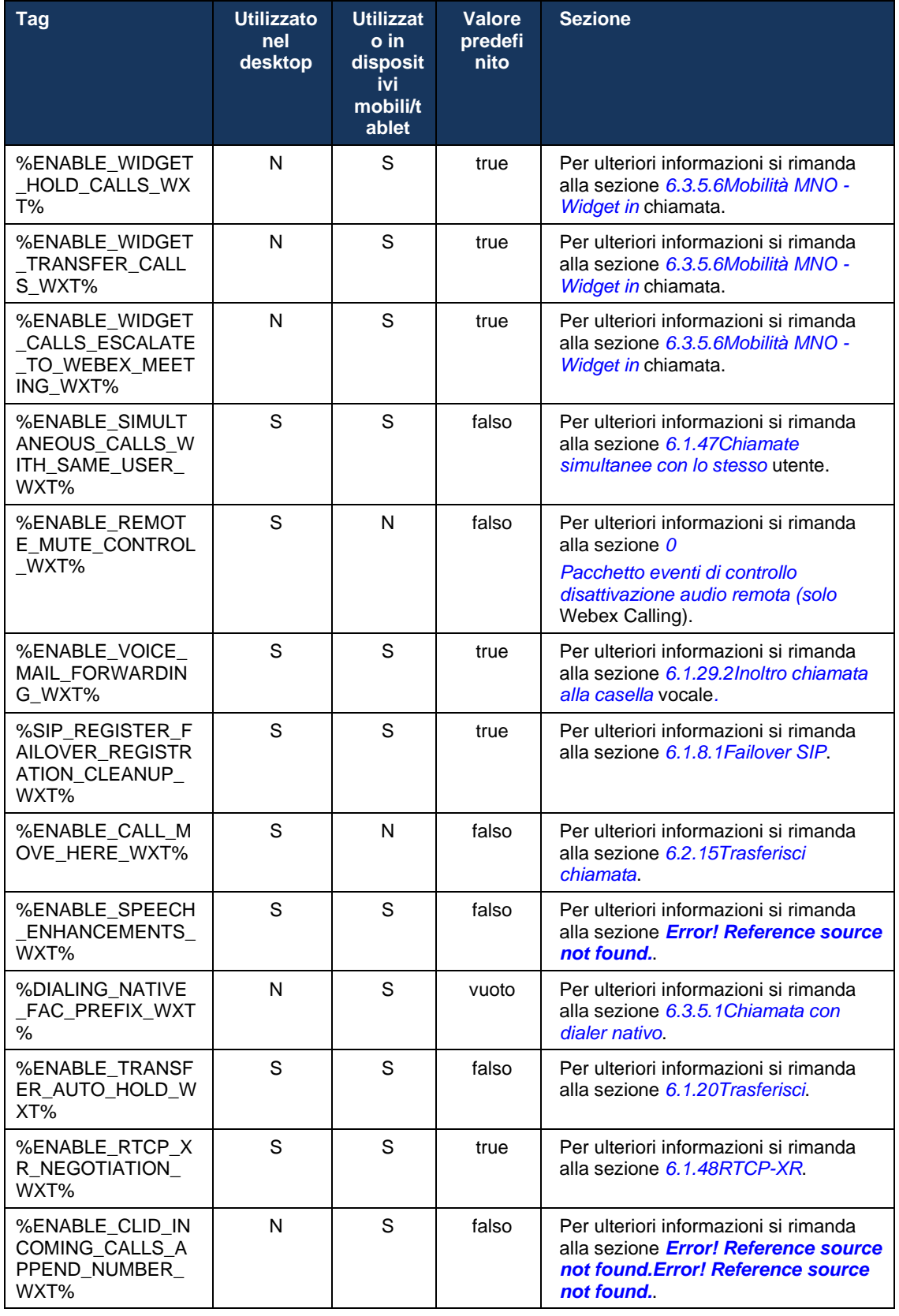

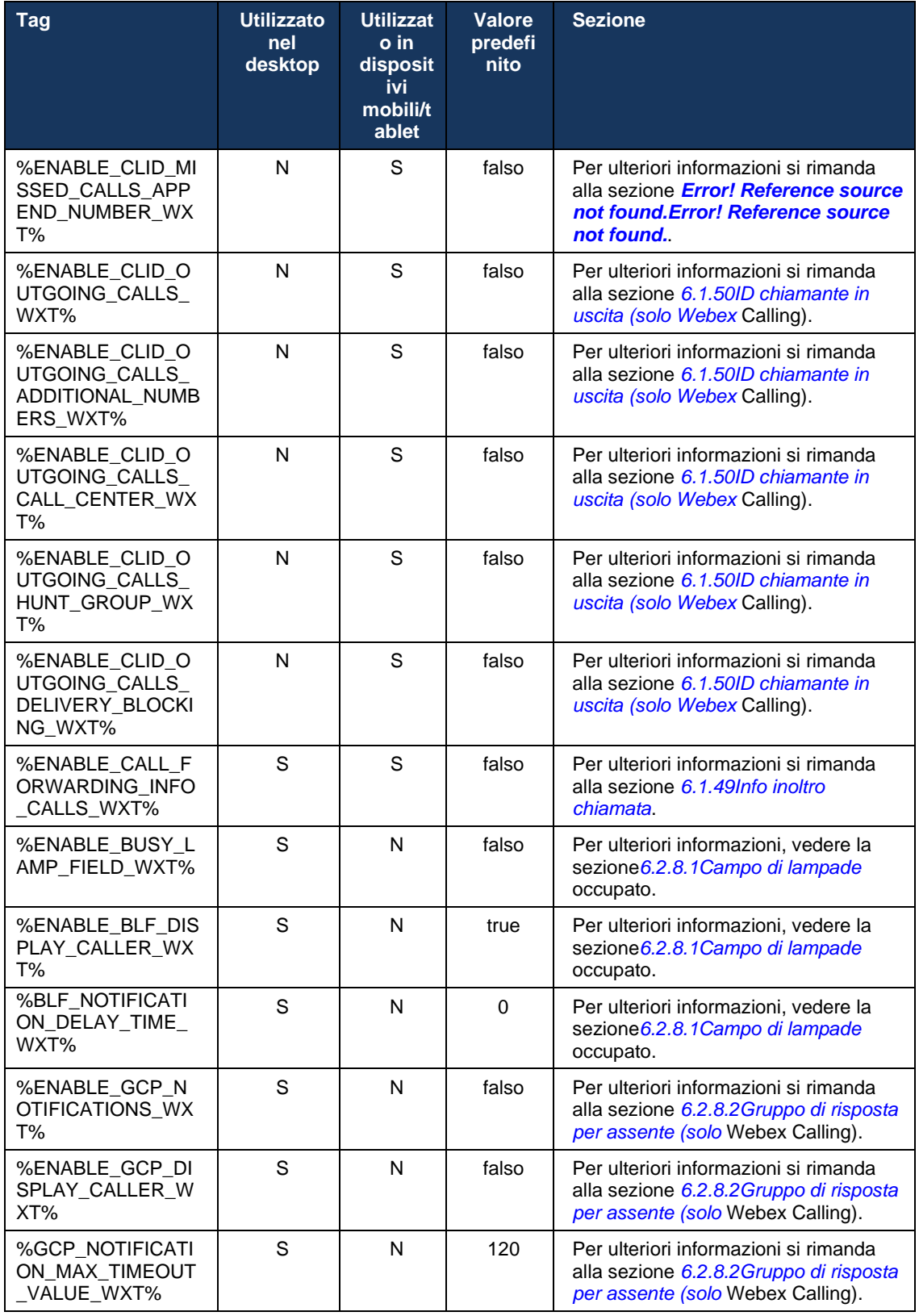

Per ulteriori informazioni sulla mappatura dei tag personalizzati utilizzati in Webex per Cisco BroadWorks con quelli utilizzati da UC-One, vedere la sezione *[8Mappatura di tag personalizzati](#page-121-0)  [tra Webex per Cisco BroadWorks](#page-121-0) e* UC-One.

### **6.1 Funzioni comuni**

#### <span id="page-39-0"></span>**6.1.1 Impostazioni server SIP**

Il client viene solitamente configurato per utilizzare una rete SIP, che viene eseguita modificando il file *config-wxt.xml*. In genere, è necessario modificare i seguenti parametri:

- Dominio SIP. Questa opzione viene utilizzata come parte del dominio del proprio URI SIP (il proprio URI SIP talvolta è chiamato anche porta di linea) in generale nelle intestazioni SIP e nelle chiamate remote (XSI). La parte utente del proprio URI SIP proviene dalla configurazione delle credenziali SIP (parametro <username> in <credentials>).
- URI del server SIP o indirizzo IP del server proxy SIP se la risoluzione del DNS non riesce. Tenere presente che per utilizzare TLS, gli indirizzi IP non possono essere utilizzati nel parametro proxy poiché la convalida del certificato TLS non riuscirà. Per ulteriori informazioni sulla porta proxy, vedere il tag DM %SOURCE\_PORT\_WXT%. Tenere presente che la funzione di gestione TTL DNS non può essere utilizzata quando viene utilizzato un indirizzo IP nel parametro dell'indirizzo proxy. In generale, si sconsiglia di utilizzare un indirizzo IP in questo campo per questi motivi.

È inoltre possibile modificare altri parametri per abilitare diverse funzioni per la chiamata. Tuttavia, le impostazioni precedenti abilitano la funzionalità di base per quanto segue:

- Registrazione sulla rete SIP.
- Effettuare chiamate audio o video.
- **Esecuzione del rilevamento proxy basato su DNS, che consente di utilizzare più proxy.**

Una volta abilitata la registrazione SIP, l'abilitazione dell'abbonamento SIP per MWI deve essere eseguita tramite parametri di configurazione separati. Per ulteriori informazioni sulla casella vocale, vedere la sezione*[6.1.27Casella vocale, casella vocale visiva, indicatore](#page-70-0)* di messaggio in [attesa.](#page-70-0)

Tenere presente che la configurazione SIP di base è sempre necessaria per l'indicatore di messaggio in attesa anche quando le chiamate SIP sono disabilitate. MWI si basa sulle notifiche SIP.

L'impostazione dei server SIP segue questo schema di base:

- L'indirizzo proxy contiene l'URI del server SIP.
- È possibile definire solo un proxy.
- Il rilevamento proxy DNS fornisce supporto per molti proxy che richiedono l'impostazione appropriata del DNS.

Inoltre, i timer SIP sono esposti nel file di configurazione (si consiglia di non modificarli).

```
<config>
<protocols>
<sip>
   <timers>
      <T1>500</T1>
       <T2>4000</T2>
       <T4>5000</T4>
    </timers>
```
- T1 la quantità di tempo, espressa in millisecondi, per un ritardo di round trip di rete.
- T2: la quantità massima di tempo, espressa in millisecondi, prima di ritrasmettere le richieste non invitate e le risposte non invitate.
- T4: la quantità massima di tempo, espressa in millisecondi, affinché un messaggio rimanga nella rete.

Ogni linea dispone di parametri propri come numero della casella vocale, URI conferenza e dominio, nonché le credenziali di autenticazione SIP. È possibile configurare credenziali separate per la segnalazione 401 e 407, se necessario.

Nell'esempio e nella tabella seguenti vengono fornite informazioni sui tag DM più tipici utilizzati per la configurazione SIP.

```
<config>
<protocols><sip>
<lines multi-line-enabled="%ENABLE_MULTI_LINE_WXT%">
       <line>
              <label>%BWAPPEARANCE-LABEL-1%</label>
              <name>%BWNAME-1%</name>
              <phone-number>%BWE164-1%</phone-number>
              <extension>%BWEXTENSION-1%</extension>
              <external-id>%BWUSEREXTID-1%</external-id>
              <voice-mail-number>%BWVOICE-PORTAL-NUMBER-1%</voice-mail-number>
              <conference-service-uri>sip:%BWNETWORK-CONFERENCE-SIPURI-
1%</conference-service-uri>
              <domain>%BWHOST-1%</domain>
              <credentials>
                     <username>%BWLINEPORT-1%</username>
                     <password>%BWAUTHPASSWORD-1%</password>
                     \langleauth\rangle<math>auth401><default>
                                          <username>%BWAUTHUSER-1%</username>
                                          <password>%BWAUTHPASSWORD-1%</password>
                                   </default>
                                   <realm id="%BWHOST-1%">
                                          <username>%BWAUTHUSER-1%</username>
                                          <password>%BWAUTHPASSWORD-1%</password>
                                   \langle/realm\rangle</auth401>
                            <auth407><default>
                                          <username>%BWAUTHUSER-1%</username>
                                          <password>%BWAUTHPASSWORD-1%</password>
                                   </default>
                                   <realm id="%BWHOST-1%">
                                          <username>%BWAUTHUSER-1%</username>
                                          <password>%BWAUTHPASSWORD-1%</password>
                                   \langle/realm\rangle</auth407>
                     </auth>
              </credentials>
       </line>
       …
</lines>
<proxy address="%SBC_ADDRESS_WXT%" port="%SBC_PORT_WXT%" />
```
#### <preferred-port>%SOURCE\_PORT\_WXT%</preferred-port>

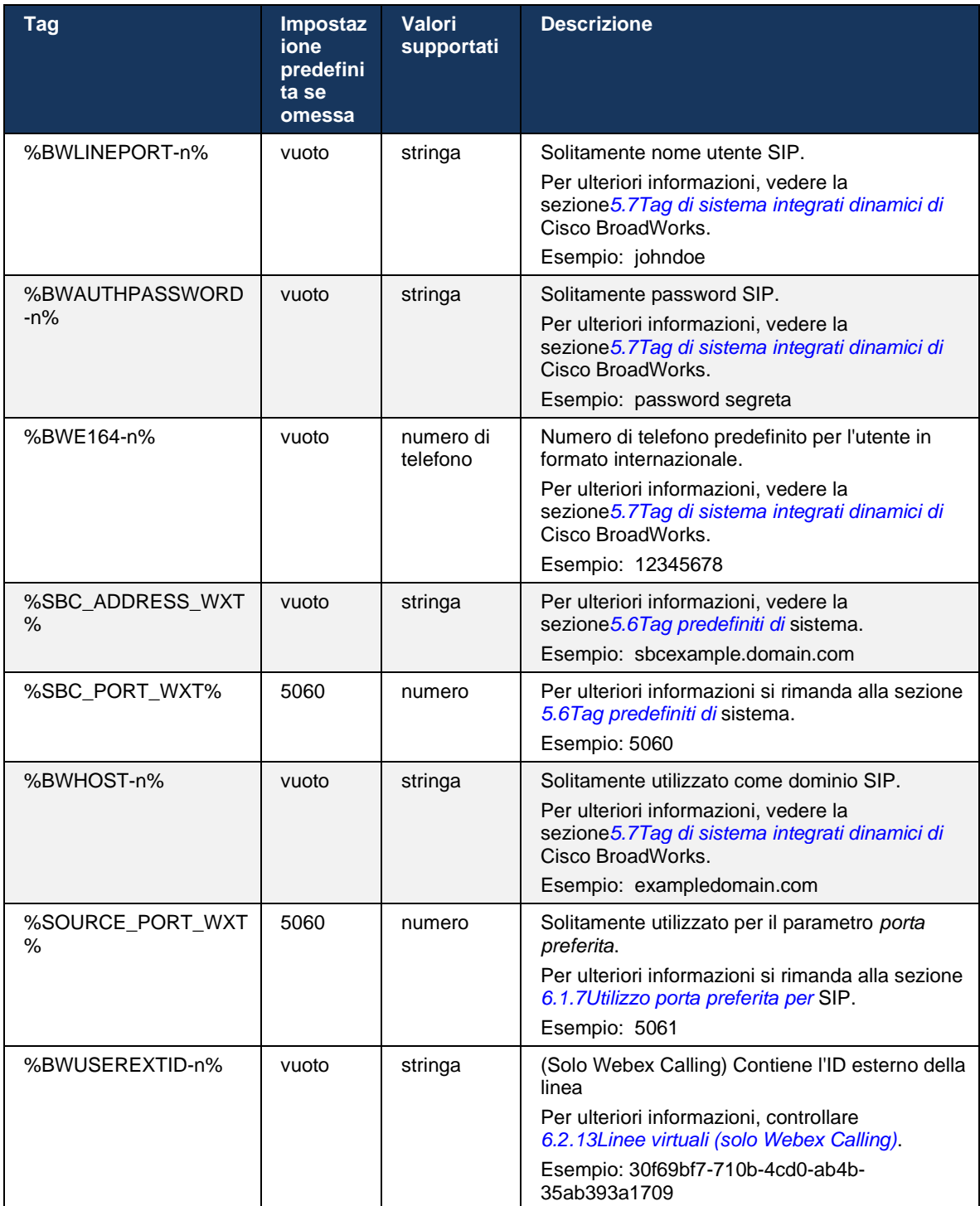

**NOTA:** È altamente consigliabile che la porta SIP sia diversa da 5060 (ad esempio, 5075) a causa di problemi noti relativi all'uso della porta SIP standard (5060) con dispositivi mobili.

#### <span id="page-42-0"></span>**6.1.2 SIP su TLS e protocollo di trasporto sicuro in tempo reale**

Il client può essere configurato per utilizzare la segnalazione SIP su TLS e il protocollo SRTP (Secure Real-time Transport Protocol) per la crittografia multimediale. Tuttavia, queste funzioni devono essere abilitate nella configurazione come mostrato nell'esempio seguente. Tenere presente inoltre che quando viene utilizzato il rilevamento proxy SIP dinamico, le priorità DNS SRV sostituiscono i parametri statici come questo (%USE\_TLS\_WXT%) e viene utilizzato il trasporto non TLS se ha una priorità più alta in DNS SRV. Per ulteriori informazioni sul rilevamento del proxy SIP dinamico, vedere la sezione*[6.1.6Rilevamento proxy SIP dinamico.](#page-47-0)*

Quando non viene utilizzato il rilevamento dinamico del proxy, l'abilitazione di TLS per SIP ne consente l'uso.

Per informazioni dettagliate sulla porta SIP e sulle raccomandazioni del protocollo di trasporto quando vengono utilizzati ALG SIP nella rete, vedere la *Guida alla soluzione Webex per Cisco BroadWorks*.

Tenere presente che il certificato utilizzato deve essere valido. Inoltre, la catena di certificati deve essere intatta in modo che anche il certificato intermedio sia collegato. Si consiglia di utilizzare un certificato ampiamente utilizzato in modo che sia già presente, per impostazione predefinita, sui dispositivi. È inoltre possibile aggiungere i certificati in locale sulla macchina desktop manualmente o utilizzando il provisioning in blocco, anche se solitamente non viene eseguito.

Per abilitare il SRTP correlato per la crittografia multimediale, è disponibile un'impostazione separata.

Oltre a RTP, il traffico RTCP può essere protetto con gli stessi meccanismi di RTP utilizzando la configurazione precedente.

Per le crittografie SIP/TLS, vedere *[Allegato A: Crittografie TLS.](#page-128-0)*

L'SRTP viene utilizzato per fornire sicurezza per il flusso multimediale in tre diversi aspetti:

- Riservatezza (i dati sono crittografati)
- Autenticazione (garanzia dell'identità dell'altra parte o delle parti)
- Integrità (misure contro, ad esempio, gli attacchi di riproduzione)

La versione corrente del framework multimediale supporta la modalità contatore AES 128 per la protezione e il codice di autenticazione del messaggio Hash (HMAC)-SHA-1 per l'autenticazione. La dimensione della chiave principale è 16 byte e il sale principale è 14 byte.

La struttura multimediale supporta sia il tag di autenticazione completo (80 bit) che breve (32 bit). Il cliente scambia le chiavi all'interno di SDP come parte della segnalazione SIP, entrambi i lati della chiamata inviano la chiave utilizzata all'altro lato.

È possibile abilitare SRTP utilizzando la configurazione mostrata nell'esempio seguente. L'implementazione corrente utilizza solo il profilo RTP sicuro SDP e supporta SDP multilinea per le voci Audio Visual Profile (AVP) e Secure Audio Visual Profile (SAVP). L'implementazione SRTP è stata testata correttamente nella configurazione di distribuzione abituale con diversi SBC. I test di interoperabilità (IOT) con endpoint che supportano solo la crittografia utilizzando il profilo AVP non sono supportati.

Le procedure SDP multilinea relative a SRTP vengono implementate in modo da utilizzare sempre più m-line. Vengono utilizzate linee m separate per AVP e SAVP.

Si noti, tuttavia, che è necessario considerare con attenzione la configurazione del SBC; in particolare, assicurarsi che la linea "m=" in arrivo, associata a RTP/SAVP nel SDP, non venga rimossa perché in alcuni casi le chiamate SRTP possono essere bloccate.

Sono tuttavia possibili diverse configurazioni di rete, in alcune distribuzioni il controller SBC non è coinvolto nel traffico multimediale, mentre in altre distribuzioni ogni segmento multimediale RTP del client verso il controller SBC viene crittografato e negoziato separatamente tramite il controller SBC. In alcune distribuzioni, l'SBC non consente più linee SDP.

Il controller SBC può anche modificare l'ordine delle linee m SDP durante l'impostazione della chiamata, mettendo prima la linea m AVP (non crittografata) o SAVP (crittografata). Pertanto, i client che selezionano la prima linea m di lavoro preferiscono il traffico crittografato o non crittografato. Le diverse opzioni di configurazione SRTP sono le seguenti:

- Obbligatorio: all'impostazione della chiamata, il protocollo SDP iniziale include solo la linea m SAVP quando l'offerta e il client accetta solo la linea m SAVP nel protocollo SDP quando risponde, pertanto sono possibili solo chiamate SRTP.
- Preferito: durante l'impostazione della chiamata, il valore SDP iniziale include sia l'AVP che le m-line SAVP, ma SAVP è il primo ad offrire, indicando l'ordine di preferenza. Quando si risponde, il client seleziona SAVP se disponibile anche se non è la prima linea m (come da specifiche SIP, l'ordine delle linee m non viene modificato quando si risponde).
- Opzionale: durante l'impostazione della chiamata, il valore SDP iniziale include sia le linee m SAVP che AVP, ma il valore AVP indica prima l'ordine di preferenza. Quando si risponde, il client seleziona la prima linea m, AVP o SAVP.
- SRTP non abilitato: non è presente alcuna linea m SAVP nel valore SDP iniziale durante l'offerta. Quando si risponde, SAVP non è accettato, pertanto sono possibili solo chiamate RTP.
- Trasporto: selezionare automaticamente la modalità SRTP in base al protocollo di trasporto. Se viene utilizzato TLS, viene abilitata la modalità SRTP obbligatoria. Se viene utilizzato TCP o UDP, non viene utilizzato SRTP.

SRTP versus RTP è simmetrico in entrambe le direzioni della chiamata, ossia i profili di invio e ricezione sono uguali.

```
<config>
<protocols><sip> 
<secure>%USE_TLS_WXT%</secure>
```

```
<config>
<protocols><rtp>
```

```
atnaha
CISCO
```

```
<secure enabled="%SRTP_ENABLED_WXT%" mode="%SRTP_MODE_WXT%" rekey-
always="%ENABLE_REKEYING_WXT%"/>
```
Se SRTP è abilitato, viene utilizzato anche il protocollo SRTCP (Secure Real-Time Control Protocol).

In alcune distribuzioni, la riattivazione per SRTP non è supportata. Pertanto, esiste un parametro di configurazione per abilitare/disabilitare la re-keying SRTP. Tuttavia, le nuove chiavi vengono sempre utilizzate quando vengono ricevute in un SDP aggiornato in base a rfc3264. La configurabilità riguarda solo l'invio di nuove chiavi.

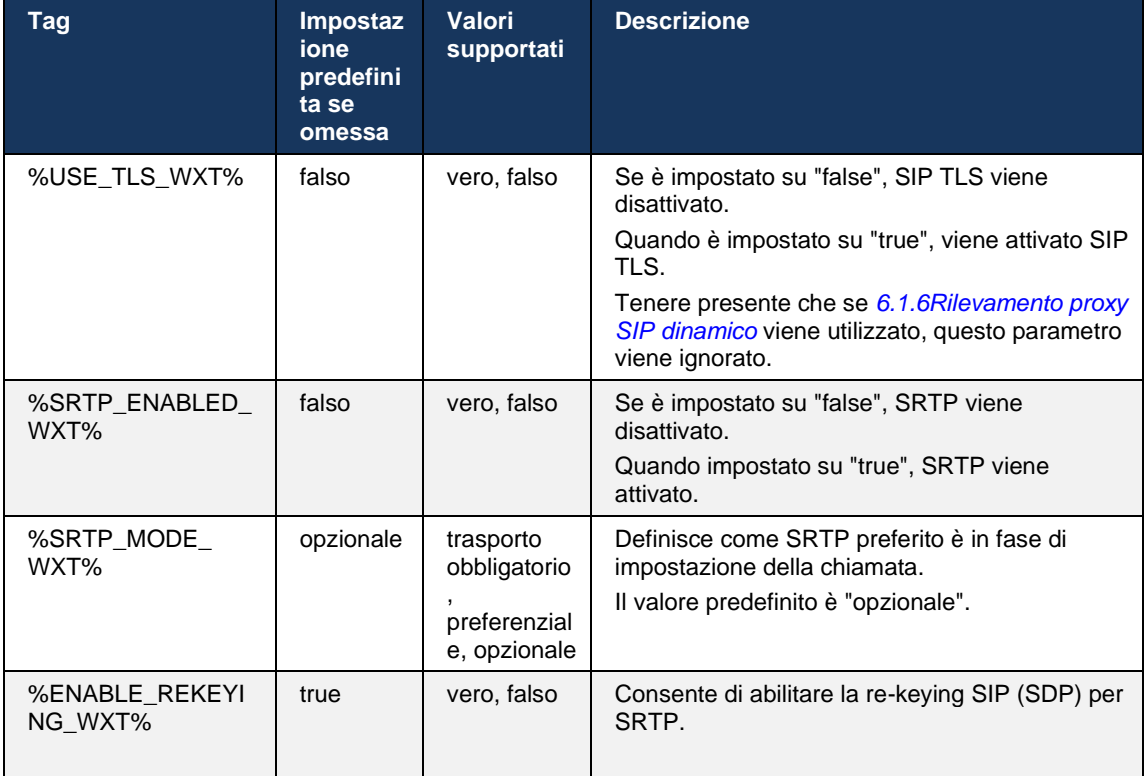

**NOTA:** Se il supporto ICE è abilitato (vedere *[6.1.18Supporto ICE](#page-64-0) (solo Webex* Calling)), verrà sempre eseguita una nuova digitazione (%ENABLE\_REKEYING\_WXT% valore dalla configurazione ignorato).

#### **6.1.3 Intestazioni SIP 3GPP per SRTP**

Le specifiche 3GPP più recenti richiedono intestazioni SIP aggiuntive per utilizzare il protocollo SRTP (Secure Real-time Transport Protocol). Per ulteriori informazioni, vedere *3GPP TS 24.229* e quanto segue:

<https://tools.ietf.org/html/draft-dawes-dispatch-mediasec-parameter-07>

Le intestazioni richieste da questa specifica possono interrompere la chiamata SIP nelle distribuzioni in cui questa specifica non viene utilizzata. Pertanto, si consiglia di utilizzare queste intestazioni solo in ambienti in cui sono supportate dal lato server.

È configurabile solo l'abilitazione dell'utilizzo delle intestazioni. Non esiste un'ulteriore configurabilità per le singole intestazioni. Tutte le intestazioni sono abilitate o disabilitate.

```
<config>
<protocols><sip>
<use-mediasec enabled="%USE_MEDIASEC_WXT%"/>
```
I seguenti tag controllano questa funzionalità.

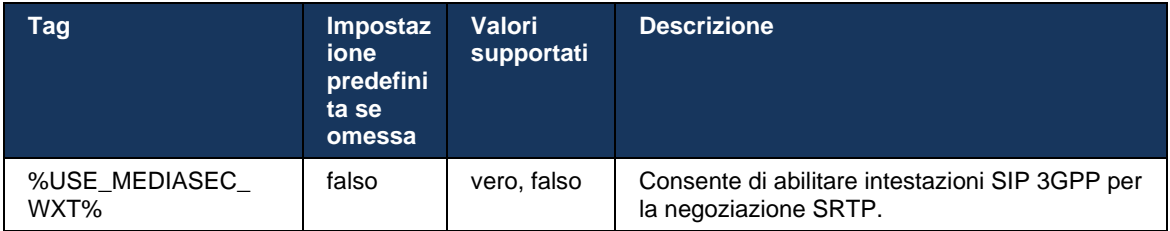

### **6.1.4 Forza utilizzo TCP, TLS o UDP e keepalives**

Il client Webex per Cisco BroadWorks può essere configurato per utilizzare TCP, TLS o UDP per entrambi i supporti SIP e RTP. Tenere presente che per impostazione predefinita il client è TCP. Si noti anche che senza keepalive TCP, le connessioni SIP TCP vengono chiuse dopo un periodo di inattività.

Nell'esempio seguente viene descritto questo nodo di configurazione.

```
<config>
<protocols><sip>
<transports>
   <tcp-size-threshold>%TCP_SIZE_THRESHOLD_WXT%</tcp-size-threshold>
```
Il tag seguente controlla se il client utilizza TCP o UDP.

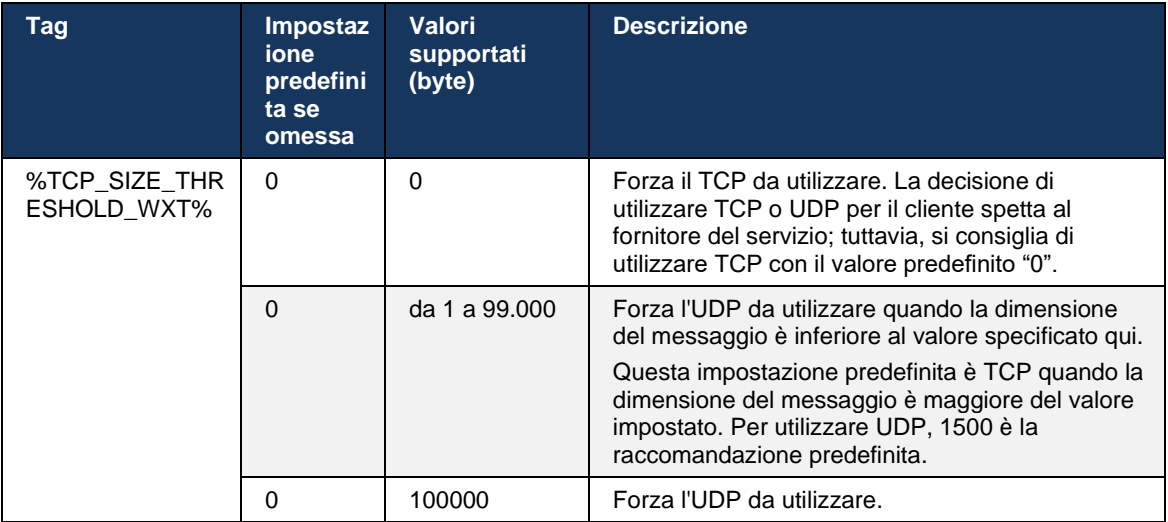

Lo stesso nodo di configurazione presenta anche parametri per UDP, TCP e keepalive TLS, illustrati nell'esempio seguente.

<config>

```
<protocols><sip>
<transports>
       <udp>
              <keepalive enabled="true">
                     <timeout>20</timeout>
                     <payload>crlf</payload>
              </keepalive>
       </udp>
       <tcp>
              <keepalive enabled="false">
                     <timeout>0</timeout>
                     <payload></payload>
              </keepalive>
       \langle t_{\rm c} \rangle<tls><keepalive enabled="false">
                     <timeout>0</timeout>
                      <payload></payload>
              </keepalive>
       \langle/tls>
</transports>
```
I parametri possibili sono:

atnato **CISCO** 

- Abilitazione di TCP o TLS keepalive, valori possibili vero/falso, il valore predefinito è "falso" se il nodo è mancante. Tenere presente che quando questa funzione è abilitata, le guarnizioni TCP vengono inviate anche se il trasporto UDP viene utilizzato per SIP.
- Abilitazione di UDP keepalive, possibili valori vero/falso, il valore predefinito è "falso" se il nodo è mancante. Tenere presente che quando questa funzione è abilitata, i keepalive UDP vengono inviati anche se il trasporto TCP viene utilizzato per SIP. Inoltre, anche se TCP viene utilizzato per SIP, il client accetta anche il traffico su UDP come da *RFC 3261*.
- Timeout specifica il tempo massimo di inattività in secondi dopo il quale viene inviato il messaggio keepalive. Nessun valore significa che il guardiano è disabilitato per il protocollo.
- Payload per i messaggi keepalive, valori possibili (nessun valore significa che keepalive è disabilitato per il protocollo):
	- Crlf
	- Nullo (da non utilizzare)
	- Stringa personalizzata (**da non utilizzare**)

```
<config>
<protocols><sip>
<transports>
   <tcp-size-threshold>%TCP_SIZE_THRESHOLD_WXT%</tcp-size-threshold>
   \langleudp\rangle<keepalive enabled="true">
                         <timeout>20</timeout>
                          <payload>crlf</payload>
          </keepalive>
   </udp>
     <tcp>
           <keepalive enabled="false">
                         <timeout>0</timeout>
                          <payload></payload>
          </keepalive>
```
**PAGINA DELLA GUIDA ALLA CONFIGURAZIONE DI WEBEX PER CISCO BROADWORKS 42**

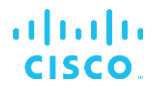

 $\langle tcp \rangle$ 

Le guarnizioni possono essere utilizzate per scopi di attraversamento NAT per mantenere aperte le associazioni NAT con poco traffico in più.

L'indirizzo IP del server e la porta per i keepalives vengono determinati utilizzando le normali procedure per il rilevamento del proxy SIP. Tenere presente che le porte SIP e la selezione del protocollo di trasporto ottenuto tramite rilevamento proxy dinamico SIP sostituiscono qualsiasi porta statica o configurazione di trasporto. Per ulteriori informazioni sul rilevamento dinamico del proxy, vedere la sezione*[6.1.6Rilevamento proxy SIP dinamico.](#page-47-0)*

### **6.1.5 Timeout configurabile per apertura presa SIP**

In precedenza, il timeout per l'apertura di una presa SIP era hardcoded in 5 secondi per TCP e 10 secondi per TLS. Questi timeout sono ora configurabili.

```
<config>
    <protocols>
        <sip>
            <transports>
               <udp>
 …
                </udp>
                <tcp>
 …
                   <connect-
timeout>%SIP_TRANSPORTS_TCP_CONNECT_TIMEOUT_WXT%</connect-timeout>
                </tcp>
               <tls> <connect-
timeout>%SIP_TRANSPORTS_TLS_CONNECT_TIMEOUT_WXT%</connect-timeout>
              \langle/tcp\rangle </transports>
```
I seguenti tag controllano il timeout di connessione della presa (in millisecondi).

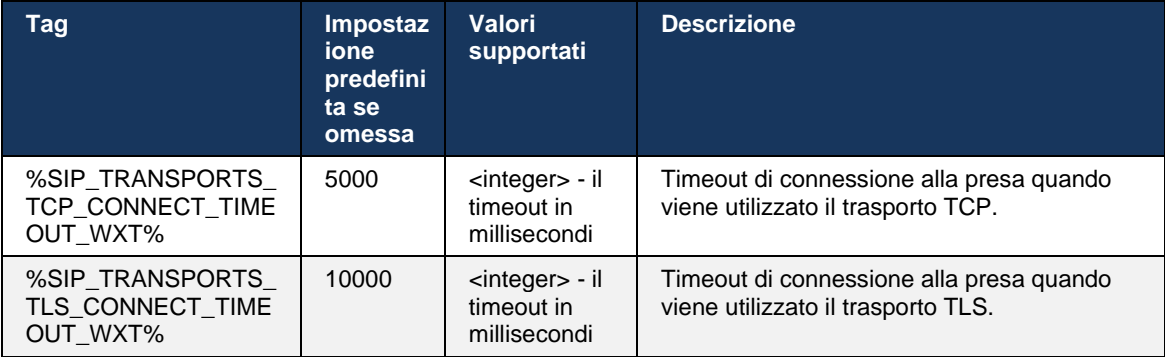

### <span id="page-47-0"></span>**6.1.6 Rilevamento proxy SIP dinamico**

Per abilitare la funzionalità di rilevamento proxy dinamico SIP, vedere l'esempio seguente.

ahah CISCO.

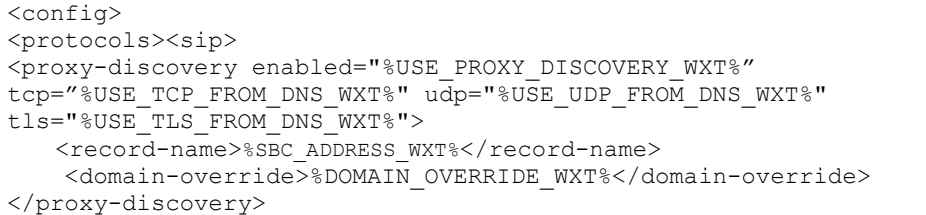

È possibile controllare quali voci dei protocolli di trasporto da SRV DNS vengono utilizzate quando sono disponibili molte voci seguendo le procedure fornite in questa sezione.

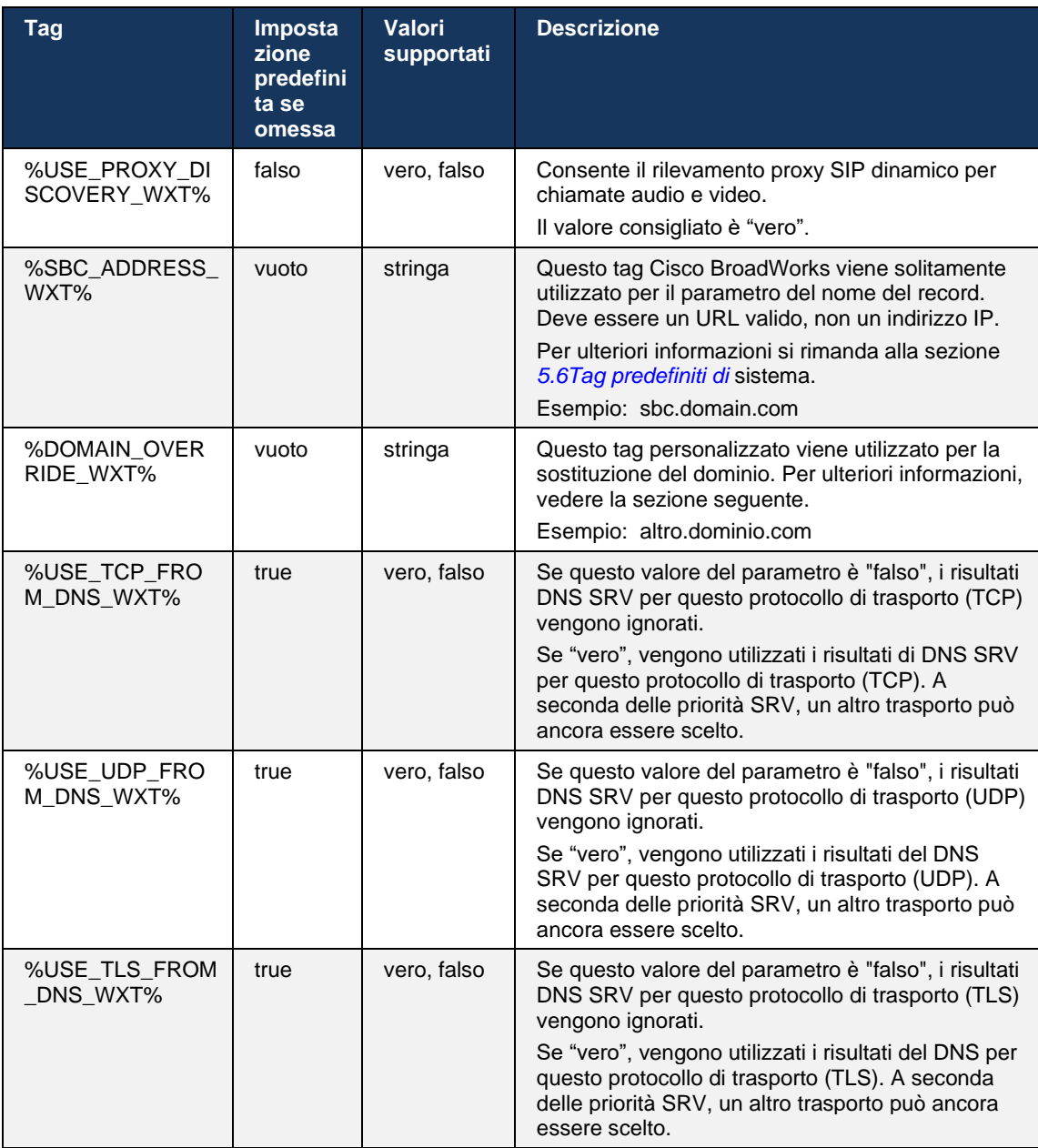

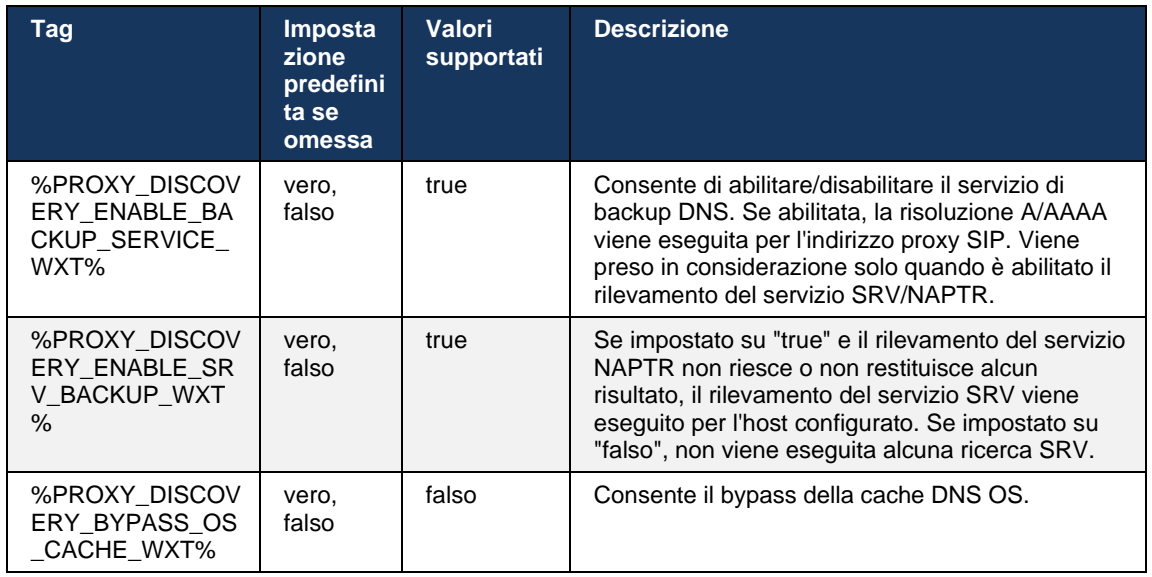

DNS consente al client di ottenere l'indirizzo IP, la porta e il protocollo di trasporto per il proxy SIP in base a RFC 3263.

DNS SRV, Naming Authority Pointer (NAPTR) e query di record A sono supportate. Al login, il flusso in 3 fasi è il seguente:

- 1. Eseguire una query NAPTR utilizzando il *<nome record>* campoprecedente per ottenere gli URI del server con i protocolli di trasporto, se esistenti. Il valore per il parametro *<nome record>* deve essere il dominio completo che DNS deve risolvere e non può essere un indirizzo IP.
- 2. Risolvere gli elementi trovati nella query NAPTR utilizzando una query SRV per ottenere l'URI e la porta finali del server. La parte del dominio utilizzata nella query SRV viene estratta dal risultato della query NAPTR per trovare l'URI (e la porta) del server finale. La porta ricevuta da query DNS SRV viene utilizzata quando sono disponibili le voci DNS SRV. Tenere presente che la porta, solo dal file di configurazione, si applica al proxy statico nel file di configurazione e non agli URI risolti tramite SRV. Vedere gli esempi seguenti per l'uso dei vari nomi di record.

Se non viene trovato NAPTR, il client tenta una query SRV con il nome del record preso dal parametro *<domain>* a meno che non sia presente *<domain-override>* parametro nel qual caso *<domain-override>* viene utilizzato e tenta automaticamente di trovare voci separate per TCP, UDP e TLS (*\_sip\_protocol* [UDP, TCP o TLS]). Tenere presente che il protocollo SCTP (Stream Control Transmission Protocol) non è supportato. Se le query SRV non generano risultati, il rilevamento del proxy non riesce e all'utente finale viene visualizzato un errore che indica che le chiamate non sono disponibili. In questo caso, non è presente alcuna registrazione SIP. Tuttavia, anche se tutte le query SRV non riescono o se i server ricevuti non funzionano, come fallback, il client verifica ancora se il proxy statico configurato funziona, solo con query A all'URI specificato in <indirizzo proxy> per verificare se fornisce un indirizzo IP che fornisce una registrazione SIP funzionante. La porta e il trasporto in questo caso di ultima istanza provengono da parametri *tcp-soglia* e *<secure>* .

# alnıla **CISCO**

3. Risolvi gli URI trovati utilizzando la query di registrazione A. Gli indirizzi IP finali ricevuti vengono tentati nell'ordine in cui vengono ricevuti per ottenere una connessione di lavoro al proxy SIP. Questo ordine può essere definito dal provider di servizi nel DNS. Il primo URI proxy SIP, con una ricerca di record A riuscita, viene selezionato e utilizzato fino a quando non funziona più oppure il client si disconnette. Nella fase A-query, viene utilizzato un solo indirizzo IP alla volta anche se ne ricevono molti. Tuttavia, tutte le voci SRV vengono risolte fino al logout o alla perdita della rete.

#### **Note importanti**

**NOTA 1**: Se il rilevamento proxy DNS determina la selezione del protocollo di trasporto nella fase SRV ricevendo un URI proxy SIP funzionante per un protocollo di trasporto, viene ignorato il parametro *soglia tcp* solitamente utilizzato per selezionare UDP o TCP nel file di configurazione. Lo stesso vale anche per la configurazione di SIP/TLS. Il protocollo TCP o UDP viene utilizzato in base alla priorità nel DNS.

**NOTA 2**: Gli elementi ricevuti tramite SRV vengono prioritizzati sul proxy statico nel file di configurazione. L'ordine NAPTR non viene esaminato; solo i conteggi di priorità SRV. Quando SRV determina diversi elementi con uguale protocollo di trasporto, priorità e peso, ciascuno ricevuto viene selezionato a caso. I pesi NAPTR non sono supportati in questa release, ma sono supportati i pesi SRV. La priorità SRV viene esaminata per prima e, per le voci con uguale priorità, viene esaminato il peso per determinare la probabilità in cui un determinato server viene provato successivamente.

**NOTA 3**: Il parametro opzionale *di sostituzione* del dominio consente di risolvere con SRV il nome Arecord diverso da quello nel parametro di configurazione del dominio SIP quando i risultati NAPTR vengono omessi. Vedere gli esempi seguenti per l'uso del parametro *sostituzione dominio*.

**NOTA 4**: Il client utilizza i primitivi del sistema operativo per le operazioni DNS e, solitamente, le risposte DNS vengono memorizzate nella cache per rispettare il TTL della risposta DNS.

**NOTA 5**: Il tipo di DNS (servizio) per i record NAPTR deve seguire le procedure *RFC 3263*, altrimenti la risoluzione DNS potrebbe non riuscire. Ad esempio, è necessario utilizzare SIPS+D2T per SIP su TLS.

**NOTA 6**: Il client supporta solo determinati prefissi per i servizi NAPTR. Di seguito sono elencati i prefissi supportati:

SIP+D2U -> sip. udp

 $SIP+D2T \rightarrow$  sip. tcp

SIPS+D2T -> \_sips.\_tcp

SIPS+D2T-> sips. tls

Se la risposta NAPTR contiene un record con prefisso non corrispondente al tipo di servizio, questo record viene ignorato.

#### **Esempio 1: Uso del rilevamento proxy DNS senza parametro di configurazione di sostituzione del dominio**

Di seguito è riportato un esempio di configurazione che utilizza il rilevamento proxy SIP quando viene utilizzato solo SIP su TCP e la query NAPTR nel passaggio 1 restituisce i risultati.

```
<config>
<protocols><sip>
<proxy address="domain.com" port="5060"/>
<proxy-discovery enabled="true" >
  <record-name>record-domain.com</record-name>
    <domain-override>override-domain.com</domain-override>
</proxy-discovery>
<domain>sip-domain.com</domain>
```
Ciò comporta le seguenti fasi a livello di protocollo.

ahah **CISCO** 

```
1. NAPTR query for record-domain.com, answer:
record-domain.com.
28591 IN NAPTR 100 10 "S" "SIP+D2T" "" sip. tcp.test.sip.record-domain.com.
2. SRV query for sip. tcp.test.sip.record-domain.com (received in the NAPTR
query), answer
 sip. tcp.test.sip.record-domain.com. 28635 IN SRV
10 10 5061 test.sipgeo.record-domain.com.
3. A-record query for test.sipgeo.record-domain.com, answer:
test.sipgeo.record-domain.com. 16 IN A 1.2.3.4
```
Di conseguenza, la registrazione SIP avviene su TCP utilizzando la porta 5061 (ricevuta nella fase SRV) e verso l'indirizzo IP 1.2.3.4.

#### **Esempio 2: Uso del parametro di sostituzione del dominio nel file di configurazione**

Di seguito è riportato un secondo esempio di una configurazione che utilizza il rilevamento proxy SIP in cui il dominio SIP è diverso dal dominio proxy e viene utilizzato solo SIP su UDP e la query NAPTR non restituisce i risultati.

```
<config>
<protocols><sip
<proxy address="domain.com" port="5060"/>
<proxy-discovery enabled="true">
   <record-name>record-domain.com</record-name>
    <domain-override>override-domain.com</domain-override>
</proxy-discovery>
<domain>sip-domain.com</domain>
```
Ciò si traduce nelle seguenti fasi a livello di protocollo.

```
1. NAPTR query for record-domain.com, no answer.
2. SRV query for _sip._tcp.override-domain.com (from configuration file),
answer
_sip._tcp.override-domain.com. 28635 IN SRV
10 10 5061 test.override-domain.com.
3. A-record query for test.override-domain.com, answer:
test.sipgeooverride-domain.com. 16 IN A 4.3.2.1
```
Di conseguenza, la registrazione SIP avviene su UDP utilizzando la porta 5061 (ricevuta nella fase SRV) e verso l'indirizzo IP 4.3.2.1.

### **Esempio 3**: **Utilizzare le priorità SRV**

Di seguito è riportato un altro esempio di una configurazione che utilizza il rilevamento proxy SIP quando viene utilizzato solo SIP su TCP e la query NAPTR nel passaggio 1 restituisce i risultati, ma vengono ricevuti diversi record NAPTR e SRV con priorità diverse. In questo caso, solo le priorità SRV sono importanti in questo evento di release, sebbene siano stati ricevuti anche diversi record NAPTR con priorità diverse.

```
<config>
<protocols><sip>
<proxy address="domain.com" port="5060"/>
<proxy-discovery enabled="true">
   <record-name>record-domain.com</record-name>
    <domain-override>override-domain.com</domain-override>
</proxy-discovery>
<domain>sip-domain.com</domain>
```
Ciò si traduce nelle seguenti fasi a livello di protocollo.

```
1. NAPTR query for record-domain.com, answer:
record-domain.com.
28591 IN NAPTR 100 10 "S" "SIPS+D2T" "" _sip._tcp.test.sip.record-domain.com.
28591 IN MAPTR 120 10 "S" "SIPS+D2U" "" _sip. udp.test.sip.record-domain.com.
2. SRV query for _sip._tcp.test.sip.record-domain.com (received in the NAPTR 
query), answer
sip. tcp.test.sip.record-domain.com. 28635 IN SRV
10 10 5061 test.sipgeo.record-domain.com.
SRV query for sip. udp.test.sip.record-domain.com (received in the NAPTR
query), answer
sip. udp.test.sip.record-domain.com. 28635 IN SRV
20 10 5062 test.sipgeo.record-domain.com.
3. A-record query for test.sipgeo.record-domain.com, answer:
test.sipgeo.record-domain.com. 16 IN A 1.2.3.4
```
Di conseguenza, la registrazione SIP avviene su TCP utilizzando la porta 5061 (ricevuta nella fase SRV) e verso l'indirizzo IP 1.2.3.4 che supporterebbe sia UDP che TCP.

#### **Esempio 4: Uso del rilevamento proxy DNS con NAPTR quando il servizio non corrisponde al tipo di servizio**

Di seguito è riportato un esempio di configurazione che utilizza il rilevamento proxy SIP quando viene utilizzato SIP su TCP e TLS e la query NAPTR nel passaggio 1 restituisce i risultati.

```
<config>
<protocols><sip>
<proxy address="domain.com" port="5060"/>
<proxy-discovery enabled="true" tcp="true" udp="false" tls="true">
  <record-name>record-domain.com</record-name>
    <domain-override>override-domain.com</domain-override>
</proxy-discovery>
<domain>sip-domain.com</domain>
```
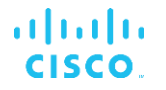

Ciò comporta le seguenti fasi a livello di protocollo.

```
1. NAPTR query for record-domain.com, answer:
record-domain.com.
28591 IN NAPTR 100 10 "S" "SIPS+D2T" "" _sip._tls.test.sip.record-
domain.com.
28591 IN NAPTR 100 10 "S" "SIP+D2T" "" _sip._tcp.test.sip.record-domain.com.
2. For the first record we have service type "SIPS+D2T" and the prefix is 
"sip._tls.". Since this prefix doesn't match the service type (see Note 6 
above) it will be ignored.
3. SRV query for sip. tcp.test.sip.record-domain.com (received in the NAPTR
query), answer
 sip. tcp.test.sip.record-domain.com. 28635 IN SRV
10 10 5061 test.sipgeo.record-domain.com.
3. A-record query for test.sipgeo.record-domain.com, answer:
test.sipgeo.record-domain.com. 16 IN A 1.2.3.4
```
Di conseguenza, la registrazione SIP avviene su TCP utilizzando la porta 5061 (ricevuta nella fase SRV) e verso l'indirizzo IP 1.2.3.4.

### <span id="page-53-0"></span>**6.1.7 Utilizzo porta preferita per SIP**

Ci sono stati alcuni casi in cui un altro pacchetto software è stato eseguito sulla stessa macchina del client, occupando la porta SIP predefinita. Per configurare il client in modo che utilizzi un'altra porta per SIP, è possibile utilizzare il parametro *porta* preferita. Il client tenta di utilizzare il valore della porta configurata specificato nel parametro *preferred-port*, ma se preso, il client tenta in modo incrementale i valori della porta sopra il valore configurato. Ad esempio, se il valore della porta *preferita* è "6000" e viene utilizzata tale porta, il client tenta 6001, 6002, 6003 e così via fino a quando non trova una porta non utilizzata. Una volta trovata una porta non utilizzata, la utilizza per la propria comunicazione SIP.

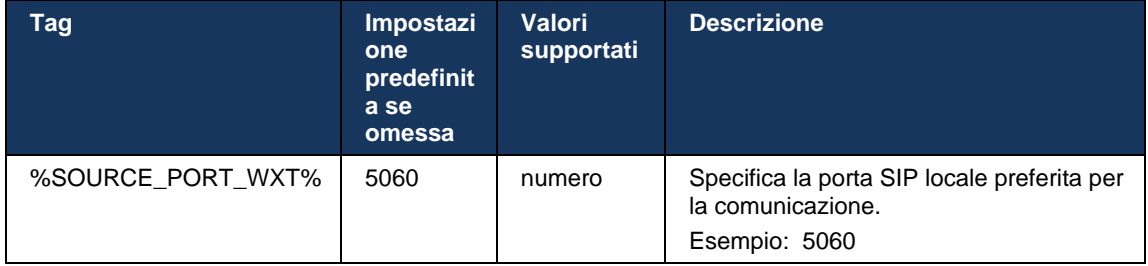

#### **6.1.8 Failover e failback SIP**

Il failover e il failback SIP seguono le procedure Cisco BroadWorks. Per questo, è necessario configurare più proxy (in genere il controller SBC).

Sul lato client, il proxy deve essere risolto con più indirizzi IP. Tale raggiungibilità può essere ottenuta in uno dei modi seguenti:

Il rilevamento proxy SIP è abilitato e il server DNS dispone di record NAPTR e/o SRV per il nome di dominio completo SBC (vedere sezione *[6.1.6Rilevamento proxy SIP dinamico](#page-47-0)*), OPPURE

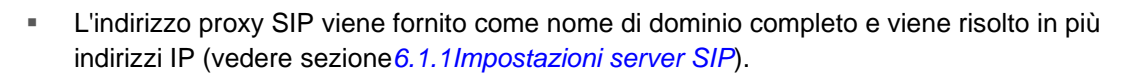

La cache DNS del sistema operativo viene utilizzata per evitare un traffico DNS non necessario. Non esiste alcun limite

codificato in modo rigido per il numero massimo di indirizzi IP nell'elenco.

All'accesso, se vengono risolti più indirizzi IP, vengono ordinati per priorità. Il client inizia a utilizzare il primo indirizzo IP disponibile.

#### <span id="page-54-0"></span>6.1.8.1 Failover SIP

a | 151 | 15 **CISCO** 

Il failover SIP può essere attivato da un errore socket, un errore di timeout richiesta o una risposta di errore definitiva dal server come segue:

- Errore socket: se la socket tra il client e il server viene interrotta o viene chiusa, come in caso di perdita della connettività di rete, il client reagisce immediatamente e attiva un failover.
- Timeout (ad esempio, quando l'SBC si blocca) in base al SIP T1:
	- SIP INVITE: se la richiesta INVITE scade, il client si registra al successivo SBC (IP) disponibile e riprova con l'INVITE.
	- Un'altra richiesta SIP: il client tenta di registrarsi al successivo SBC (IP) disponibile.
- Risposta di errore definitiva ricevuta dal server:
	- Le seguenti risposte di errore SIP dal server a un REGISTRO SIP attivano un failover:
		- o 5xx
		- o 6xx
	- Le seguenti risposte SIP 4xx a SIP REGISTER non causano failover:
		- o 401 Non autorizzato
		- o 403 Vietato
		- o 404 Non trovato
		- o Autenticazione proxy 407 richiesta
		- o 423 Intervallo troppo breve
	- Inoltre, le risposte di errore *4xx* a SIP INVITE non attivano il failover, ma lo fanno *5xx* e *6xx*.

Quando viene attivato un failover, il client prende il successivo indirizzo IP disponibile dall'elenco. Il timer SIP T1 definisce il tempo di tentativo di un proxy nell'elenco prima di passare a quello successivo; solitamente, viene utilizzato un valore di 32 secondi (64\*T1). Se tutti gli indirizzi IP non riescono, il client visualizza un errore di interfaccia utente per la connettività SIP. Se una chiamata VoIP è in corso quando si verifica il failover, la chiamata viene terminata.

La logica di failover SIP si basa su diversi parametri di configurazione:

Timer di failover SIP: i timer SIP T1, T2 e T4 sono esposti nel file di configurazione, ma non è consigliabile modificarli.

<sup>&</sup>lt;config><protocols><sip>

```
<timers>
   <T1>500</T1>
   <T2>4000</T2>
   <T4>5000</T4>
</timers>
```
- T1 la quantità di tempo, espressa in millisecondi, per un ritardo di round trip di rete.
- T2: la quantità massima di tempo, espressa in millisecondi, prima di ritrasmettere le richieste non invitate e le risposte non invitate.
- T4: la quantità massima di tempo, espressa in millisecondi, affinché un messaggio rimanga nella rete.
- **EXECUTE:** Indirizzo proxy SIP e rilevamento proxy SIP
	- Si veda la sezione *[6.1.1Impostazioni server SIP](#page-39-0)*.
	- Si veda la sezione *[6.1.6Rilevamento proxy SIP dinamico](#page-47-0)*.
- Registrazione della configurazione del failover (vedere di seguito)

In caso di failover, l'applicazione Webex invia SIP REGISTER con due intestazioni Contatto, una per la sessione precedente e la seconda con le informazioni sul nuovo dispositivo. L'intestazione del contatto per la sessione precedente viene inclusa per notificare l'SBC per la pulizia dei dati. Questa intestazione include expires=0 e q=0.5.

L'intestazione Contatto con le informazioni sul nuovo dispositivo ha anche un valore q, che viene letto dal tag *<valore q>*. Il valore del tag *<q-value>* viene utilizzato per indicare la preferenza o la priorità di un particolare indirizzo di contatto. Va da 0 a 1,0, con 1,0 è la preferenza più alta e 0 è la più bassa. Questo tag non dispone di un tag personalizzato per controllare il valore; è hardcoded a 1.0. È possibile regolare manualmente il valore se l'SBC utilizzato nella distribuzione ha una logica inversa e tratta q=0.0 con la massima priorità.

A partire dalla versione 42.11, viene introdotta una nuova sezione *<register-failover>* nel modello di configurazione. È stato aggiunto un nuovo parametro configurabile *<pulizia registrazione>* per controllare se l'applicazione invierà l'intestazione Contatto per pulire le informazioni del dispositivo precedente o meno. Alcuni SBC ripuliscono immediatamente la sessione precedente alla disconnessione socket, pertanto l'esistenza dell'intestazione del contatto per la sessione precedente non è necessaria. Per impostazione predefinita, la logica di pulizia registrazione è abilitata.

Per coerenza, il tag *<q-value>* viene spostato anche nella stessa sezione *<register-failover>*.

Esempio:

```
<config>
<protocols><sip>
   <q-value>1.0</q-value> <!-- DEPRECATED -->
   <register-failover>
      <registration-
cleanup>%SIP_REGISTER_FAILOVER_REGISTRATION_CLEANUP_WXT%</registration-cleanup>
      <q-value>1.0</q-value>
```
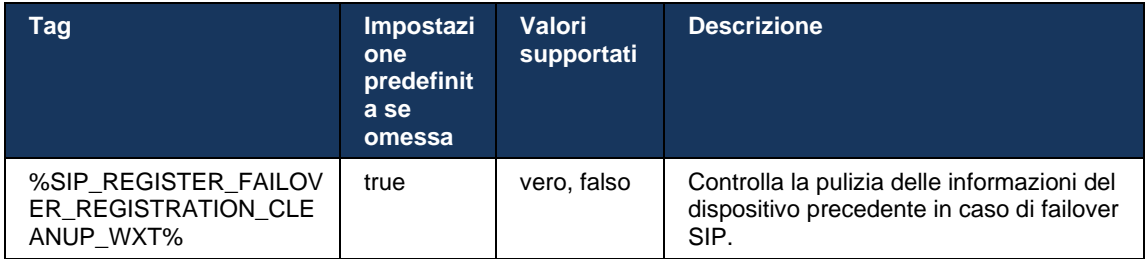

### 6.1.8.2 Failback SIP

Se il client è connesso a un proxy che non è il primo a priorità, tenta di riconnettersi all'IP con la priorità più alta. L'ora del failback si basa sulla configurazione di gestione DNS TTL (vedere sezione *[6.1.8.4Gestione TTL DNS](#page-57-0)*). Se è in corso una chiamata quando viene raggiunto il timer di failback, il client attende fino al completamento di tutte le chiamate e attiva la procedura di failback. Tenere presente che questa opzione è valida solo per i client desktop poiché la connessione SIP è attiva solo durante una chiamata su dispositivo mobile.

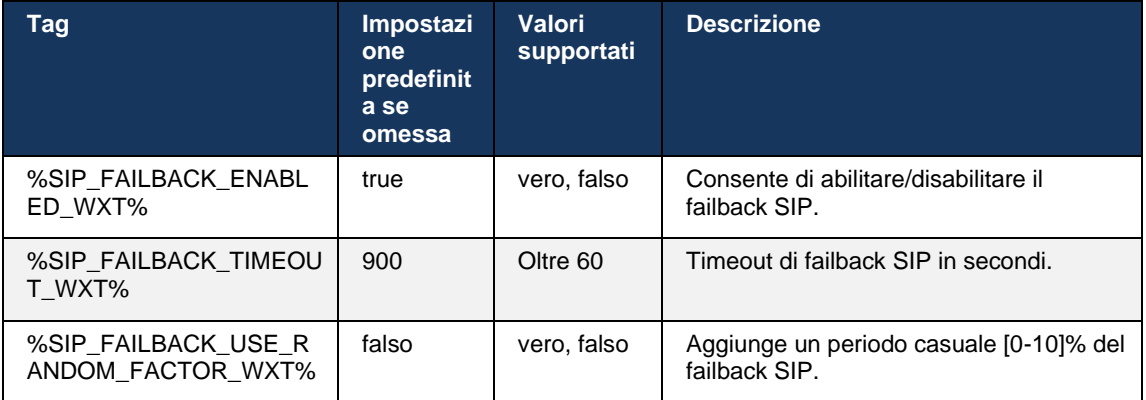

### 6.1.8.3 Applica versione IP

Il client Webex può essere configurato per ordinare l'elenco degli organizzatori risolti attraverso il DNS e quindi per iterarli in caso di failover SIP. In tutti i modi, la priorità e il peso sono rispettati.

Le configurazioni supportate sono:

- dns utilizza tutti gli indirizzi restituiti dalle query DNS
- ipv4 filtra gli indirizzi IPv6
- ipv6 filtra gli indirizzi IPv4
- prefer-ipv4 ordina gli indirizzi IPv4 prima di IPv6 (versione 42.9)
- prefer-ipv6 ordina gli indirizzi IPv6 prima di IPv4 (versione 42.9)
- nat64 ignora gli indirizzi IPv6, ordina quelli IPv4 (versione 44.2)

Si consiglia di utilizzare il valore predefinito (dns), a meno che la configurazione di ambiente/rete non richieda modalità diverse.

Con la configurazione "dns", gli indirizzi IPv4 vengono prioritizzati su quelli IPv6, per un determinato host. Se sono presenti due host con gli indirizzi IPv4 e IPv6, l'ordine sarà IPv4(host1), IPv6(host1), IPv4(host2), IPv6(host2).

In modalità "prefer-ipv4", gli indirizzi IPv4 vengono ordinati prima degli indirizzi IPv6 (l'ordine all'interno dei gruppi IPv4 e IPv6 rimane)

*Esempio:* IPv4(host1), IPv4(host2), IPv6(host1), IPv6(host2).

Con la modalità "prefer-ipv6", l'ordine è opposto: gli indirizzi IPv6 vengono posizionati prima degli indirizzi IPv4

*Esempio:* IPv6(host1), IPv6(host2), IPv4(host1), IPv4(host2).

Con la modalità "nat64": gli indirizzi IPv6 vengono ignorati, l'ordine IPv4 viene rispettato. Vengono rilevati i prefissi IPv6. Per ciascun indirizzo IPv4, viene creata una combinazione con ciascun prefisso e/o suffisso Pref64.

*Esempio:* Pref64(1)::IPv4(host1), Pref64(2)::IPv4(host1)::Suff64(2), IPv4(host1)::Suff64(3), Pref64(1)::IPv4(host2), Pref64(2)::IPv4(host2)::Suff64(2), IPv4(host2)::Suff64(3).

```
<config>
<protocols><sip><transports>
<enforce-ip-version>%SIP_TRANSPORTS_ENFORCE_IP_VERSION_WXT%</enforce-ip-
version>
```
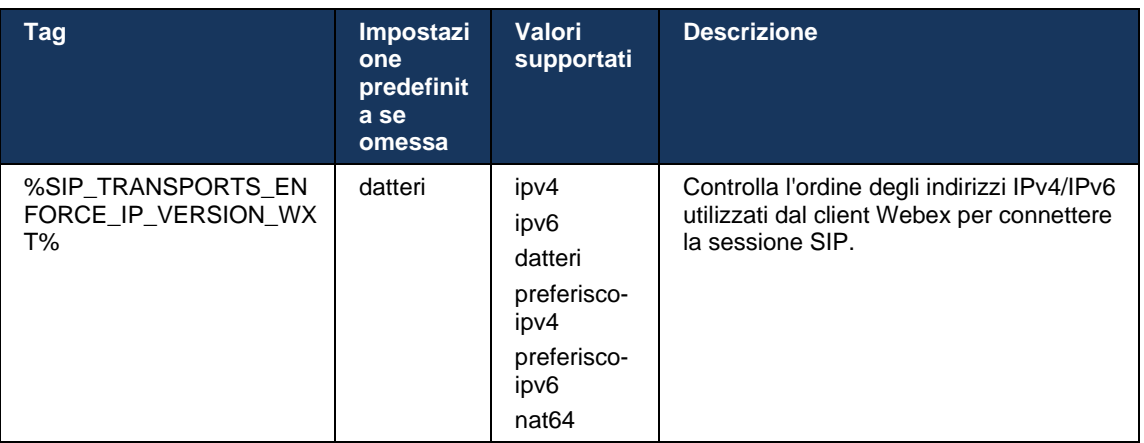

### <span id="page-57-0"></span>6.1.8.4 Gestione TTL DNS

È stato aggiunto un parametro di configurazione separato per la gestione del modo in cui il DNS risolve viene rifatto quando scade il TTL del record DNS del server attualmente utilizzato. Il parametro nella tabella seguente, quando abilitato, forza il client a eseguire nuovamente le operazioni DNS una volta scaduto il TTL del record DNS SRV o A del server attualmente utilizzato.

Una volta rifatta la risoluzione DNS, questo parametro forza anche il client a riconnettersi al server della priorità superiore ricevuto se è diverso dal server attualmente utilizzato, anche nel caso in cui la connessione corrente funzioni completamente. Tuttavia, la riconnessione viene eseguita solo al termine delle chiamate in corso.

Se le TTL per i record dei server A e SRV sono diverse, viene scelto il valore più piccolo.

Quando questo parametro è disabilitato, le operazioni DNS non vengono rifatte alla scadenza del TTL, ma ogni 15 minuti.

Questo parametro funziona solo per SIP.

Tenere presente che la funzione di gestione TTL DNS non può essere utilizzata quando viene utilizzato un indirizzo IP nel parametro dell'indirizzo proxy.

**NOTA:** Questa è una funzione solo desktop poiché i client mobili dispongono di connessione SIP solo durante una chiamata.

```
<config>
<protocols><sip>
<refresh-on-ttl enabled="%SIP_REFRESH_ON_TTL_WXT%"
 use-random-factor="%SIP_REFRESH_ON_TTL_USE_RANDOM_FACTOR_WXT%"/>
```
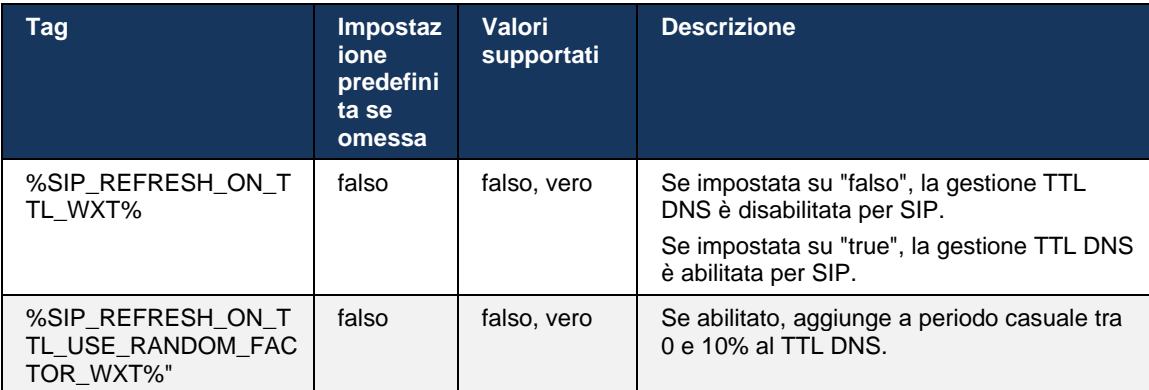

**NOTA:** Si consiglia vivamente di abilitare il fattore casuale TTL DNS per evitare picchi di richieste al DNS e potenzialmente picchi di tentativi di riconnessione al server applicazioni.

#### <span id="page-58-0"></span>**6.1.9 SIP SUBCSRIBE e REGISTRA Aggiornamento e SOTTOSCRIVI Nuovo tentativo**

Communicator supporta la configurazione degli intervalli di aggiornamento per ABBONAMENTO SIP e REGISTRAZIONE. Per SIP SUBSCRIBE, esiste un parametro separato per l'intervallo di aggiornamento (in secondi) e per quanto tempo il client attende prima di tentare di eseguire nuovamente SIP SUBSCRIBE in caso di errori (in secondi). Il valore massimo consigliato per l'intervallo *abbonamento-riprova* è 2000000 secondi mentre qualsiasi valore negativo, 0 o vuoto risulta utilizzato in 1800 secondi. Qualsiasi valore negativo per l'aggiornamento della sottoscrizione esclude l'intestazione *Scadenza* e crea quindi una sottoscrizione una tantum.

Il timer di aggiornamento SIP REGISTER proposto dal client può essere configurato in secondi, ma in base alle specifiche SIP, il server può ignorare il valore. Attualmente, il client ricorda il valore proposto dal server per aggiornamenti successivi anziché utilizzare sempre il valore configurato.

Infine, è possibile configurare anche il valore di scadenza per le sessioni SIP (per SIP INVITE e SUBSCRIBE) (in secondi).

```
<config>
<protocols><sip>
<subscription-refresh-interval>10800</subscription-refresh-interval>
<subscription-retry-interval>60</subscription-retry-interval> 
<registration-refresh-interval>300</registration-refresh-interval>
<session>
      <expires-value>3600</expires-value>
</session>
```
### **6.1.10 Usa URI associati a P in REGISTER**

Il seguente parametro viene utilizzato per registrare e gestire la relativa risposta *200 OK*.

Se il parametro è impostato su "falso", il client non utilizza il *P-Associated-URI* e utilizza invece l'identità dal proprio URI SIP.

```
<config>
<protocols><sip>
<use-alternative-identities>%USE_ALTERNATIVE_IDENTITIES_WXT%</use-alternative-
identities>
```
Se il parametro è impostato su "true", il client prende la propria identità dall'ultima intestazione *P-Associated-URI* per tutte le richieste SIP in uscita (INVITE, SUBSCRIBE, CANCEL, INFO e REFER) dalla risposta *200 OK* in REGISTER. Inoltre, questi URI non vengono visualizzati come contatti nell'elenco dei contatti.

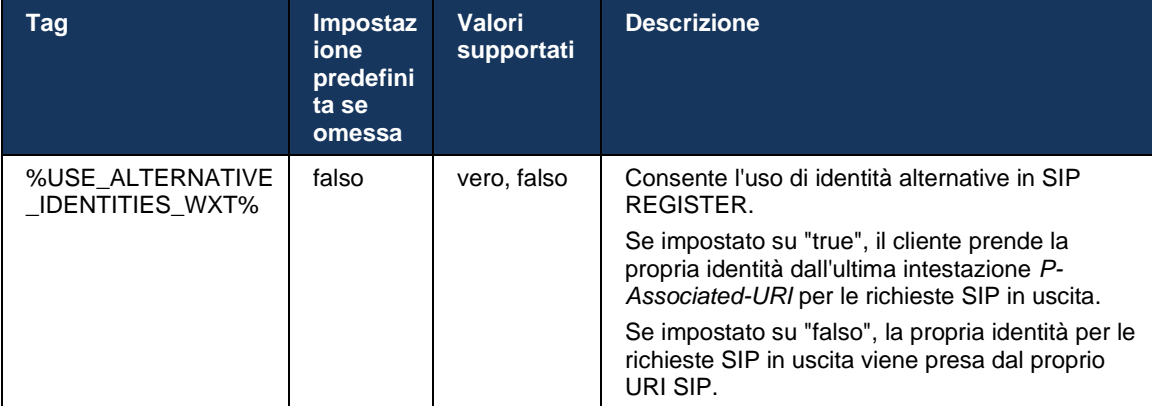

### **6.1.11 Intestazione SIP P-Early Media (PEM)**

L'intestazione SIP *P-Early Media* (PEM) può essere utilizzata, ad esempio, in ambienti IMS all'interno di un dominio attendibile per consentire alla rete di autorizzare più finestre di dialogo SIP early media, ad esempio nei casi in cui un'altra rete consente tutti i contenuti multimediali precoci.

Il parametro di configurazione consente il supporto PEM della pubblicità nella segnalazione SIP. L'effettiva logica di gestione anticipata dei supporti è la stessa per i casi PEM e non PEM, che agisce sui valori di intestazione PEM supportati.

```
<config>
<protocols><sip>
<support-p-early-media>%ENABLE_PEM_SUPPORT_WXT%</support-p-early-media>
```
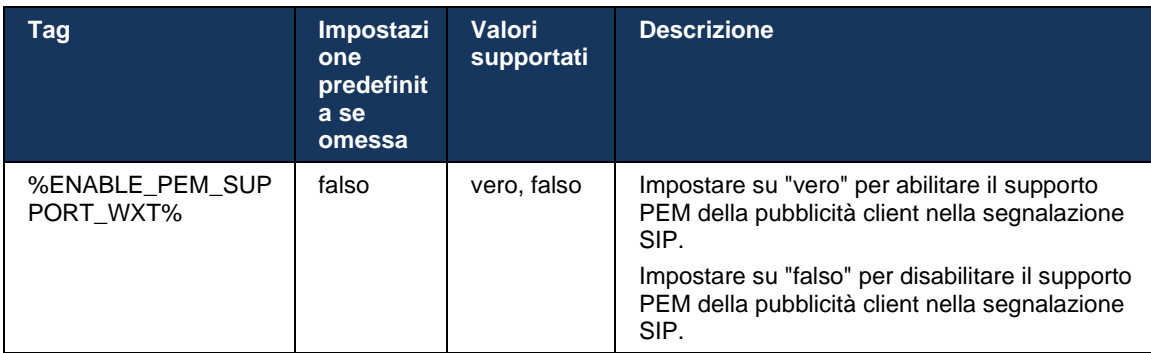

### **6.1.12 Supporto AGGIORNAMENTO SIP**

L'AGGIORNAMENTO SIP è necessario, ad esempio, in alcune distribuzioni IMS, anziché nel nuovo INVITO alternativo. Consente a un client di aggiornare i parametri di una sessione come il set di flussi multimediali e i relativi codec, ma non ha alcun impatto sullo stato di una finestra di dialogo SIP.

I casi d'uso tipici sono correlati ai primi contenuti multimediali quando, ad esempio, si utilizza contemporaneamente tono di richiamata e pre-avviso.

L'AGGIORNAMENTO SIP è attualmente supportato solo se ricevuto nei casi d'uso pre-finestra di dialogo (contenuto multimediale anticipato) e non durante la finestra di dialogo attiva, ad esempio, per la messa in attesa/ripresa di una chiamata in cui viene ancora utilizzato INVITE.

Non è possibile aggiungere video all'audio utilizzando l'AGGIORNAMENTO SIP (modifica multimediale) in questa release. Inoltre, il client non supporta il flusso di chiamate a lungo termine IMS con prenotazione risorse.

```
<config>
<protocols><sip>
<support-update enabled="%ENABLE_SIP_UPDATE_SUPPORT_WXT%"/>
```
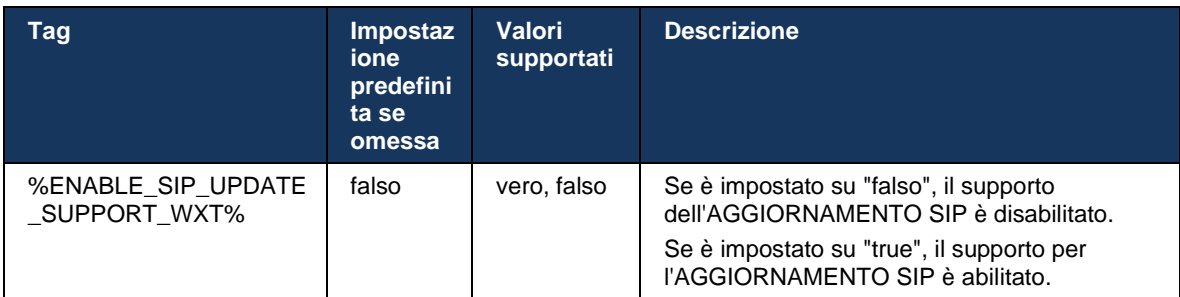

### **6.1.13 Legacy SIP INFO FIR**

Questo client supporta il modo precedente di richiedere i fotogrammi video tramite la richiesta di controllo multimediale INFO SIP. Questo è necessario perché alcuni dispositivi hanno problemi a rispondere a RTCP-FB FIR e occasionalmente RTCP non riceve il thru all'endpoint remoto, che può portare a video assenti o a video unidirezionale. Per ulteriori informazioni, vedere *RFC 5168*.

```
<config>
<protocols><sip>
<force-sip-info-fir enabled="%ENABLE_FORCE_SIP_INFO_FIR_WXT%"/>
```
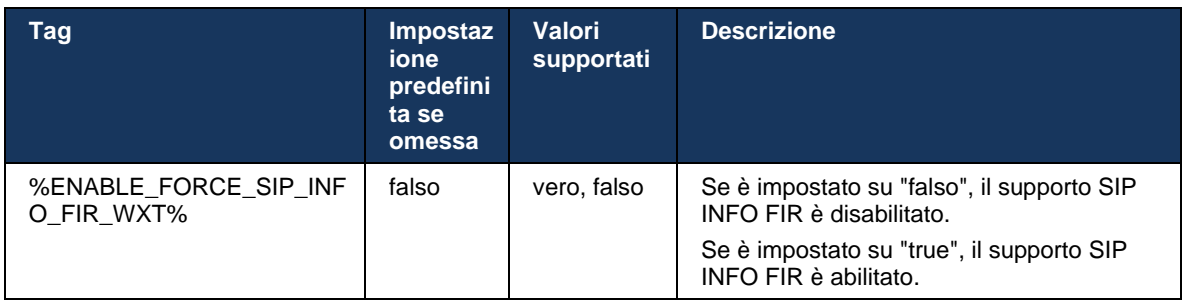

### **6.1.14 Gestione rport SIP per attraversamento NAT**

È possibile configurare il client per utilizzare il meccanismo di rport SIP per l'attraversamento NAT. Si noti che, in genere, non può essere l'unica soluzione per NAT traversal e SBC viene utilizzata principalmente a questo scopo. Per una descrizione delle specifiche del rport, vedere *RFC 3581*.

Per ulteriori informazioni sulla porta SIP e sulle raccomandazioni del protocollo di trasporto quando vengono utilizzati gateway di livello applicazione (ALG) SIP nella rete, vedere la *Guida alla soluzione Webex per Cisco BroadWorks*.

Tenere presente che la stringa "rport" è sempre presente nelle richieste SIP in uscita, indipendentemente dalla configurazione. Il parametro influisce solo sull'utilizzo dell'indirizzo IP e della porta ricevuti dal server nelle intestazioni SIP "ricevuti" e "rport". Quando la funzione è abilitata, i valori delle intestazioni "ricevuto" e "rport" vengono utilizzati nell'intestazione SIP Contact delle richieste SIP (anche quando l'intestazione "ricevuto" non è presente nella risposta REGISTER).

Il parametro *Preferred-port* è correlato in quanto definisce altrimenti la porta utilizzata nell'intestazione del contatto SIP. Per ulteriori informazioni sull'allocazione delle porte SIP, vedere la sezione *[6.1.7Utilizzo porta preferita per](#page-53-0)* SIP.

Esiste un parametro di configurazione separato *use-local-port* che forza la porta locale della socket client a essere impostata nell'intestazione *Contact*. Questa opzione viene utilizzata per alcuni SBC che rilevano che il client dispone di un IP reale (dall'intestazione *Contatto*) e l'SBC tenta di stabilire una presa separata per il client per le sue richieste. Nella maggior parte dei casi, un firewall si trova tra l'SBC e il client e nega le connessioni in arrivo con il client.

> **NOTA:** Negli ambienti IPv6, tutti gli indirizzi sono reali e l'SBC cerca di stabilire una connessione all'indirizzo del client in ascolto (dall'intestazione *Contatto*).

### <config>

<protocols><sip> <use-rport enabled="%ENABLE\_USE\_RPORT\_WXT%" use-localport="%RPORT\_USE\_LOCAL\_PORT\_WXT%"/>

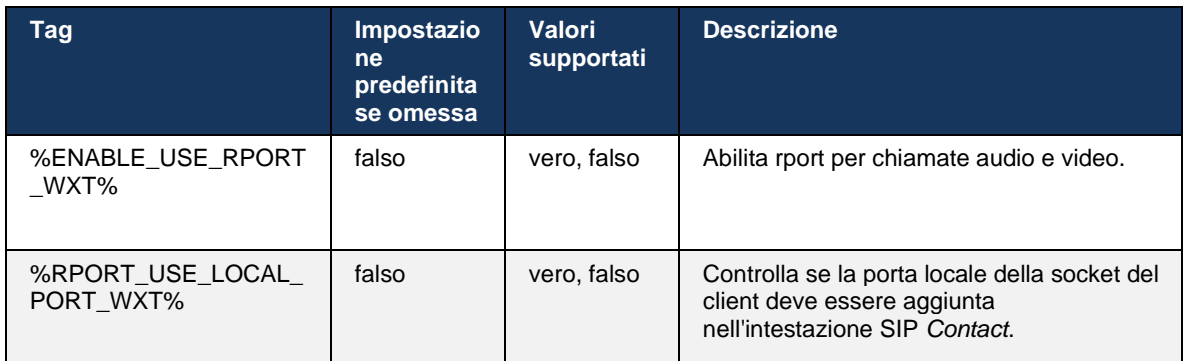

#### **6.1.15 ID sessione SIP**

Se questa opzione è abilitata, al momento della registrazione iniziale viene generato un ID sessione locale. L'ID sessione viene utilizzato per tutta la durata della connessione/sessione del dispositivo, per tutte le chiamate al di fuori della chiamata, ISCRIVITI, ISCRIVITI, NOTIFICA e così via. Viene utilizzato lo stesso ID sessione fino a quando non viene persa l'associazione. Quando si perde il legame di registrazione (ricerca DNS, reimpostazione della connessione, reimpostazione del telefono e così via), viene generato un nuovo ID sessione locale.

Il valore dell'ID sessione può essere utilizzato per trovare la serie completa di finestre di dialogo associate a tale dispositivo.

```
<config>
<protocols><sip>
<sip-sessionid enabled="%ENABLE_SIP_SESSION_ID_WXT%"/>
```
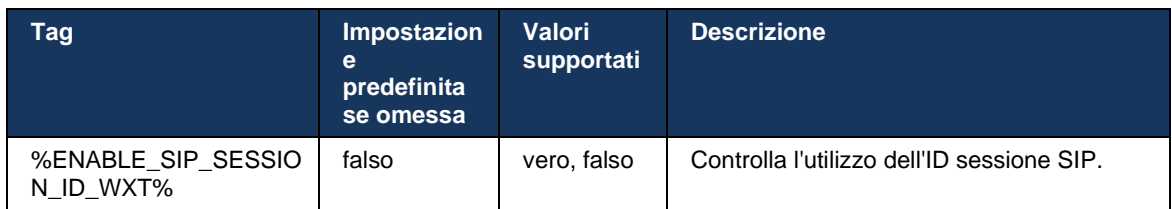

#### **6.1.16 Comportamento rifiuto chiamata in arrivo**

Il cliente offre la flessibilità necessaria per rifiutare una chiamata con *486* o *603*.

Tenere presente che se il client è configurato per rifiutare una chiamata con *603 Decline*, i servizi Call Forward Busy e Call Forward No Answer potrebbero non funzionare come previsto.

```
<config>
<services><calls>
<reject-with-486 enabled="%ENABLE_REJECT_WITH_486_WXT%"/>
```
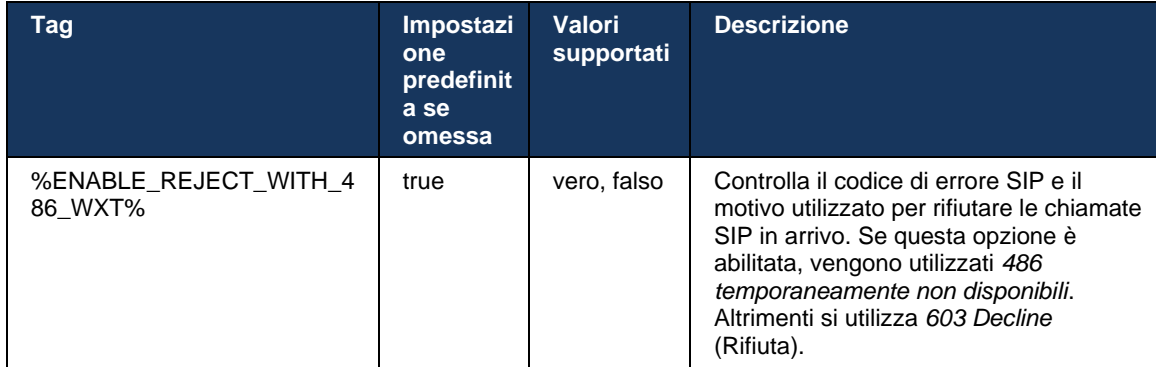

#### **6.1.17 Intervallo porte protocollo trasporto in tempo reale**

Il client può essere configurato per utilizzare un intervallo di porte definito per i flussi RTP (Real-Time Transport Protocol), applicabile anche a SRTP. Questa configurazione viene eseguita impostando i valori limite dell'intervallo di porte per i flussi audio e video con i tag mostrati nell'esempio seguente.

```
<config>
<protocols><rtp>
<preferred-audio-port-start>%RTP_AUDIO_PORT_RANGE_START_WXT%</preferred-audio-
port-start>
<preferred-audio-port-end>%RTP_AUDIO_PORT_RANGE_END_WXT%</preferred-audio-port-
end>
<preferred-video-port-start>%RTP_VIDEO_PORT_RANGE_START_WXT%</preferred-video-
port-start>
<preferred-video-port-end>%RTP_VIDEO_PORT_RANGE_END_WXT%</preferred-video-port-
end>
```
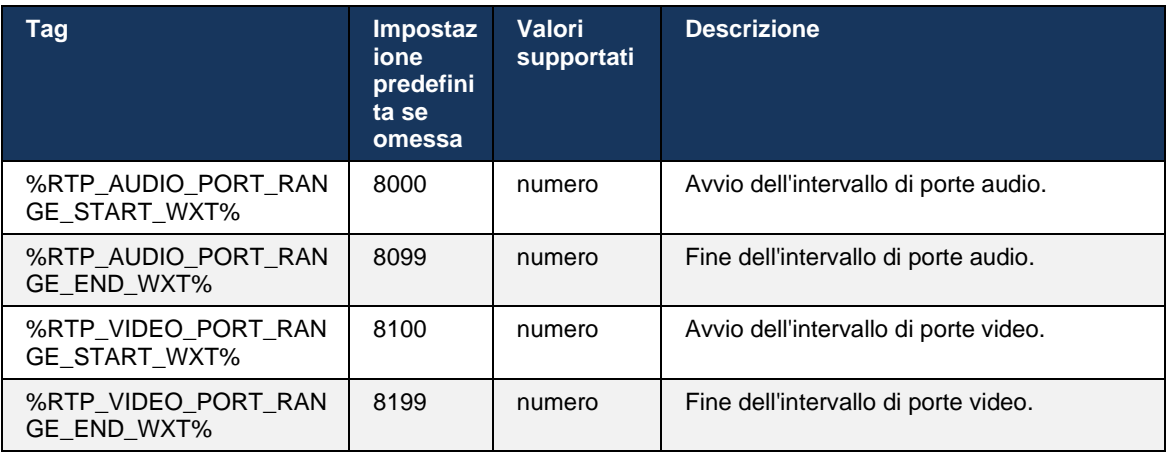

**NOTA:** Gli intervalli di porte devono essere impostati in modo che non si sovrappongano mai.

### <span id="page-64-0"></span>**6.1.18 Supporto ICE (solo Webex Calling)**

Il client supporta la negoziazione Interactive Connectivity Establishment (ICE) che consente l'ottimizzazione del percorso multimediale tra endpoint (in modo peer-to-peer). Questa operazione viene eseguita per ridurre la latenza dei dati, la perdita di pacchetti e i costi operativi della distribuzione dell'applicazione.

Tenere presente che l'implementazione corrente supporta il server STUN, mentre TURN non è supportato.

Quando il supporto ICE è abilitato, viene sempre eseguita una nuova digitazione per SRTP (vedere sezione *[6.1.2SIP su TLS e protocollo di trasporto sicuro](#page-42-0)* in tempo reale).

```
<config>
<protocols><rtp> 
  <ice enabled="%ENABLE_RTP_ICE_WXT%" mode="%RTP_ICE_MODE_WXT%" 
     service-uri="%RTP_ICE_SERVICE_URI_WXT%" port="%RTP_ICE_PORT_WXT%"/>
```
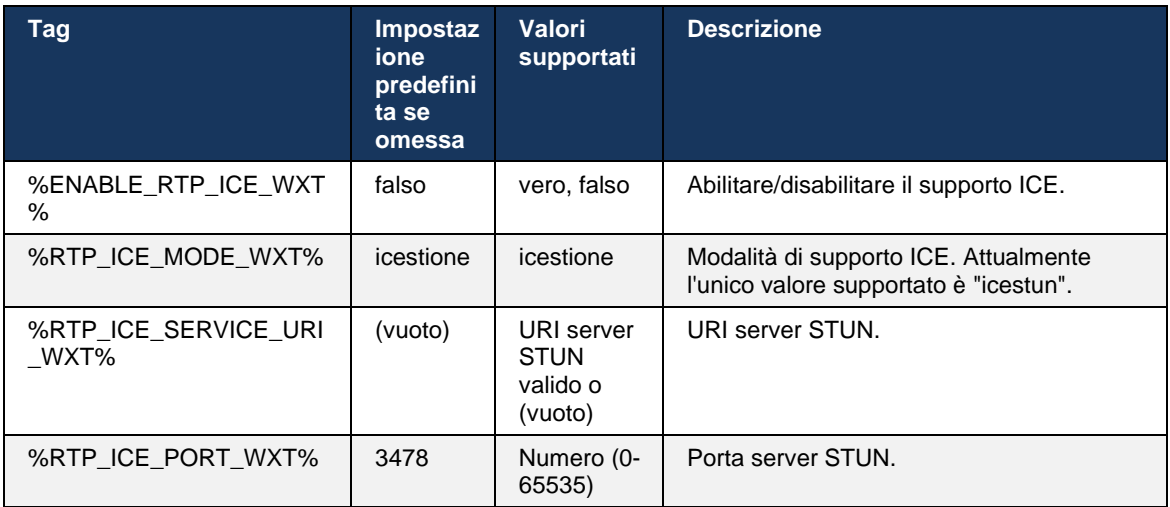

### **6.1.19 MUX RTCP**

RTCP MUX è configurabile. Questa funzione consente al client di utilizzare la stessa porta per RTP e RTCP. A livello di segnalazione SIP/SDP, la linea a=rtcp-mux viene aggiunta a SDP. Inoltre, sono possibili diverse modalità:

- Modalità compatibilità posteriore (ossia, la linea a=rtcp-mux non viene visualizzata in SDP)
- Modalità di multiplexing (la linea a=rtcp-mux verrà visualizzata due volte nel valore SDP: una volta nella sezione m=audio e una seconda volta nella sezione m=video)

Video e audio non utilizzano la stessa porta.

```
<config>
<protocols><rtp>
<mux enabled="%ENABLE_RTCP_MUX_WXT%"/>
```
Tenere presente che RTCP MUX non può essere utilizzato con le chiamate SRTP.

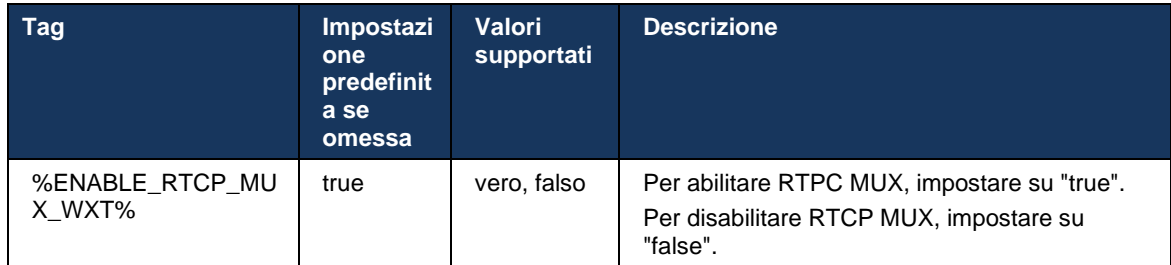

#### <span id="page-65-0"></span>**6.1.20 Trasferisci**

Il client Webex per Cisco BroadWorks supporta il trasferimento delle chiamate assistito (con consultazione), semi-consultivo e diretto (cieco).

Il trasferimento di chiamata semi-consultivo consente al chiamante di completare il trasferimento prima che la chiamata venga raccolta dalla persona chiamata remota. Il pulsante di completamento semi-consultivo è abilitato per il chiamante solo dopo l'avvio della suoneria sul lato chiamata e la notifica SIP corrispondente (*180 suoneria*) viene ricevuta sul lato chiamante. Il trasferimento cieco è denominato "Trasferisci ora" nell'interfaccia utente.

**NOTA:** La suoneria SIP *180* potrebbe non essere attivata in alcuni ambienti, per alcuni numeri o in alcuni scenari di comunicazione tra server.

La release 43.9 dell'app Webex introduce il trasferimento a un'altra chiamata autonoma in corso dello stesso tipo. Le chiamate terminate nell'app Webex possono essere trasferite ad altre chiamate terminate nell'endpoint locale. Le chiamate terminate su un dispositivo remoto possono essere trasferite alle chiamate terminate su un endpoint remoto. Questa funzione non dispone di opzioni configurabili.

A partire dalla versione 43.12, l'app Webex aggiunge l'opzione di configurazione per controllare se la chiamata corrente deve essere messa automaticamente in attesa quando viene selezionata l'opzione di menu Trasferisci. Questo funzionamento è controllato dal nuovo attributo *di attesa automatica*. Per impostazione predefinita, la messa in attesa automatica è disabilitata.

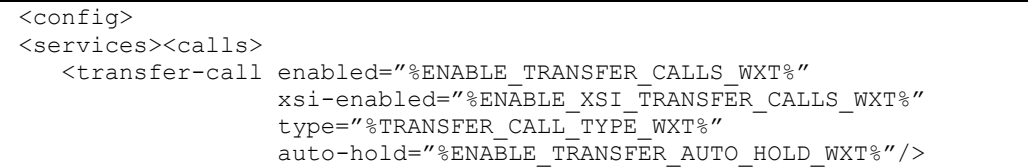

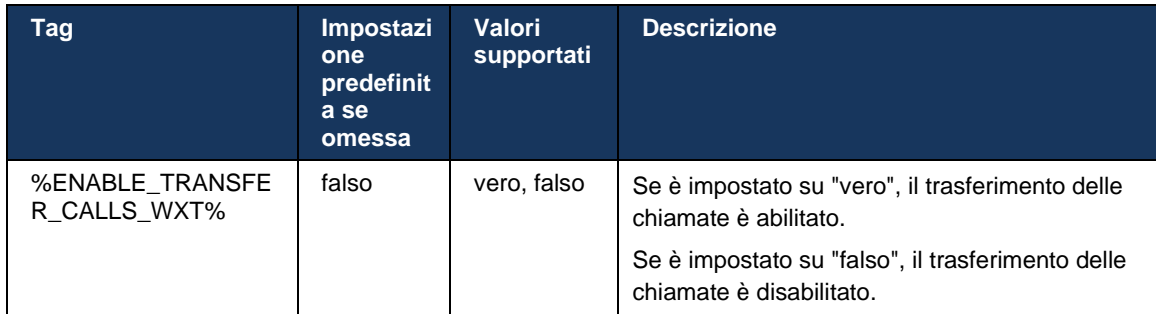

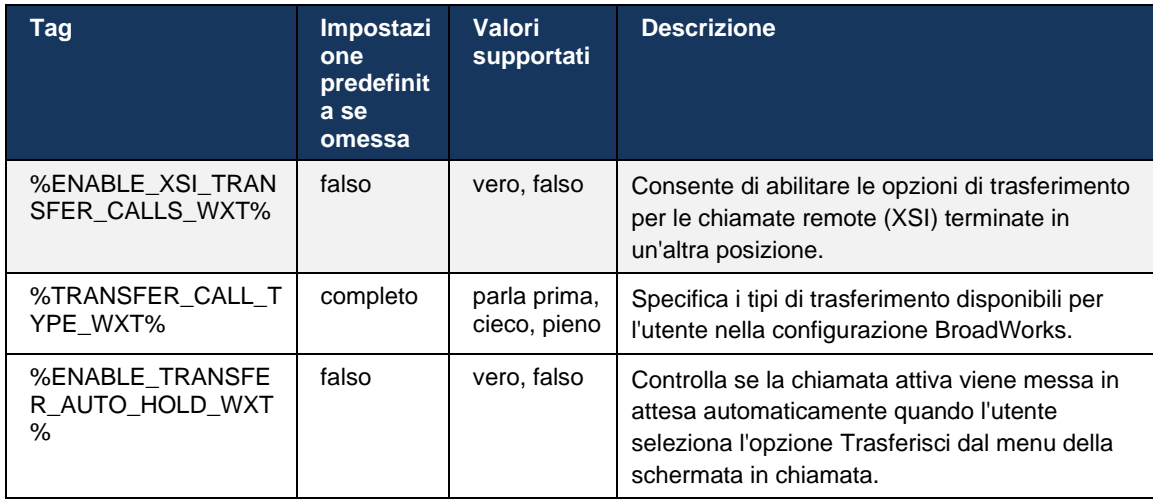

### **6.1.21 Chiamate in conferenza a N-Way e partecipanti**

È possibile utilizzare il seguente tag personalizzato per controllare la disponibilità della chiamata in conferenza ad hoc (N-Way) tramite SIP nel client Webex per Cisco BroadWorks. Inoltre, il proprietario a N-way può visualizzare l'elenco completo dei partecipanti tramite ABBONAMENTO/NOTIFICA SIP e pacchetto eventi conferenza. Il client del proprietario apprende l'URI per inviare l'ABBONAMENTO SIP tramite l'intestazione SIP *Contact* precedente del messaggio *200 OK* inviato in risposta all'INVITO all'URI della conferenza mentre per i partecipanti le stesse informazioni sono in un NOTIFY info chiamata precedente.

L'impostazione di sistema Cisco BroadWorks (*maxConferenceParties)* viene utilizzata per impostare il numero massimo di partecipanti alla conferenza. Per una determinata chiamata, indica il numero di parti attive simultanee che un utente può avere o aggiungere attraverso l'opzione di controllo mid-call "Aggiungi partecipanti" o attraverso la funzione Cisco BroadWorks N-way Calling.

Queste informazioni vengono recuperate dal server applicazioni (AS) utilizzando il seguente comando CLI (Command Line Interface).

```
AS_CLI/SubscriberMgmt/Policy/CallProcessing/Conferencing> get
```

```
Example output:
maxConferenceParties = 6
conferenceURI =
```
Una volta ottenuto il valore per *maxConferenceParties* (che ha un intervallo compreso tra 4 e 15), il tag %MAX\_CONF\_PARTIES\_WXT% deve essere impostato di conseguenza.

```
<config>
<services><calls>
<conference enabled="%ENABLE_CONFERENCE_CALLS_WXT%">
  <service-uri>sip:%BWNETWORK-CONFERENCE-SIPURI-1%</service-uri>
  <subscribe-conference-info enabled="%ENABLE_NWAY_PARTICIPANT_LIST_WXT%"/>
      <max-nway-participants>%MAX_CONF_PARTIES_WXT%</max-nway-participants>
</conference>
```
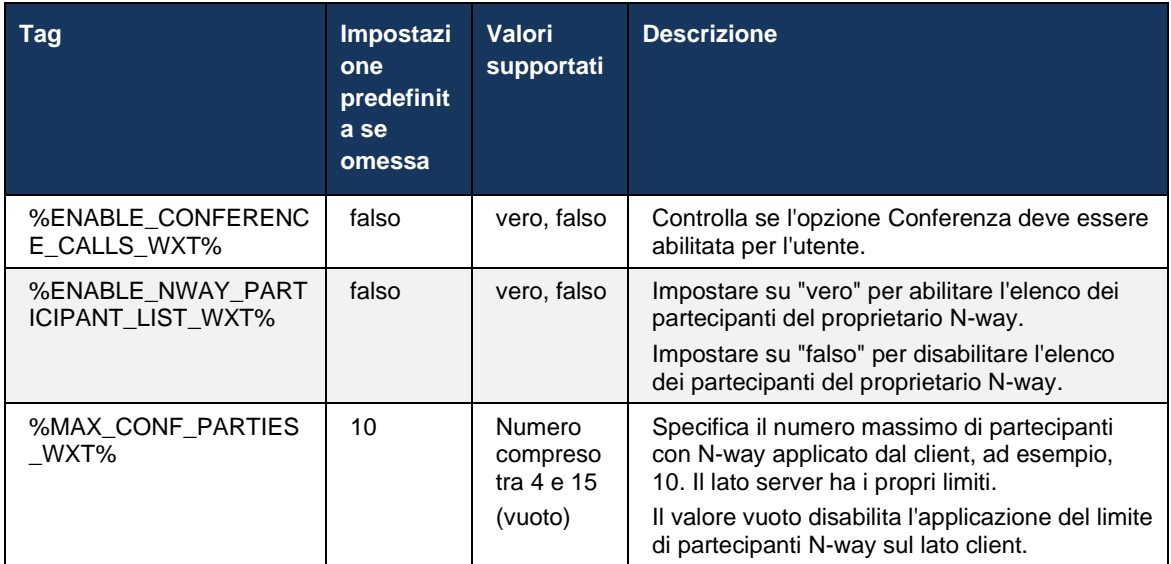

#### **6.1.22 Pull chiamata**

È possibile abilitare la funzione Pull chiamata utilizzando un singolo parametro di configurazione, come mostrato nell'esempio seguente.

```
<config>
<services><calls>
<call-pull enabled="%ENABLE_CALL_PULL_WXT%"/>
```
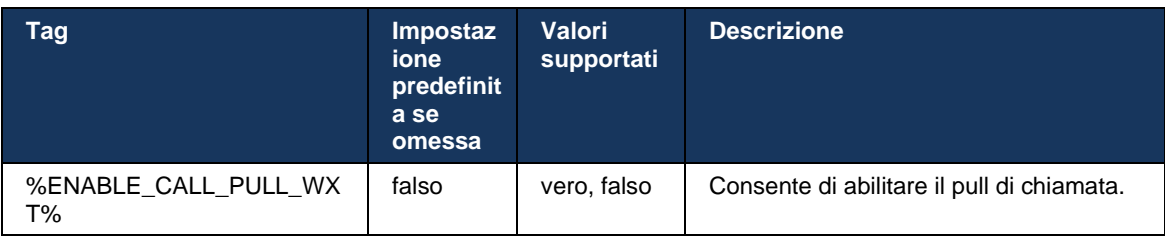

### **6.1.23 Parcheggio/Recupero chiamata**

La funzione Parcheggio chiamata di gruppo consente di trasferire le chiamate VoIP in corso su un server Parcheggio chiamata, che consente al chiamante di fare qualcos'altro e di essere recuperato dallo stesso utente o da un altro utente. Una chiamata in corso verrà parcheggiata rispetto al primo interno disponibile all'interno del gruppo di parcheggio chiamata.

Il recupero delle chiamate può essere eseguito dall'utente che parcheggia la chiamata nella finestra di dialogo per un numero configurabile di secondi immediatamente dopo aver parcheggiato la chiamata. In alternativa, è possibile recuperare la chiamata parcheggiata dall'utente o da un altro utente selezionando l'opzione di recupero chiamata e inserendo il numero o l'interno.

```
<config>
<services><calls>
<call-park enabled="%ENABLE_CALL_PARK_WXT%" 
timer="%CALL_PARK_AUTO_CLOSE_DIALOG_TIMER_WXT%"/>
```
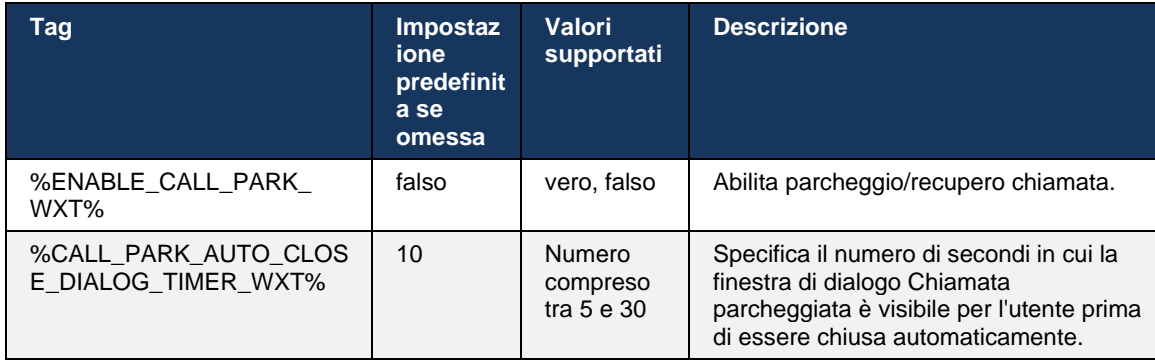

### **6.1.24 Statistiche chiamata**

Il messaggio BYE (Reporting End-of-Call Statistics in Session Initiation Protocol) (SIP) consente di inviare le statistiche di chiamata a un'estremità remota quando termina una chiamata. Le statistiche delle chiamate vengono inviate come nuova intestazione nel messaggio BYE SIP o nella risposta corrispondente *200 OK* al messaggio BYE. Le statistiche includono pacchetti RTP (Real-time Transport Protocol) inviati o ricevuti, byte totali inviati o ricevuti, numero totale di pacchetti persi, jitter di ritardo, ritardo di round trip e durata della chiamata.

```
<config>
<services><calls>
<call-statistics enabled="%ENABLE_CALL_STATISTICS_WXT%"/>
```
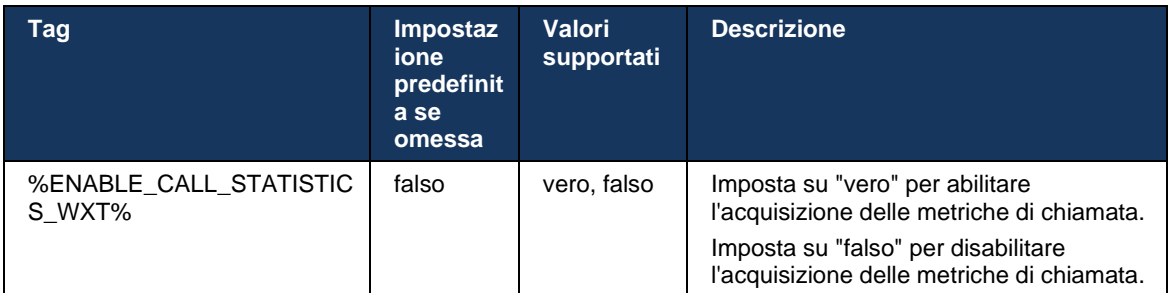

#### **6.1.25 Recupero automatico chiamate / Consegna chiamata senza soluzione di continuità**

Il client supporta il recupero automatico delle chiamate al cambio di rete mentre l'utente dispone di una chiamata VoIP in corso. Il recupero automatico delle chiamate funziona in entrambe le direzioni: da Dati cellulari a WiFi e da WiFi a Dati cellulari, oltre a passare da una rete WiFi all'altra. Si tenta di recuperare la chiamata entro un minuto e poi si interrompe. Se sono presenti più chiamate VoIP in corso, viene recuperato solo quello attivo.

Nella transizione da dati cellulari a WiFi, il client manterrà le chiamate VoIP in corso sui dati cellulari fino a quando non viene terminata o la rete dati cellulare non viene persa.

```
<config>
<services><calls>
<auto-recovery enabled="%ENABLE_CALLS_AUTO_RECOVERY_WXT%"/>
```
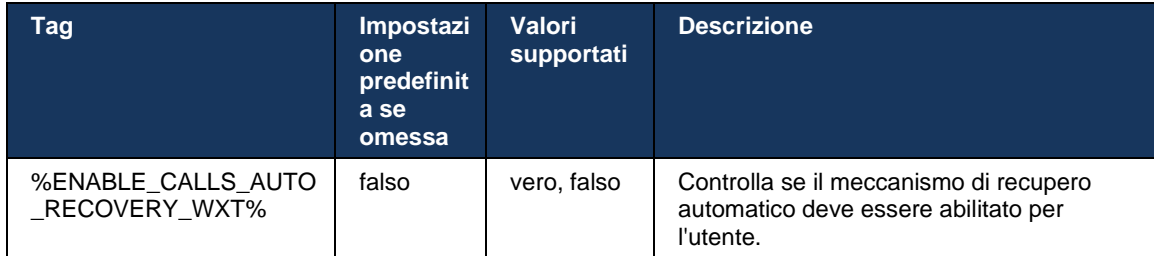

### **6.1.26 Registrazione chiamata**

La funzione di registrazione delle chiamate è supportata dal client e dipende dalla disponibilità della funzione sul lato server nonché dall'opzione di configurazione. La funzione dipende dal canale eventi XSI abilitato (vedere la sezione *[6.1.33Canale eventi XSI](#page-80-0)*) e dal server applicazioni (AS) configurato per inviare l'intestazione SIP *X-BroadWorks-Correlation-Info* (vedere la *Guida alla soluzione Webex per Cisco BroadWorks*).

Se la funzione è disabilitata, non sono presenti pulsanti di registrazione e opzioni per l'utente. Tenere presente che la registrazione della chiamata funziona per utente, non per chiamata; ciò significa che se uno dei partecipanti supporta la registrazione della chiamata, è possibile registrare la chiamata.

Se la funzione di registrazione della chiamata è abilitata, viene sempre visualizzata un'indicazione quando la chiamata viene registrata. Le seguenti modalità di registrazione delle chiamate sono supportate da Cisco BroadWorks:

### **Sempre**

- La registrazione della chiamata verrà avviata automaticamente in sede di chiamata.
- L'utente **NON** è in grado di interrompere/sospendere la registrazione della chiamata.

#### **Supporto Sospendi/Riprendi sempre**

- La registrazione della chiamata verrà avviata automaticamente all'impostazione della chiamata, ma l'utente potrà sospendere e riprendere la chiamata.
- Possibili interazioni utente:
	- Registrazione in corso **Sospendi** azione registrazione.
	- Registrazione in pausa **Riprendi** azione registrazione.

#### **Su richiesta**

- Una volta stabilita la chiamata, la registrazione della chiamata inizia sul server.
- Se l'utente preme l'opzione Avvia registrazione durante la chiamata, la registrazione della chiamata verrà memorizzata e la chiamata verrà mantenuta dall'avvio. Altrimenti, se l'utente non avvia la registrazione, la registrazione della chiamata verrà eliminata sul server.
- **Possibili interazioni utente:** 
	- Nessuna registrazione ancora avviata **Avvia** azione registrazione.
	- Registrazione in corso **Sospendi** azione registrazione.

## a | 151 | 15 **CISCO**

- Registrazione in pausa – **Riprendi** azione registrazione.

#### **Su richiesta con avvio avviato dall'utente**

- L'utente può avviare, interrompere, sospendere e riprendere la registrazione della chiamata in qualsiasi momento, diverse volte durante una chiamata.
- Saranno disponibili registrazioni delle chiamate separate per ogni avvio della registrazione delle chiamate.
- Possibili interazioni utente:
	- Nessuna registrazione ancora avviata **Avvia** azione registrazione.
	- Registrazione in corso **Interrompi** e **sospendi** azione registrazione.
	- Registrazione in pausa: azione **Interrompi** e **Riprendi** registrazione.

La modalità di registrazione della chiamata assegnata all'utente può essere selezionata da Control Hub.

```
<config>
<services><calls>
<record enabled="%ENABLE_CALL_RECORDING_WXT%"/>
```
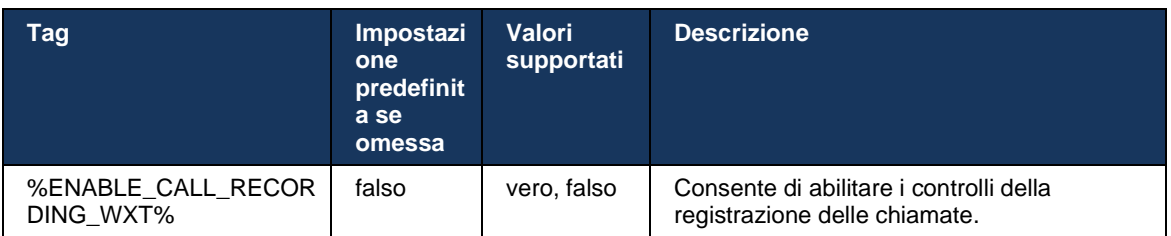

### <span id="page-70-0"></span>**6.1.27 Casella vocale, casella vocale visiva, indicatore di messaggio in attesa**

I seguenti tag personalizzati possono essere utilizzati per controllare la disponibilità della casella vocale Cisco BroadWorks e della casella vocale visiva nel client Webex per Cisco BroadWorks. Tenere presente che un tag di sistema Cisco BroadWorks (%BWVOICE-PORTAL-NUMBER-1%) viene utilizzato con la casella vocale.

Visual Voicemail (VVM) è supportato solo per l'audio. I formati supportati sono wav, ulaw e mov contenenti video H264 (riprodotto solo come audio). Consente agli utenti di visualizzare messaggi vocali in ingresso in una vista elenco e di riprodurre singoli elementi. Questa funzione si basa su Xsi, ma le notifiche della nuova casella vocale vengono fornite su SIP; pertanto, SIP deve essere abilitato per il funzionamento delle notifiche. Inoltre, SIP SUBSCRIBE per la configurazione MWI (Message Waiting Indicator) è necessaria per l'arrivo delle notifiche e l'MWI deve essere abilitato per il funzionamento della casella vocale visiva. Per ulteriori informazioni sulla configurazione SIP, vedere la sezione*[6.1.1Impostazioni server SIP](#page-39-0)*.

Per i requisiti di release e patch di Cisco BroadWorks per Visual Voicemail, vedere la *Guida alla soluzione Webex per Cisco BroadWorks*.

La casella vocale visiva deve essere abilitata separatamente nella configurazione.

Le seguenti impostazioni sono necessarie sul portale CommPilot per disporre di Visual Voicemail:

- Messaggistica vocale abilitata
- Opzione "Quando arriva il messaggio, usa messaggistica unificata" abilitata
- Opzione "Usa indicatore messaggio in attesa telefono" abilitata

Se il servizio Visual Voicemail non è assegnato su Cisco BroadWorks, l'utente disabilita automaticamente la configurazione per il servizio.

Tieni presente che la disabilitazione della registrazione SIP disabilita anche l'indicatore di messaggio in attesa per le nuove caselle vocali. Vedere la tabella seguente per ulteriori informazioni sull'abilitazione dell'indicatore di messaggio in attesa.

Per visualizzare le informazioni dei messaggi della casella vocale nell'interfaccia utente, il client deve ricevere le notifiche MWI SIP dal server (ossia il pacchetto di eventi della casella vocale). Per le opzioni di abbonamento, vedere la tabella seguente. Tenere presente inoltre che per il funzionamento delle notifiche Visual Voicemail è necessaria la presenza dell'indicatore di messaggio in attesa.

Tenere presente che se l'abbonamento SIP al pacchetto di eventi della casella vocale non riesce, il client continua a provare quando configurato per farlo. Per ulteriori informazioni sulla configurazione SIP SUBSCRIBE Retry, vedere la sezione*[6.1.9SIP SUBCSRIBE e REGISTRA](#page-58-0)  [Aggiornamento e SOTTOSCRIVI Nuovo](#page-58-0)* tentativo*.*

```
<config>
<services><calls>
<mwi enabled="%ENABLE_MWI_WXT%" type="%MWI_MODE_WXT%"/>
<voice-mail enabled="%ENABLE_VOICE_MAIL_WXT%" visual-
voicemail="%ENABLE_VISUAL_VOICE_MAIL_WXT%">
   <center-number>%BWVOICE-PORTAL-NUMBER-1%</center-number>
</voice-mail>
```
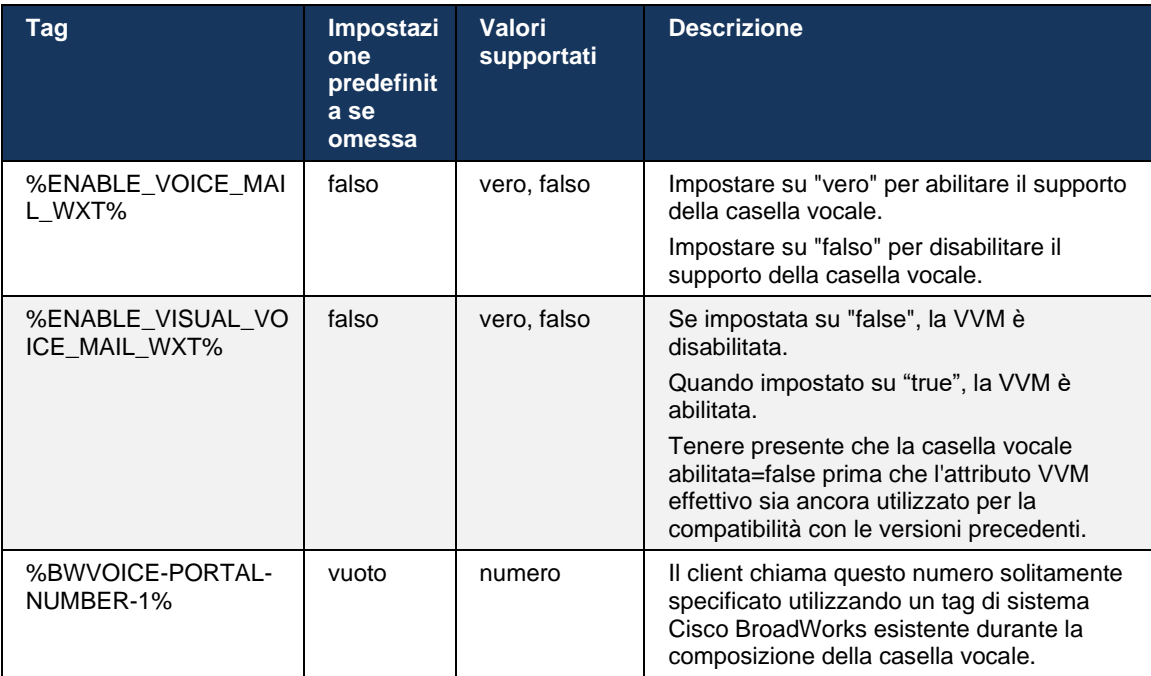
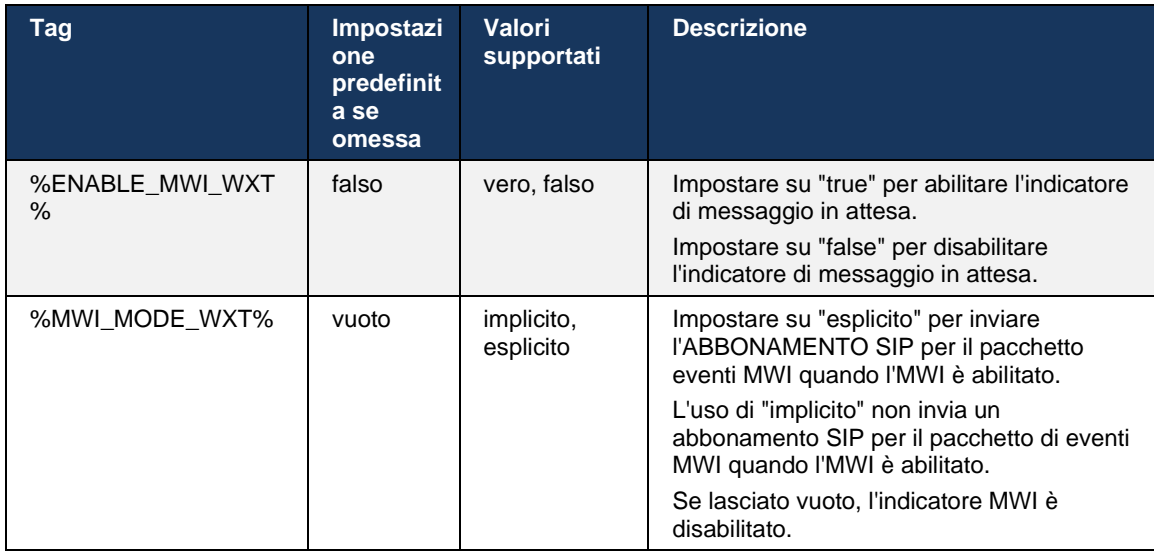

# **6.1.28 Trascrizione casella vocale per Webex Calling**

Con questa funzione, i messaggi della casella vocale vengono convertiti in testo e visualizzati nella vista dei messaggi della casella vocale visiva nelle app desktop e mobili Webex Calling.

La funzione deve essere abilitata per un utente solo se:

- 1. L'app è in esecuzione nella distribuzione Webex Calling.
- 2. Funzione Visual Voicemail abilitata per l'utente.
- 3. La funzione è abilitata nella configurazione (l'attributo abilitato nel tag <services><voicemail><transcription> deve essere impostato su "true").

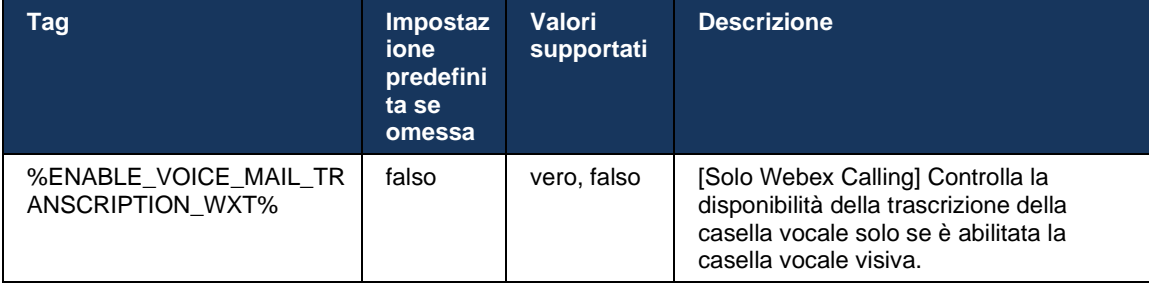

#### **6.1.29 Impostazioni chiamata**

#### <span id="page-72-0"></span>6.1.29.1 Inoltro chiamata Sempre

È possibile utilizzare il seguente tag personalizzato per controllare la disponibilità del servizio Cisco BroadWorks Call Forwarding Always nel client Webex per Cisco BroadWorks.

```
<config>
<services><supplementary-services>
<call-forwarding-always enabled="%ENABLE_CALL_FORWARDING_ALWAYS_WXT%"/>
```
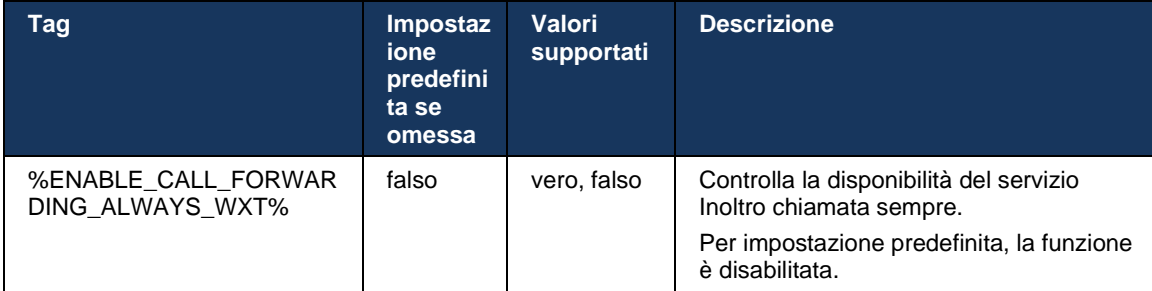

**NOTA:** L'inoltro di chiamata sempre e l'inoltro di chiamata alla casella vocale (*[6.1.29.2Inoltro](#page-73-0)  [chiamata alla casella](#page-73-0)* vocale) possono essere utilizzati insieme per visualizzare o nascondere l'impostazione "Inoltro chiamata" nelle app Webex. Quando entrambi i tag sono disabilitati, l'impostazione "Inoltro chiamata" nelle app Webex viene nascosta.

#### <span id="page-73-0"></span>6.1.29.2 Inoltro chiamata alla casella vocale

A partire dalla release 43.9, l'app Webex fornisce un'opzione per controllare la disponibilità dell'inoltro alla casella vocale. Per impostazione predefinita, la funzione è abilitata e per disabilitarla è possibile utilizzare la seguente opzione di configurazione.

```
<config>
<services>
   <voice-mail>
       <forwarding enabled="%ENABLE_VOICE_MAIL_FORWARDING_WXT%"/>
```
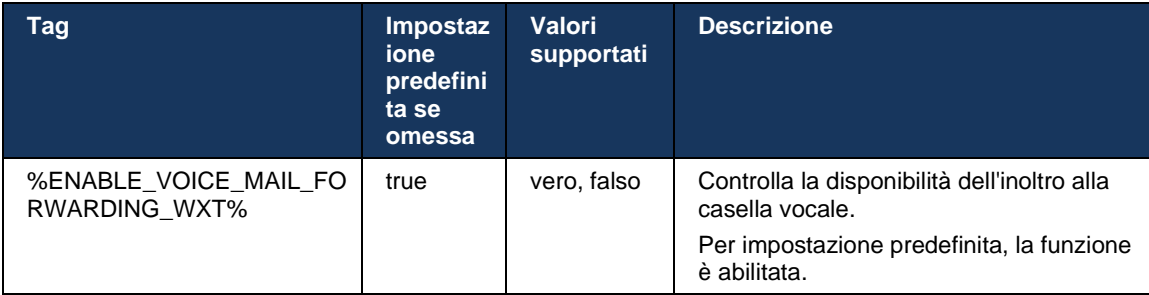

**NOTA 1:** Questa funzione dipende da uno dei servizi di "Voice Messaging User" o "Voice Mail Support di terze parti" da assegnare all'utente.

**NOTA 2:** L'inoltro di chiamata alla casella vocale e l'inoltro di chiamata sempre (*[6.1.29.1Inoltro](#page-72-0)  [chiamata Sempre](#page-72-0)*) possono essere utilizzati insieme per visualizzare o nascondere l'impostazione "Inoltro di chiamata" nelle app Webex. Quando entrambi i tag sono disabilitati, l'impostazione "Inoltro chiamata" nelle app Webex viene nascosta.

## <span id="page-74-0"></span>6.1.29.3 BroadWorks Anywhere (numero unico)

I seguenti tag personalizzati controllano la disponibilità di BroadWorks Anywhere e la disponibilità delle relative impostazioni nel client Webex per Cisco BroadWorks. Tenere presente che il nome di questa funzione all'interno del client è *Gestisci numeri personali*.

```
<config>
<services><supplementary-services>
<broadworks-anywhere enabled="%ENABLE_BROADWORKS_ANYWHERE_WXT%">
      <description enabled="%ENABLE_BROADWORKS_ANYWHERE_DESCRIPTION_WXT%"/> 
      <alert-all-locations 
enabled="%ENABLE_BROADWORKS_ANYWHERE_ALERT_ALL_LOCATIONS_WXT%" 
default="%BROADWORKS_ANYWHERE_ALERT_ALL_LOCATIONS_DEFAULT_WXT%"/>
      <call-control enabled="%ENABLE_BROADWORKS_ANYWHERE_CALL_CONTROL_WXT%" 
default="%BROADWORKS_ANYWHERE_CALL_CONTROL_DEFAULT_WXT%"/>
      <diversion-inhibitor 
enabled="%ENABLE_BROADWORKS_ANYWHERE_DIVERSION_INHIBITOR_WXT%"
default="%BROADWORKS_ANYWHERE_DIVERSION_INHIBITOR_DEFAULT_WXT%"/> 
      <answer-confirmation 
enabled="%ENABLE_BROADWORKS_ANYWHERE_ANSWER_CONFIRMATION_WXT%" 
default="%BROADWORKS_ANYWHERE_ANSWER_CONFIRMATION_DEFAULT_WXT%"/>
</broadworks-anywhere>
```
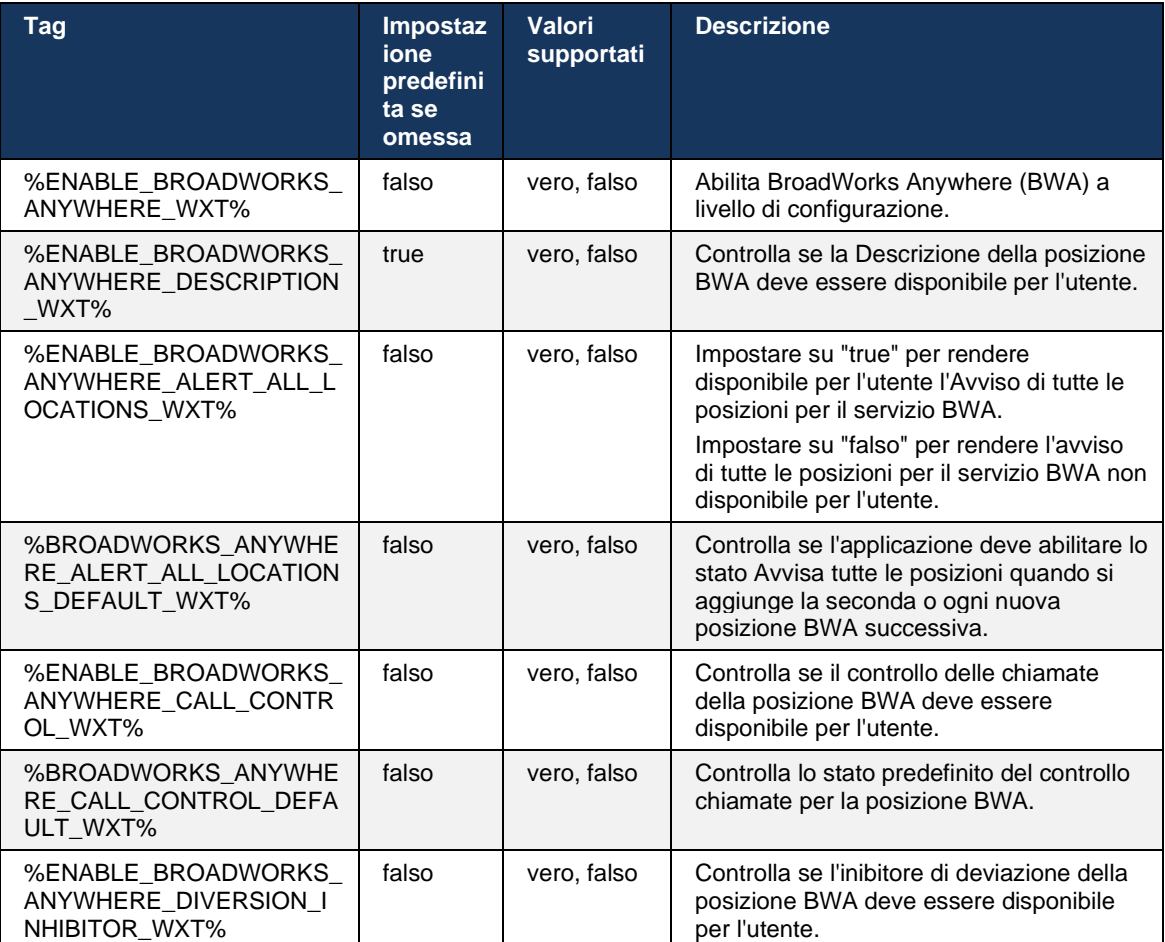

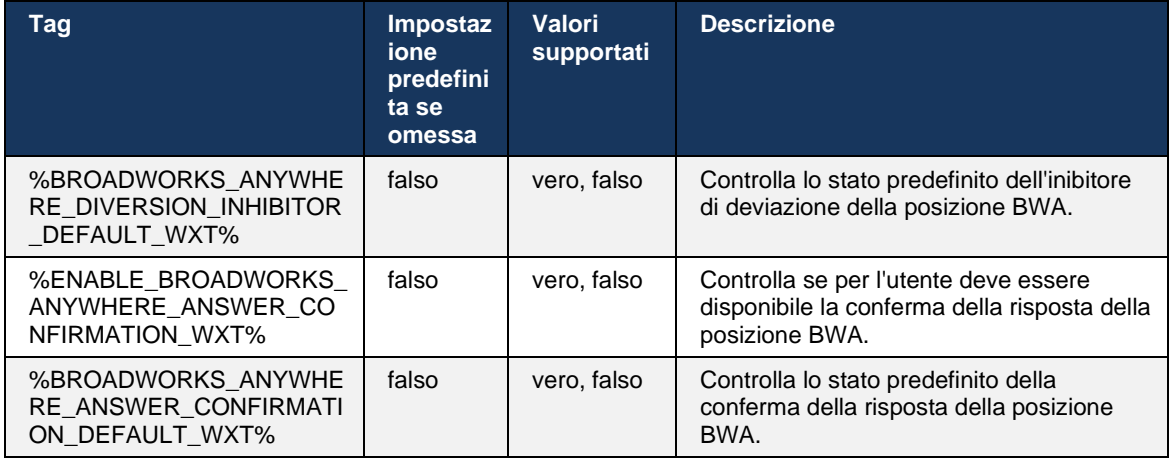

# <span id="page-75-0"></span>**6.1.30 Impostazioni del portale delle impostazioni e impostazioni delle chiamate basate sul Web**

Il client Webex per Cisco BroadWorks fornisce accesso a un portale delle impostazioni (Self Care) in cui l'utente può configurare alcune impostazioni dell'applicazione e del servizio.

Inoltre, il client fornisce invece l'opzione per utilizzare la vista Web Impostazioni chiamata (CSWV). Ciò consente all'utente di controllare più impostazioni di chiamata basate sul server. È possibile utilizzare tag separati per controllare se specifici servizi devono essere visibili nelle impostazioni di chiamata basate su Web.

**NOTA:** È consigliabile nascondere le impostazioni già visibili nell'applicazione come Call Center (vedere sezione *[6.1.31Call Center / Accesso/disconnessione coda chiamate](#page-79-0)*) e BroadWorks Anywhere (vedere sezione*[6.1.29.3BroadWorks Anywhere](#page-74-0)*). È anche consigliabile nascondere il servizio Remote Office perché è stato sostituito dal servizio BroadWorks Anywhere.

È possibile utilizzare il seguente tag personalizzato per configurare l'URL per il portale delle impostazioni (Self Care o CSWV). Se il tag è vuoto, il collegamento al portale delle impostazioni non è visibile per l'utente nell'applicazione.

```
<config>
<services>
```

```
<web-call-settings target="%WEB_CALL_SETTINGS_TARGET_WXT%" 
\langle \text{url}\rangle \WEB CALL SETTINGS URL WXT%\langle \text{url}\rangle<branding-enabled="%WEB_CALL_SETTINGS_BRANDING_ENABLED_WXT%">
  <service-settings>
   <service name="Call Forwarding Always" 
visible="%WEB_CALL_SETTINGS_CFA_VISIBLE_WXT%"/>
   <service name="Call Forwarding Busy" 
visible="%WEB_CALL_SETTINGS_CFB_VISIBLE_WXT%"/>
   <service name="Call Forwarding Not Reachable" 
visible="%WEB_CALL_SETTINGS_CFNR_VISIBLE_WXT%"/>
   <service name="Call Forwarding No Answer" 
visible="%WEB_CALL_SETTINGS_CFNA_VISIBLE_WXT%"/>
   <service name="Do Not Disturb" 
visible="%WEB_CALL_SETTINGS_DND_VISIBLE_WXT%"/>
   <service name="Anonymous Call Rejection" 
visible="%WEB_CALL_SETTINGS_ACR_VISIBLE_WXT%"/>
```
# ahah **CISCO**

```
 <service name="Simultaneous Ring Personal" 
visible="%WEB_CALL_SETTINGS_SIMRING_VISIBLE_WXT%"/>
   <service name="Sequential Ring" 
visible="%WEB_CALL_SETTINGS_SEQRING_VISIBLE_WXT%"/>
   <service name="Automatic Callback" 
visible="%WEB_CALL_SETTINGS_ACB_VISIBLE_WXT%"/>
   <service name="Call Waiting" visible="%WEB_CALL_SETTINGS_CW_VISIBLE_WXT%"/>
   <service name="Calling Line ID Delivery Blocking" 
visible="%WEB_CALL_SETTINGS_CLIDB_VISIBLE_WXT%"/>
   <service name="Personal Assistant" 
visible="%WEB_CALL_SETTINGS_PA_VISIBLE_WXT%"/>
   <service name="Call Center – Standard" 
visible="%WEB_CALL_SETTINGS_CC_VISIBLE_WXT%"/>
   <service name="BroadWorks Anywhere" 
visible="%WEB_CALL_SETTINGS_BWA_VISIBLE_WXT%"/>
   <service name="BroadWorks Mobility" 
visible="%WEB_CALL_SETTINGS_BWM_VISIBLE_WXT%"/>
  \leqservice name="\overline{R}emote Of\overline{f}ice" visible="%WEB CALL SETTINGS RO VISIBLE WXT%"/>
   <service name="Voice Messaging User" 
visible="%WEB_CALL_SETTINGS_VM_VISIBLE_WXT%"/>
</service-settings>
<userportal-settings> <url>%USER_PORTAL_SETTINGS_URL_WXT%</url></userportal-
settings>
</web-call-settings>
```
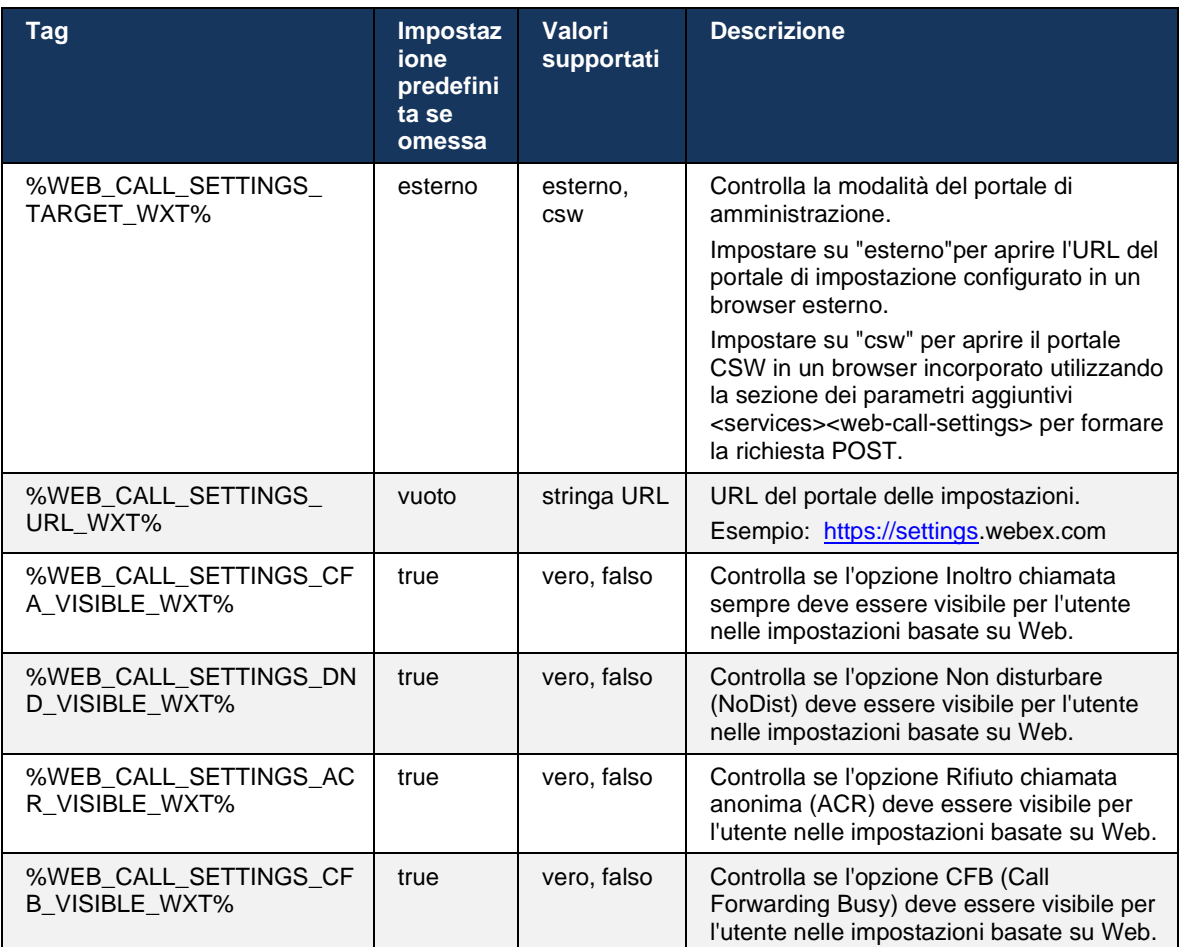

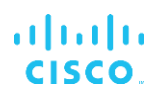

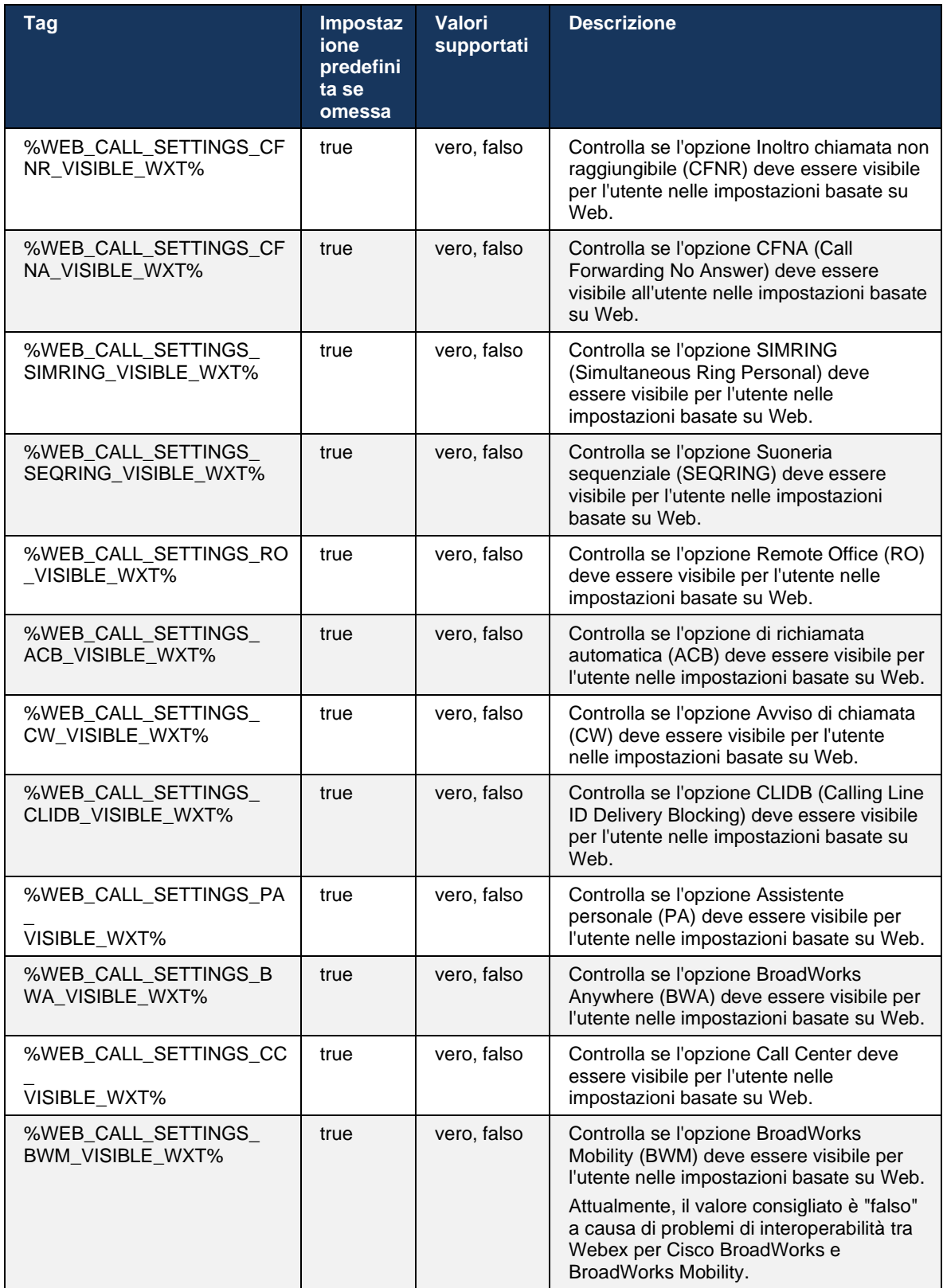

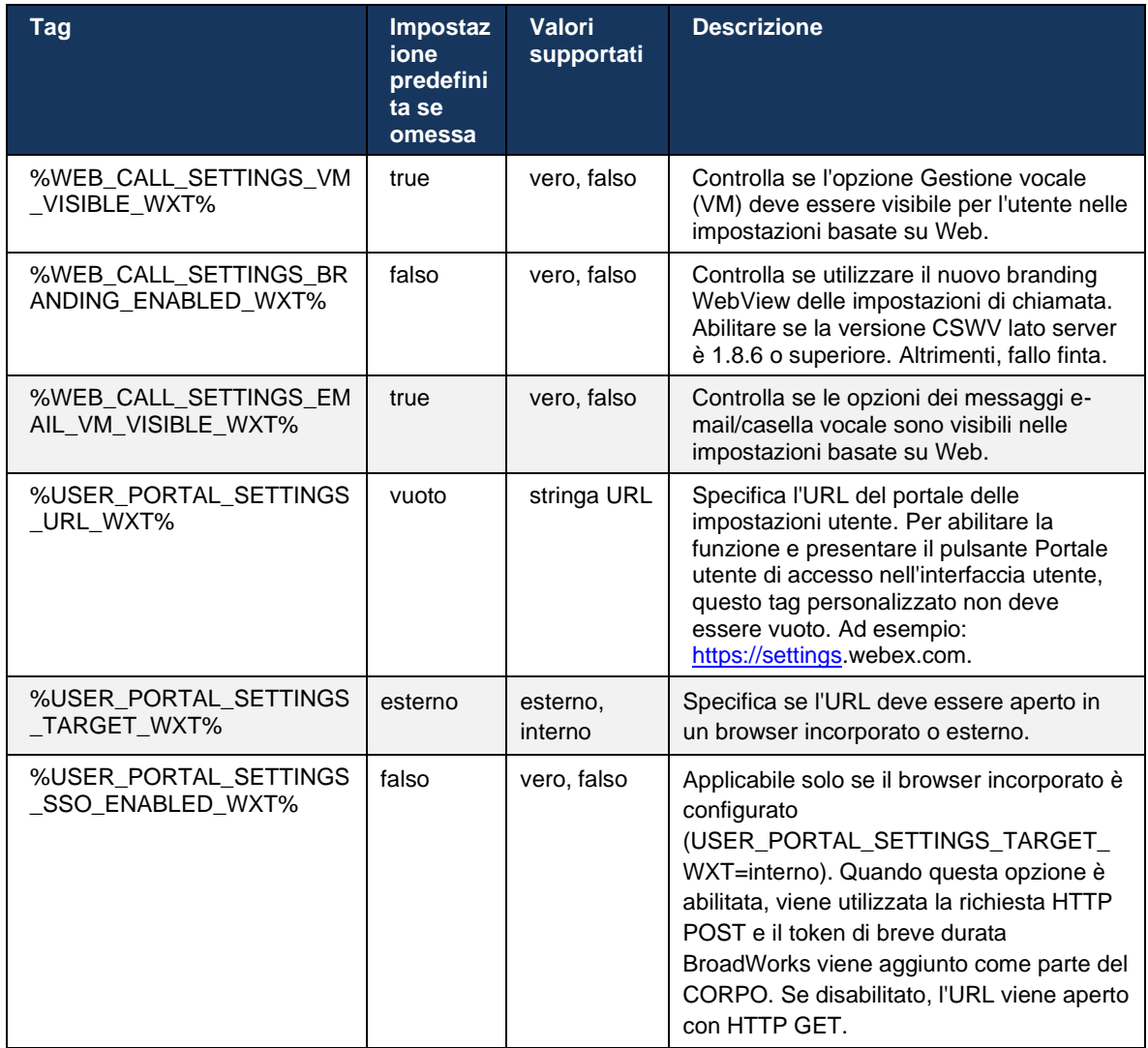

**NOTA 1**: L'URL WebView delle impostazioni di chiamata deve sempre avere un indicatore "/" configurato. Ad esempio: http(s)://<XSP-FQDN>/<CSW-Context-Path>/

**NOTA 2**: La versione minima dell'applicazione WebView Impostazioni chiamata supportata è 1.7.5.

Per l'installazione su Cisco BroadWorks Release 21.0, vedere la procedura aggiuntiva descritta nella *Guida alla soluzione Webex per CiscoBroadWorks*.

# <span id="page-79-0"></span>**6.1.31 Call Center / Accesso/disconnessione coda chiamate**

L'app Webex fornisce l'accesso alle impostazioni agente del call center (coda chiamate). Se viene eseguito il provisioning di un utente per Call Center, questa funzione consente all'utente di accedere a un call center e visualizzare le code di chiamata disponibili, nonché di accedere/annullare l'accesso alle code e impostare lo stato ACD (Automatic Call Distribution).

A partire dalla versione desktop 42.8 e mobile 42.12, l'agente del call center (coda chiamate) non si basa più sulla vista Web Impostazioni chiamata (vedere sezione *[6.1.30Impostazioni del portale](#page-75-0) delle impostazioni e* [impostazioni delle chiamate basate sul Web\)](#page-75-0). La configurazione dell'agente Call Center (coda chiamate) è accessibile tramite il piè di pagina del desktop e delle impostazioni dell'app Webex mobile.

```
<config>
<services>
<call-center-agent enabled="%ENABLE_CALL_CENTER_WXT%"/>
```
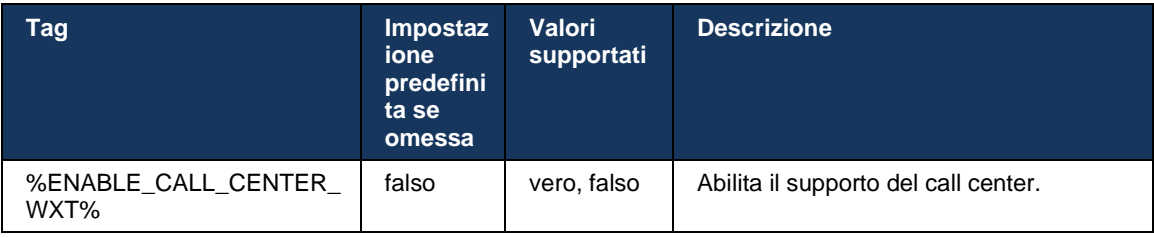

# **6.1.32 Radice e percorsi XSI**

Il client Webex per Cisco BroadWorks utilizza i seguenti tag per controllare il percorso radice, azioni ed eventi XSI, se devono essere configurati in modo da differire da quelli utilizzati per l'accesso.

Il motivo principale per modificare la radice XSI è implementare il bilanciamento del carico a livello di configurazione, anche se si consiglia di utilizzare il bilanciamento del carico al livello HTTP.

I percorsi Eventi e Azioni vengono in genere modificati a causa dei requisiti di branding al fine di rimuovere il riferimento del dominio *com.broadsoft* dai percorsi URL delle richieste HTTP XSI eseguite dal client.

```
<config>
<protocols><xsi>
      <paths>
             <root>%XSI_ROOT_WXT%</root>
             <actions>%XSI_ACTIONS_PATH_WXT%</actions>
             <events>%XSI_EVENTS_PATH_WXT%</events>
      </paths>
```
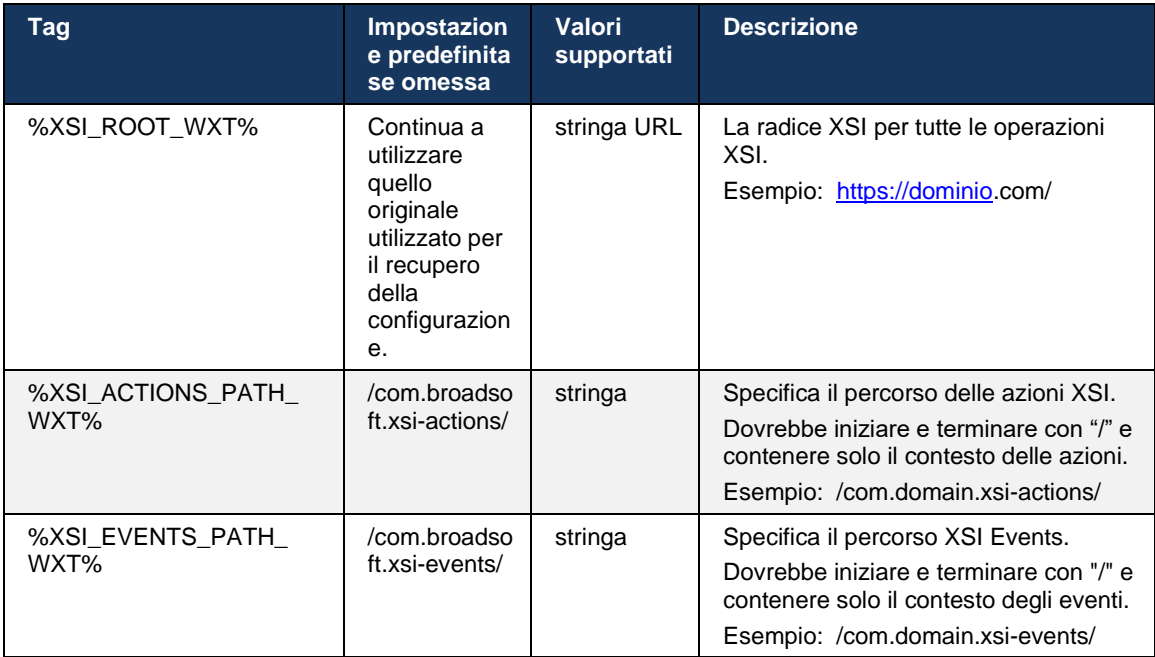

# **6.1.33 Canale eventi XSI**

Il canale XSI Event viene utilizzato per diversi servizi quali:

- Controlli mid-call XSI
- Notifiche stato impostazioni chiamata
- Registrazione chiamata

XSI Events heartbeat viene utilizzato per mantenere aperto il canale XSI Event e l'intervallo heartbeat può essere specificato utilizzando il seguente parametro.

```
<config>
<protocols><xsi>
<event-channel enabled="%ENABLE_XSI_EVENT_CHANNEL_WXT%"> 
   <heartbeatInterval> %CHANNEL_HEARTBEAT_WXT%</heartbeatInterval>
```
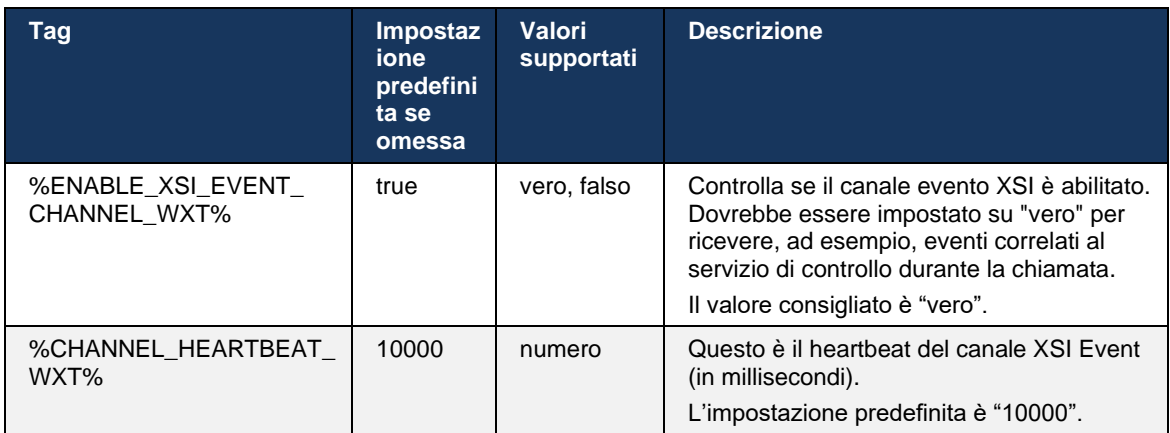

# **6.1.34 Configurazione codec**

Webex per Cisco BroadWorks offre una varietà di codec audio e video. I rispettivi elenchi di codec si trovano nelle sezioni *config/servizi/chiamate/* nelle sezioni *audio/codec* e *video/codec* . La priorità di ciascun codec può essere modificata tramite la *priorità attributo XML*,che è un valore compreso tra 0,0 (minimo) e 1,0 (massimo).

```
<video><codecs>
      <codec name="H264" payload="109" resolution="CIF" framerate="25" 
bitrate="768000" priority="1.0">
             <packet-mode>0</packet-mode>
</codec>
```
Il client supporta H.264 come codec video. L'attributo di risoluzione video può essere utilizzato per impostare uno dei seguenti valori disponibili: SUBQCIF, QCIF, CIF, 4CIF, VGA e HD.

Se la velocità in bit non viene immessa nella configurazione, vengono utilizzati i valori della velocità in bit predefinita. I valori della velocità in bit predefinita, per risoluzione e frequenza fotogrammi, sono elencati nella tabella seguente.

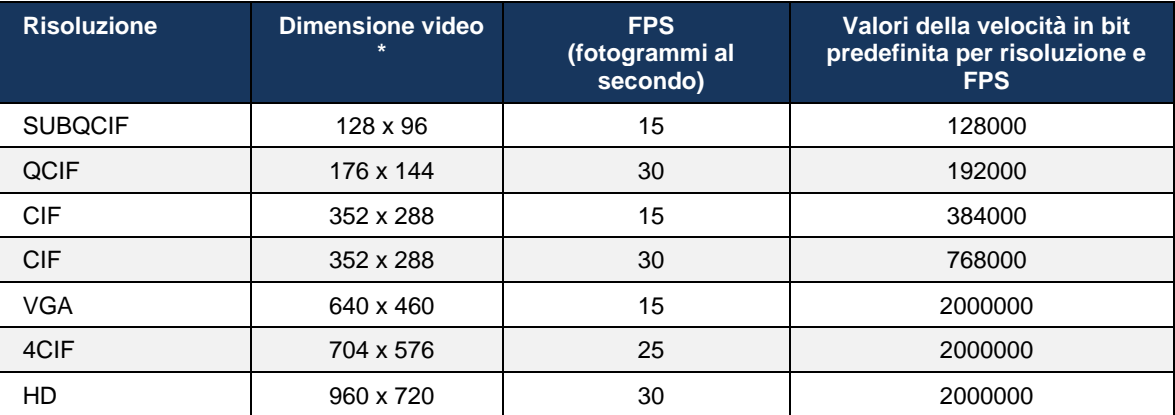

**\*** Risoluzione video massima pubblicizzata. La risoluzione video effettiva durante una chiamata tra due client Webex per Cisco BroadWorks dipende dalle funzionalità di entrambi i client: sarà il minore dei due e sarà lo stesso su entrambi i client.

La risoluzione video per una videochiamata viene negoziata durante la configurazione della sessione e si basa sulle funzionalità dei due endpoint. La risoluzione della videochiamata è la stessa su entrambi gli endpoint. In altre parole, se gli endpoint Webex per Cisco BroadWorks dispongono di funzionalità diverse (e pertanto supportano risoluzioni diverse), viene negoziata la risoluzione inferiore per la chiamata. La risoluzione video può cambiare durante una chiamata se le condizioni di rete peggiorano. In questo caso, i due endpoint mobili potrebbero utilizzare risoluzioni video diverse.

La modalità di pacchettizzazione può essere configurata per essere SingleNAL (0) o Noninterleaved (1). Il modello utilizza SingleNAL per impostazione predefinita (<modalità pacchetto>0</modalità pacchetto>).

È supportata anche la configurazione di più eventi telefonici. Durante la negoziazione dei codec, il client invia tutti i codec configurati, inclusi più eventi telefonici. Una volta selezionato il codec audio, cerca gli eventi telefonici nell'offerta. Se l'offerta prevede l'evento telefonico con la frequenza di esempio del codec audio negoziato, viene selezionato questo evento telefonico. In caso contrario, viene utilizzato il primo evento telefonico nell'elenco. Se l'offerta non prevede alcun evento telefonico, vengono utilizzate multi-frequenze (DTMF) in banda.

Esempio di codec configurati:

```
<codec name="telephone-event" payload="100" in-band="false" />
<codec name="telephone-event" payload="101" clockrate="48000" in-band="false" 
/>
```
Se viene negoziato un codec audio con velocità di campionamento di 48kbps, viene utilizzato l'evento telefonico con payload 101.

Webex per Cisco BroadWorks supporta ufficialmente i seguenti codec:

- **Audio** 
	- OPUS
	- G.722
	- $-$  G.729
	- PCMU (G.711U)
	- PCMA (G.711A)
	- iLBC
- **Video** 
	- H.264

#### **6.1.35 Chiamata URI SIP**

Attualmente, la chiamata URI SIP attraverso BroadWorks non è disponibile e per impostazione predefinita tutte le chiamate URI SIP vengono indirizzate attraverso il Locus, noto anche come "Chiamata gratuita". In alcuni ambienti, ciò non è auspicabile e tali chiamate devono essere bloccate.

**NOTA:** Ciò si applica solo se la chiamata Locus è disabilitata. Solo in questo caso funziona il blocco della chiamata URI SIP.

La seguente configurazione fornisce questa opzione.

```
<config>
    <services>
       <calls>
             <sip-uri-dialing enable-locus-
calling="%SIP_URI_DIALING_ENABLE_LOCUS_CALLING_WXT%"/>
```
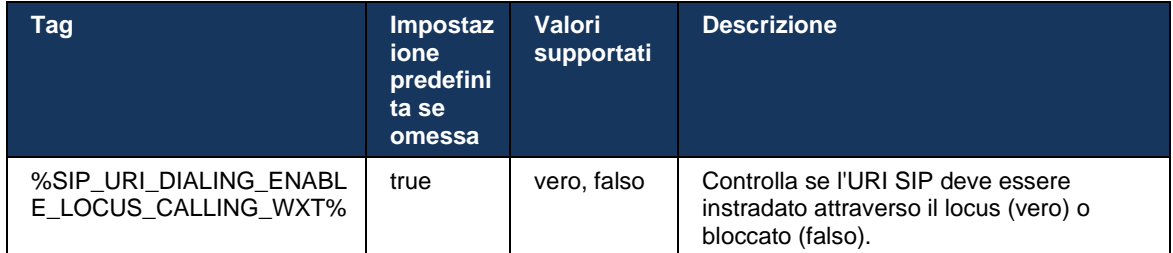

# **6.1.36 Cronologia chiamate su tutti i dispositivi**

Il client fornisce la possibilità di memorizzare e recuperare la cronologia chiamate dal server anziché memorizzarla localmente. In questo modo, la cronologia chiamate è unificata su tutti i dispositivi.

**NOTA:** È necessario abilitare contemporaneamente la cronologia chiamate unificata sul lato client e server per evitare di perdere la cronologia chiamate o record duplicati.

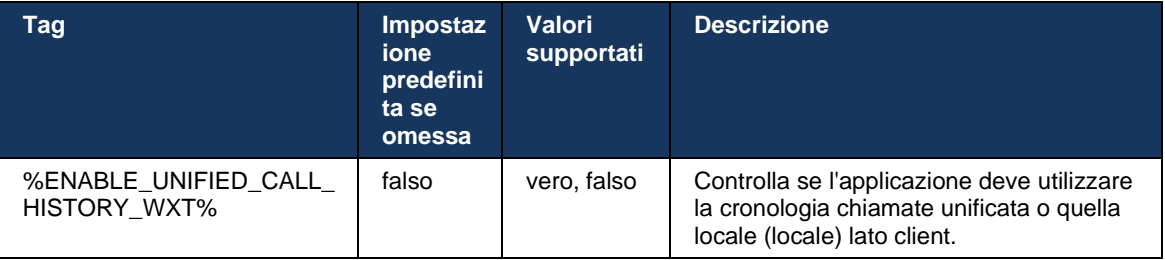

# **6.1.37 Disabilita videochiamate**

La release 41.9 ha aggiunto la possibilità di disabilitare le videochiamate. Sono disponibili opzioni di configurazione separate per controllare questa funzione per le chiamate VoIP supportate da BroadWorks e Locus (gratuito).

Quando la funzione è abilitata e il tag della funzione è impostato su "falso":

- l'utente non visualizzerà l'impostazione "Accetta chiamate in ingresso con video attivato"
- tutte le videochiamate in arrivo, se accettate, saranno quelle audio
- l'utente non potrà inoltrare una chiamata al video e le escalation video verranno rifiutate automaticamente

Quando le videochiamate sono abilitate, viene aggiunta una nuova proprietà di configurazione per controllare il valore predefinito dell'impostazione "Accetta chiamate in ingresso con video attivo". Per impostazione predefinita, questa funzione è attivata per Desktop e disattivata per Mobile e Tablet.

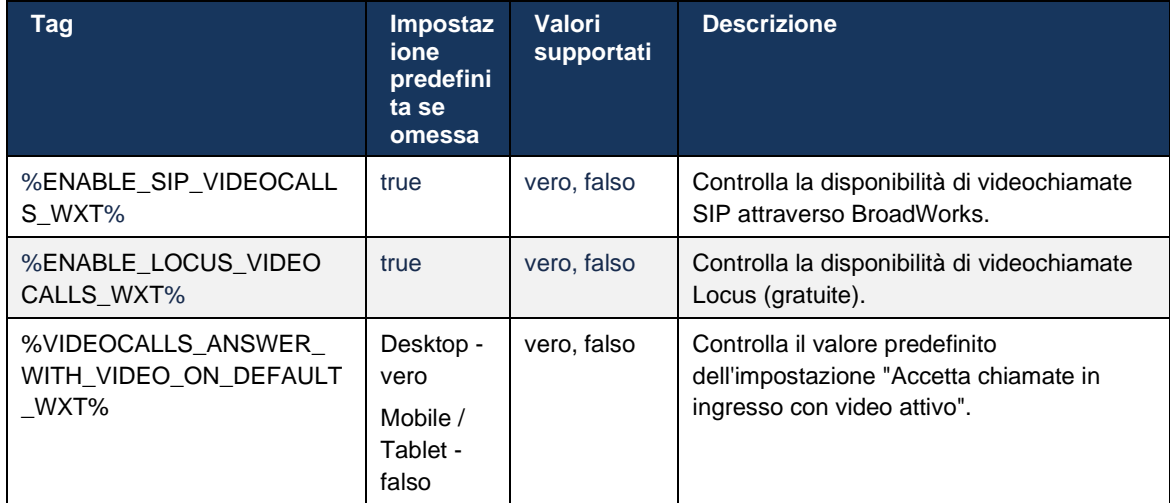

# **6.1.38 Chiamata di emergenza (911) - Segnalazione posizione con provider E911**

Il client Webex desktop e tablet supporta i report di posizione E911 utilizzando RedSky, Intrado o larghezza di banda come provider di chiamate di emergenza E911 per la distribuzione Webex per BroadWorks. Il provider E911 fornisce supporto per la posizione per dispositivo (per app desktop e tablet Webex e dispositivi MPP con funzionalità HELD) e una rete che indirizza le chiamate di emergenza ai centri di raccolta delle chiamate di emergenza (PSAP, Public Safety Answering Point) in tutti gli Stati Uniti, i suoi territori (Guam, Porto Rico e Isole Vergini) e solo in Canada. Il servizio viene abilitato in base alla posizione.

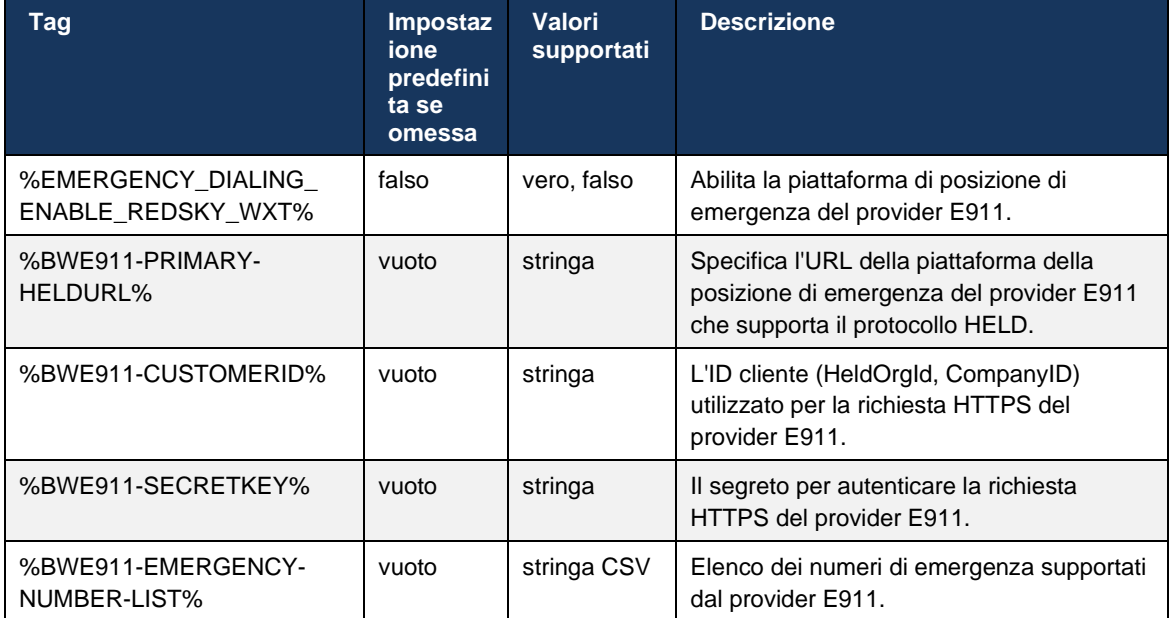

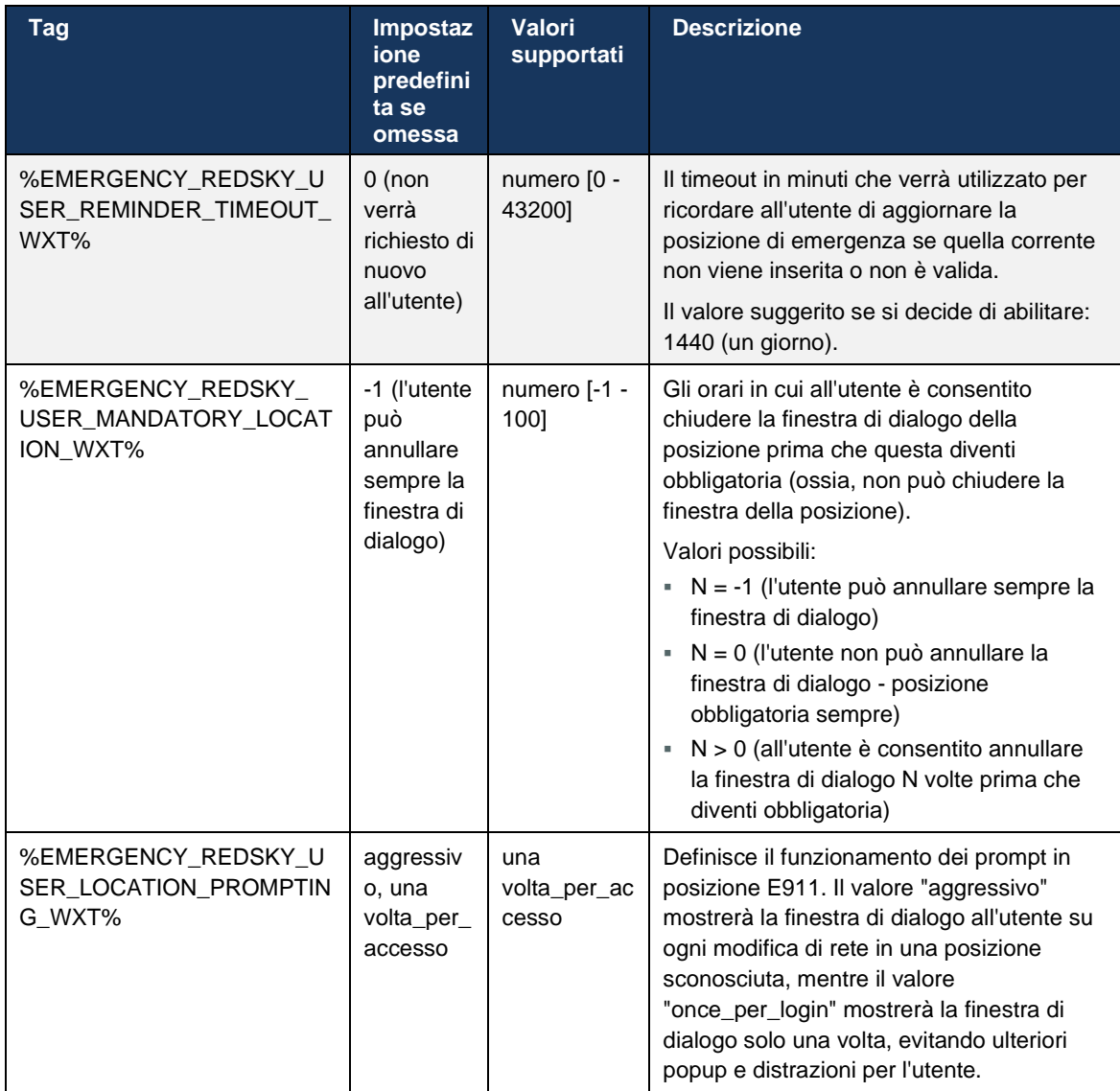

**NOTA 1**: I tag BWE911-\*\*\* sono "tag di sistema integrati dinamici". Per ulteriori informazioni si rimanda alla sezione *[5.7Tag di sistema integrati dinamici di](#page-22-0)* Cisco BroadWorks.

**NOTA 2**: Se la chiamata VOIP è disabilitata, l'unico valore significativo per la sequenza di chiamata di emergenza (%EMERGENCY\_CALL\_DIAL\_SEQUENCE\_WXT%) è cs-only.

# **6.1.39 PAI come identità**

Per le **chiamate in ingresso**, questo nuovo parametro controlla la priorità delle intestazioni SIP From e P-Asserted-Identity (PAI) e ciò che deve essere utilizzato come identità di linea chiamante. Se è presente un'intestazione X-BroadWorks-Remote-Party-Info nell'INVITO SIP in arrivo, viene utilizzata con priorità sulle intestazioni SIP From e PAI. Se non è presente alcuna intestazione X-BroadWorks-Remote-Party-Info nell'INVITO SIP in arrivo, questo nuovo parametro determina se SIP From header è prioritario rispetto all'intestazione PAI o viceversa.

Se l'attributo abilitato del tag <use-pai-as-calling-identity> è impostato su "true", l'intestazione PAI viene utilizzata con priorità rispetto all'intestazione From. Questa identità della parte chiamante viene utilizzata per risolvere il contatto e presentarlo all'utente.

Per le **chiamate in uscita**, questa logica non viene applicata. Nelle risposte 18X, 200 OK, viene ricevuta l'identità della linea connessa, pertanto l'applicazione Webex utilizza sempre l'intestazione SIP PAI con priorità.

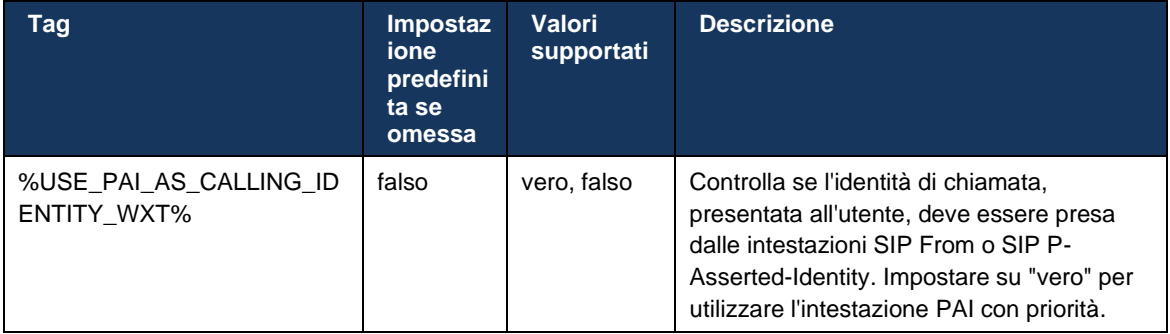

# **6.1.40 Disabilita condivisione schermo**

La versione 42.5 consente di controllare la disponibilità della condivisione dello schermo. Quando la condivisione dello schermo è disabilitata:

- l'utente non visualizza l'opzione per avviare la condivisione dello schermo nelle chiamate 1-1
- **E** le richieste di condivisione dello schermo in arrivo vengono rifiutate e l'utente vedrà un messaggio informativo

Per impostazione predefinita, questa funzione è abilitata.

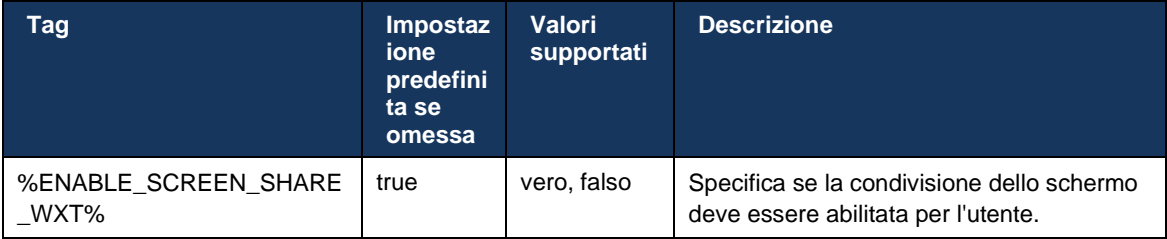

# **6.1.41 Indicazione chiamata spam**

Quando la funzione di attivazione/disattivazione (per tipo di distribuzione) è abilitata e la funzione è abilitata nel file di configurazione, l'app Webex elabora il nuovo parametro che indica lo stato di verifica della chiamata spam, se vengono ricevuti come parte della notifica push NewCall o dei record della cronologia chiamate.

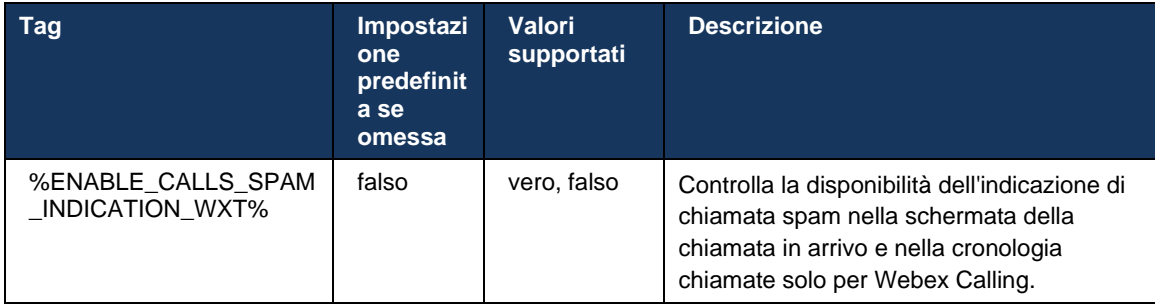

# **6.1.42 Rimozione del rumore e estensione della larghezza di banda per chiamate PSTN/mobili**

La rimozione del rumore fornisce un'esperienza di chiamata migliore agli utenti che chiamano quando parlano con utenti non Webex su PSTN o dispositivi mobili. Con la versione 43.12, la rimozione del rumore è attivata per impostazione predefinita.

La release 44.2 dell'app Webex introduce nuovi miglioramenti all'AI audio multimediale in ingresso per le chiamate PSTN in banda stretta.

- Viene aggiunto un nuovo algoritmo di estensione della larghezza di banda per migliorare la qualità audio estendendo la larghezza di banda dello spettro PSTN a banda stretta e rimuovendo il rumore. La larghezza di banda estesa aumenterà la intelligibilità e diminuirà la stanchezza all'ascolto.
- L'algoritmo di Rimozione dei rumori già esistente è stato migliorato, rimuovendo le limitazioni per la musica di attesa e altri toni audio (ad esempio segnali acustici).
- Quando questa funzione è abilitata, gli utenti visualizzano l'indicatore "Audio intelligente esterno" e possono controllare i miglioramenti dell'AI vocale per il supporto audio in arrivo.

Per impostazione predefinita, questi miglioramenti alla voce vengono abilitati e attivati. L'utente può controllare lo stato iniziale tramite le impostazioni Smart Audio in Preferenze audio.

<config> <services> <calls>  $\leq$ speech-enhancements enabled="%ENABLE SPEECH ENHANCEMENTS WXT%"/>

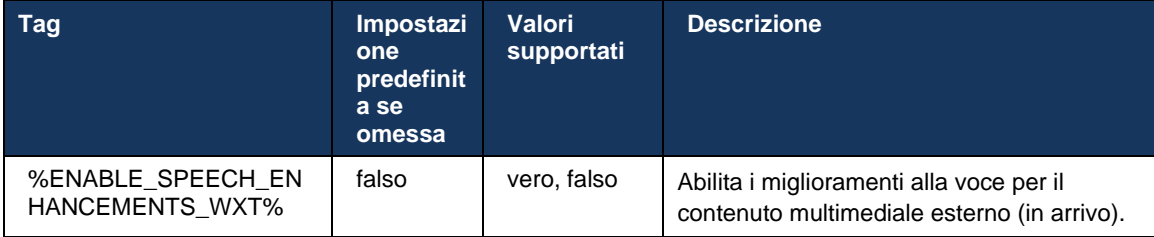

**NOTA:** La rimozione del rumore fa ora parte degli ulteriori miglioramenti vocali e il tag <noise-removal> è stato obsoleto dal nuovo tag <speech-enhancements>. Anche il tag personalizzato Rimozione rumore %ENABLE\_NOISE\_REMOVAL\_WXT% è obsoleto.

# **6.1.43 QoS Marcatura DSCP**

Il contrassegno QoS DSCP è supportato con i pacchetti RTP multimediali di chiamata dell'app Webex (audio e video). DSCP determina la classificazione del traffico per i dati di rete. Ciò può essere utilizzato per determinare quale traffico di rete richiede maggiore larghezza di banda, ha una priorità più alta ed è più probabile che abbandoni i pacchetti.

**NOTA:** Le versioni recenti del sistema operativo Microsoft Windows non consentono alle applicazioni di impostare direttamente DSCP o UP sui pacchetti in uscita, richiedendo invece la distribuzione di oggetti dei criteri di gruppo (GPO) per definire i criteri di marcatura DSCP in base agli intervalli di porte UDP.

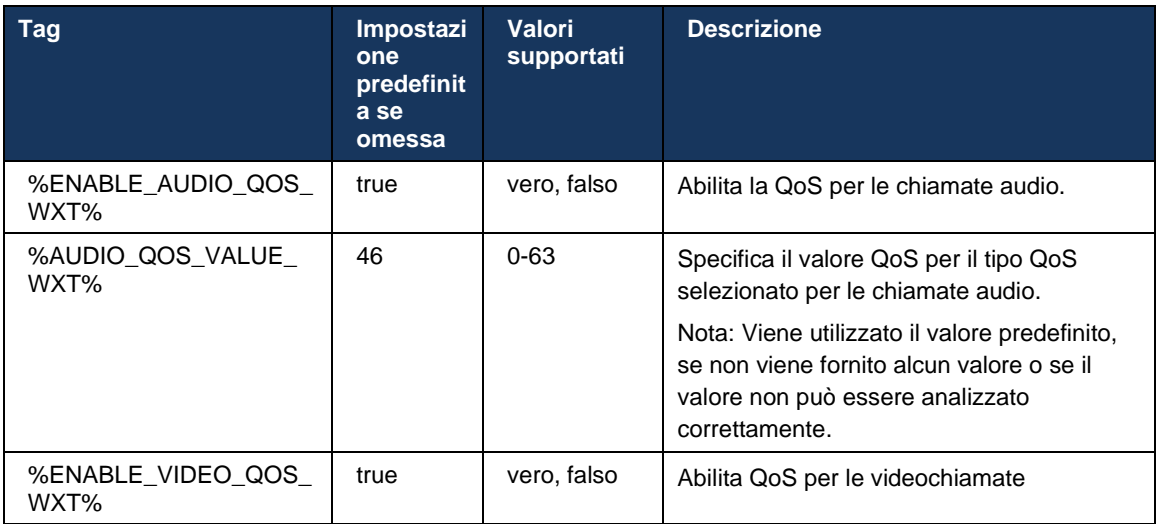

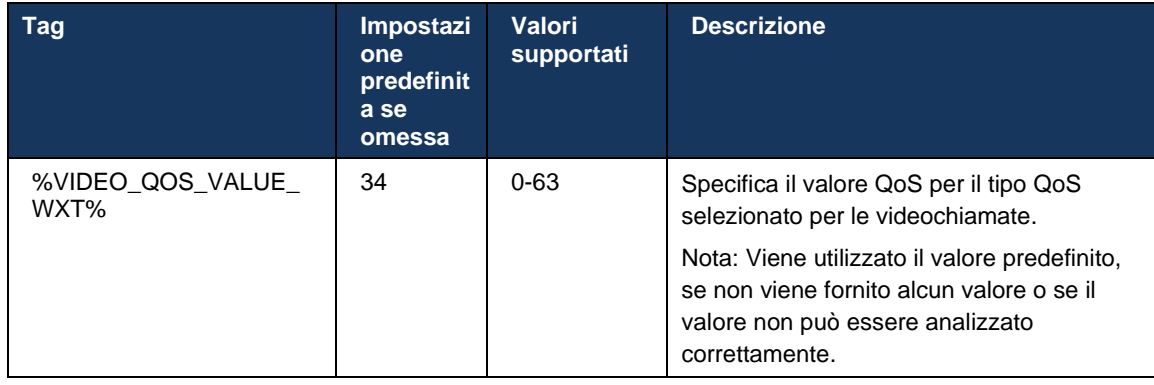

# **6.1.44 Profilo principale**

# Con l'integrazione delle linee condivise (*[0](#page-105-0)*

*Aspetto* [linea condivisa](#page-105-0)), se la linea dell'utente è condivisa con un altro utente, potrebbero essere configurati più profili dello stesso tipo per l'utente. Per selezionare il profilo corretto per l'accesso ai servizi telefonici, Cisco BroadWorks è stato migliorato per indicare se a un utente è assegnato un dispositivo, ad esempio la linea principale/porta per un dispositivo. Per ulteriori informazioni sull'aggiornamento di Cisco BroadWorks, selezionare [Flag Proprietario Nell'Elenco](https://www.cisco.com/c/dam/en/us/td/docs/voice_ip_comm/broadworks/FD/AS/OwnerFlagInDeviceListToSupportWebexClientSharedLinesFD-R250.pdf)  [Dispositivi Per Supportare le linee condivise dal client Webex.](https://www.cisco.com/c/dam/en/us/td/docs/voice_ip_comm/broadworks/FD/AS/OwnerFlagInDeviceListToSupportWebexClientSharedLinesFD-R250.pdf)

| (1111111)                                              |                                                              |                                       |                    |                |                                |                              |              |                      |                               |      |                             | Help - Home                      |      |
|--------------------------------------------------------|--------------------------------------------------------------|---------------------------------------|--------------------|----------------|--------------------------------|------------------------------|--------------|----------------------|-------------------------------|------|-----------------------------|----------------------------------|------|
| <b>CISCO</b><br>Welcome Default Administrator [Logout] |                                                              |                                       |                    |                |                                |                              |              |                      |                               |      |                             |                                  |      |
| Group                                                  |                                                              |                                       |                    |                |                                |                              |              |                      |                               |      |                             |                                  |      |
| <b>Options:</b>                                        |                                                              | <b>Identity/Device Profile Modify</b> |                    |                |                                |                              |              |                      |                               |      |                             |                                  |      |
| Profile                                                | View the line/ports assigned on the Identity/Device Profile. |                                       |                    |                |                                |                              |              |                      |                               |      |                             |                                  |      |
| Resources<br>Services                                  | OK                                                           | Apply                                 | Cancel             |                |                                |                              |              |                      |                               |      |                             |                                  |      |
| <b>Call Center</b>                                     |                                                              |                                       |                    |                |                                |                              |              |                      |                               |      |                             |                                  |      |
| Meet-Me Conferencing                                   | <b>Profile</b>                                               | Users  <br><b>Files</b>               | <b>Custom Tags</b> |                | Tag Set                        | <b>Available Custom Tags</b> |              |                      | <b>Native Tags With Logic</b> |      | <b>Device Activation</b>    |                                  |      |
| <b>Utilities</b>                                       |                                                              |                                       |                    |                |                                |                              |              |                      |                               |      |                             |                                  |      |
|                                                        |                                                              |                                       |                    |                |                                |                              |              |                      |                               |      |                             |                                  |      |
|                                                        | Enter search criteria below                                  |                                       |                    |                |                                |                              |              |                      |                               |      |                             |                                  |      |
|                                                        | Line/Port User Part v                                        |                                       |                    | Starts With ~  |                                |                              |              |                      |                               | ÷    |                             | Search                           |      |
|                                                        | Primary<br><b>Line/Port</b>                                  | Line/Port                             |                    | Port           | <b>Endpoint</b><br><b>Type</b> | User ID                      | Last<br>Name | First<br><b>Name</b> | Phone<br><b>Number</b>        |      | <b>Extension</b> Department | <b>Hotline</b><br><b>Contact</b> | Edit |
|                                                        | $\overline{\mathbf{z}}$                                      | alicebaker-1@broadcloudpbx.com        |                    |                | Primary                        | alicebaker                   | Baker        | Alice                |                               | 7045 |                             |                                  | Edit |
|                                                        |                                                              | bobsmith-2@broadcloudpbx.com          |                    | $\overline{2}$ | Shared Call<br>Appear          | bobsmith                     | Smith        | <b>Bob</b>           |                               | 7005 |                             |                                  | Edit |
|                                                        | [Page 1 of 1]                                                |                                       |                    |                |                                |                              |              |                      |                               |      |                             |                                  |      |
|                                                        | OK                                                           | Apply                                 | Cancel             |                |                                |                              |              |                      |                               |      |                             |                                  |      |

Configurazione linea principale/porta per identità/profilo dispositivo nel portale di amministrazione

Al momento dell'accesso, l'applicazione Webex verifica il numero di dispositivi disponibili per il tipo specificato. Se è configurato un solo profilo (la linea dell'utente non è condivisa con un altro utente), i servizi telefonici non selezioneranno il contrassegno principale e accederanno utilizzando il profilo singdisponibile. Se sono configurati più profili per una determinata piattaforma (Desktop, Mobile o Tablet), verrà utilizzato il dispositivo di proprietà dell'utente.

A partire dalla versione 43.2, viene aggiunta una nuova opzione di configurazione (*limitazione proprietario dispositivo*) per controllare se la limitazione del profilo principale deve essere applicata. Può essere utilizzato per consentire all'applicazione Webex di utilizzare un profilo di linea/porta non principale per accedere ai servizi telefonici. Questa opzione di configurazione viene applicata a tutte le configurazioni, indipendentemente dal numero di profili configurati per l'utente (**se la limitazione di proprietà del dispositivo è abilitata e non è presente alcun** 

# **dispositivo con linea principale/porta per la piattaforma corrispondente, i servizi telefonici non si connettono**).

La stessa limitazione si applica ai dispositivi con cui l'utente può eseguire l'accoppiamento nell'app Webex desktop. L'utente può visualizzare e eseguire l'accoppiamento solo con i dispositivi in suo possesso. In questo modo, si impedisce l'abbinamento con i dispositivi di un altro utente che ha condiviso o assegnato una linea virtuale. Il valore dello stesso parametro di configurazione si applica anche a questa restrizione.

```
<config>
<servizi><chiamate>
<device-owner-restriction enabled="%ENABLE_DEVICE_OWNER_RESTRICTION_WXT%"/>
```
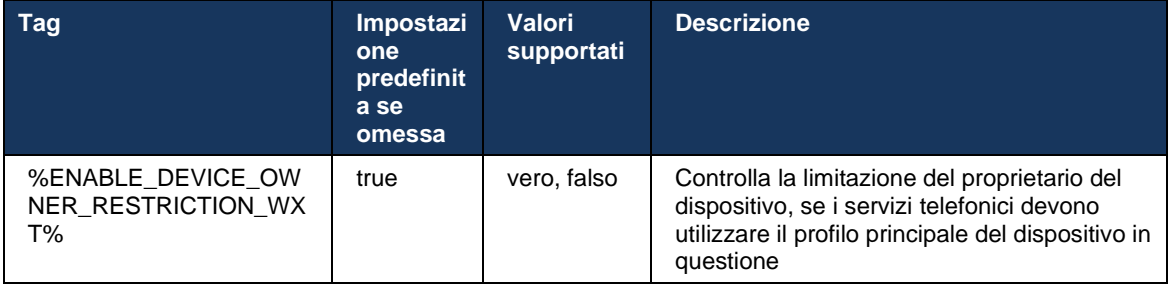

**NOTA:** Si consiglia di abilitare la limitazione del proprietario. Se questa opzione è disabilitata, i servizi telefonici utilizzano il primo profilo che viene visualizzato per l'accesso; alcuni problemi potrebbero verificarsi se sono presenti più profili configurati per l'utente dello stesso tipo.

# **6.1.45 Elenco di blocco (solo Webex Calling)**

A partire dalla versione 43.5, l'app Webex introduce un elenco di numeri di telefono definiti dall'utente. Se la funzione è abilitata, l'utente può specificare le chiamate in ingresso da numeri specifici da bloccare sul lato server e non consegnare su nessuno dei dispositivi dell'utente. L'utente può visualizzare queste chiamate bloccate nella cronologia chiamate.

L'utente può configurare l'elenco di blocco da due posizioni: preferenze di chiamata e cronologia chiamate. Nelle Preferenze, l'utente può visualizzare l'elenco dei numeri bloccati e modificarlo. Nella cronologia chiamate, l'utente può visualizzare i record della cronologia chiamate per le chiamate bloccate dall'elenco di blocco definito dall'utente. Questi record presentano un'indicazione Bloccata se il numero è nell'elenco di blocco definito dall'utente e l'utente avrà la possibilità di sbloccare direttamente il numero per un determinato record. È disponibile anche l'opzione Blocca.

Regole per i numeri aggiunti all'elenco di blocco definito dall'utente:

- Formato numero
	- Il blocco dalle preferenze di chiamata applica la limitazione del formato E.164 in locale nell'app Webex
	- Il blocco dalla cronologia chiamate è consentito per tutti i record Webex Calling
- Cisco BroadWorks può consentire o rifiutare le richieste di nuovi numeri aggiunti nell'elenco di blocco in base al formato del numero
- ◼ Numeri interni: le chiamate in ingresso da numeri interni verranno consegnate all'utente, anche se fanno parte dell'elenco di blocco definito dall'utente

L'elenco di blocco definito dall'utente è configurato su Cisco BroadWorks e viene applicato a tutti i dispositivi WxC per l'utente. Questa funzione funziona insieme all'elenco di blocco definito dall'amministratore, che non è configurabile dall'utente e può essere controllato solo dagli amministratori attraverso Control Hub. NESSUN record di cronologia chiamate per le chiamate in ingresso bloccate dall'elenco di blocco definito dall'amministratore.

L'elenco di blocco definito dall'utente viene applicato dopo STIR/SHAKEN, l'elenco di blocco definito dall'amministratore e i criteri di rifiuto delle chiamate anonime.

```
<config>
<services><calls>
<call-block enabled="%ENABLE_CALL_BLOCK_WXT%"/>
```
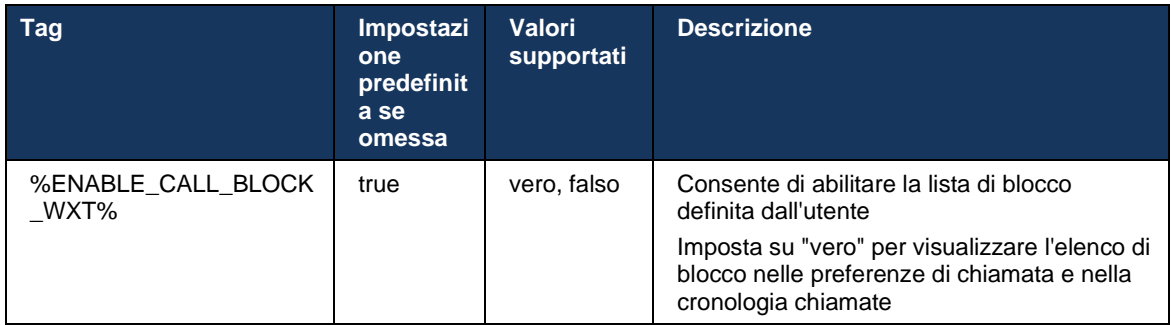

**NOTA:** Questa funzione dipende dall'assegnazione del servizio di blocco chiamate Cisco BroadWorks all'utente.

# **6.1.46 Adattamento ai media e implementazione della resilienza (MARI)**

#### 6.1.46.1 Adattamento alle tariffe

L'applicazione Webex dispone già di tecniche di qualità multimediale adattative integrate per garantire che l'audio non sia influenzato da alcuna perdita di pacchetti video e per garantire che il video possa sfruttare l'adattamento della velocità video per gestire la quantità di larghezza di banda utilizzata durante i periodi di congestione.

L'adattamento della velocità o le regolazioni della velocità in bit dinamica adattano la velocità di chiamata alla larghezza di banda variabile disponibile, accelerando o accelerando la velocità in bit video in base alla condizione di perdita di pacchetti. Un endpoint riduce la velocità in bit quando riceve messaggi dal ricevitore che indicano la perdita di pacchetti; e una volta che la perdita di pacchetti è diminuita, si verifica un'accelerazione della velocità in bit.

Non esistono impostazioni configurabili per controllare l'utilizzo del meccanismo di adattamento della velocità.

# 6.1.46.2 Correzione di errore inoltro (FEC) e ritrasmissione pacchetti (RTX)

A partire dalla versione 43.4, l'app Webex aggiunge al meccanismo di adattamento multimediale il supporto per la correzione degli errori di inoltro (FEC) e la ritrasmissione dei pacchetti (RTX) per supporti audio e video.

FEC fornisce ridondanza alle informazioni trasmesse utilizzando un algoritmo predeterminato. La ridondanza consente al destinatario di rilevare e correggere un numero limitato di errori, senza dover richiedere al mittente dati aggiuntivi. FEC consente al destinatario di correggere gli errori senza bisogno di un canale inverso (come RTCP) per richiedere la ritrasmissione dei dati, ma questo vantaggio è a costo di una maggiore larghezza di banda del canale di inoltro fisso (più pacchetti inviati).

Gli endpoint non utilizzano FEC su larghezze di banda inferiori a 768 kbps. Inoltre, deve anche esserci una perdita di pacchetti di almeno 1,5% prima di introdurre FEC. Gli endpoint solitamente monitorano l'efficacia di FEC e se FEC non è efficiente, non viene utilizzato.

FEC consuma più larghezza di banda che ritrasmissione, ma ha meno ritardo. RTX viene utilizzato quando è consentito un piccolo ritardo e sono presenti limitazioni di larghezza di banda. In caso di ritardo grande e larghezza di banda sufficiente, FEC è preferibile.

L'app Webex seleziona dinamicamente RTX o FEC in base alla larghezza di banda negoziata e alla tolleranza di ritardo per un determinato flusso multimediale. FEC determina un utilizzo maggiore della larghezza di banda a causa di dati video ridondanti, ma non introduce ulteriori ritardi per recuperare i pacchetti persi. Mentre RTX non contribuisce a un utilizzo maggiore della larghezza di banda, poiché i pacchetti RTP vengono ritrasmessi solo quando il destinatario indica la perdita di pacchetti nel canale di feedback RTCP. RTX introduce un ritardo di recupero dei pacchetti a causa del tempo necessario affinché il pacchetto RTCP raggiunga il destinatario dal mittente e il pacchetto ritrasmesso raggiunga il destinatario dal mittente.

Per abilitare RTX, è necessario che FEC sia abilitato.

```
<config><services><calls>
<audio> 
       <audio-quality-enhancements>
                <mari>
                       <fec enabled="%ENABLE_AUDIO_MARI_FEC_WXT%">
                              <x-ulpfecuc>8000</x-ulpfecuc>
                               <payload>111</payload>
                               <max_esel>1400</max_esel>
                              \overline{m} <max n>255</max n>
                              <\!m > 8</m >
                                <multi_ssrc>1</multi_ssrc>
                              <non_seq>1</non_seq>
                               <feedback>0</feedback>
                               <order>FEC_SRTP</order>
                      \langle / fec\rangle <rtx enabled="%ENABLE_AUDIO_MARI_RTX_WXT%">
                              <mari-rtx>90000</mari-rtx>
                                <payload>112</payload>
                               <time>180</time>
                               <data-flow>1</data-flow>
                               <order>RTX_SRTP</order>
                       \langlertx>
                </mari>
...
<video>
```
<video-quality-enhancements>  $<$ mari $>$  <fec enabled="%ENABLE\_VIDEO\_MARI\_FEC\_WXT%"> <x-ulpfecuc>8000</x-ulpfecuc> <payload>111</payload> <max\_esel>1400</max\_esel>  $\frac{1}{2}$  <max<sup>-</sup>n>255</max<sub>-</sub>n>  $\langle m\rangle 8\overline{\langle}$ /m> <multi\_ssrc>1</multi\_ssrc> <non\_seq>1</non\_seq> <feedback>0</feedback> <order>FEC\_SRTP</order>  $\langle$  / fec $\rangle$  <rtx enabled="%ENABLE\_VIDEO\_MARI\_RTX\_WXT%">  $\frac{1}{\text{mari}-\text{rtx}}>900000$  <payload>112</payload> <time>180</time> <data-flow>1</data-flow> <order>RTX\_SRTP</order>  $\langle$ /rtx> </mari>

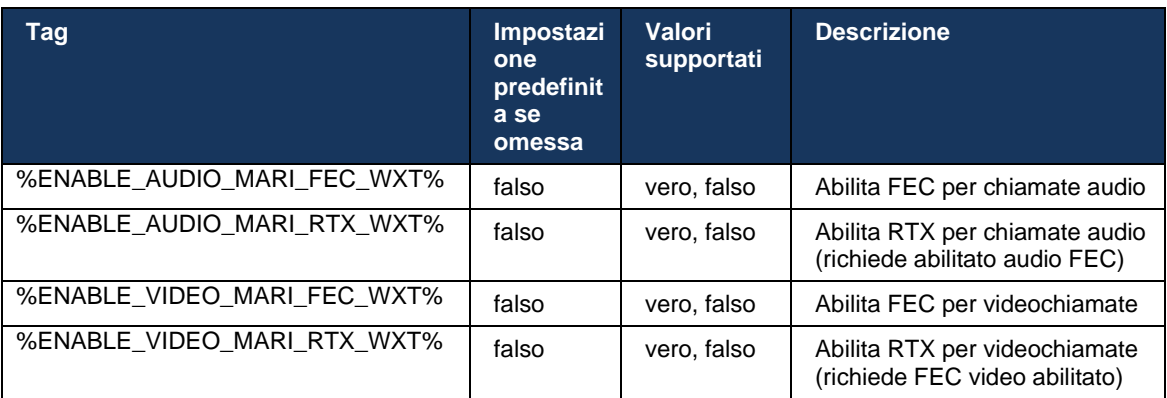

#### **6.1.47 Chiamate simultanee con lo stesso utente**

alnılı **CISCO** 

Aggiunta del supporto per le chiamate simultanee con lo stesso utente su un singolo dispositivo.

Questa funzione è utile per alcune distribuzioni in cui l'identità presentata della chiamata non è uguale all'identità connessa. Ciò comporta l'impossibilità di avviare un trasferimento manuale alla parte originale. Abilitando questa funzione, l'utente sarà in grado di gestire più chiamate simultanee con lo stesso interlocutore remoto.

```
\overline{\text{config}} <services>
       <calls>
           <simultaneous-calls-with-same-user
enabled="%ENABLE_SIMULTANEOUS_CALLS_WITH_SAME_USER_WXT%"/>
```
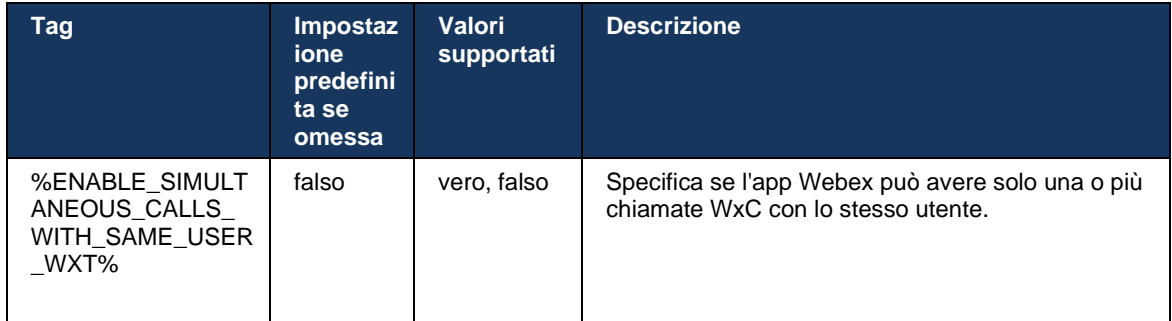

# **6.1.48 RTCP-XR**

A partire dalla versione 43.8, l'app Webex aggiunge la negoziazione per lo scambio di pacchetti RTCP-XR durante una chiamata. La negoziazione avviene durante la creazione della sessione INVITE SIP. Se entrambi gli endpoint supportano i pacchetti RTCP-XR, il motore multimediale Webex inizierà a sostituire questi pacchetti e aiuterà il meccanismo di qualità della chiamata adattiva. Questa funzione è abilitata per impostazione predefinita.

Inoltre, solo per Webex Calling, queste metriche aggiuntive verranno inviate tramite BYE SIP ed esposte in questo modo in Control Hub.

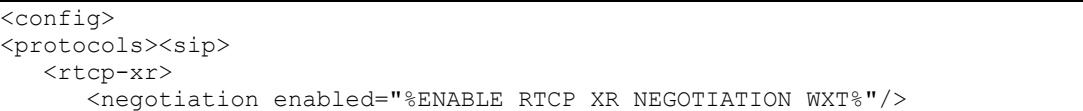

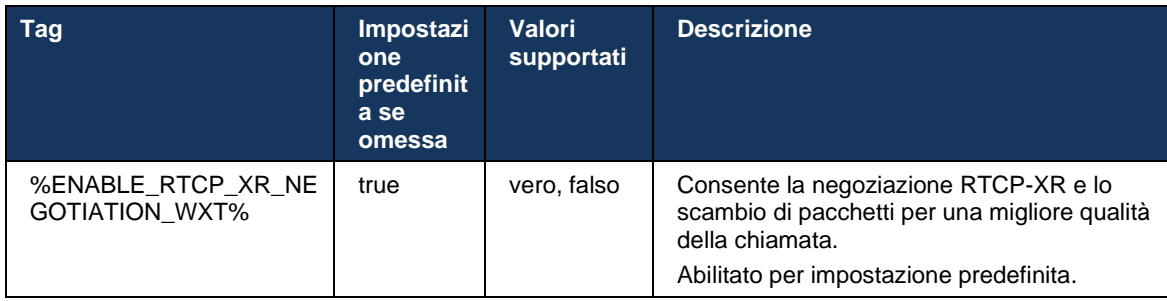

#### **6.1.49 Info inoltro chiamata**

La release 44.2 dell'app Webex introduce un'opzione configurabile per controllare la visibilità dell'inoltro di chiamata e il reindirizzamento delle informazioni nelle schermate correlate alle chiamate e nella cronologia delle chiamate.

```
<config>
<services><calls>
<call-forwarding-info enabled="%ENABLE_CALL_FORWARDING_INFO_CALLS_WXT%"/>
```
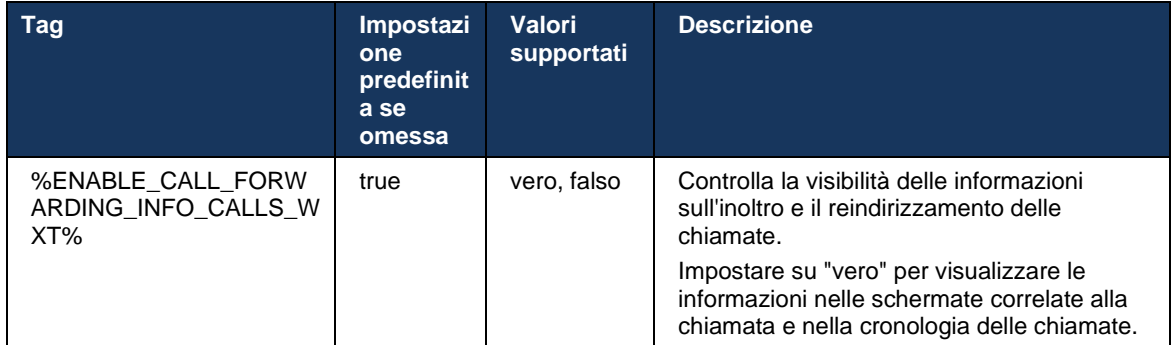

**NOTA:** Questa funzione richiede l'abilitazione delle informazioni sul reindirizzamento (deviazione o info cronologia) sul lato Cisco BroadWorks.

# **6.1.50 ID chiamante in uscita (solo Webex Calling)**

Le app Webex Mobile (versione 44.2) e Desktop (versione 44.3) introducono una nuova funzionalità per consentire all'utente di scegliere l'ID chiamante esterno preferito per le chiamate in uscita. L'elenco delle opzioni disponibili include:

- Linea diretta (impostazione predefinita)
- Numero posizione
- Numero personalizzato dalla stessa organizzazione
- Code chiamate di cui fa parte l'utente, che consente agli agenti di utilizzare il proprio numero ID chiamante
- Gruppi di risposta di cui fa parte l'utente, che consente agli agenti di utilizzare il proprio numero ID chiamante
- Nascondi ID chiamante

#### Note:

- Solo Webex Calling
- L'elenco delle opzioni dipende dalla linea:
	- o Linea principale serie completa di opzioni
	- o Linee condivise non disponibile
	- o Linee virtuali solo opzioni coda chiamate
- Se l'identità già selezionata non è più disponibile, viene utilizzato l'ID chiamante predefinito dell'utente
- Le chiamate di emergenza utilizzano sempre il numero di richiamata di emergenza dell'utente
- Elimina il tag <chiamate in uscita> nella sezione <servizi><call-center-agent>

L'elenco delle opzioni disponibili è configurabile attraverso il portale di amministrazione. Sono disponibili anche tag personalizzati DMS separati per controllare la disponibilità di questi miglioramenti nell'app Webex.

<config> <services><calls> <caller-id> <outgoing-calls enabled="%ENABLE\_CLID\_OUTGOING\_CALLS\_WXT%"> <additional-numbers enabled="%ENABLE\_CLID\_OUTGOING\_CALLS\_ADDITIONAL\_NUMBERS\_WXT%"/>  $\epsilon$ call-center enabled="%ENABLE CLID OUTGOING CALLS CALL CENTER WXT%"/> <hunt-group enabled="%ENABLE\_CLID\_OUTGOING\_CALLS\_HUNT\_GROUP\_WXT%"/> <clid-delivery-blocking enabled="%ENABLE\_CLID\_OUTGOING\_CALLS\_DELIVERY\_BLOCKING\_WXT%"/> </outgoing-calls>

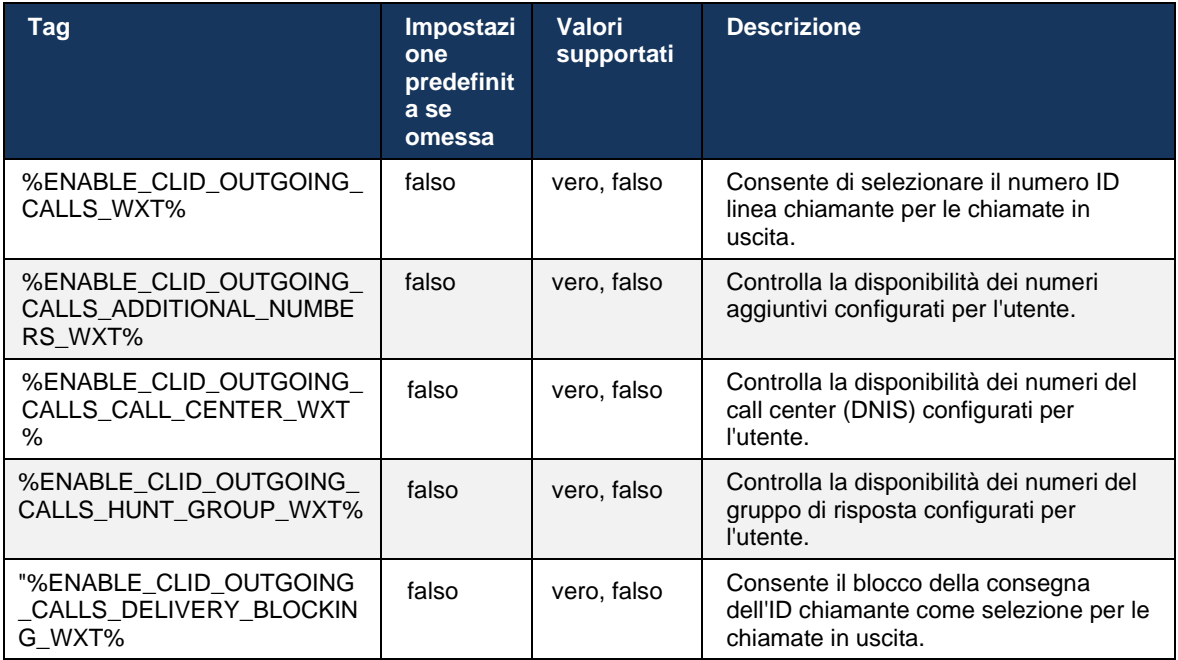

# **6.2 Funzioni solo desktop**

# **6.2.1 Disconnessione forzata**

Questa funzione consente a Cisco BroadWorks di tenere traccia delle istanze client online con lo stesso tipo di dispositivo e consente solo a una di esse di essere online in qualsiasi momento. Quando Cisco BroadWorks notifica al client di disconnettersi, la connessione SIP viene terminata e il client indica che la chiamata non è connessa.

Questa funzione è necessaria in alcune distribuzioni in cui client simili possono essere online allo stesso tempo, causando effetti collaterali. Un esempio è un utente con una macchina desktop al lavoro e a casa, in cui le chiamate in arrivo vengono ricevute solo da uno dei client, a seconda della registrazione SIP attiva.

La disconnessione forzata si basa su SIP; il client invia una SOTTOSCRIZIONE SIP al pacchetto di eventi *info-chiamata* con uno speciale *valore* appid nell'intestazione *Da*, indipendentemente dal valore del *bsoft-call-info. Quando Cisco BroadWorks rileva più istanze client online con lo stesso*  parametro *appid*, invia una NOTIFICA SIP speciale all'istanza client precedente, provocandone la disconnessione. Ad esempio, i client desktop hanno *appid-value* identici, sebbene non vi siano limitazioni circa l'utilizzo di questo identificatore sul lato client. Il valore *appid* è configurato dal provider di servizi.

Tenere presente che per utilizzare la disconnessione forzata, è necessario abilitare l'abbonamento SIP *Call-Info*.

Per informazioni sulle patch e le release di Cisco BroadWorks necessarie per questa funzione, vedere la sezione sui requisiti del software Cisco BroadWorks nella *Guida alla soluzione Webex per Cisco BroadWorks*.

Vedere l'esempio seguente per i dettagli di configurazione (SIP è l'unico protocollo di controllo supportato in questa release).

```
<config>
<services>
<forced-logout enabled="%ENABLE_FORCED_LOGOUT_WXT%" control-protocol="SIP" 
appid="%FORCED_LOGOUT_APPID_WXT%"/>
```
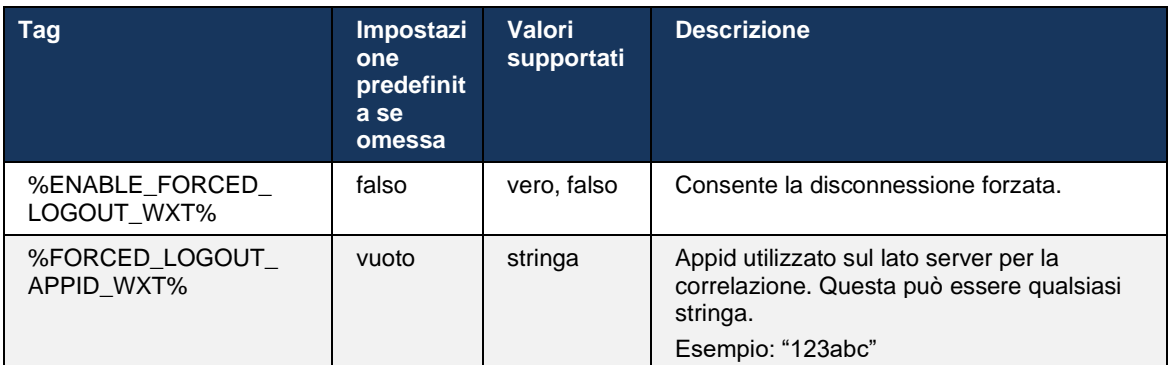

# **6.2.2 Risposta per assente**

Risposta per assente è un servizio multiutente che consente agli utenti selezionati di rispondere a qualsiasi linea che squilla all'interno del gruppo di risposta per assente. Un gruppo di risposta per assente è definito dall'amministratore ed è un sottogruppo di utenti nel gruppo che può rispondere alle chiamate reciproche.

Sono supportati i seguenti casi di risposta per assente:

- Risposta per assente cieca
- Risposta per assente indirizzata (che consente a un utente di rispondere a una chiamata indirizzata a un altro telefono nel proprio gruppo componendo il rispettivo codice di accesso alle funzioni seguito dall'interno del telefono che squilla).

```
<config>
<services><calls>
<call-pickup blind="%ENABLE_CALL_PICKUP_BLIND_WXT%" 
directed="%ENABLE_CALL_PICKUP_DIRECTED_WXT%"/>
```
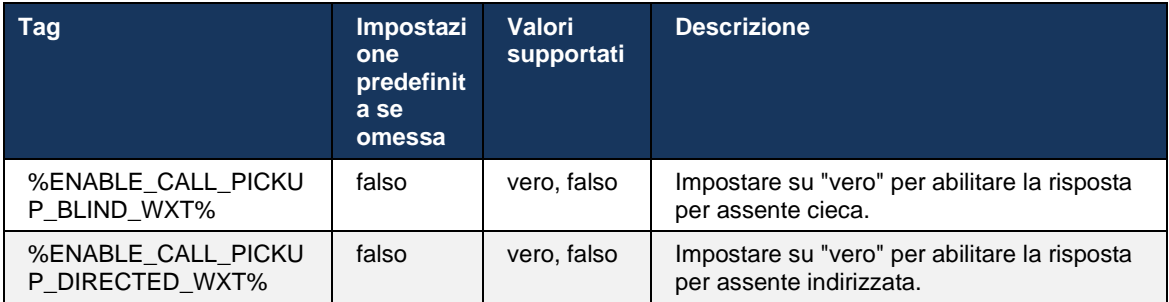

# <span id="page-98-0"></span>**6.2.3 Supporto Responsabile-Amministratore (Dirigente-Assistente)**

La funzione Boss-Admin, nota come funzione Dirigente-Assistente su Cisco BroadWorks, consente a unassistente di operare per conto di un dirigente per eseguire lo screening, la risposta e le chiamate come "dirigente". Un assistente può avere molti dirigenti ed è possibile:

- Selezionare il ruolo desiderato quando si effettua una chiamata.
- Rispondere a una chiamata in arrivo per conto di un dirigente, quindi eseguire il push della chiamata al dirigente. Inoltre, sono disponibili tutte le consuete opzioni di gestione delle chiamate.
- Vedere che una chiamata in arrivo è per il dirigente.

Dirigente e Assistente di direzione sono due servizi Cisco BroadWorks correlati che insieme forniscono la seguente funzionalità:

- Un utente con il servizio Dirigente può definire un gruppo di assistenti che gestiscono le chiamate. Gli assistenti devono essere selezionati tra gli utenti nello stesso gruppo o azienda a cui è assegnato il servizio Dirigente-Assistente.
- Un utente con il servizio Dirigente-Assistente può rispondere e avviare chiamate per conto dei propri dirigenti.

```
<config>
<servizi>
<executive-assistant enabled="%ENABLE_EXECUTIVE_ASSISTANT_WXT%"/>
```
a | 151 | 15 **CISCO** 

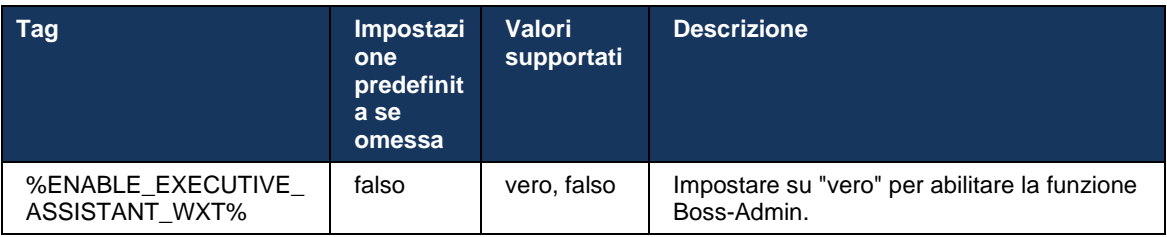

**NOTA:** Il supporto Boss-Admin (Dirigente-Assistente) della funzione non è disponibile in combinazione con Shared-Lines.

# **6.2.4 Inoltra le chiamate SIP alla riunione (solo Webex Calling)**

Il client fornisce la funzionalità per inoltrare una chiamata SIP in corso a una riunione tramite Webex Calling. Utilizzando questa funzionalità anziché una conferenza ad-hoc standard, l'utente sarà in grado di utilizzare video e condivisione dello schermo durante la riunione.

```
<config>
<services><calls>
      <escalate-to-webex-meeting 
enabled="%ENABLE_CALLS_ESCALATE_TO_WEBEX_MEETING_WXT%"/>
```
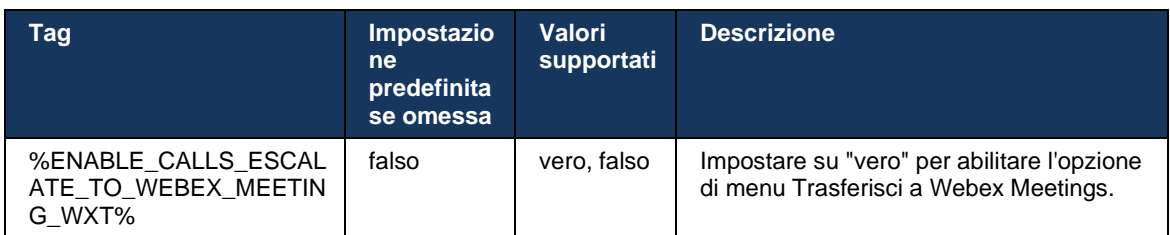

#### **6.2.5 Chiamata per il controllo del telefono fisso – Risposta automatica**

La risposta automatica consente all'utente di utilizzare il Desk Phone Control (DPC) per le chiamate in uscita sul client per gestire i telefoni MPP con risposta zero touch.

Il telefono MPP selezionato trasporterà l'audio/video per la chiamata DPC in uscita.

La risposta automatica può funzionare sui dispositivi con provisioning primario e non primario. Se l'utente dispone di più di un telefono fisso registrato a cui è possibile abbinare, solo il dispositivo selezionato/accoppiato risponderà automaticamente.

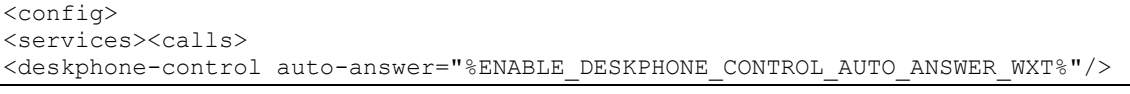

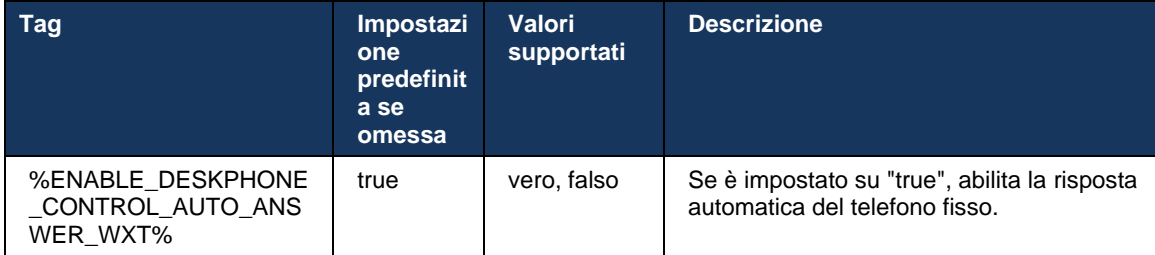

**NOTA:** La risposta automatica non incide sulle chiamate in arrivo mentre si è in modalità DPC, in modo che il telefono fisso squilli per le chiamate in arrivo.

# **6.2.6 Risposta automatica con notifica segnale acustico**

Questa funzione abilita il supporto automatico per la risposta alla chiamata in arrivo per i dispositivi locali, se indicato nella richiesta di chiamata in arrivo.

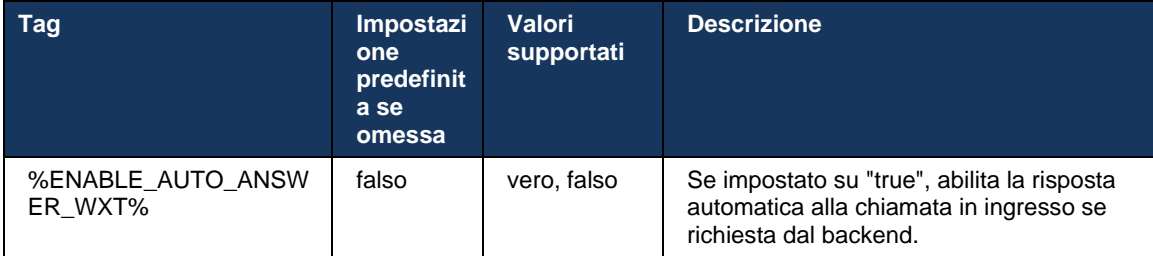

# **6.2.7 Controllo telefono fisso – Controlli durante la chiamata – Conferenza**

Questa funzione consente le opzioni di unione e conferenza per le chiamate remote (XSI), terminate in un'altra posizione.

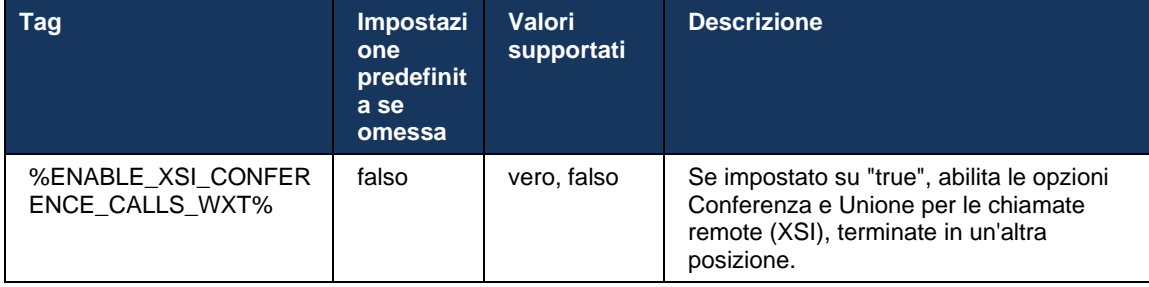

# **6.2.8 Notifiche di risposta per assente**

Le notifiche di risposta per assente forniscono all'utente la possibilità di sapere quando è presente una chiamata in arrivo a un utente configurato per il monitoraggio. Le notifiche di risposta per assente possono essere ricevute per le watchlist configurate attraverso il gruppo di risposta per assente e i servizi di indicatore di stato.

Le notifiche di risposta per assente sono utili quando gli utenti monitorati non sono fisicamente vicini tra loro e non riescono a sentire la suoneria del telefono del collega.

# 6.2.8.1 Campo di lampade occupato

L'applicazione Webex desktop visualizza una notifica se un membro nella lista di controllo dell'indicatore di stato della linea (BLF) ha una chiamata in arrivo in stato di avviso. La notifica contiene informazioni sul chiamante e sull'utente che ha ricevuto la chiamata in arrivo, con le opzioni per rispondere alla chiamata, silenziare o ignorare la notifica. La risposta alla chiamata in arrivo da parte dell'utente avvia la risposta per assente indirizzata.

A partire dalla versione 43.4, l'elenco degli utenti monitorati da BLF è disponibile nella finestra Chiamata multipla (MCW) per la chiamata (disponibile solo per Windows). L'integrazione dell'elenco di indicatori di stato in MCW include:

- Monitorare le chiamate in arrivo con l'opzione per rispondere alla chiamata o ignorare l'avviso.
- Vedere l'elenco completo degli utenti con indicatore di stato.
- ◼ Monitora la presenza degli utenti: la presenza avanzata è disponibile solo per gli utenti con diritto Webex Cloud. La presenza base (telefonia) è disponibile solo per gli utenti solo BroadWorks.
- Avviare una chiamata con un utente con indicatore di stato.
- Avvia una chat con un utente con indicatore di stato, disponibile solo per gli utenti con diritto Webex Cloud.
- Aggiungere un utente con indicatore di stato come contatto.

```
<config>
   <services>
    <calls>
       <busy-lamp-field enabled="%ENABLE_BUSY_LAMP_FIELD_WXT%">
         <display-caller enabled="%ENABLE_BLF_DISPLAY_CALLER_WXT%"/>
         <notification-delay time="%BLF_NOTIFICATION_DELAY_TIME_WXT%"/>
```
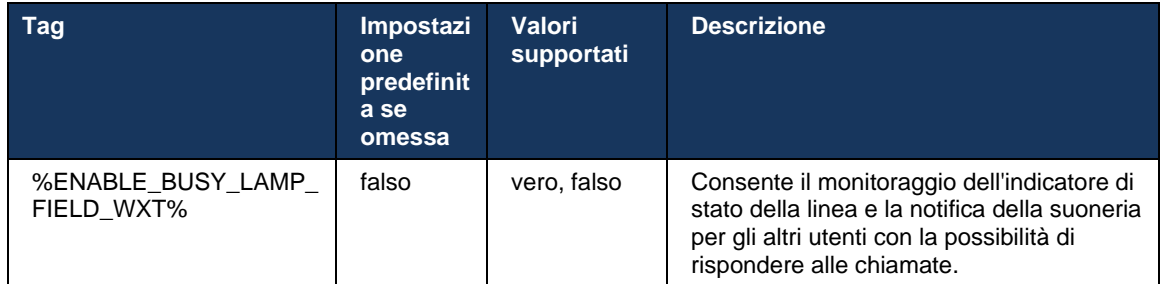

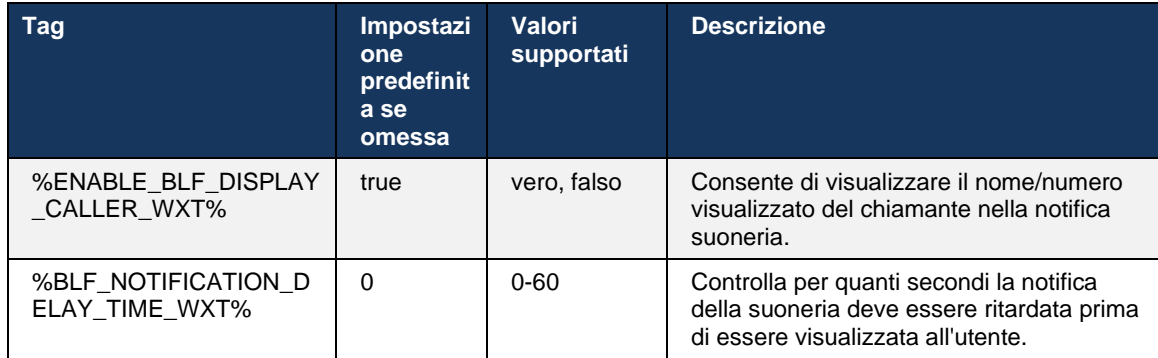

**NOTA:** Questa funzione dipende dal servizio di risposta per assente indirizzata.

# 6.2.8.2 Gruppo di risposta per assente (solo Webex Calling)

A partire dalla versione 44.2, l'applicazione Webex aggiunge il supporto per le notifiche di risposta per assente di gruppo (GCP) per la distribuzione Webex Calling. Consente agli utenti di ricevere una notifica per le chiamate in arrivo per qualsiasi utente monitorato attraverso il gruppo di risposta per assente.

In caso di una chiamata in arrivo per una parte utente di un gruppo di risposta per assente, il destinatario ha la possibilità di rispondere alla chiamata. Esiste un ritardo di notifica GCP configurabile attraverso Control Hub. Se la persona chiamata non elabora la chiamata entro il tempo configurato, viene inviata una notifica GCP al gruppo.

In caso di più chiamate all'interno dello stesso gruppo di risposta per assente, vengono elaborate in modo sequenziale in base al tempo di ricezione. La notifica della chiamata meno recente viene inizialmente consegnata al gruppo e, una volta elaborata, la notifica successiva in linea viene consegnata al gruppo.

Le notifiche possono essere solo audio, solo video o solo audio e video a seconda della configurazione nel portale di amministrazione di Control Hub. Se è presente una notifica GCP visiva, l'utente può rispondere alla chiamata utilizzando la funzione di risposta per assente. Se è configurata la notifica solo audio, l'utente non visualizzerà una notifica visiva per la chiamata in arrivo, sentirà una suoneria specifica e potrà rispondere alla chiamata dal menu Risposta per assente disponibile nell'app Webex oppure componendo manualmente il codice FAC (\*98) e l'interno.

L'utente può disattivare l'audio della notifica GCP attraverso le impostazioni dell'applicazione. Questa impostazione si applica a tutte le notifiche di risposta per assente (BLF e GCP) e per impostazione predefinita viene disattivato l'audio delle notifiche.

La funzione funziona per le linee principali e per le linee condivise o virtuali assegnate all'utente.

<config> <services><calls> <group-call-pickup-notifications enabled="%ENABLE\_GCP\_NOTIFICATIONS\_WXT%"> <display-caller enabled="%ENABLE\_GCP\_DISPLAY\_CALLER\_WXT%"/> <max-timeout value="%GCP\_NOTIFICATION\_MAX\_TIMEOUT\_VALUE\_WXT%"/> </group-call-pickup-notifications> ... <protocols><sip> <lines> <line> <group-call-pickup>%BWGROUP-CALL-PICKUP-BOOL-1%</group-call-pickup> ... </line> <line> <group-call-pickup>%BWGROUP-CALL-PICKUP-BOOL-2%</group-call-pickup> ... </line> ...

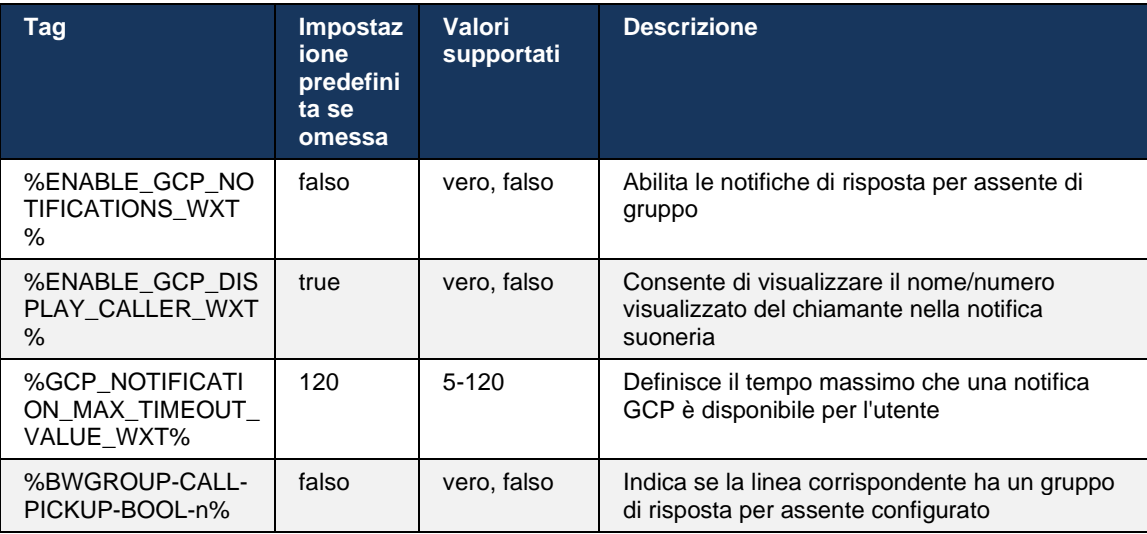

**NOTA 1:** Questa è solo una funzione Webex Calling.

**NOTA 2:** Questa funzione dipende dal gruppo di risposta per assente configurato per l'utente.

#### **6.2.9 Pacchetto eventi di controllo remoto**

alnılı **CISCO** 

Per i client Click to Dial, come il thin client Receptionist BroadWorks e l'integratore Go, in cui l'app Webex è il dispositivo di chiamata, quando si riceve una chiamata o si gestisce l'attesa/ripresa, l'app Webex ora rispetta il pacchetto di eventi di controllo remoto.

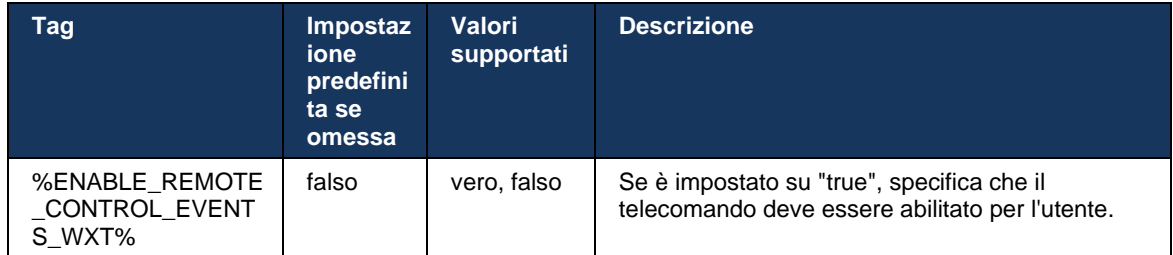

# **6.2.10 Selezione CLID agente coda chiamata**

Quando gli agenti effettuano chiamate ai propri clienti, desiderano che i clienti visualizzino l'ID linea chiamante (CLID) appropriato anziché il CLID personale/aziendale. Ad esempio, se l'agente Mary Smith si unisce alla coda delle chiamate del supporto tecnico, quando chiama i clienti, Mary vuole che i clienti vedano il suo CLID come supporto tecnico, non come Mary Smith.

Gli amministratori in Control Hub o CommPilot possono specificare per una coda chiamate uno o più numeri DNIS da utilizzare per CLID in uscita. Gli agenti hanno quindi la possibilità di selezionare uno dei numeri DNIS da utilizzare come CLID quando effettuano chiamate in uscita. L'app Webex consente agli agenti di selezionare il DNIS da utilizzare come CLID.

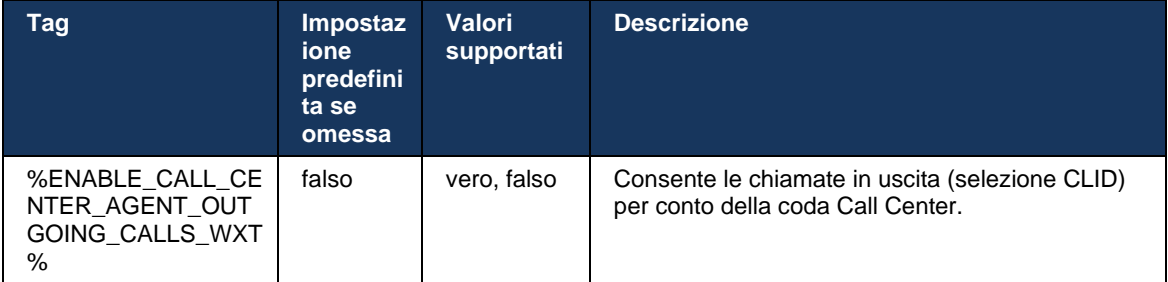

#### **6.2.11 Gateway survivability (solo Webex Calling)**

A partire dalla versione 43.2, l'applicazione Webex aggiunge il supporto per la modalità di chiamata Survivability. Se la funzione è abilitata e non è presente connettività Webex Cloud, l'applicazione Webex può essere eseguita in modalità survivability. In questa modalità è disponibile una funzionalità di chiamata limitata per l'utente.

Il gateway di survivability locale viene distribuito dal cliente.

```
<config>
<protocols>
<sip>
<survivability-gateway enabled="%ENABLE_SURVIVABILITY_GATEWAY_WXT%" fallback-
time="%SURVIVABILITY_FALLBACK_TIME_WXT%">%BWSURVIVABILITYGATEWAY%</survivabilit
y-gateway>
```
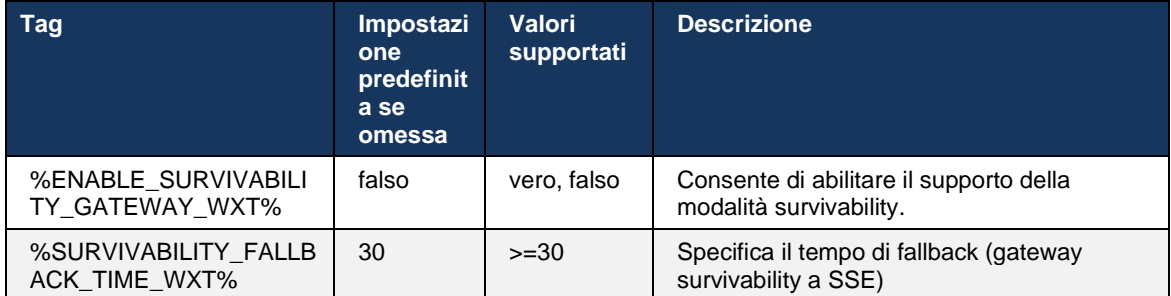

<span id="page-105-0"></span>**NOTA:** Questa funzione fornisce sicurezza nella migrazione da soluzioni di chiamata in sede a soluzioni di chiamata cloud.

#### **6.2.12 Aspetto linea condivisa**

A partire dalla release 42.12, l'applicazione Webex aggiunge il supporto per più linee. Un utente Webex può disporre di una linea principale e fino a 9 linee di condivisione con altri utenti.

L'amministratore deve impostare gli indicatori di chiamata condivisa per ciascuna linea condivisa.

Il client Webex rileva l'aggiornamento della configurazione della linea entro 12h e richiede all'utente di riavviare l'applicazione. Il nuovo login dell'utente comporterà l'immediata applicazione degli aggiornamenti di linea.

A partire dalla versione 43.12, l'app Webex è stata migliorata per consentire lo spostamento (ripresa locale) di una chiamata in attesa su una linea condivisa, gestita da un altro utente o dallo stesso utente su un altro dispositivo. Per ulteriori informazioni, controllare *[6.2.15Trasferisci](#page-107-0)  [chiamata](#page-107-0)*.

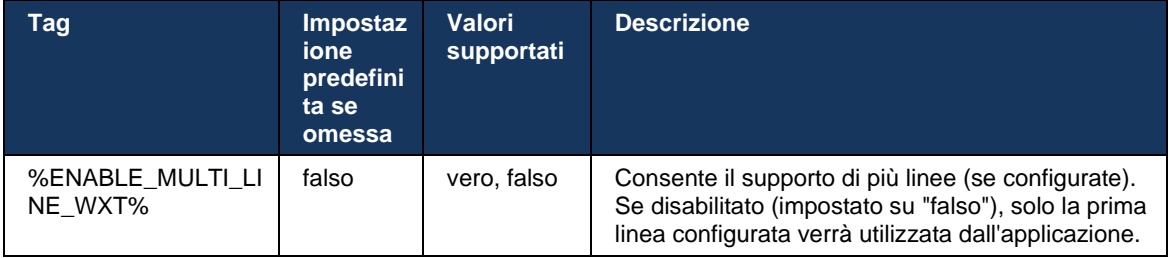

**NOTA:** Il supporto [Boss-Admin \(Dirigente-Assistente\)](#page-98-0) della funzione non è disponibile in combinazione con Shared-Lines.

# **6.2.13 Linee virtuali (solo Webex Calling)**

Solo per la distribuzione Webex Calling, l'app Webex supporta la configurazione multi-linea utilizzando linee virtuali. A livello funzionale, la configurazione con linee virtuali corrisponde alla multi-linea utilizzando linee condivise, con la possibilità di visualizzare le linee virtuali configurate per l'utente e di utilizzarle per le chiamate in ingresso e in uscita. È possibile configurare un massimo di 10 linee virtuali combinate e linee condivise.

La versione 43.4 estende il supporto delle linee virtuali e aggiunge il recupero parcheggio chiamata e parcheggio chiamata.

A partire dalla versione 43.12, l'app Webex è stata migliorata per consentire lo spostamento (ripresa locale) di una chiamata in attesa su una linea virtuale, gestita da un altro utente o dallo stesso utente su un altro dispositivo. Per ulteriori informazioni, controllare *[6.2.15Trasferisci](#page-107-0)  [chiamata](#page-107-0)*.

Di seguito sono riportate le modifiche del modello di configurazione relative al supporto delle linee virtuali.

```
<config>
<protocols>
   <sip>
      <lines multi-line-enabled="%ENABLE_MULTI_LINE_WXT%">
        ...
          <line lineType="%BW-MEMBERTYPE-1%">
             <external-id>%BWUSEREXTID-1%</external-id>
              ...
          </line>
           <line lineType="%BW-MEMBERTYPE-2%">
              <external-id>%BWUSEREXTID-2%</external-id>
              ...
          </line>
        ...
          <line lineType="%BW-MEMBERTYPE-10%">
              <external-id>%BWUSEREXTID-10%</external-id>
        ...
         \langleline>
<protocols>
```
#### **6.2.14 Pacchetto eventi di controllo disattivazione audio remota (solo Webex Calling)**

A partire dalla versione 43.9, l'app Webex aggiunge il supporto per il controllo delle chiamate con disattivazione audio remota del flusso multimediale audio. Ciò consente di attivare/disattivare l'audio di una chiamata in corso da un'altra posizione, come il thin client Receptionist BroadWorks, in cui l'app Webex è il dispositivo di chiamata.

La funzione dipende dal nuovo pacchetto di informazioni SIP *x-cisco-mute-status*. Se l'intestazione *Recv-Info:x-cisco-mute-status* viene ricevuta durante l'impostazione della sessione INVITE SIP di chiamata, quindi ogni volta che è presente un aggiornamento (locale o remoto) allo stato di disattivazione dell'audio della sessione di chiamata audio, l'app Webex invia nuovamente INFO SIP con il *pacchetto informazioni:x-cisco-mute-status;mutato=true* (o *mutato=false*), in cui il parametro disattivato rappresenta lo stato aggiornato del flusso multimediale audio.

# atnato **CISCO**

La disattivazione o l'attivazione dell'audio possono essere attivate in locale o da una posizione remota. L'aggiornamento remoto attiva una notifica SIP con *Event: disattiva audio* (o *attiva audio*) da inviare all'app Webex dal server applicazioni. L'app Webex onora la richiesta remota e dopo l'aggiornamento dello stato del flusso multimediale audio, invia una notifica SIP con *Info-Package:x-cisco-mute-status;muted=true* (o *muted=false*).

```
<config>
<services>
    <calls>
        <remote-mute-control enabled="%ENABLE_REMOTE_MUTE_CONTROL_WXT%"/>
```
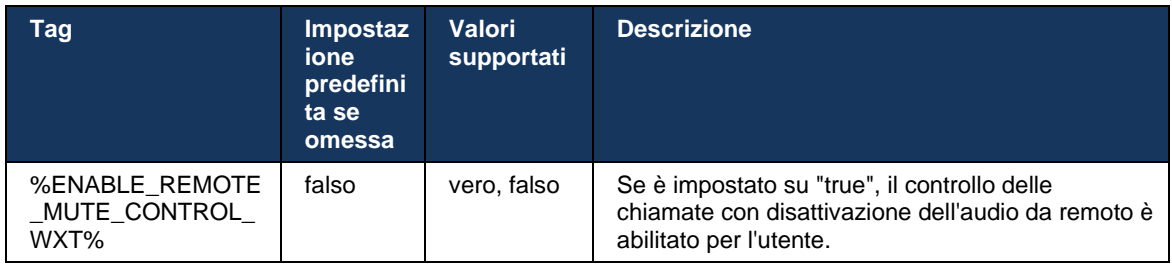

# <span id="page-107-0"></span>**6.2.15 Trasferisci chiamata**

L'app Webex fornisce il monitoraggio delle chiamate e il controllo delle chiamate delle chiamate VoIP terminate in un'altra posizione. Questa opzione è attualmente disponibile solo per la linea principale dell'utente.

A partire dalla release 43.12, l'app Webex è stata migliorata per mostrare le chiamate terminate in un'altra posizione anche per le linee condivise e virtuali. Tali chiamate sono visibili nell'area chiamate in corsoa scopo informativo e senza la possibilità di controllarle. Solo se tale chiamata viene messa in attesa, l'utente potrà spostarla sul dispositivo locale selezionandola e riprendendola dalla schermata di chiamata. Questo meccanismo è utile se la chiamata è stata gestita dallo stesso utente su un'altra posizione o da un altro utente che utilizza la stessa linea.

Tenere presente che non è possibile spostare una chiamata in attesa su un dispositivo accoppiato nell'app Webex. Se l'utente è accoppiato a un dispositivo, deve prima disconnettersi e poi può riprendere la chiamata in attesa localmente.

Il monitoraggio delle chiamate per la linea condivisa e virtuale dipende dal pacchetto di eventi info chiamata SIP.

Il monitoraggio delle chiamate per la linea principale dell'utente dipende dagli eventi XSI (pacchetto eventi chiamata avanzata) e lo spostamento di una chiamata al dispositivo locale non è disponibile per queste chiamate. Per questo tipo di chiamate, l'utente può utilizzare la funzione Pull chiamata (*[6.1.22Pull chiamata](#page-67-0)*). Il pull di chiamata funziona solo per le ultime chiamate attive dell'utente, mentre il meccanismo per le linee condivise e virtuali funziona per tutte le chiamate dell'utente che vengono messe in attesa.

- 1. Caso d'uso 1:
	- a. Alice ha assegnato la linea di Bob per i profili del telefono fisso e della scrivania.
	- b. Alice ha una chiamata con Charlie tramite il telefono fisso: Alice può visualizzare la chiamata in corso nell'app desktop.
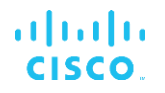

- c. Alice mette la chiamata in attesa sul telefono fisso; la chiamata può essere ripresa da Alice dall'app desktop.
- 2. Caso d'uso 2:
	- a. Alice ha assegnato la linea di Bob per i profili del telefono fisso e della scrivania.
	- b. Bob ha una chiamata con Charlie: Alice può visualizzare la chiamata in corso nell'app desktop.
	- c. Bob mette in attesa la chiamata con Charlie: Alice può riprendere la chiamata con Charlie dall'app desktop.
- 3. Caso d'uso 3:
	- a. Alice ha assegnato la linea di Bob per i profili del telefono fisso e della scrivania.
	- b. Alice è abbinato al suo telefono fisso dall'app desktop.
	- c. Bob ha una chiamata con Charlie: Alice può visualizzare la chiamata in corso nell'app desktop.
	- d. Bob mette in attesa la chiamata con Charlie: Alice non può riprendere la chiamata con Charlie dall'app desktop.
	- e. Alice disconnette l'app desktop dal telefono fisso: Alice può riprendere la chiamata con Charlie dall'app desktop.

```
<config>
<services><calls>
    <call-move>
          <move-here enabled="%ENABLE_CALL_MOVE_HERE_WXT%"/>
```
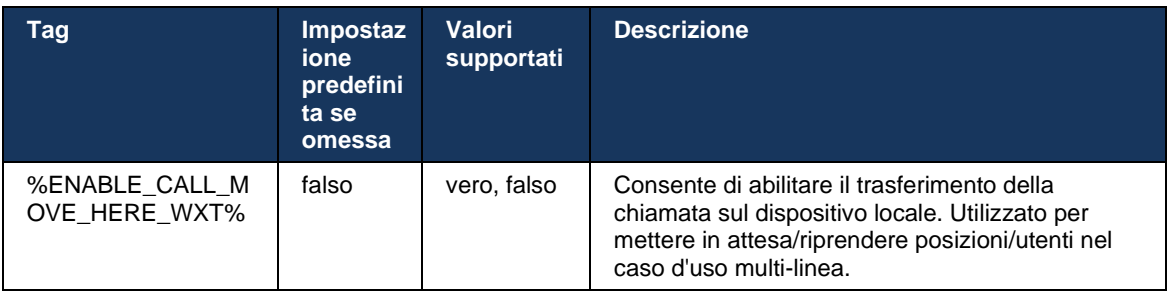

### **6.3 Funzioni solo mobile**

#### **6.3.1 Chiamata di emergenza**

Webex per Cisco BroadWorks supporta la chiamata di emergenza nativa.

Quando la funzione è abilitata, all'avvio di una chiamata VoIP in uscita, l'applicazione analizza il numero composto e lo confronta con l'elenco dei numeri di emergenza configurati. Se il numero viene identificato come numero di emergenza, l'applicazione esegue il comportamento di chiamata configurato. È configurabile utilizzando il tag *sequenza di chiamata* .

Le modalità supportate sono:

- cs-only Il client effettua chiamate di emergenza solo attraverso la rete cellulare se la rete è disponibile.
- *cs-first* Quando si avvia una chiamata di emergenza, il client verifica il tipo di rete a cui è connesso il dispositivo corrente. Se la rete cellulare è disponibile, il client effettua la chiamata sulla rete cellulare. Se la rete cellulare non è disponibile ma è disponibile una rete dati cellulare/WiFi, il client effettua la chiamata sulla rete dati cellulare/WiFi come chiamata VoIP. Inoltre, se la chiamata di emergenza viene effettuata attraverso la rete cellulare, il client consiglia all'utente di riprovare la chiamata di emergenza come VoIP.
- *voip-only* Il client effettua chiamate di emergenza solo come VoIP se i dati del cellulare/rete WiFi sono disponibili.
- *cs-voip* Il client analizza se il dispositivo può avviarlo come chiamata nativa commutata da circuito (CS) (senza considerare se la rete CS è disponibile o meno). Se il dispositivo può avviare una chiamata nativa, il numero di emergenza viene composto come chiamata CS di emergenza. In caso contrario, la chiamata viene chiamata come VoIP.

**NOTA:** Se la chiamata VOIP è disabilitata, l'unico valore significativo per la sequenza di chiamata di emergenza (%EMERGENCY\_CALL\_DIAL\_SEQUENCE\_WXT%) è cs-only.

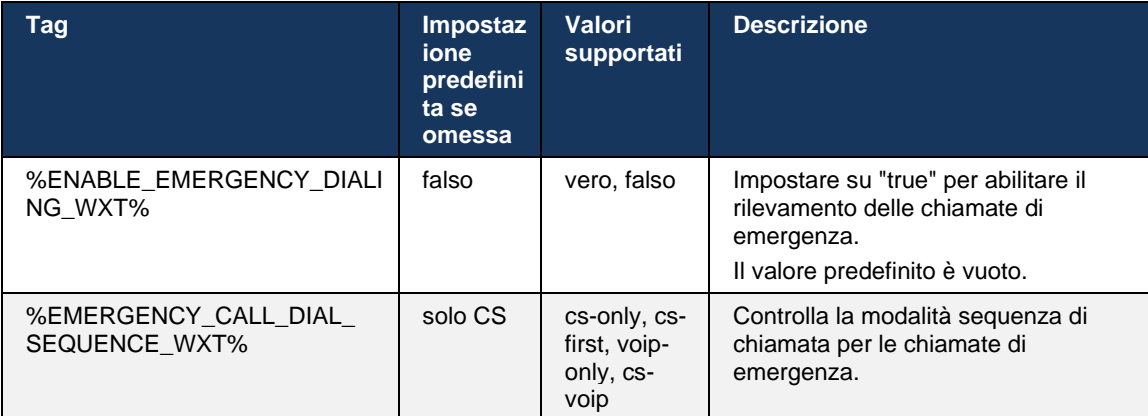

Viene visualizzato un messaggio di esclusione di responsabilità per le chiamate di emergenza all'accesso. Non è controllata tramite le opzioni di configurazione.

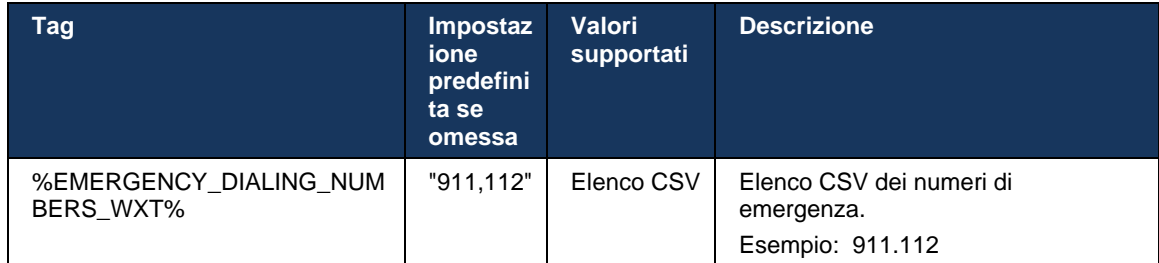

#### **6.3.2 Notifiche push per le chiamate**

Quando viene ricevuta una chiamata in arrivo, il client mobile riceve prima una notifica push (PN). Esiste un parametro di configurazione che può essere utilizzato per controllare quando si deve stabilire la sessione SIP REGISTER:

- 1. Quando si riceve la notifica push, OPPURE
- 2. Quando la chiamata viene accettata dall'utente.

Si raccomanda il secondo approccio. Tuttavia, rispetto al primo caso, aggiunge un certo ritardo prima che la chiamata venga stabilita.

In base ai requisiti iOS 13, le PN VoIP devono essere utilizzate solo per le chiamate in arrivo. Il resto degli eventi correlati alla chiamata dovrebbe utilizzare PN regolari.

Per soddisfare questo requisito, viene introdotta una nuova API di registrazione PN che richiede l'applicazione della patch corrispondente sul server applicazioni. Se il backend non è configurato per supportare le PN iOS 13, è possibile utilizzare il parametro di configurazione per applicare l'utilizzo delle notifiche push legacy, in cui tutti gli eventi correlati alle chiamate vengono consegnati tramite PN VoIP.

È presente una notifica push inviata dal server applicazioni (AS) quando una chiamata in arrivo viene accettata dalla persona chiamata su un'altra posizione, chiusa dal chiamante o, ad esempio, reindirizzata alla casella vocale. Con iOS 13, questo tipo di notifica push è ora regolare e presenta alcune limitazioni. Potrebbe essere ritardato dal servizio APNS (Push Notification Service) di Apple o anche non consegnato affatto. Per gestire le NP di aggiornamento chiamata mancanti o ritardate, viene aggiunto un timeout di suoneria configurabile per controllare il tempo massimo di suoneria. Se viene raggiunto il tempo massimo di suoneria, la suoneria viene interrotta per la chiamata e la chiamata viene trattata come persa. Sul lato del chiamante, la chiamata può rimanere nello stato della suoneria finché non viene eseguito il criterio di suoneria senza risposta configurato su Application Server (AS).

Per mantenere costante il funzionamento dell'applicazione, il timer di suoneria configurabile si applica sia ad Android che a iOS.

Viene aggiunta un'opzione di configurazione separata per specificare il comportamento di rifiuto chiamata quando una chiamata in arrivo viene ricevuta come notifica push. Il client può essere configurato per ignorare la chiamata o per rispondere al server tramite Xsi con rifiuto impostato su "vero" o "falso", nel qual caso verranno applicati i servizi di trattamento delle chiamate Cisco BroadWorks assegnati. Se è configurata la funzione "decline\_false", la chiamata continua a squillare fino alla scadenza dell'iniziatore o del timer senza risposta e all'avvio dei servizi di trattamento chiamata associati. Se è configurato "decline\_true", il motivo del rifiuto specifica l'elaborazione della chiamata. Se il motivo del rifiuto è impostato su "occupato", il server forza immediatamente il servizio di trattamento occupato. Se è configurato "temp\_unavailable", viene applicato il servizio temporaneo di trattamento non disponibile.

```
<config> 
<services>
   <push-notifications-for-calls enabled="true" 
   connect-sip-on-accept="%PN_FOR_CALLS_CONNECT_SIP_ON_ACCEPT_WXT%" 
   ring-timeout-seconds="%PN_FOR_CALLS_RING_TIMEOUT_SECONDS_WXT%"/>
   <calls>
       <reject-with-xsi mode="%REJECT_WITH_XSI_MODE_WXT%" 
       declineReason="%REJECT_WITH_XSI_DECLINE_REASON_WXT%"/>
```
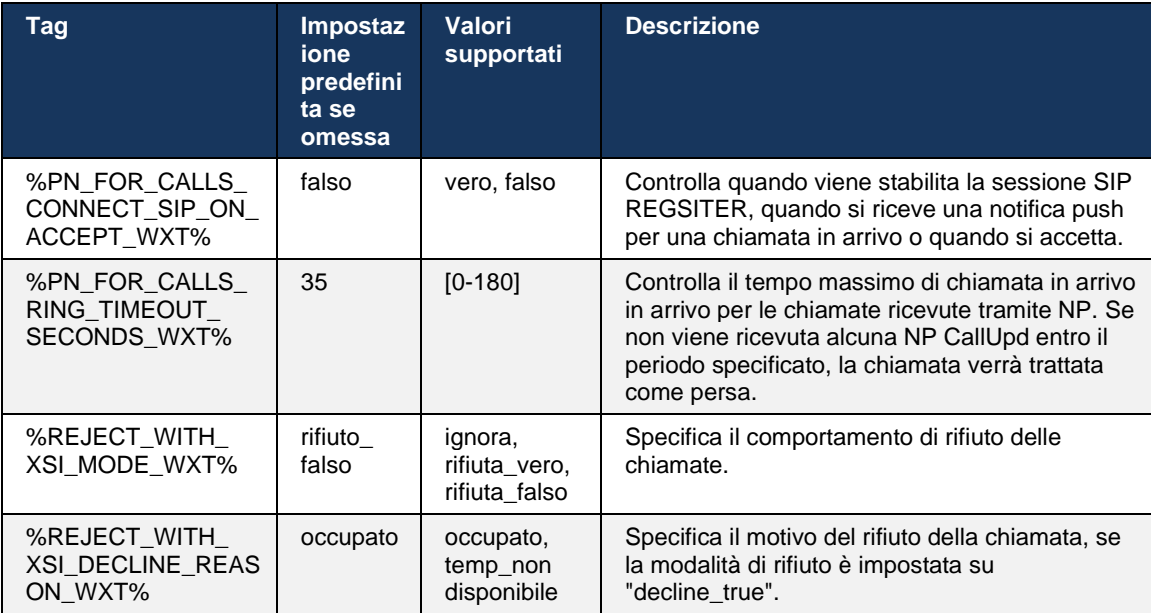

#### 6.3.2.1 MWI

Con la funzione MWI abilitata, il client Webex mobile si iscrive alla notifica push MWI per ricevere aggiornamenti con la casella vocale dell'utente e notificarlo.

Per ridurre il numero di notifiche ed evitare inutili distrazioni, le notifiche push MWI vengono eliminate in alcuni casi. Ad esempio, quando l'utente ascolta i messaggi della casella vocale o li contrassegna come letti dall'interno del client Webex mobile (il numero non letto è in diminuzione). Non esiste alcuna opzione configurabile per controllarlo.

Per ulteriori informazioni sull'indicatore di messaggio in attesa, consultare la sezione *[6.1.27Casella vocale, casella vocale visiva, indicatore](#page-70-0)* di messaggio in attesa.

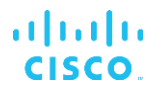

#### 6.3.2.2 Suoneria Splash

I servizi BroadWorks (come NoDist) possono inviare promemoria della suoneria quando viene reindirizzato. È possibile configurare il client Webex Mobile per abilitare le notifiche push suoneria e presentarle all'utente quando vengono attivate da BroadWorks.

```
<config>
<services>
<ring-splash enabled="%ENABLE_RING_SPLASH_WXT%"/>
```
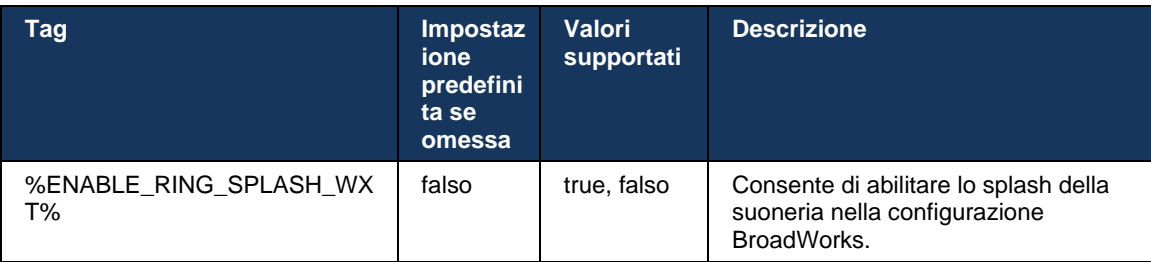

#### **6.3.3 Singolo avviso**

La funzione Mobile Single Alert è destinata alle distribuzioni FMC (Fixed-Mobile Convergence)/Mobile Network Operator (MNO) tramite il servizio Mobilità BroadWorks. In caso contrario, una volta eseguito l'accesso al client Webex e ricevuta una chiamata in arrivo, l'utente riceverà contemporaneamente due chiamate, una nativa e una chiamata VoIP (Push Notification). Quando la funzione è abilitata, l'applicazione disabilita gli avvisi di mobilità sulla posizione di BroadWorks Mobility dell'utente al momento dell'accesso e abilita gli avvisi al momento della disconnessione. Un prerequisito importante per l'uso di questa funzione è che l'utente disponga del servizio di mobilità BroadWorks assegnato e esattamente di una posizione configurata.

```
<config> 
<services><calls>
<single-alerting enabled="%ENABLE_SINGLE_ALERTING_WXT%"/>
```
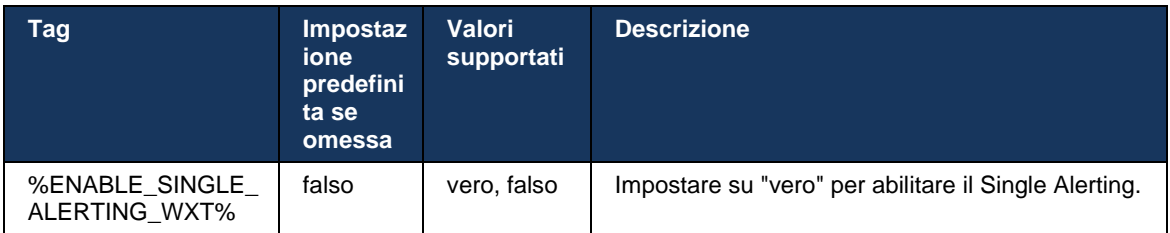

#### **6.3.4 Fai clic per chiamare (richiamata)**

Il Click to Dial in uscita assicura che l'utente finale possa effettuare una chiamata sul proprio cellulare commutato a circuito personale e consegnare il proprio DN aziendale come ID linea chiamante.

Il client Webex mobile supporta le chiamate con chiamata da clic (richiamata) utilizzando il servizio BroadWorks Anywhere. Le posizioni BroadWorks Anywhere nell'applicazione Webex sono denominate posizioni SNR (Single Number Reach).

Quando la funzione è abilitata, gli utenti possono selezionare la posizione SNR dal menu di abbinamento del dispositivo. Se accoppiate con la posizione SNR, tutte le chiamate in uscita vengono avviate utilizzando le chiamate con chiamata Click to Dial (richiamata). Per evitare il doppio avviso, le notifiche push per le chiamate in arrivo sono disabilitate.

Quando un utente avvia una chiamata con clic, visualizzerà la schermata della chiamata in uscita con le informazioni per la chiamata in arrivo sulla posizione SNR selezionata. Questa schermata viene chiusa automaticamente in base al timer configurabile.

Quando si disconnette da una posizione SNR, l'applicazione esegue nuovamente la registrazione per le notifiche push per le chiamate in arrivo.

```
<config> 
<services>
  <dialing>
    <call-back enabled="%ENABLE_DIALING_CALL_BACK_WXT%" 
timer="%DIALING_CALL_BACK_TIMER_WXT%"/>
```
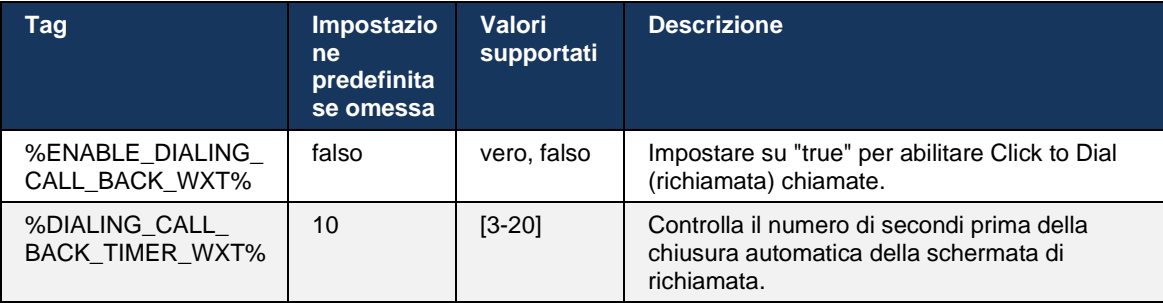

#### **6.3.5 Supporto MNO**

#### <span id="page-113-0"></span>6.3.5.1 Chiamata con dialer nativo

Questa funzione aggiunge il supporto per distribuzioni MNO (Mobile Network Operator) sfruttando il servizio BroadWorks Mobility (BWM). Si presuppone che l'utente disponga del servizio di mobilità BroadWorks assegnato e abbia almeno una posizione configurata.

La capacità dell'utente di avviare le chiamate attraverso il dialer nativo è controllata dal tag di configurazione **nativo**. Se questa opzione è abilitata, l'applicazione avvia il dialer nativo ed effettua la chiamata. Inoltre, la disponibilità della chiamata VoIP è controllata dal tag **voip**, in base ai requisiti di distribuzione, le chiamate VoIP possono essere abilitate o disabilitate.

Se le chiamate VoIP e native sono abilitate, l'utente potrà scegliere l'opzione da utilizzare.

Il tag <dialing-mode> controlla se gli utenti possono selezionare la modalità di avvio/ricezione delle chiamate in entrata e in uscita. Richiede l'abilitazione sia della chiamata nativa che della chiamata VoIP.

A partire dalla versione 43.12, la configurazione della chiamata nativa viene estesa, fornendo la possibilità di pre-impostare un prefisso personalizzato per il numero di chiamata in uscita. Ciò si applica alle chiamate cellulari avviate dall'app Webex, solo se il numero selezionato inizia con un codice FAC.

Questa funzione è utile per i clienti che utilizzano distribuzioni MNO, in cui le chiamate anziché essere reindirizzate al server applicazioni Cisco BroadWorks integrato, i codici FAC possono essere gestiti dal backend Telecom. Il nuovo tag <fac-prefix> viene aggiunto nella sezione <dialing><native> e le telecomunicazioni possono utilizzarlo per risolvere questo problema.

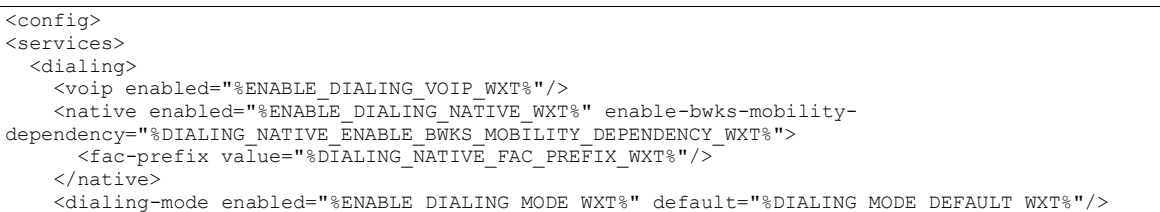

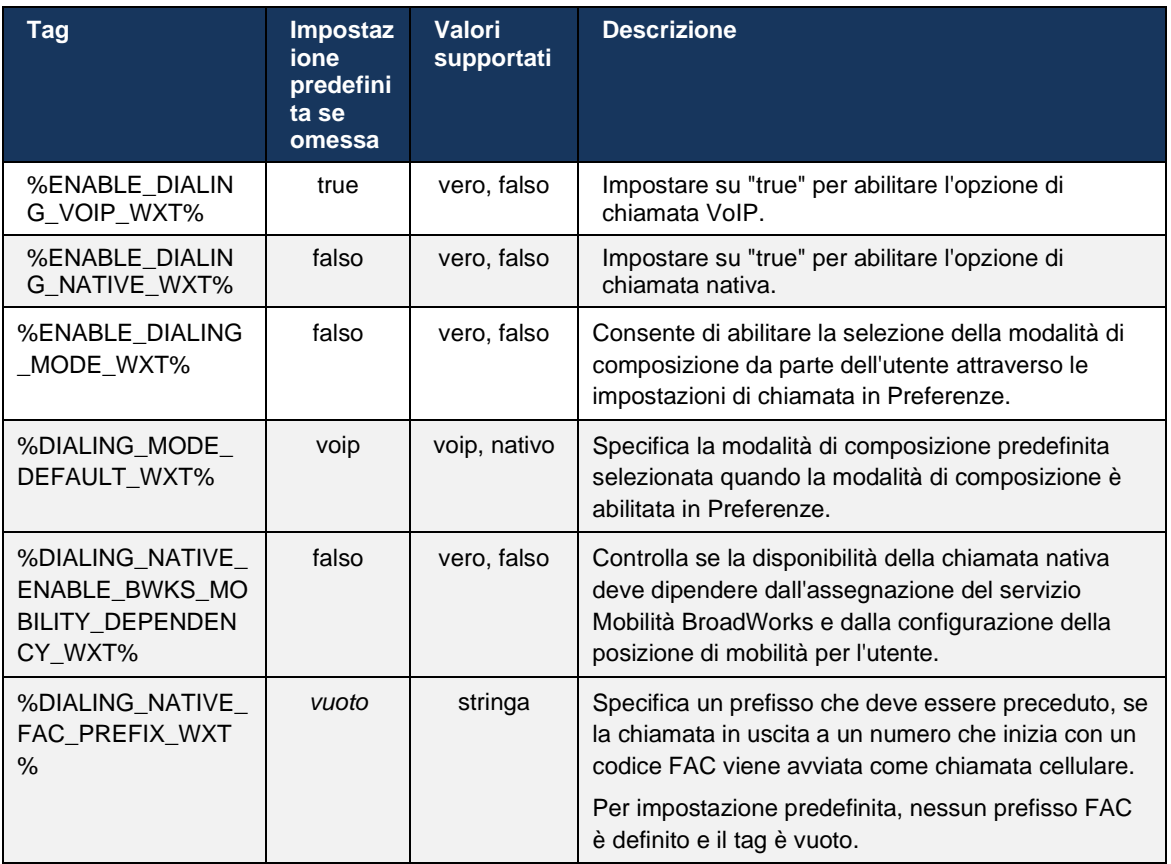

**NOTA 1**: Almeno una chiamata **voip** e **nativa** deve essere abilitata.

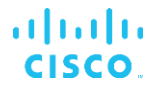

**NOTA 2**: Se è abilitata solo la chiamata **nativa**, nelle distribuzioni MNO, si consiglia di disabilitare il singolo avviso per impedire al client di disabilitare l'avviso BWM.

**NOTA 3**: Se entrambe le chiamate **native** e **voip** sono abilitate, nelle distribuzioni MNO, si consiglia di abilitare il singolo avviso per evitare il doppio avviso.

#### 6.3.5.2 Controlli durante la chiamata

Questa funzione consente al client Webex mobile di controllare tramite chiamate native XSI sul dispositivo mobile ancorato a Cisco BroadWorks. I controlli di chiamata XSI sono disponibili solo se:

- Il servizio BroadWorks Mobility (BWM) è assegnato all'utente,
- Esiste una sola BMW Mobile Identity configurata,
- La modalità di chiamata nativa è selezionata dall'utente (per ulteriori informazioni consultare la sezione *[6.3.5.1Chiamata con dialer nativo\)](#page-113-0),*
- C'è una chiamata ancorata su BroadWorks, che passa attraverso il servizio BMW,
- È in corso una chiamata cellulare sul dispositivo mobile.

La versione 43.10 migliora la gestione del trasferimento consultivo, creando un'associazione tra le due chiamate cellulari presentate nell'app Webex e fornendo all'utente un'opzione per completare il trasferimento. Inoltre, se l'utente dispone di due chiamate cellulari indipendenti sullo stesso dispositivo, il menu di trasferimento viene migliorato per consentire il trasferimento da uno all'altro anche se non è stata creata alcuna associazione tra loro.

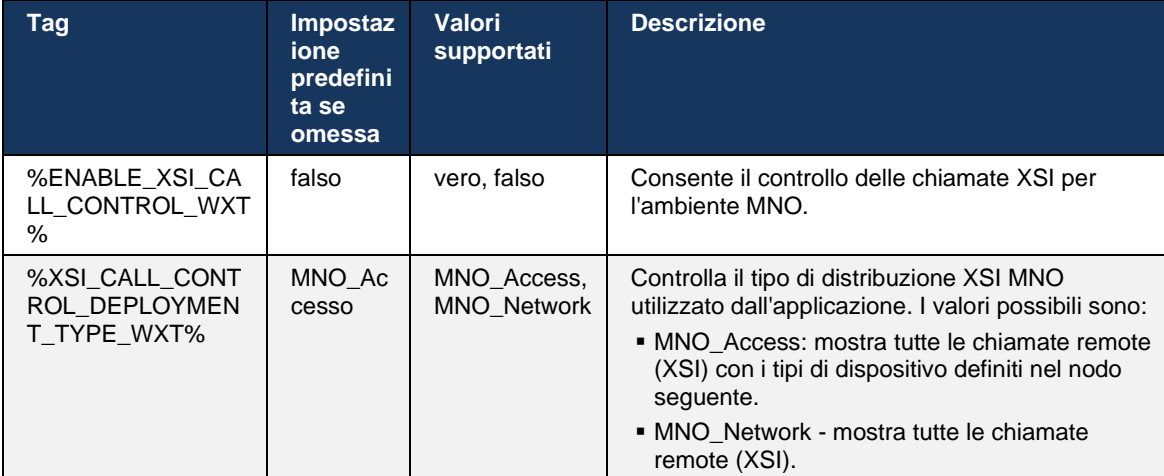

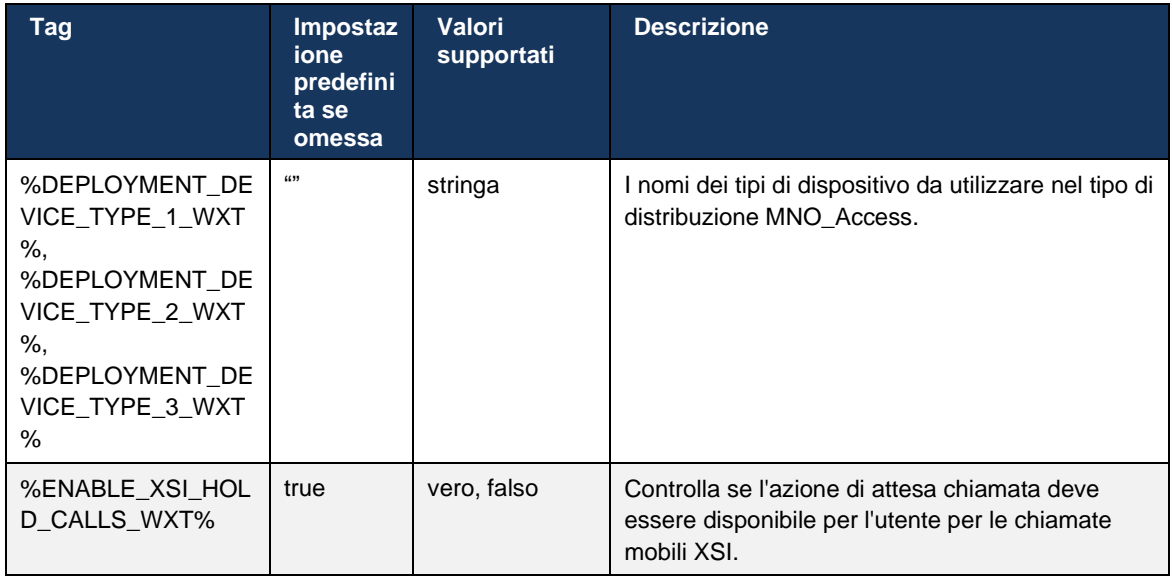

#### 6.3.5.3 Identità linea chiamante in uscita (CLID) – Doppia persona

Con la versione mobile 42.12, l'app Webex consente agli utenti di selezionare la relativa identità di linea chiamante (CLID) presentata alla parte remota all'avvio di una chiamata in uscita.

Se l'utente è configurato con Cisco BroadWorks Mobility, configurazione tipica per distribuzioni MNO (Mobile Network Operator) e la chiamata nativa è abilitata, l'utente può selezionare l'identità da presentare alle persone che sta chiamando. L'utente può scegliere la propria identità aziendale o personale. È disponibile anche un'opzione per nascondere la propria identità e la chiamata da presentare come anonimo.

Per le chiamate VoIP, l'utente ha anche un'opzione per controllare il suo CLID. L'opzione disponibile in questo caso è solo controllare se nascondere la sua identità o meno.

La gestione delle persone e il blocco CLID sono controllati attraverso opzioni di configurazione separate.

```
<config>
<services>
<dialing>
   <calling-line-id-delivery-blocking
enabled="%ENABLE_CLID_DELIVERY_BLOCKING_WXT%"/>
   <mobility-persona-management
enabled="%ENABLE_MOBILITY_PERSONA_MANAGEMENT_WXT%"/>
```
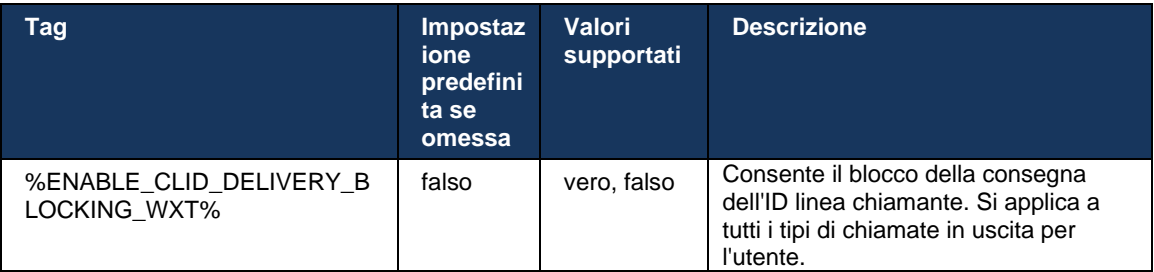

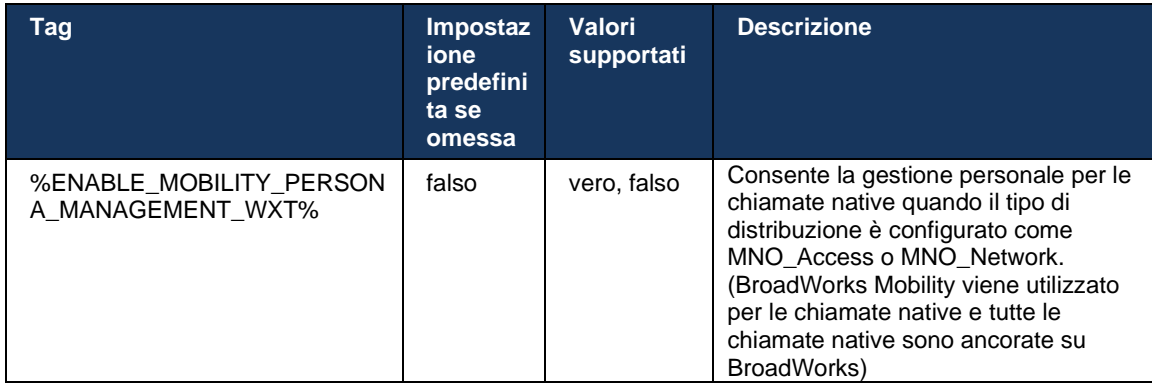

#### 6.3.5.4 Notifica per chiamate native

Per gli utenti distribuiti con MNO, questa funzione aggiunge un banner di notifica per le chiamate native, che può essere controllato attraverso l'app Webex. Questa notifica si basa sulla notifica push, inviata dal server applicazioni una volta stabilita la chiamata.

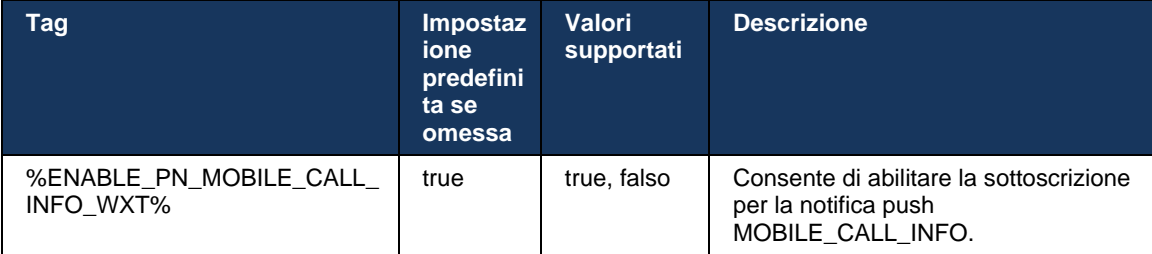

#### 6.3.5.5 Trasferisci chiamata nativa a riunione convergente

Per gli utenti distribuiti con MNO, questa funzione consente di inoltrare una chiamata vocale nativa a una riunione per entrambe le parti di una chiamata 1:1 (anche se l'altra parte non è un utente Webex). Se l'utente remoto è un utente Webex, una volta in una riunione, le parti avranno la possibilità di:

- Avvio di Webex in chat riunione
- Aggiungi video (tenere presente che l'audio continuerà nella chiamata nativa)
- Condividi schermo / contenuto
- **EXEC** Attiva registrazione riunioni

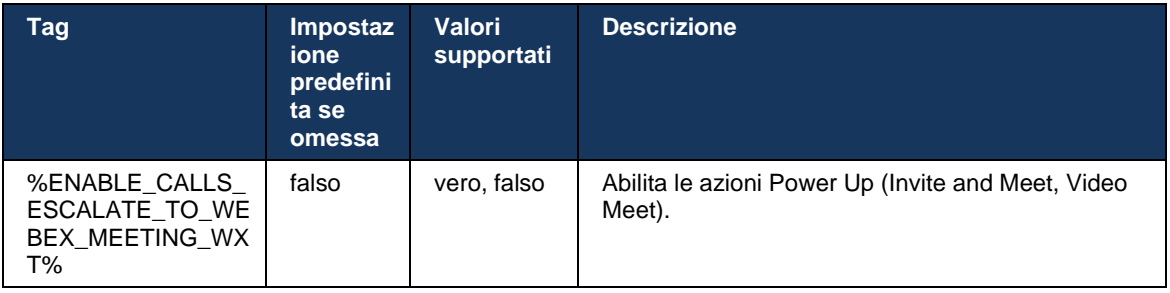

#### 6.3.5.6 Mobilità MNO - Widget in chiamata

La release 43.7 dell'app Webex Android (mobile e tablet) introduce ufficialmente un nuovo widget di controllo delle chiamate (bolla), che fornisce un controllo delle chiamate aggiuntivo per le chiamate native ancorate su Cisco BroadWorks, utilizzando il servizio Mobilità. Il widget verrà visualizzato nella parte superiore dell'interfaccia utente nativa e consentirà all'utente di eseguire le seguenti operazioni:

- Pausa/Riprendi
- Trasferimento cieco/consultivo: posiziona l'utente nella finestra di dialogo di trasferimento nell'app Webex.
- Trasferimento completo: consente di completare il trasferimento consultivo (versione 43.10)
- Riunione video: sposta le parti in una riunione Webex.
- Termina chiamata

```
<config>
<services><calls>
      <hold xsi-enabled="%ENABLE_XSI_HOLD_CALLS_WXT%" widget-
enabled="%ENABLE_WIDGET_HOLD_CALLS_WXT%"/>
      <transfer-call enabled="%ENABLE_TRANSFER_CALLS_WXT%" xsi-
enabled="%ENABLE_XSI_TRANSFER_CALLS_WXT%" widget-
enabled="%ENABLE_WIDGET_TRANSFER_CALLS_WXT%" type="%TRANSFER_CALL_TYPE_WXT%"/>
      <escalate-to-webex-meeting
enabled="%ENABLE_CALLS_ESCALATE_TO_WEBEX_MEETING_WXT%" widget-
enabled="%ENABLE_WIDGET_CALLS_ESCALATE_TO_WEBEX_MEETING_WXT%"/>
```
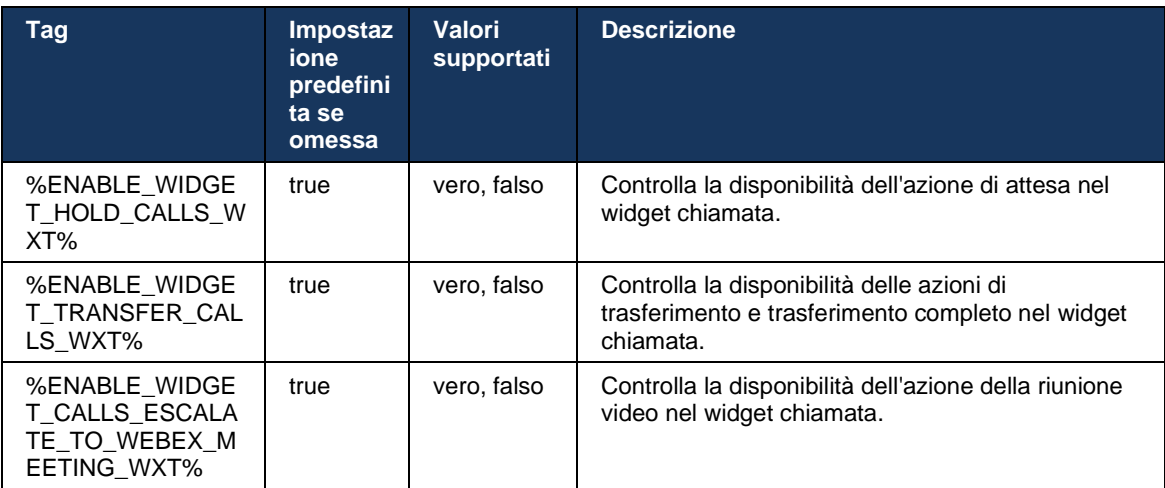

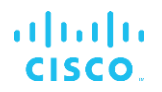

#### **6.3.6 ID CAller in arrivo**

La versione 44.2 aggiunge la possibilità di controllare l'ID chiamante della parte remota presentato all'utente in base al nome e al numero forniti dal server applicazioni Cisco BroadWorks. Se vengono forniti il nome e il numero, è possibile configurare l'app Webex per aggiungere il numero nella schermata della chiamata in arrivo e toast e la notifica della chiamata persa (formato: *Nome (Numero)*)

Se il numero è impostato come nome, l'app eviterà la duplicazione e mostrerà il numero una volta.

Sono disponibili opzioni di configurazione separate per controllare i miglioramenti. Se questa opzione è disabilitata, l'app visualizza il nome o il numero (il nome è con priorità).

```
<config>
<services><calls>
   <caller-id>
       <incoming-calls>
         <append-number
enabled="%ENABLE_CLID_INCOMING_CALLS_APPEND_NUMBER_WXT%"/>
       </incoming-calls>
      <missed-calls>
         <append-number
enabled="%ENABLE_CLID_MISSED_CALLS_APPEND_NUMBER_WXT%"/>
      </missed-calls>
```
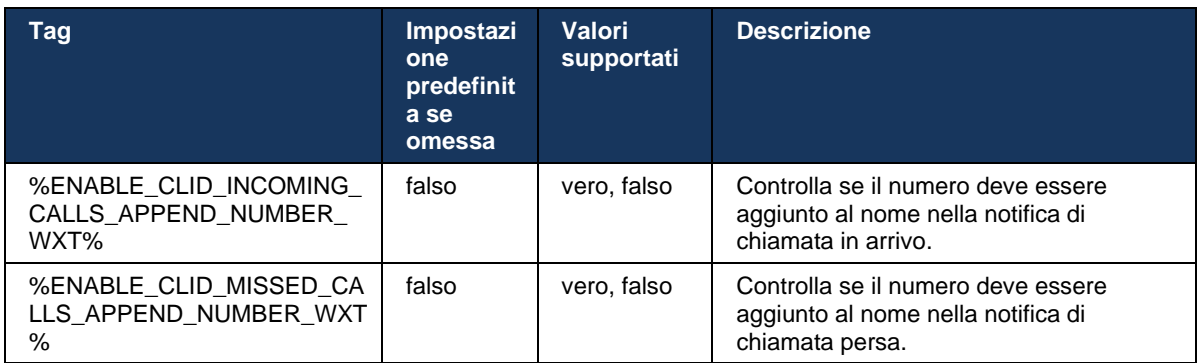

# **7 Funzioni BETA (Early Field Trial)**

Non sono presenti funzioni in BETA con l'ultima release.

## **8 Mappatura di tag personalizzati tra Webex per Cisco BroadWorks e UC-One**

Nella tabella seguente vengono elencati i tag personalizzati di Webex per Cisco BroadWorks, che corrispondono ai tag personalizzati legacy per UC-One.

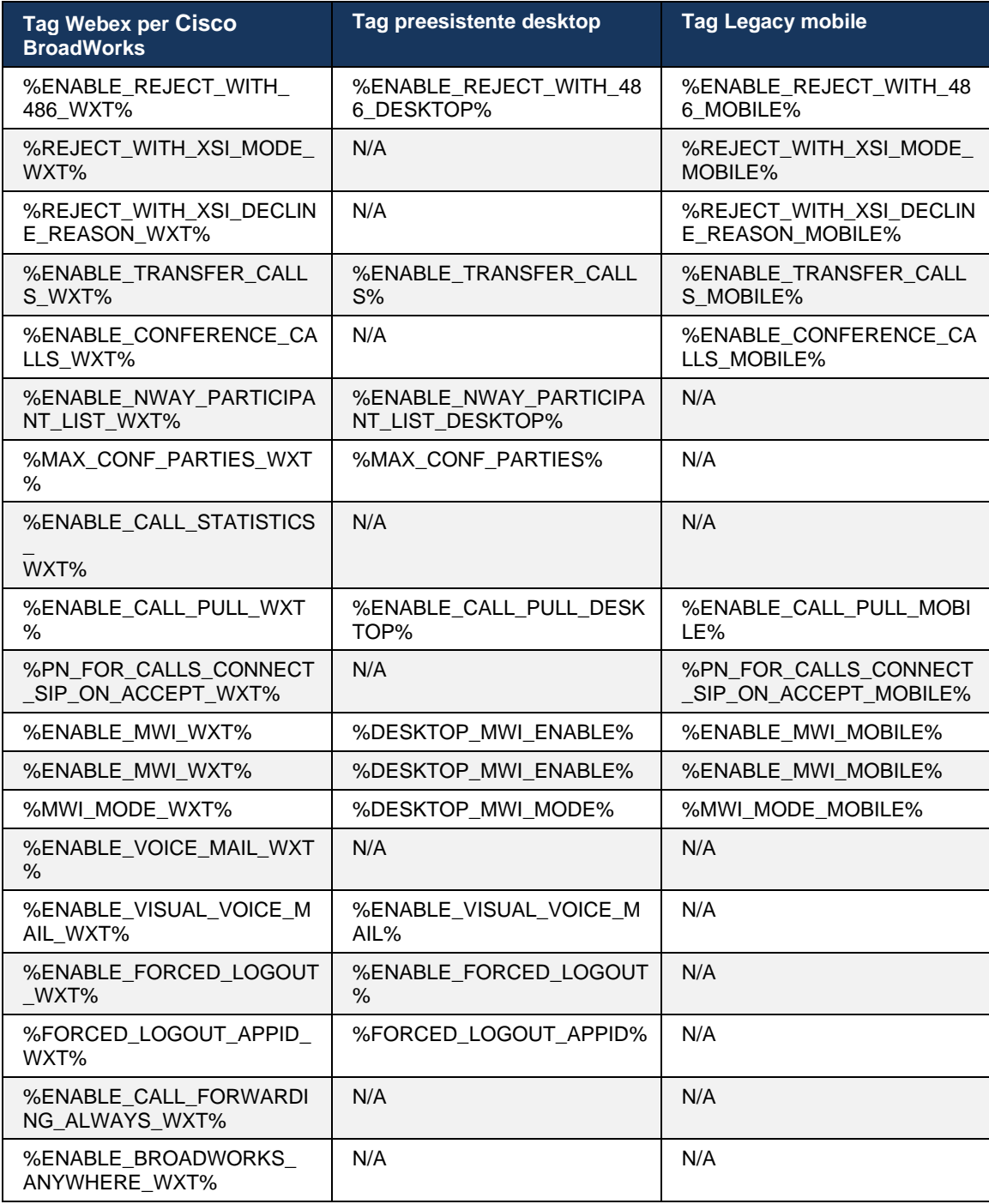

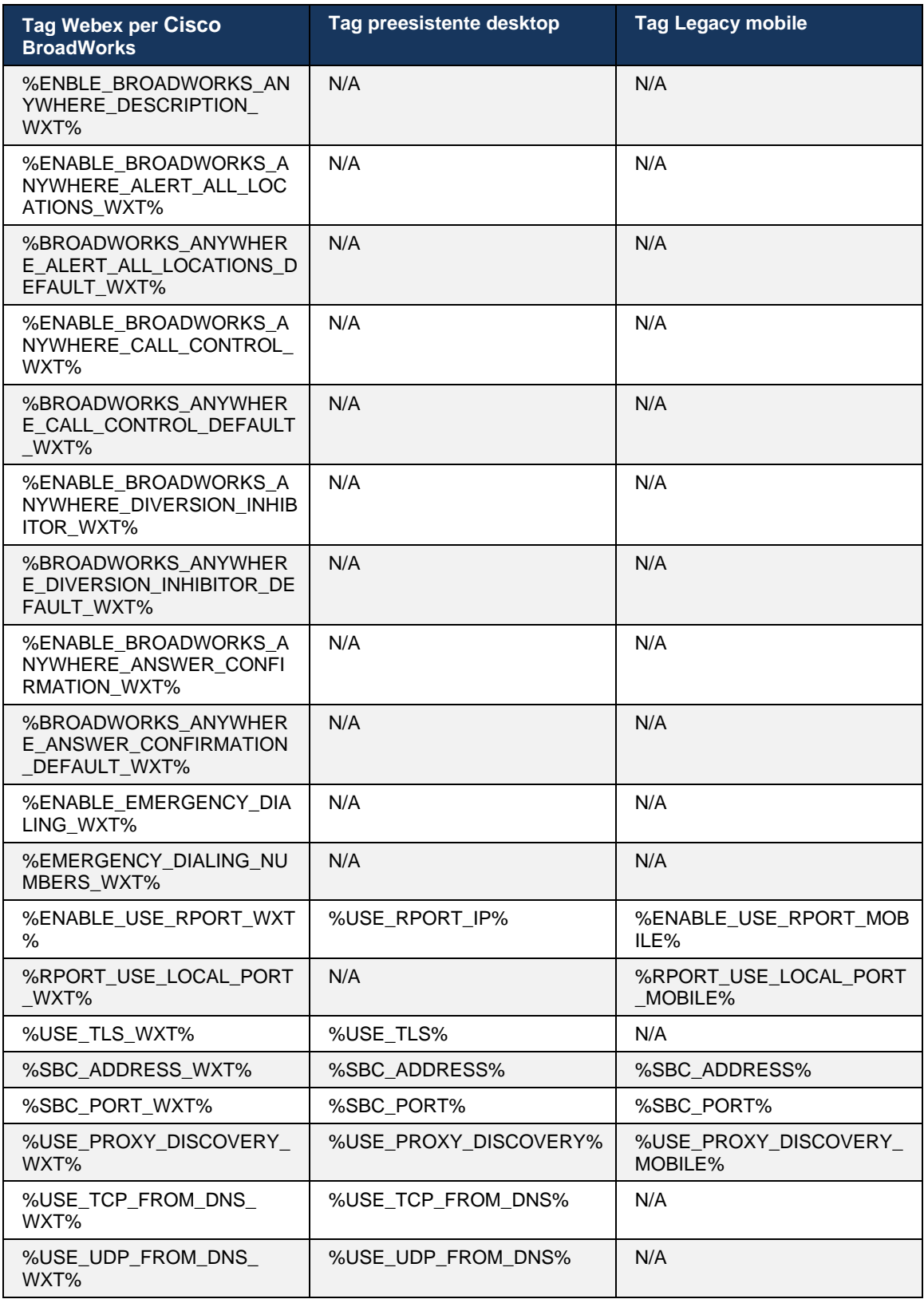

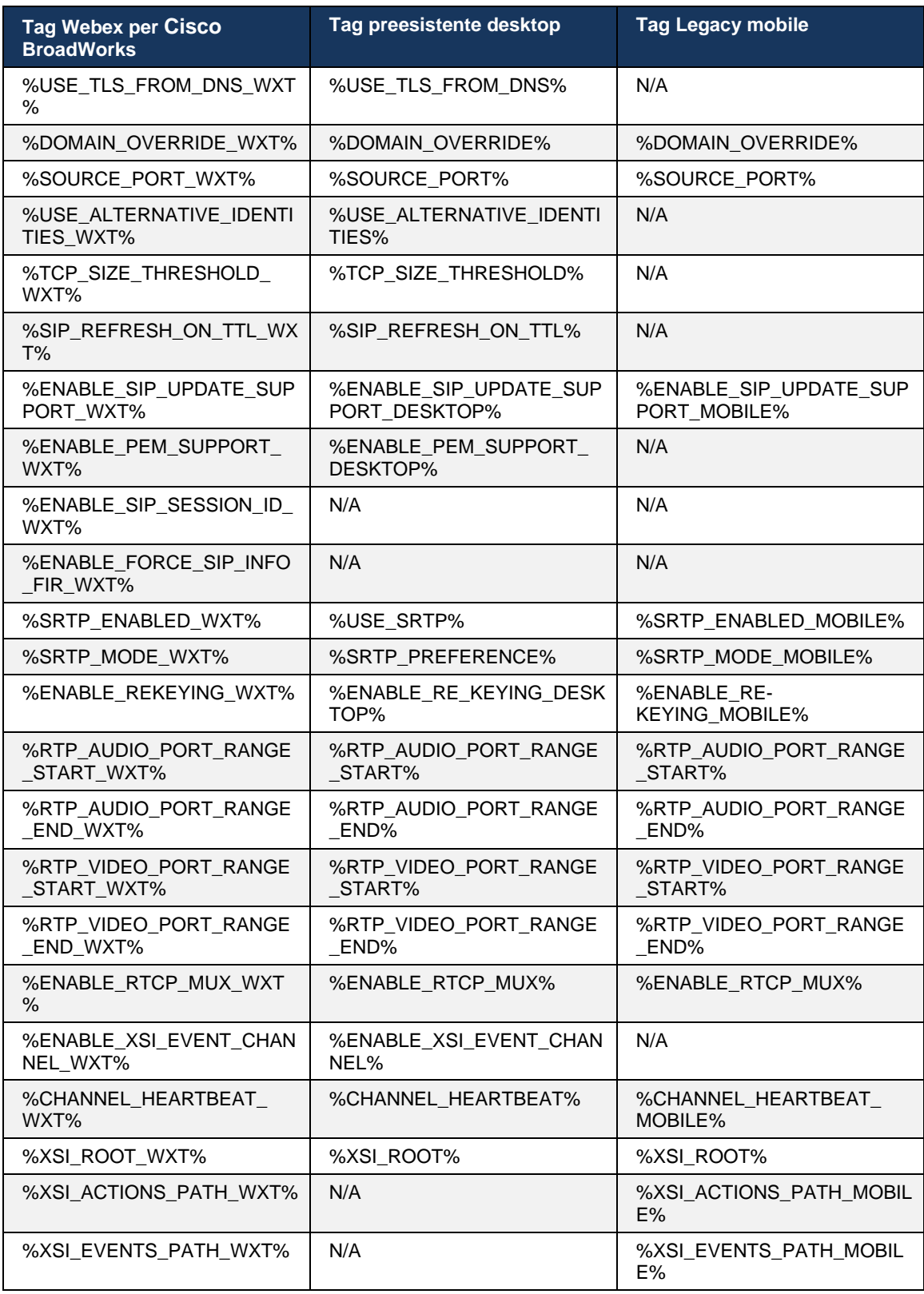

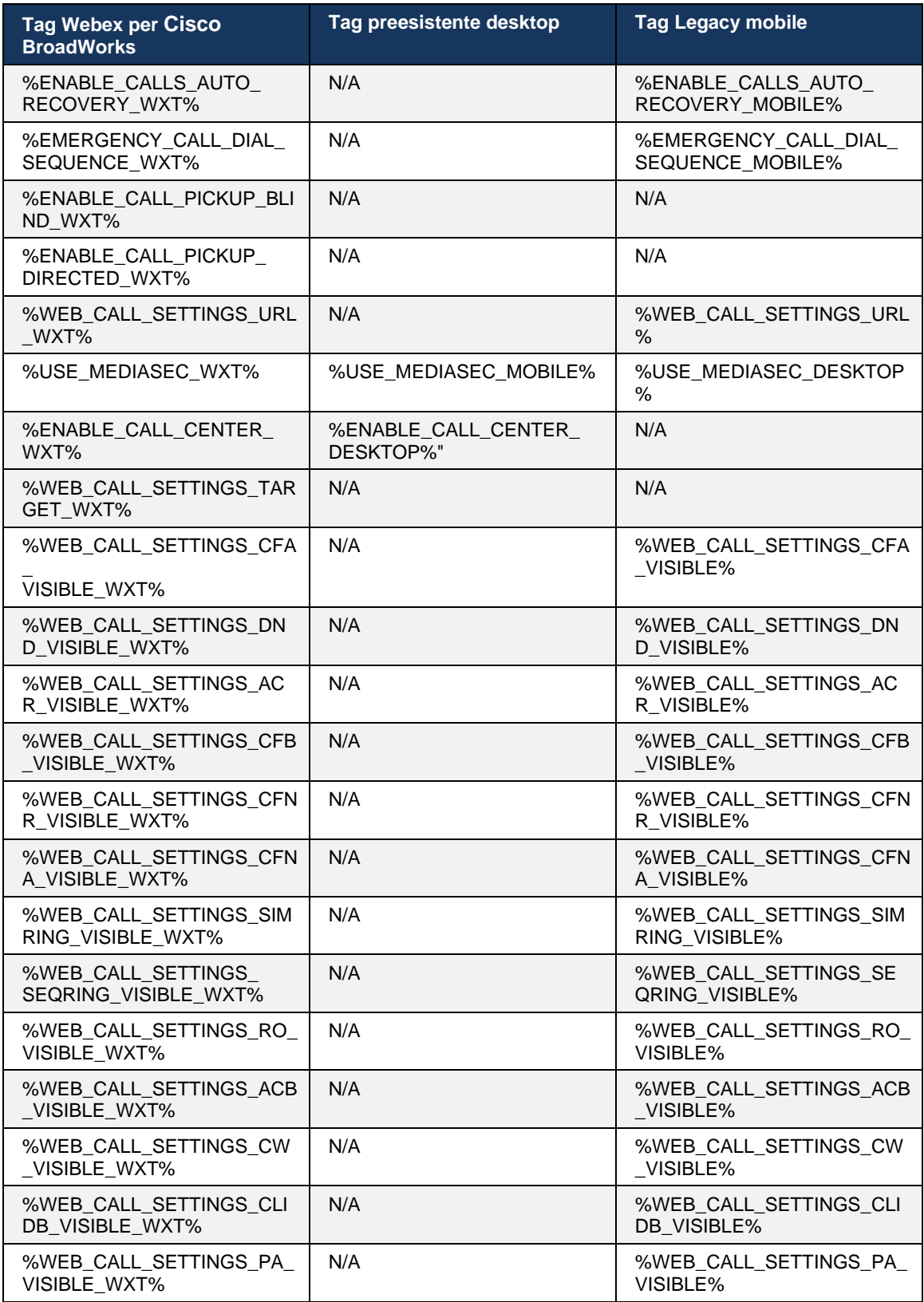

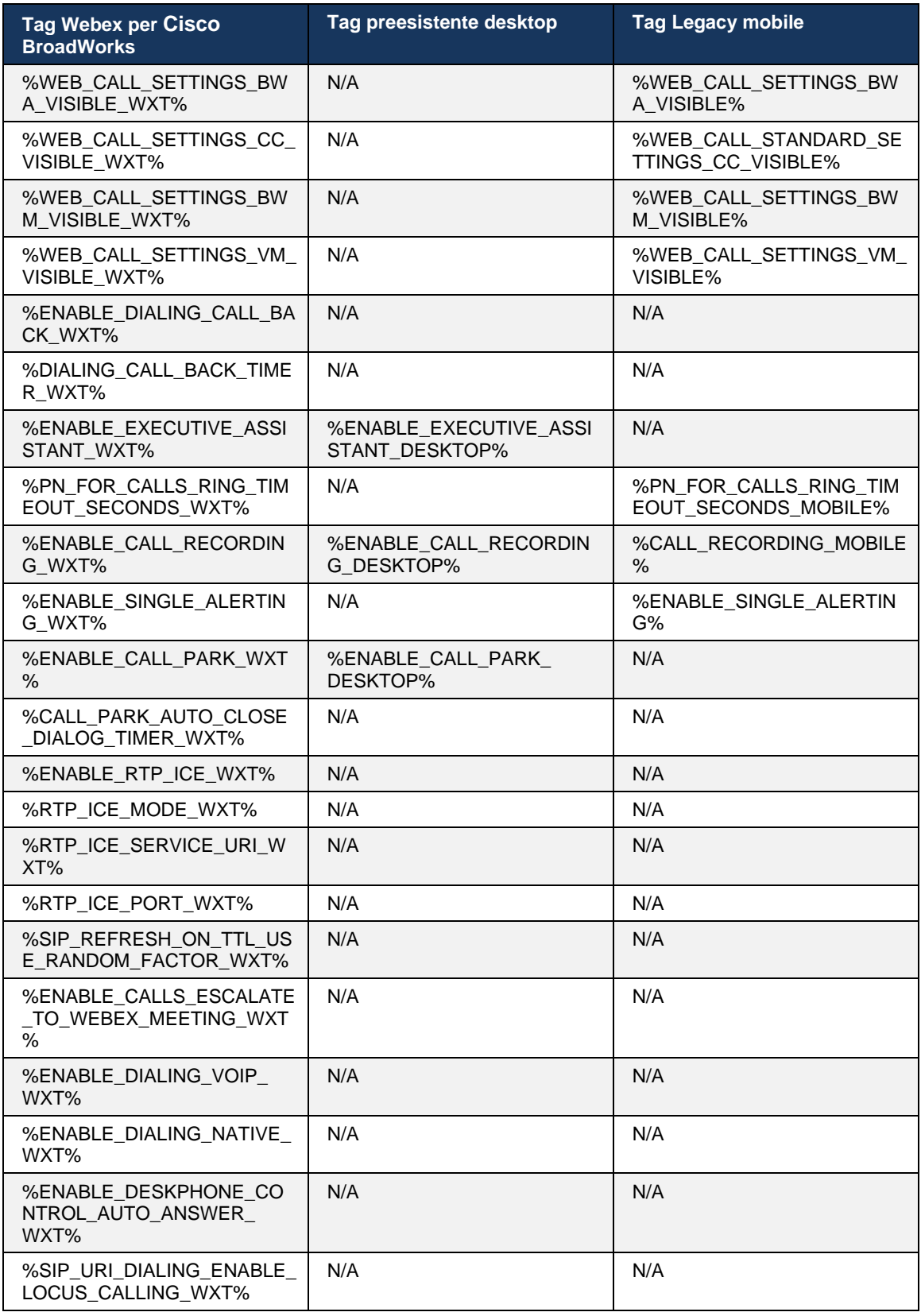

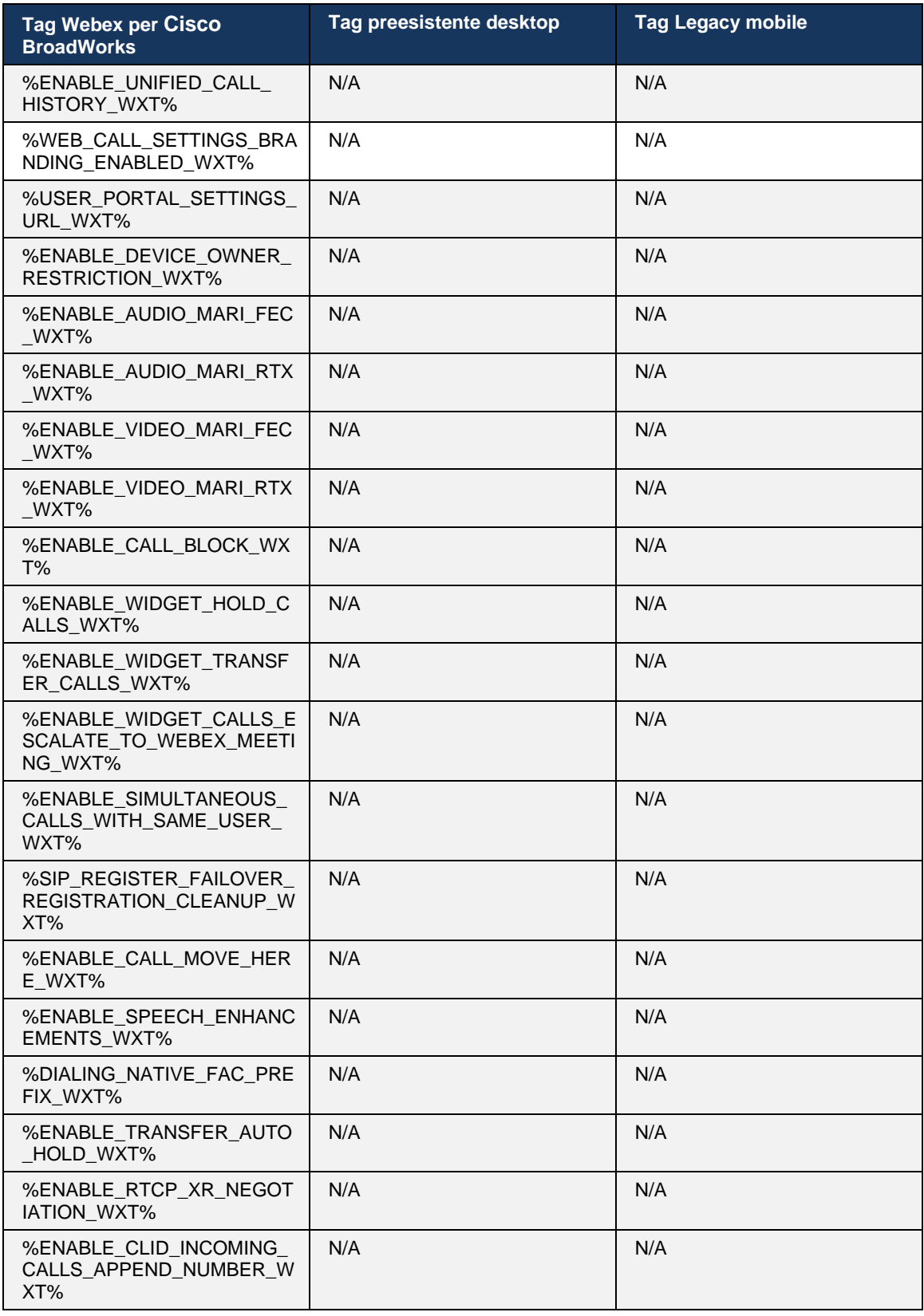

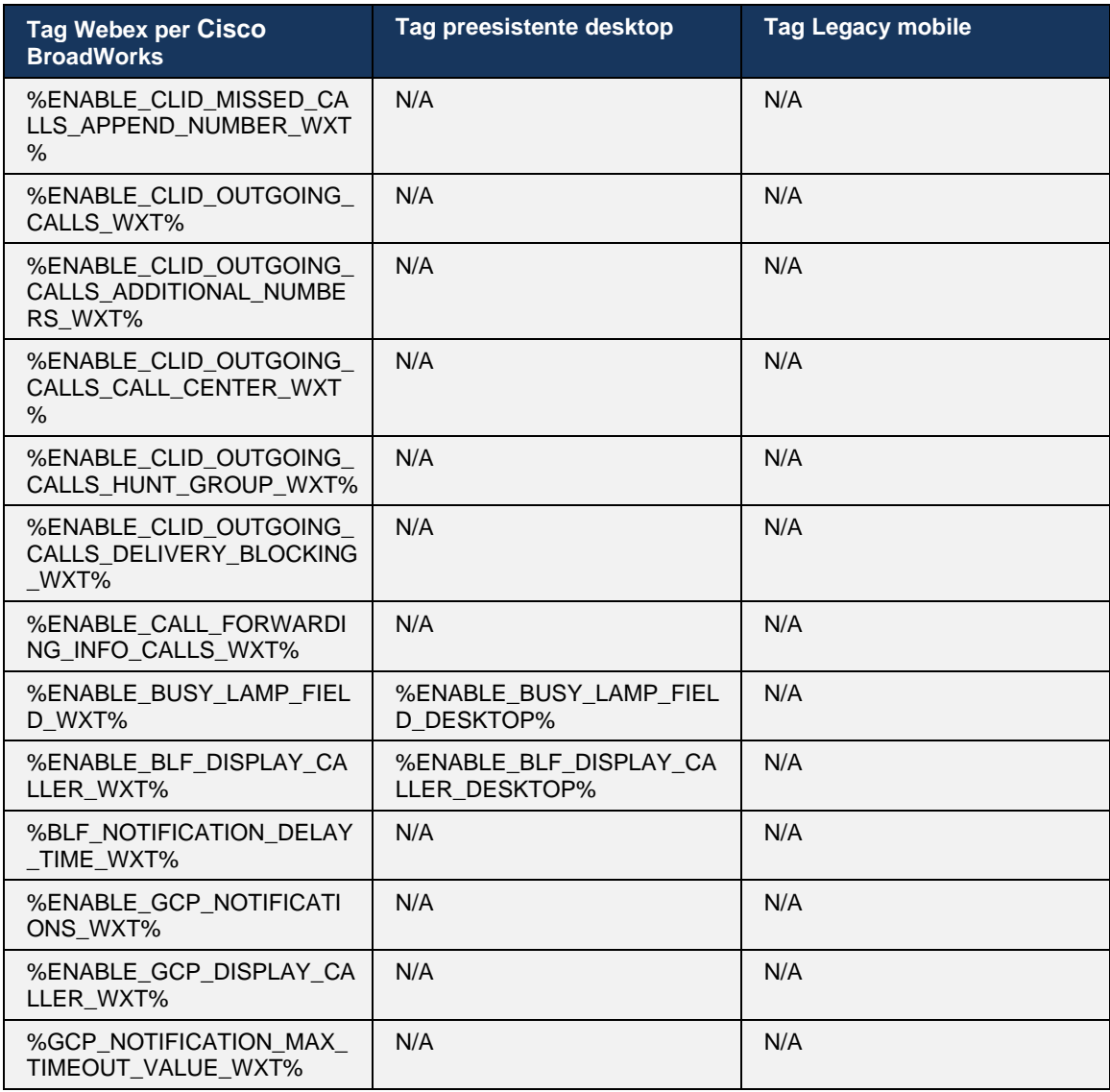

**NOTA:** N/A indica che non era presente alcun tag personalizzato corrispondente che controllava la funzione in UC-One. L'uso di N/A per i tag legacy desktop e mobile indica che il tag Webex per Cisco BroadWorks è nuovo e controlla una nuova funzionalità o una funzione esistente, che non è stata controllata attraverso un tag personalizzato in UC-One.

## **9 Allegato A: Crittografie TLS**

Il client Webex per BroadWorks utilizza CiscoSSL, che si basa su OpenSSL con un ulteriore indurimento della sicurezza.

# **10 Allegato B: Script di provisioning tag DM**

Il numero di tag DM personalizzati è aumentato con ogni release, poiché molti clienti preferiscono i tag per i nuovi parametri di configurazione. Per offrire meccanismi per il provisioning di tali tag DM personalizzati più facilmente, questa sezione contiene uno script che può essere eseguito sul lato Server applicazioni (AS) per assegnare valori ai tag DM personalizzati. Questo script è destinato in particolare a nuove distribuzioni in cui la maggior parte dei tag DM personalizzati è destinata a essere utilizzata.

Tenere presente che questo script è valido solo per le nuove distribuzioni in cui vengono creati tag DM personalizzati. Per modificare i tag DM personalizzati esistenti, è necessario modificare il comando nello script seguente da "aggiungi" a "imposta".

Modello di script con solo alcuni tag personalizzati impostati (in una distribuzione reale, è necessario inserire un elenco più grande di tag personalizzati). Tenere presente che l'esempio seguente è per dispositivi mobili. Per il desktop, utilizzare il set di tag BroadTouch\_tags anziché Connect Tags. Per il tablet, utilizzare il set di tag ConnectTablet Tags anziché Connect Tags.

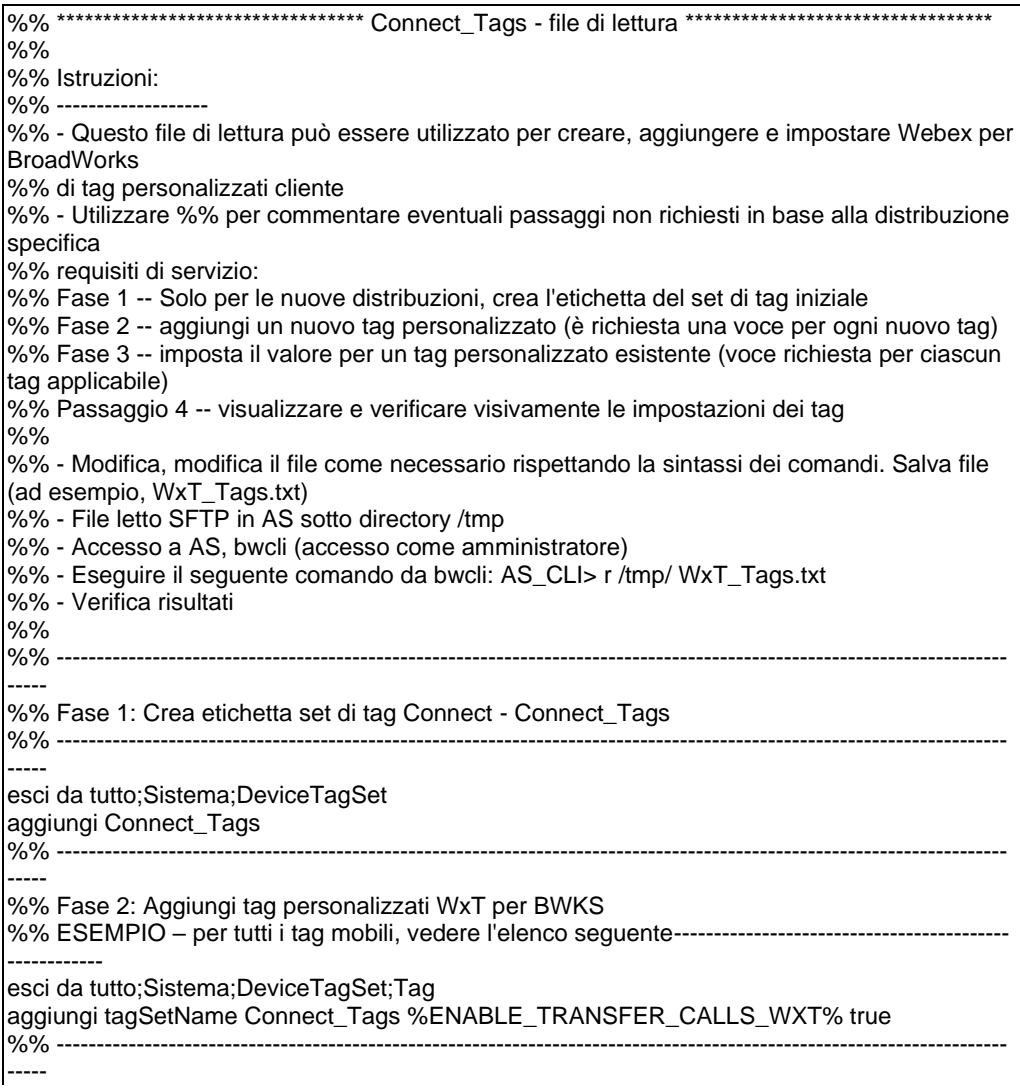

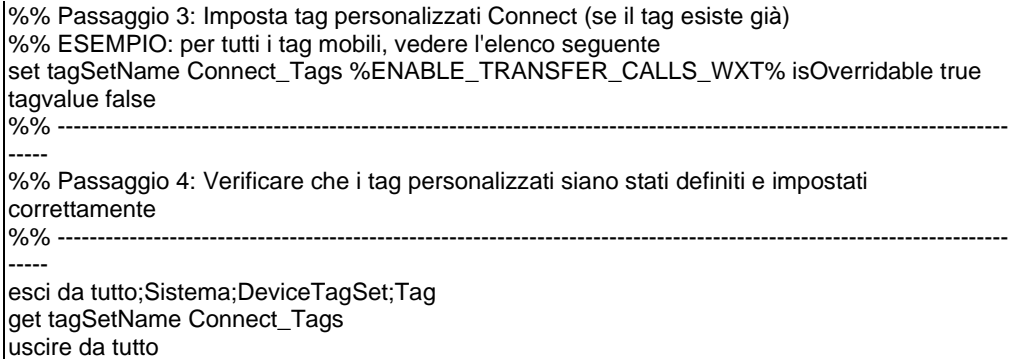

Di seguito sono elencati tutti i tag personalizzati utilizzati da Webex per Cisco BroadWorks, con valori di esempio (predefiniti o consigliati). Tenere presente che alcuni tag richiedono valori specifici per la distribuzione corrispondente (come gli indirizzi server). Questo è il motivo per cui questi tag vengono aggiunti alla fine dello script ma lasciati vuoti e ulteriori comandi impostati devono essere aggiunti per specificarli.

#### **10.1 Desktop**

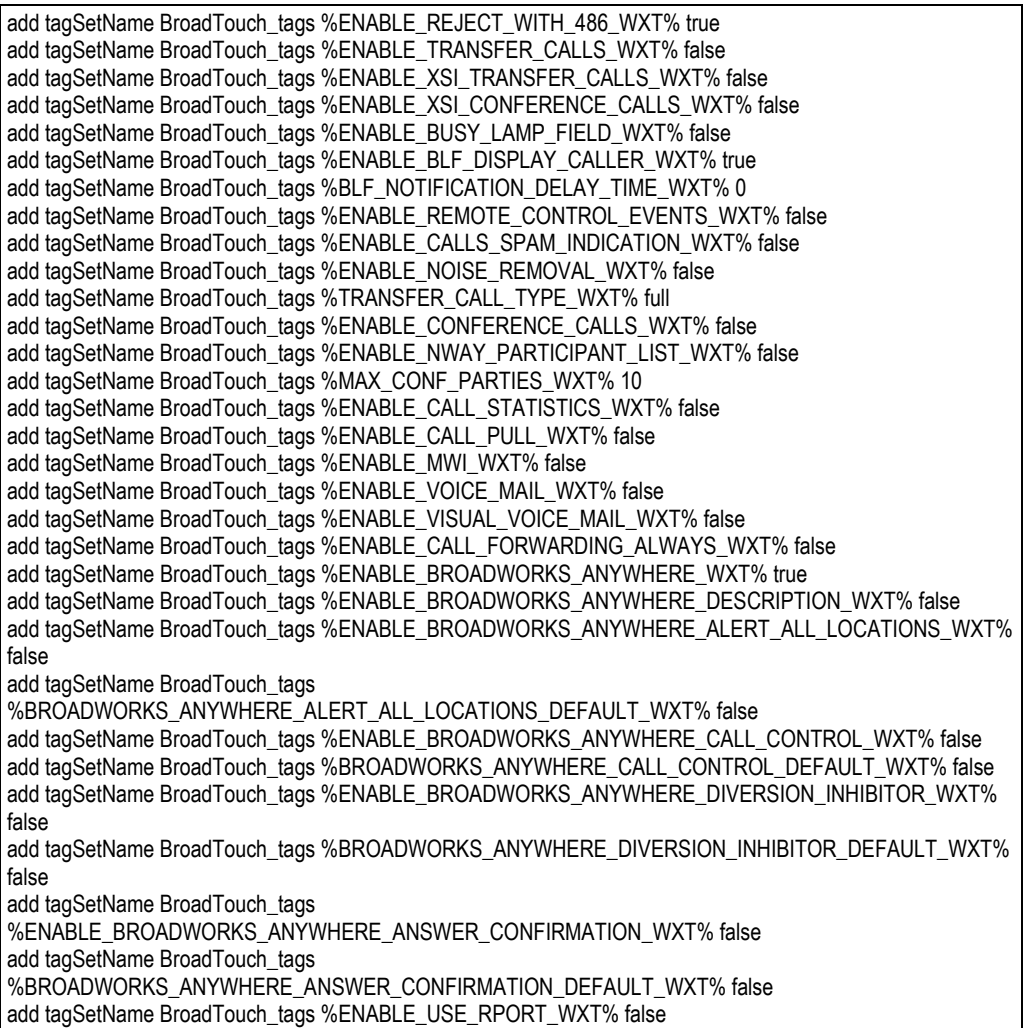

add tagSetName BroadTouch\_tags %RPORT\_USE\_LOCAL\_PORT\_WXT% false add tagSetName BroadTouch\_tags %USE\_TLS\_WXT% false add tagSetName BroadTouch\_tags %SBC\_PORT\_WXT% 5075 add tagSetName BroadTouch\_tags %USE\_PROXY\_DISCOVERY\_WXT% false add tagSetName BroadTouch\_tags %USE\_TCP\_FROM\_DNS\_WXT% true add tagSetName BroadTouch\_tags %USE\_UDP\_FROM\_DNS\_WXT% true add tagSetName BroadTouch\_tags %USE\_TLS\_FROM\_DNS\_WXT% true add tagSetName BroadTouch\_tags %PROXY\_DISCOVERY\_ENABLE\_BACKUP\_SERVICE\_WXT% true add tagSetName BroadTouch\_tags %PROXY\_DISCOVERY\_ENABLE\_SRV\_BACKUP\_WXT% true add tagSetName BroadTouch\_tags %PROXY\_DISCOVERY\_BYPASS\_OS\_CACHE\_WXT% false add tagSetName BroadTouch\_tags %SIP\_TRANSPORTS\_TCP\_CONNECT\_TIMEOUT\_WXT% 5000 add tagSetName BroadTouch\_tags %SIP\_TRANSPORTS\_TLS\_CONNECT\_TIMEOUT\_WXT% 10000 add tagSetName BroadTouch\_tags %SOURCE\_PORT\_WXT% 5060 add tagSetName BroadTouch\_tags %USE\_ALTERNATIVE\_IDENTITIES\_WXT% false add tagSetName BroadTouch\_tags %SIP\_FAILBACK\_ENABLED\_WXT% true add tagSetName BroadTouch\_tags %SIP\_FAILBACK\_TIMEOUT\_WXT% 900 add tagSetName BroadTouch\_tags %SIP\_FAILBACK\_USE\_RANDOM\_FACTOR\_WXT% false add tagSetName BroadTouch\_tags %SIP\_TRANSPORTS\_ENFORCE\_IP\_VERSION\_WXT% dns add tagSetName BroadTouch\_tags %TCP\_SIZE\_THRESHOLD\_WXT% 18000 add tagSetName BroadTouch\_tags %SIP\_REFRESH\_ON\_TTL\_WXT% false add tagSetName BroadTouch\_tags %SIP\_REFRESH\_ON\_TTL\_USE\_RANDOM\_FACTOR\_WXT% true add tagSetName BroadTouch\_tags %ENABLE\_SIP\_UPDATE\_SUPPORT\_WXT% false add tagSetName BroadTouch\_tags %ENABLE\_PEM\_SUPPORT\_WXT% false add tagSetName BroadTouch\_tags %ENABLE\_SIP\_SESSION\_ID\_WXT% false add tagSetName BroadTouch\_tags %ENABLE\_FORCE\_SIP\_INFO\_FIR\_WXT% false add tagSetName BroadTouch\_tags %SRTP\_ENABLED\_WXT% false add tagSetName BroadTouch\_tags %SRTP\_MODE\_WXT% false add tagSetName BroadTouch\_tags %ENABLE\_REKEYING\_WXT% true add tagSetName BroadTouch\_tags %RTP\_AUDIO\_PORT\_RANGE\_START\_WXT% 8000 add tagSetName BroadTouch\_tags %RTP\_AUDIO\_PORT\_RANGE\_END\_WXT% 8099 add tagSetName BroadTouch\_tags %RTP\_VIDEO\_PORT\_RANGE\_START\_WXT% 8100 add tagSetName BroadTouch\_tags %RTP\_VIDEO\_PORT\_RANGE\_END\_WXT% 8199 add tagSetName BroadTouch\_tags %ENABLE\_RTCP\_MUX\_WXT% true add tagSetName BroadTouch\_tags %ENABLE\_XSI\_EVENT\_CHANNEL\_WXT% true add tagSetName BroadTouch\_tags %CHANNEL\_HEARTBEAT\_WXT% 10000 add tagSetName BroadTouch\_tags %XSI\_ACTIONS\_PATH\_WXT% /com.broadsoft.xsi-actions/ add tagSetName BroadTouch\_tags %XSI\_EVENTS\_PATH\_WXT% /com.broadsoft.xsi-events/ add tagSetName BroadTouch\_tags %ENABLE\_CALLS\_AUTO\_RECOVERY\_WXT% true add tagSetName BroadTouch\_tags %USE\_MEDIASEC\_WXT% false add tagSetName BroadTouch\_tags %ENABLE\_SCREEN\_SHARE\_WXT% true add tagSetName BroadTouch\_tags %ENABLE\_CALL\_CENTER\_WXT% false add tagSetName BroadTouch\_tags %WEB\_CALL\_SETTINGS\_TARGET\_WXT% external add tagSetName BroadTouch\_tags %WEB\_CALL\_SETTINGS\_CFA\_VISIBLE\_WXT% true add tagSetName BroadTouch\_tags %WEB\_CALL\_SETTINGS\_CFB\_VISIBLE\_WXT% true add tagSetName BroadTouch\_tags %WEB\_CALL\_SETTINGS\_CFNR\_VISIBLE\_WXT% true add tagSetName BroadTouch\_tags %WEB\_CALL\_SETTINGS\_CFNA\_VISIBLE\_WXT% true add tagSetName BroadTouch\_tags %WEB\_CALL\_SETTINGS\_DND\_VISIBLE\_WXT% true add tagSetName BroadTouch\_tags %WEB\_CALL\_SETTINGS\_ACR\_VISIBLE\_WXT% true add tagSetName BroadTouch\_tags %WEB\_CALL\_SETTINGS\_SIMRING\_VISIBLE\_WXT% true add tagSetName BroadTouch\_tags %WEB\_CALL\_SETTINGS\_SEQRING\_VISIBLE\_WXT% true add tagSetName BroadTouch\_tags %WEB\_CALL\_SETTINGS\_ACB\_VISIBLE\_WXT% true add tagSetName BroadTouch\_tags %WEB\_CALL\_SETTINGS\_CW\_VISIBLE\_WXT% true add tagSetName BroadTouch\_tags %WEB\_CALL\_SETTINGS\_CLIDB\_VISIBLE\_WXT% true add tagSetName BroadTouch\_tags %WEB\_CALL\_SETTINGS\_PA\_VISIBLE\_WXT% true add tagSetName BroadTouch\_tags %WEB\_CALL\_SETTINGS\_CC\_VISIBLE\_WXT% false add tagSetName BroadTouch\_tags %WEB\_CALL\_SETTINGS\_BWA\_VISIBLE\_WXT% false add tagSetName BroadTouch\_tags %WEB\_CALL\_SETTINGS\_BWM\_VISIBLE\_WXT% false add tagSetName BroadTouch\_tags %WEB\_CALL\_SETTINGS\_RO\_VISIBLE\_WXT% false add tagSetName BroadTouch\_tags %WEB\_CALL\_SETTINGS\_VM\_VISIBLE\_WXT% true add tagSetName BroadTouch\_tags %WEB\_CALL\_SETTINGS\_BRANDING\_ENABLED\_WXT% false

add tagSetName BroadTouch\_tags %WEB\_CALL\_SETTINGS\_EMAIL\_VM\_VISIBLE\_WXT% true add tagSetName BroadTouch\_tags %USER\_PORTAL\_SETTINGS\_URL\_WXT% add tagSetName BroadTouch\_tags %USER\_PORTAL\_SETTINGS\_TARGET\_WXT% external add tagSetName BroadTouch\_tags %USER\_PORTAL\_SETTINGS\_SSO\_ENABLED\_WXT% false add tagSetName BroadTouch\_tags %ENABLE\_CALL\_PICKUP\_BLIND\_WXT% false add tagSetName BroadTouch\_tags %ENABLE\_CALL\_PICKUP\_DIRECTED\_WXT% false add tagSetName BroadTouch\_tags %ENABLE\_SIP\_VIDEOCALLS\_WXT% true add tagSetName BroadTouch\_tags %ENABLE\_LOCUS\_VIDEOCALLS\_WXT% true add tagSetName BroadTouch\_tags %VIDEOCALLS\_ANSWER\_WITH\_VIDEO\_ON\_DEFAULT\_WXT% true add tagSetName BroadTouch\_tags %EMERGENCY\_DIALING\_ENABLE\_REDSKY\_WXT% false add tagSetName BroadTouch\_tags %EMERGENCY\_REDSKY\_USER\_REMINDER\_TIMEOUT\_WXT% 0 add tagSetName BroadTouch\_tags %EMERGENCY\_REDSKY\_USER\_MANDATORY\_LOCATION\_WXT% -1 add tagSetName BroadTouch\_tags %EMERGENCY\_REDSKY\_USER\_LOCATION\_PROMPTING\_WXT% once\_per\_login add tagSetName BroadTouch\_tags %ENABLE\_FORCED\_LOGOUT\_WXT% false add tagSetName BroadTouch\_tags %ENABLE\_EXECUTIVE\_ASSISTANT\_WXT% false add tagSetName BroadTouch\_tags %ENABLE\_CALL\_RECORDING\_WXT% false add tagSetName BroadTouch\_tags %ENABLE\_CALL\_PARK\_WXT% false add tagSetName BroadTouch\_tags %CALL\_PARK\_AUTO\_CLOSE\_DIALOG\_TIMER\_WXT% 10 add tagSetName BroadTouch\_tags %ENABLE\_CALLS\_ESCALATE\_TO\_WEBEX\_MEETING\_WXT% false add tagSetName BroadTouch\_tags %ENABLE\_DESKPHONE\_CONTROL\_AUTO\_ANSWER\_WXT% true add tagSetName BroadTouch\_tags %ENABLE\_RTP\_ICE\_WXT% false add tagSetName BroadTouch\_tags %RTP\_ICE\_MODE\_WXT% icestun add tagSetName BroadTouch\_tags %RTP\_ICE\_PORT\_WXT% 3478 add tagSetName BroadTouch\_tags %SIP\_URI\_DIALING\_ENABLE\_LOCUS\_CALLING\_WXT% true add tagSetName BroadTouch\_tags %ENABLE\_UNIFIED\_CALL\_HISTORY\_WXT% false add tagSetName BroadTouch\_tags %RTP\_ICE\_SERVICE\_URI\_WXT% true add tagSetName BroadTouch\_tags %FORCED\_LOGOUT\_APPID\_WXT% true add tagSetName BroadTouch\_tags %XSI\_ROOT\_WXT% true add tagSetName BroadTouch\_tags %SBC\_ADDRESS\_WXT% true add tagSetName BroadTouch\_tags %SBC\_PORT\_WXT% true add tagSetName BroadTouch\_tags %MWI\_MODE\_WXT% true add tagSetName BroadTouch\_tags %ENABLE\_VOICE\_MAIL\_TRANSCRIPTION\_WXT% false add tagSetName BroadTouch\_tags %WEB\_CALL\_SETTINGS\_URL\_WXT% true add tagSetName BroadTouch\_tags %DOMAIN\_OVERRIDE\_WXT% true add tagSetName BroadTouch\_tags %ENABLE\_AUTO\_ANSWER\_WXT% false add tagSetName BroadTouch\_tags %USE\_PAI\_AS\_CALLING\_IDENTITY\_WXT% false add tagSetName BroadTouch\_tags %ENABLE\_CALL\_CENTER\_AGENT\_OUTGOING\_CALLS\_WXT% false add tagSetName BroadTouch tags %ENABLE\_MULTI\_LINE\_WXT%false add tagSetName BroadTouch\_tags %ENABLE\_AUDIO\_QOS\_WXT% true add tagSetName BroadTouch\_tags %AUDIO\_QOS\_VALUE\_WXT% 46 add tagSetName BroadTouch\_tags %ENABLE\_VIDEO\_QOS\_WXT% true add tagSetName BroadTouch\_tags %VIDEO\_QOS\_VALUE\_WXT% 34 add tagSetName BroadTouch\_tags %ENABLE\_DEVICE\_OWNER\_RESTRICTION\_WXT% true add tagSetName BroadTouch\_tags %ENABLE\_AUDIO\_MARI\_FEC\_WXT% false add tagSetName BroadTouch\_tags %ENABLE\_AUDIO\_MARI\_RTX\_WXT% false add tagSetName BroadTouch\_tags %ENABLE\_VIDEO\_MARI\_FEC\_WXT% false add tagSetName BroadTouch\_tags %ENABLE\_VIDEO\_MARI\_RTX\_WXT% false add tagSetName BroadTouch\_tags %ENABLE\_CALL\_BLOCK\_WXT% false add tagSetName BroadTouch\_tags %ENABLE\_SIMULTANEOUS\_CALLS\_WITH\_SAME\_USER\_WXT% false add tagSetName BroadTouch\_tags %ENABLE\_REMOTE\_MUTE\_CONTROL\_WXT% false add tagSetName BroadTouch\_tags %ENABLE\_VOICE\_MAIL\_FORWARDING\_WXT% true add tagSetName BroadTouch\_tags %SIP\_REGISTER\_FAILOVER\_REGISTRATION\_CLEANUP\_WXT% true add tagSetName BroadTouch\_tags %ENABLE\_CALL\_MOVE\_HERE\_WXT% true add tagSetName BroadTouch\_tags %ENABLE\_SPEECH\_ENHANCEMENTS\_WXT% true add tagSetName BroadTouch\_tags %ENABLE\_TRANSFER\_AUTO\_HOLD\_WXT% true add tagSetName BroadTouch\_tags %ENABLE\_RTCP\_XR\_NEGOTIATION\_WXT% true add tagSetName BroadTouch\_tags %ENABLE\_CALL\_FORWARDING\_INFO\_CALLS\_WXT% false add tagSetName BroadTouch\_tags %ENABLE\_GCP\_NOTIFICATIONS\_WXT% false add tagSetName BroadTouch\_tags %ENABLE\_GCP\_DISPLAY\_CALLER\_WXT% false

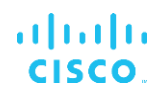

add tagSetName BroadTouch\_tags %GCP\_NOTIFICATION\_MAX\_TIMEOUT\_VALUE\_WXT% 120

#### **10.2 Cellulare**

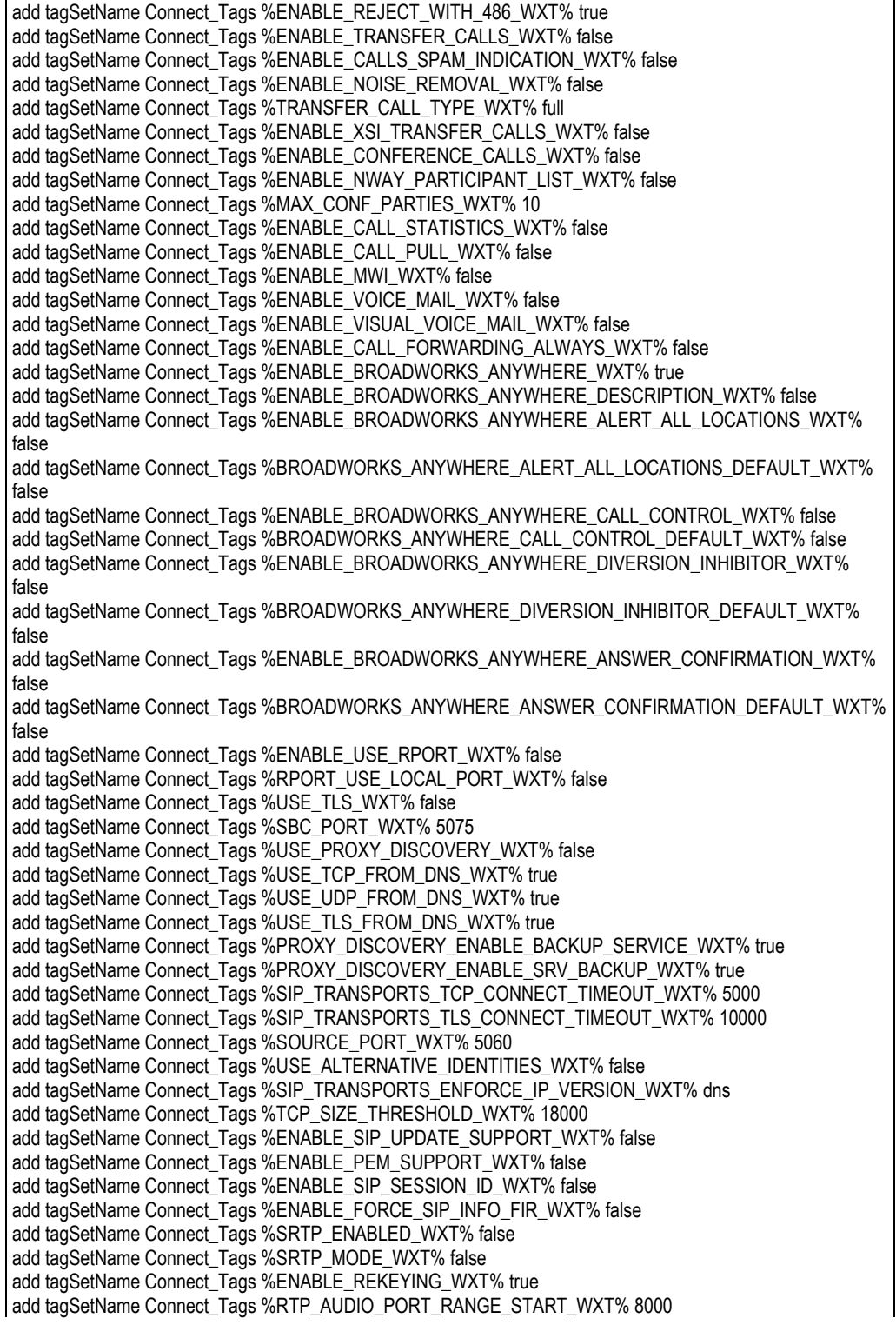

add tagSetName Connect\_Tags %RTP\_AUDIO\_PORT\_RANGE\_END\_WXT% 8099 add tagSetName Connect\_Tags %RTP\_VIDEO\_PORT\_RANGE\_START\_WXT% 8100 add tagSetName Connect\_Tags %RTP\_VIDEO\_PORT\_RANGE\_END\_WXT% 8199 add tagSetName Connect\_Tags %ENABLE\_RTCP\_MUX\_WXT% true add tagSetName Connect\_Tags %ENABLE\_XSI\_EVENT\_CHANNEL\_WXT% true add tagSetName Connect\_Tags %CHANNEL\_HEARTBEAT\_WXT% 10000 add tagSetName Connect\_Tags %XSI\_ACTIONS\_PATH\_WXT% /com.broadsoft.xsi-actions/ add tagSetName Connect\_Tags %XSI\_EVENTS\_PATH\_WXT% /com.broadsoft.xsi-events/ add tagSetName Connect\_Tags %ENABLE\_CALLS\_AUTO\_RECOVERY\_WXT% true add tagSetName Connect\_Tags %USE\_MEDIASEC\_WXT% false add tagSetName Connect\_Tags %ENABLE\_SCREEN\_SHARE\_WXT% true add tagSetName Connect\_Tags %ENABLE\_CALL\_CENTER\_WXT% false add tagSetName Connect\_Tags %WEB\_CALL\_SETTINGS\_TARGET\_WXT% external add tagSetName Connect\_Tags %WEB\_CALL\_SETTINGS\_CFA\_VISIBLE\_WXT% true add tagSetName Connect\_Tags %WEB\_CALL\_SETTINGS\_CFB\_VISIBLE\_WXT% true add tagSetName Connect\_Tags %WEB\_CALL\_SETTINGS\_CFNR\_VISIBLE\_WXT% true add tagSetName Connect\_Tags %WEB\_CALL\_SETTINGS\_CFNA\_VISIBLE\_WXT% true add tagSetName Connect\_Tags %WEB\_CALL\_SETTINGS\_DND\_VISIBLE\_WXT% true add tagSetName Connect\_Tags %WEB\_CALL\_SETTINGS\_ACR\_VISIBLE\_WXT% true add tagSetName Connect\_Tags %WEB\_CALL\_SETTINGS\_SIMRING\_VISIBLE\_WXT% true add tagSetName Connect\_Tags %WEB\_CALL\_SETTINGS\_SEQRING\_VISIBLE\_WXT% true add tagSetName Connect\_Tags %WEB\_CALL\_SETTINGS\_ACB\_VISIBLE\_WXT% true add tagSetName Connect\_Tags %WEB\_CALL\_SETTINGS\_CW\_VISIBLE\_WXT% true add tagSetName Connect\_Tags %WEB\_CALL\_SETTINGS\_CLIDB\_VISIBLE\_WXT% true add tagSetName Connect\_Tags %WEB\_CALL\_SETTINGS\_PA\_VISIBLE\_WXT% true add tagSetName Connect\_Tags %WEB\_CALL\_SETTINGS\_CC\_VISIBLE\_WXT% false add tagSetName Connect\_Tags %WEB\_CALL\_SETTINGS\_BWA\_VISIBLE\_WXT% false add tagSetName Connect\_Tags %WEB\_CALL\_SETTINGS\_BWM\_VISIBLE\_WXT% false add tagSetName Connect\_Tags %WEB\_CALL\_SETTINGS\_RO\_VISIBLE\_WXT% false add tagSetName Connect\_Tags %WEB\_CALL\_SETTINGS\_VM\_VISIBLE\_WXT% true add tagSetName Connect\_Tags %WEB\_CALL\_SETTINGS\_BRANDING\_ENABLED\_WXT% false add tagSetName Connect\_Tags %WEB\_CALL\_SETTINGS\_EMAIL\_VM\_VISIBLE\_WXT% true add tagSetName Connect\_Tags %USER\_PORTAL\_SETTINGS\_URL\_WXT% true add tagSetName Connect\_Tags %USER\_PORTAL\_SETTINGS\_TARGET\_WXT% external add tagSetName Connect\_tags %USER\_PORTAL\_SETTINGS\_SSO\_ENABLED\_WXT% false add tagSetName Connect\_Tags %ENABLE\_EMERGENCY\_DIALING\_WXT% false add tagSetName Connect\_Tags %EMERGENCY\_CALL\_DIAL\_SEQUENCE\_WXT% cs-only add tagSetName Connect\_Tags %EMERGENCY\_DIALING\_NUMBERS\_WXT% 911,112 add tagSetName Connect\_Tags %PN\_FOR\_CALLS\_CONNECT\_SIP\_ON\_ACCEPT\_WXT% false add tagSetName Connect\_Tags %REJECT\_WITH\_XSI\_MODE\_WXT% decline\_false add tagSetName Connect\_Tags %REJECT\_WITH\_XSI\_DECLINE\_REASON\_WXT% busy add tagSetName Connect\_Tags %ENABLE\_DIALING\_CALL\_BACK\_WXT% false add tagSetName Connect\_Tags %DIALING\_CALL\_BACK\_TIMER\_WXT% 10 add tagSetName Connect\_Tags %ENABLE\_CALL\_RECORDING\_WXT% false add tagSetName Connect\_Tags %PN\_FOR\_CALLS\_RING\_TIMEOUT\_SECONDS\_WXT% 35 add tagSetName Connect\_Tags %ENABLE\_SINGLE\_ALERTING\_WXT% false add tagSetName Connect\_Tags %ENABLE\_CALL\_PARK\_WXT% false add tagSetName Connect\_Tags %CALL\_PARK\_AUTO\_CLOSE\_DIALOG\_TIMER\_WXT% 10 add tagSetName Connect\_Tags %ENABLE\_RTP\_ICE\_WXT% false add tagSetName Connect\_Tags %RTP\_ICE\_MODE\_WXT% icestun add tagSetName Connect\_Tags %SIP\_URI\_DIALING\_ENABLE\_LOCUS\_CALLING\_WXT% true add tagSetName Connect\_Tags %RTP\_ICE\_PORT\_WXT% 3478 add tagSetName Connect\_Tags %ENABLE\_DIALING\_VOIP\_WXT% true add tagSetName Connect\_Tags %ENABLE\_DIALING\_NATIVE\_WXT% false add tagSetName Connect\_Tags %ENABLE\_DIALING\_MODE\_WXT% true add tagSetName Connect\_Tags %DIALING\_MODE\_DEFAULT\_WXT% true add tagSetName Connect\_Tags %DIALING\_NATIVE\_ENABLE\_BWKS\_MOBILITY\_DEPENDENCY\_WXT% false add tagSetName Connect\_Tags %ENABLE\_XSI\_CALL\_CONTROL\_WXT% false add tagSetName Connect\_Tags %XSI\_CALL\_CONTROL\_DEPLOYMENT\_TYPE\_WXT% MNO\_Access add tagSetName Connect\_Tags %DEPLOYMENT\_DEVICE\_TYPE\_1\_WXT% true

add tagSetName Connect\_Tags %DEPLOYMENT\_DEVICE\_TYPE\_2\_WXT% true add tagSetName Connect\_Tags %DEPLOYMENT\_DEVICE\_TYPE\_3\_WXT% true add tagSetName Connect\_Tags %ENABLE\_XSI\_HOLD\_CALLS\_WXT% true add tagSetName Connect\_Tags %ENABLE\_CALLS\_ESCALATE\_TO\_WEBEX\_MEETING\_WXT% false add tagSetName Connect\_Tags %ENABLE\_UNIFIED\_CALL\_HISTORY\_WXT% false add tagSetName Connect\_Tags %RTP\_ICE\_SERVICE\_URI\_WXT% true add tagSetName Connect\_Tags %XSI\_ROOT\_WXT% true add tagSetName Connect\_Tags %SBC\_ADDRESS\_WXT% true add tagSetName Connect\_Tags %SBC\_PORT\_WXT% true add tagSetName Connect\_Tags %MWI\_MODE\_WXT% true add tagSetName Connect\_Tags %ENABLE\_VOICE\_MAIL\_TRANSCRIPTION\_WXT% false add tagSetName Connect\_Tags %WEB\_CALL\_SETTINGS\_URL\_WXT% true add tagSetName Connect\_Tags %DOMAIN\_OVERRIDE\_WXT% true add tagSetName Connect\_Tags %ENABLE\_SIP\_VIDEOCALLS\_WXT% true add tagSetName Connect\_Tags %ENABLE\_LOCUS\_VIDEOCALLS\_WXT% true add tagSetName Connect\_Tags %VIDEOCALLS\_ANSWER\_WITH\_VIDEO\_ON\_DEFAULT\_WXT% false add tagSetName Connect\_Tags %EMERGENCY\_DIALING\_ENABLE\_REDSKY\_WXT% false add tagSetName Connect\_Tags %EMERGENCY\_REDSKY\_USER\_REMINDER\_TIMEOUT\_WXT% 0 add tagSetName Connect\_Tags %EMERGENCY\_REDSKY\_USER\_MANDATORY\_LOCATION\_WXT% -1 add tagSetName Connect\_Tags %EMERGENCY\_REDSKY\_USER\_LOCATION\_PROMPTING\_WXT% once\_per\_login add tagSetName Connect\_Tags %USE\_PAI\_AS\_CALLING\_IDENTITY\_WXT% false add tagSetName Connect\_Tags %ENABLE\_CLID\_DELIVERY\_BLOCKING\_WXT% false add tagSetName Connect\_Tags %ENABLE\_MOBILITY\_PERSONA\_MANAGEMENT\_WXT% false add tagSetName Connect\_Tags %ENABLE\_RING\_SPLASH\_WXT% false add tagSetName Connect\_Tags %ENABLE\_PN\_MOBILE\_CALL\_INFO\_WXT% true add tagSetName Connect\_Tags %ENABLE\_AUDIO\_QOS\_WXT% true add tagSetName Connect\_Tags %AUDIO\_QOS\_VALUE\_WXT% 46 add tagSetName Connect\_Tags %ENABLE\_VIDEO\_QOS\_WXT% true add tagSetName Connect\_Tags %VIDEO\_QOS\_VALUE\_WXT% 34 add tagSetName Connect\_Tags %ENABLE\_DEVICE\_OWNER\_RESTRICTION\_WXT% true add tagSetName Connect\_Tags %ENABLE\_AUDIO\_MARI\_FEC\_WXT% false add tagSetName Connect\_Tags %ENABLE\_AUDIO\_MARI\_RTX\_WXT% false add tagSetName Connect\_Tags %ENABLE\_VIDEO\_MARI\_FEC\_WXT% false add tagSetName Connect\_Tags %ENABLE\_VIDEO\_MARI\_RTX\_WXT% false add tagSetName Connect\_Tags %ENABLE\_CALL\_BLOCK\_WXT% false add tagSetName Connect\_Tags %ENABLE\_WIDGET\_HOLD\_CALLS\_WXT% true add tagSetName Connect\_Tags %ENABLE\_WIDGET\_TRANSFER\_CALLS\_WXT% true add tagSetName Connect\_Tags %ENABLE\_WIDGET\_CALLS\_ESCALATE\_TO\_WEBEX\_MEETING\_WXT% true add tagSetName Connect\_Tags %ENABLE\_SIMULTANEOUS\_CALLS\_WITH\_SAME\_USER\_WXT% false add tagSetName Connect\_Tags %ENABLE\_VOICE\_MAIL\_FORWARDING\_WXT% true add tagSetName Connect\_Tags %SIP\_REGISTER\_FAILOVER\_REGISTRATION\_CLEANUP\_WXT% true add tagSetName Connect\_Tags %ENABLE\_SPEECH\_ENHANCEMENTS\_WXT% true add tagSetName Connect\_Tags %DIALING\_NATIVE\_FAC\_PREFIX\_WXT% add tagSetName Connect\_Tags %ENABLE\_TRANSFER\_AUTO\_HOLD\_WXT% true add tagSetName Connect\_Tags %ENABLE\_RTCP\_XR\_NEGOTIATION\_WXT% true add tagSetName Connect\_Tags %ENABLE\_CLID\_INCOMING\_CALLS\_APPEND\_NUMBER\_WXT% false add tagSetName Connect\_Tags %ENABLE\_CLID\_MISSED\_CALLS\_APPEND\_NUMBER\_WXT% false add tagSetName Connect\_Tags %ENABLE\_CLID\_OUTGOING\_CALLS\_WXT% false add tagSetName Connect\_Tags %ENABLE\_CLID\_OUTGOING\_CALLS\_ADDITIONAL\_NUMBERS\_WXT% false add tagSetName Connect\_Tags %ENABLE\_CLID\_OUTGOING\_CALLS\_CALL\_CENTER\_WXT% false add tagSetName Connect\_Tags %ENABLE\_CLID\_OUTGOING\_CALLS\_HUNT\_GROUP\_WXT% false add tagSetName Connect\_Tags %ENABLE\_CLID\_OUTGOING\_CALLS\_DELIVERY\_BLOCKING\_WXT% false add tagSetName Connect\_Tags %ENABLE\_CALL\_FORWARDING\_INFO\_CALLS\_WXT% false

#### **10.3 Tablet**

add tagSetName ConnectTablet\_Tags %ENABLE\_REJECT\_WITH\_486\_WXT% true add tagSetName ConnectTablet\_Tags %ENABLE\_TRANSFER\_CALLS\_WXT% false

add tagSetName ConnectTablet\_Tags %TRANSFER\_CALL\_TYPE\_WXT% full add tagSetName ConnectTablet\_Tags %ENABLE\_XSI\_TRANSFER\_CALLS\_WXT% false add tagSetName ConnectTablet\_Tags %ENABLE\_CALLS\_SPAM\_INDICATION\_WXT% false add tagSetName ConnectTablet\_Tags %ENABLE\_NOISE\_REMOVAL\_WXT% false add tagSetName ConnectTablet\_Tags %ENABLE\_CONFERENCE\_CALLS\_WXT% false add tagSetName ConnectTablet\_Tags %ENABLE\_NWAY\_PARTICIPANT\_LIST\_WXT% false add tagSetName ConnectTablet\_Tags %MAX\_CONF\_PARTIES\_WXT% 10 add tagSetName ConnectTablet\_Tags %ENABLE\_CALL\_STATISTICS\_WXT% false add tagSetName ConnectTablet\_Tags %ENABLE\_CALL\_PULL\_WXT% false add tagSetName ConnectTablet\_Tags %ENABLE\_MWI\_WXT% false add tagSetName ConnectTablet\_Tags %ENABLE\_VOICE\_MAIL\_WXT% false add tagSetName ConnectTablet\_Tags %ENABLE\_VISUAL\_VOICE\_MAIL\_WXT% false add tagSetName ConnectTablet\_Tags %ENABLE\_CALL\_FORWARDING\_ALWAYS\_WXT% false add tagSetName ConnectTablet\_Tags %ENABLE\_BROADWORKS\_ANYWHERE\_WXT% true add tagSetName ConnectTablet\_Tags %ENABLE\_BROADWORKS\_ANYWHERE\_DESCRIPTION\_WXT% false add tagSetName ConnectTablet\_Tags %ENABLE\_BROADWORKS\_ANYWHERE\_ALERT\_ALL\_LOCATIONS\_WXT% false add tagSetName ConnectTablet\_Tags %BROADWORKS\_ANYWHERE\_ALERT\_ALL\_LOCATIONS\_DEFAULT\_WXT% false add tagSetName ConnectTablet\_Tags %ENABLE\_BROADWORKS\_ANYWHERE\_CALL\_CONTROL\_WXT% false add tagSetName ConnectTablet\_Tags %BROADWORKS\_ANYWHERE\_CALL\_CONTROL\_DEFAULT\_WXT% false add tagSetName ConnectTablet\_Tags %ENABLE\_BROADWORKS\_ANYWHERE\_DIVERSION\_INHIBITOR\_WXT% false add tagSetName ConnectTablet\_Tags %BROADWORKS\_ANYWHERE\_DIVERSION\_INHIBITOR\_DEFAULT\_WXT% false add tagSetName ConnectTablet\_Tags %ENABLE\_BROADWORKS\_ANYWHERE\_ANSWER\_CONFIRMATION\_WXT% false add tagSetName ConnectTablet\_Tags %BROADWORKS\_ANYWHERE\_ANSWER\_CONFIRMATION\_DEFAULT\_WXT% false add tagSetName ConnectTablet\_Tags %ENABLE\_USE\_RPORT\_WXT% false add tagSetName ConnectTablet\_Tags %RPORT\_USE\_LOCAL\_PORT\_WXT% false add tagSetName ConnectTablet\_Tags %USE\_TLS\_WXT% false add tagSetName ConnectTablet\_Tags %SBC\_PORT\_WXT% 5075 add tagSetName ConnectTablet\_Tags %USE\_PROXY\_DISCOVERY\_WXT% false add tagSetName ConnectTablet\_Tags %USE\_TCP\_FROM\_DNS\_WXT% true add tagSetName ConnectTablet\_Tags %USE\_UDP\_FROM\_DNS\_WXT% true add tagSetName ConnectTablet\_Tags %USE\_TLS\_FROM\_DNS\_WXT% true add tagSetName ConnectTablet\_Tags %SIP\_TRANSPORTS\_TCP\_CONNECT\_TIMEOUT\_WXT% 5000 add tagSetName ConnectTablet\_Tags %SIP\_TRANSPORTS\_TLS\_CONNECT\_TIMEOUT\_WXT% 10000 add tagSetName ConnectTablet\_Tags %PROXY\_DISCOVERY\_ENABLE\_BACKUP\_SERVICE\_WXT% true add tagSetName ConnectTablet\_Tags %PROXY\_DISCOVERY\_ENABLE\_SRV\_BACKUP\_WXT% true add tagSetName ConnectTablet\_Tags %SOURCE\_PORT\_WXT% 5060 add tagSetName ConnectTablet\_Tags %USE\_ALTERNATIVE\_IDENTITIES\_WXT% false add tagSetName ConnectTablet\_Tags %SIP\_TRANSPORTS\_ENFORCE\_IP\_VERSION\_WXT% dns add tagSetName ConnectTablet\_Tags %TCP\_SIZE\_THRESHOLD\_WXT% 18000 add tagSetName ConnectTablet\_Tags %ENABLE\_SIP\_UPDATE\_SUPPORT\_WXT% false add tagSetName ConnectTablet\_Tags %ENABLE\_PEM\_SUPPORT\_WXT% false add tagSetName ConnectTablet\_Tags %ENABLE\_SIP\_SESSION\_ID\_WXT% false add tagSetName ConnectTablet\_Tags %ENABLE\_FORCE\_SIP\_INFO\_FIR\_WXT% false add tagSetName ConnectTablet\_Tags %SRTP\_ENABLED\_WXT% false add tagSetName ConnectTablet\_Tags %SRTP\_MODE\_WXT% false add tagSetName ConnectTablet\_Tags %ENABLE\_REKEYING\_WXT% true add tagSetName ConnectTablet\_Tags %RTP\_AUDIO\_PORT\_RANGE\_START\_WXT% 8000 add tagSetName ConnectTablet\_Tags %RTP\_AUDIO\_PORT\_RANGE\_END\_WXT% 8099 add tagSetName ConnectTablet\_Tags %RTP\_VIDEO\_PORT\_RANGE\_START\_WXT% 8100 add tagSetName ConnectTablet\_Tags %RTP\_VIDEO\_PORT\_RANGE\_END\_WXT% 8199 add tagSetName ConnectTablet\_Tags %ENABLE\_RTCP\_MUX\_WXT% true add tagSetName ConnectTablet\_Tags %ENABLE\_XSI\_EVENT\_CHANNEL\_WXT% true add tagSetName ConnectTablet\_Tags %CHANNEL\_HEARTBEAT\_WXT% 10000

```
add tagSetName ConnectTablet_Tags %XSI_ACTIONS_PATH_WXT% /com.broadsoft.xsi-actions/
add tagSetName ConnectTablet_Tags %XSI_EVENTS_PATH_WXT% /com.broadsoft.xsi-events/
add tagSetName ConnectTablet_Tags %ENABLE_CALLS_AUTO_RECOVERY_WXT% true
add tagSetName ConnectTablet_Tags %USE_MEDIASEC_WXT% false
add tagSetName ConnectTablet_Tags %ENABLE_SCREEN_SHARE_WXT% true
add tagSetName ConnectTablet_Tags %ENABLE_CALL_CENTER_WXT% false
add tagSetName ConnectTablet_Tags %WEB_CALL_SETTINGS_TARGET_WXT% external
add tagSetName ConnectTablet_Tags %WEB_CALL_SETTINGS_CFA_VISIBLE_WXT% true
add tagSetName ConnectTablet_Tags %WEB_CALL_SETTINGS_CFB_VISIBLE_WXT% true
add tagSetName ConnectTablet_Tags %WEB_CALL_SETTINGS_CFNR_VISIBLE_WXT% true
add tagSetName ConnectTablet_Tags %WEB_CALL_SETTINGS_CFNA_VISIBLE_WXT% true
add tagSetName ConnectTablet_Tags %WEB_CALL_SETTINGS_DND_VISIBLE_WXT% true
add tagSetName ConnectTablet_Tags %WEB_CALL_SETTINGS_ACR_VISIBLE_WXT% true
add tagSetName ConnectTablet_Tags %WEB_CALL_SETTINGS_SIMRING_VISIBLE_WXT% true
add tagSetName ConnectTablet_Tags %WEB_CALL_SETTINGS_SEQRING_VISIBLE_WXT% true
add tagSetName ConnectTablet_Tags %WEB_CALL_SETTINGS_ACB_VISIBLE_WXT% true
add tagSetName ConnectTablet_Tags %WEB_CALL_SETTINGS_CW_VISIBLE_WXT% true
add tagSetName ConnectTablet_Tags %WEB_CALL_SETTINGS_CLIDB_VISIBLE_WXT% true
add tagSetName ConnectTablet_Tags %WEB_CALL_SETTINGS_PA_VISIBLE_WXT% true
add tagSetName ConnectTablet_Tags %WEB_CALL_SETTINGS_CC_VISIBLE_WXT% false
add tagSetName ConnectTablet_Tags %WEB_CALL_SETTINGS_BWA_VISIBLE_WXT% false
add tagSetName ConnectTablet_Tags %WEB_CALL_SETTINGS_BWM_VISIBLE_WXT% false
add tagSetName ConnectTablet_Tags %WEB_CALL_SETTINGS_RO_VISIBLE_WXT% false
add tagSetName ConnectTablet_Tags %WEB_CALL_SETTINGS_VM_VISIBLE_WXT% true
add tagSetName ConnectTablet_Tags %WEB_CALL_SETTINGS_BRANDING_ENABLED_WXT% false
add tagSetName ConnectTablet_Tags %WEB_CALL_SETTINGS_EMAIL_VM_VISIBLE_WXT% true
add tagSetName ConnectTablet_Tags %USER_PORTAL_SETTINGS_URL_WXT% true
add tagSetName ConnectTablet_Tags %USER_PORTAL_SETTINGS_TARGET_WXT% external
add tagSetName ConnectTablet_Tags %USER_PORTAL_SETTINGS_SSO_ENABLED_WXT% false
add tagSetName ConnectTablet_Tags %ENABLE_EMERGENCY_DIALING_WXT% false
add tagSetName ConnectTablet_Tags %EMERGENCY_CALL_DIAL_SEQUENCE_WXT% cs-only
add tagSetName ConnectTablet_Tags %EMERGENCY_DIALING_NUMBERS_WXT% 911,112
add tagSetName ConnectTablet_Tags %PN_FOR_CALLS_CONNECT_SIP_ON_ACCEPT_WXT% false
add tagSetName ConnectTablet_Tags %REJECT_WITH_XSI_MODE_WXT% decline_false
add tagSetName ConnectTablet_Tags %REJECT_WITH_XSI_DECLINE_REASON_WXT% busy
add tagSetName ConnectTablet_Tags %ENABLE_DIALING_CALL_BACK_WXT% false
add tagSetName ConnectTablet_Tags %DIALING_CALL_BACK_TIMER_WXT% 10
add tagSetName ConnectTablet_Tags %ENABLE_CALL_RECORDING_WXT% false
add tagSetName ConnectTablet_Tags %PN_FOR_CALLS_RING_TIMEOUT_SECONDS_WXT% 35
add tagSetName ConnectTablet_Tags %ENABLE_SINGLE_ALERTING_WXT% false
add tagSetName ConnectTablet_Tags %ENABLE_CALL_PARK_WXT% false
add tagSetName ConnectTablet_Tags %CALL_PARK_AUTO_CLOSE_DIALOG_TIMER_WXT% 10
add tagSetName ConnectTablet_Tags %ENABLE_RTP_ICE_WXT% false
add tagSetName ConnectTablet_Tags %RTP_ICE_MODE_WXT% icestun
add tagSetName ConnectTablet_Tags %SIP_URI_DIALING_ENABLE_LOCUS_CALLING_WXT% true
add tagSetName ConnectTablet_Tags %RTP_ICE_PORT_WXT% 3478
add tagSetName ConnectTablet_Tags %ENABLE_DIALING_VOIP_WXT% true
add tagSetName ConnectTablet_Tags %ENABLE_DIALING_NATIVE_WXT% false
add tagSetName ConnectTablet_Tags %ENABLE_DIALING_MODE_WXT% true
add tagSetName ConnectTablet_Tags %DIALING_MODE_DEFAULT_WXT% true
add tagSetName ConnectTablet_Tags %DIALING_NATIVE_ENABLE_BWKS_MOBILITY_DEPENDENCY_WXT% 
false
add tagSetName ConnectTablet_Tags %ENABLE_XSI_CALL_CONTROL_WXT% false
add tagSetName ConnectTablet_Tags %XSI_CALL_CONTROL_DEPLOYMENT_TYPE_WXT% MNO_Access
add tagSetName ConnectTablet_Tags %DEPLOYMENT_DEVICE_TYPE_1_WXT% true
add tagSetName ConnectTablet_Tags %DEPLOYMENT_DEVICE_TYPE_2_WXT% true
add tagSetName ConnectTablet_Tags %DEPLOYMENT_DEVICE_TYPE_3_WXT% true
add tagSetName ConnectTablet_Tags %ENABLE_XSI_HOLD_CALLS_WXT% true
add tagSetName ConnectTablet_Tags %ENABLE_CALLS_ESCALATE_TO_WEBEX_MEETING_WXT% false
add tagSetName ConnectTablet_Tags %ENABLE_UNIFIED_CALL_HISTORY_WXT% false
```

```
add tagSetName ConnectTablet_Tags %RTP_ICE_SERVICE_URI_WXT% true
add tagSetName ConnectTablet_Tags %XSI_ROOT_WXT% true
add tagSetName ConnectTablet_Tags %SBC_ADDRESS_WXT% true
add tagSetName ConnectTablet_Tags %SBC_PORT_WXT% true
add tagSetName ConnectTablet_Tags %MWI_MODE_WXT% true
add tagSetName ConnectTablet_Tags %ENABLE_VOICE_MAIL_TRANSCRIPTION_WXT% false
add tagSetName ConnectTablet_Tags %WEB_CALL_SETTINGS_URL_WXT% true
add tagSetName ConnectTablet_Tags %DOMAIN_OVERRIDE_WXT% true
add tagSetName ConnectTablet_Tags %ENABLE_SIP_VIDEOCALLS_WXT% true
add tagSetName ConnectTablet_Tags %ENABLE_LOCUS_VIDEOCALLS_WXT% true 
add tagSetName ConnectTablet_Tags %VIDEOCALLS_ANSWER_WITH_VIDEO_ON_DEFAULT_WXT% false
add tagSetName ConnectTablet_Tags %EMERGENCY_DIALING_ENABLE_REDSKY_WXT% false
add tagSetName ConnectTablet_Tags %EMERGENCY_REDSKY_USER_REMINDER_TIMEOUT_WXT% 0
add tagSetName ConnectTablet_Tags %EMERGENCY_REDSKY_USER_MANDATORY_LOCATION_WXT% -1
add tagSetName ConnectTablet_Tags %EMERGENCY_REDSKY_USER_LOCATION_PROMPTING_WXT% 
once_per_login
add tagSetName ConnectTablet Tags %USE_PAI_AS_CALLING_IDENTITY_WXT% false
add tagSetName ConnectTablet_Tags %ENABLE_RING_SPLASH_WXT% false
add tagSetName ConnectTablet_Tags %ENABLE_PN_MOBILE_CALL_INFO_WXT% true
add tagSetName ConnectTablet_Tags %ENABLE_AUDIO_QOS_WXT% true
add tagSetName ConnectTablet_Tags %AUDIO_QOS_VALUE_WXT% 46
add tagSetName ConnectTablet_Tags %ENABLE_VIDEO_QOS_WXT% true
add tagSetName ConnectTablet_Tags %VIDEO_QOS_VALUE_WXT% 34
add tagSetName ConnectTablet_Tags %ENABLE_DEVICE_OWNER_RESTRICTION_WXT% true
add tagSetName ConnectTablet_Tags %ENABLE_AUDIO_MARI_FEC_WXT% false
add tagSetName ConnectTablet_Tags %ENABLE_AUDIO_MARI_RTX_WXT% false
add tagSetName ConnectTablet_Tags %ENABLE_VIDEO_MARI_FEC_WXT% false 
add tagSetName ConnectTablet_Tags %ENABLE_VIDEO_MARI_RTX_WXT% false
add tagSetName ConnectTablet_Tags %ENABLE_CALL_BLOCK_WXT% false
add tagSetName ConnectTablet_Tags %ENABLE_WIDGET_HOLD_CALLS_WXT% true
add tagSetName ConnectTablet_Tags %ENABLE_WIDGET_TRANSFER_CALLS_WXT% true
add tagSetName ConnectTablet_Tags %ENABLE_WIDGET_CALLS_ESCALATE_TO_WEBEX_MEETING_WXT% 
true
add tagSetName ConnectTablet_Tags %ENABLE_SIMULTANEOUS_CALLS_WITH_SAME_USER_WXT% false
add tagSetName ConnectTablet_Tags %ENABLE_VOICE_MAIL_FORWARDING_WXT% true
add tagSetName ConnectTablet_Tags %SIP_REGISTER_FAILOVER_REGISTRATION_CLEANUP_WXT% true
add tagSetName ConnectTablet_Tags %ENABLE_SPEECH_ENHANCEMENTS_WXT% true
add tagSetName ConnectTablet_Tags %DIALING_NATIVE_FAC_PREFIX_WXT%
add tagSetName ConnectTablet_Tags %ENABLE_TRANSFER_AUTO_HOLD_WXT% true
add tagSetName ConnectTablet_Tags %ENABLE_RTCP_XR_NEGOTIATION_WXT% true
add tagSetName ConnectTablet_Tags %ENABLE_CLID_INCOMING_CALLS_APPEND_NUMBER_WXT% false
add tagSetName ConnectTablet_Tags %ENABLE_CLID_MISSED_CALLS_APPEND_NUMBER_WXT% false
add tagSetName ConnectTablet_Tags %ENABLE_CLID_OUTGOING_CALLS_WXT% false
add tagSetName ConnectTablet_Tags %ENABLE_CLID_OUTGOING_CALLS_ADDITIONAL_NUMBERS_WXT% 
false
add tagSetName ConnectTablet_Tags %ENABLE_CLID_OUTGOING_CALLS_CALL_CENTER_WXT% false
add tagSetName ConnectTablet_Tags %ENABLE_CLID_OUTGOING_CALLS_HUNT_GROUP_WXT% false
add tagSetName ConnectTablet_Tags %ENABLE_CLID_OUTGOING_CALLS_DELIVERY_BLOCKING_WXT% 
false
add tagSetName ConnectTablet_Tags %ENABLE_CALL_FORWARDING_INFO_CALLS_WXT% false
```
#### **10.4 Tag di sistema**

Di seguito sono elencati i tag di sistema utilizzati da Webex per BroadWorks.

%BWNETWORK-CONFERENCE-SIPURI-n% %BWVOICE-PORTAL-NUMBER-n% %BWLINEPORT-n% %BWHOST-n% %BWAUTHUSER-n%

%BWAUTHPASSWORD-n% %BWE164-n% %BWNAME-n% %BWEXTENSION-n% %BWAPPEARANCE-LABEL-n% %BWDISPLAYNAMELINEPORT% %BWLINEPORT-PRIMARY% %BWE911-PRIMARY-HELDURL% %BWE911-CUSTOMERID% %BWE911-SECRETKEY% %BWE911-EMERGENCY-NUMBER-LIST% %BW-MEMBERTYPE-n% %BWUSEREXTID-n%

## **11 Acronimi ed abbreviazioni**

In questa sezione sono riportati gli acronimi e le abbreviazioni contenuti nel presente documento. Le sigle e le abbreviazioni sono elencate in ordine alfabetico insieme ai loro significati.

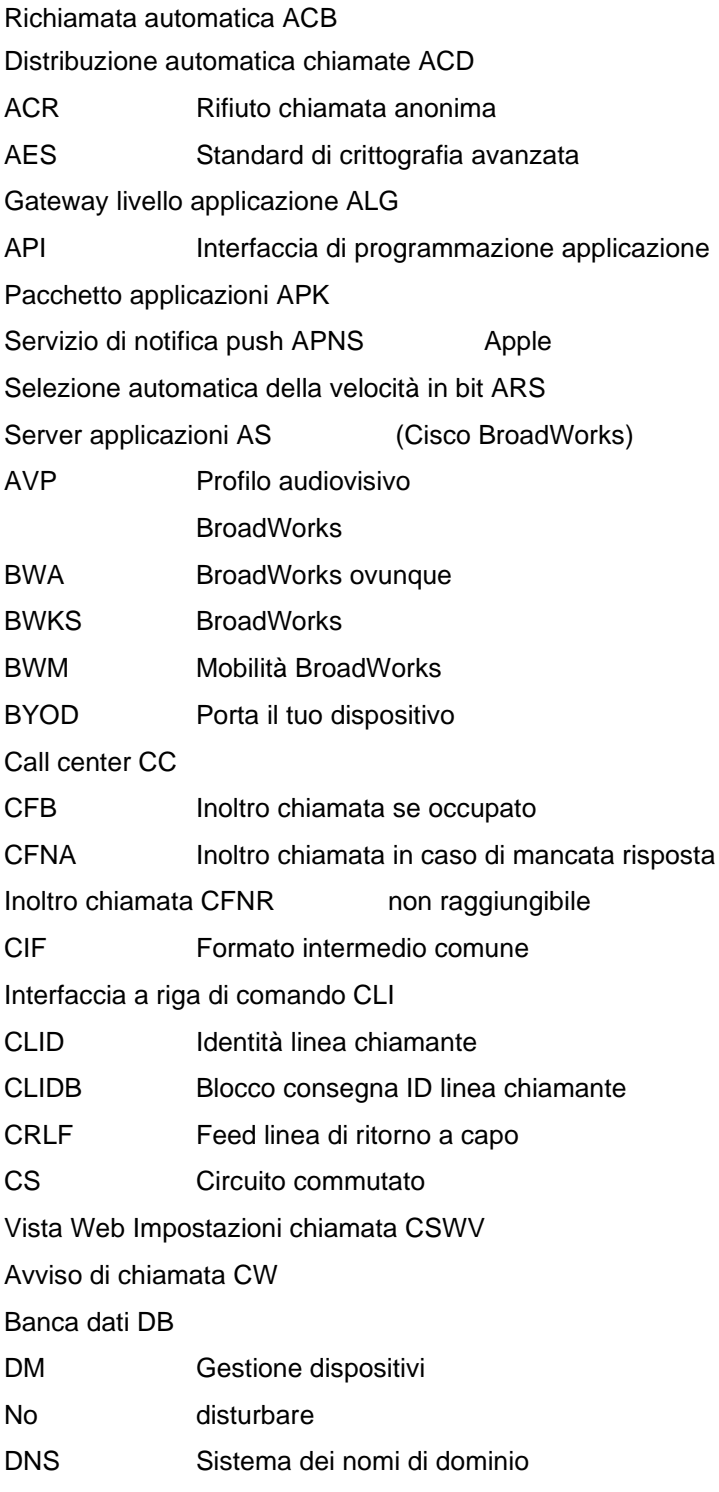

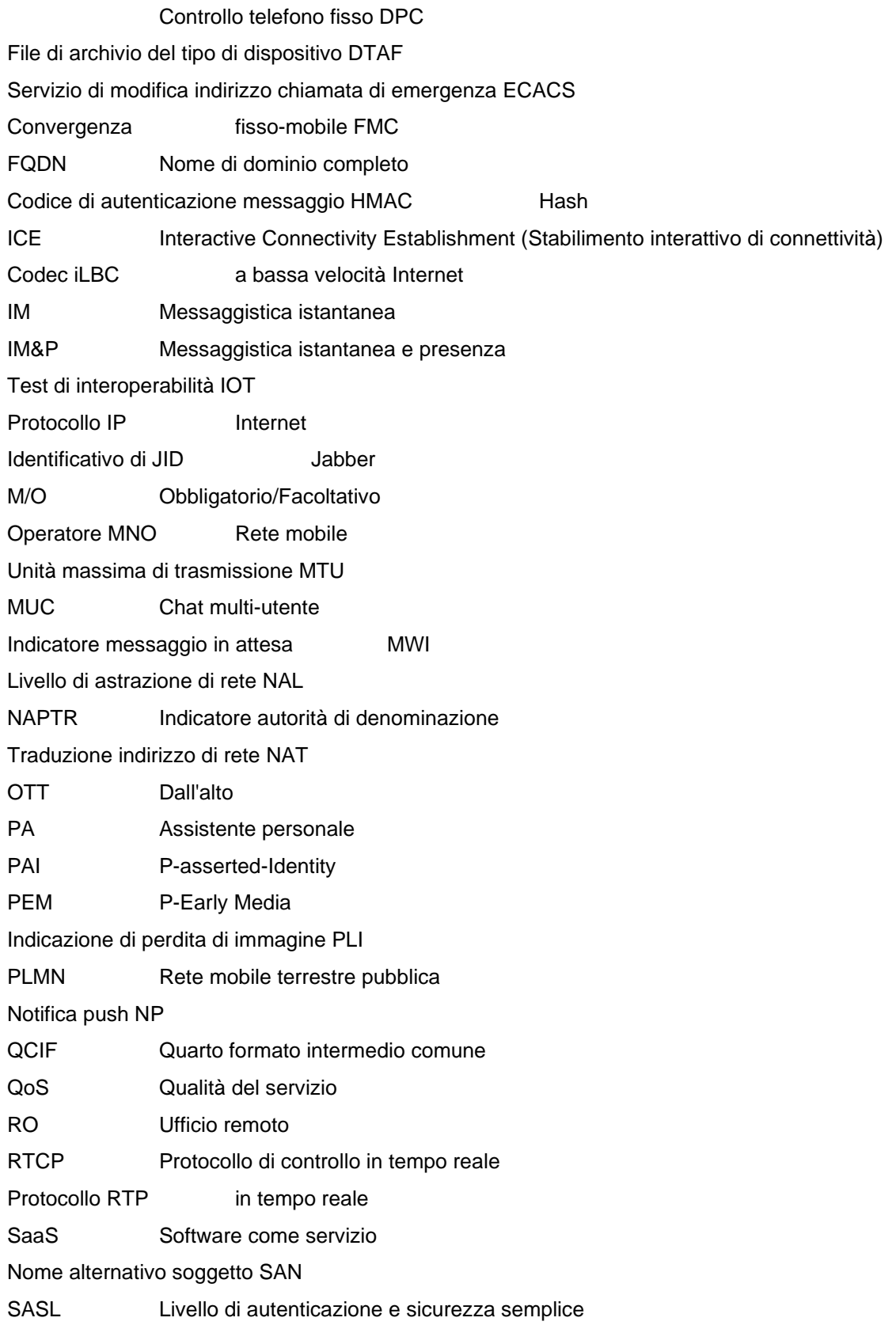

# $\frac{d\ln\ln}{d}$

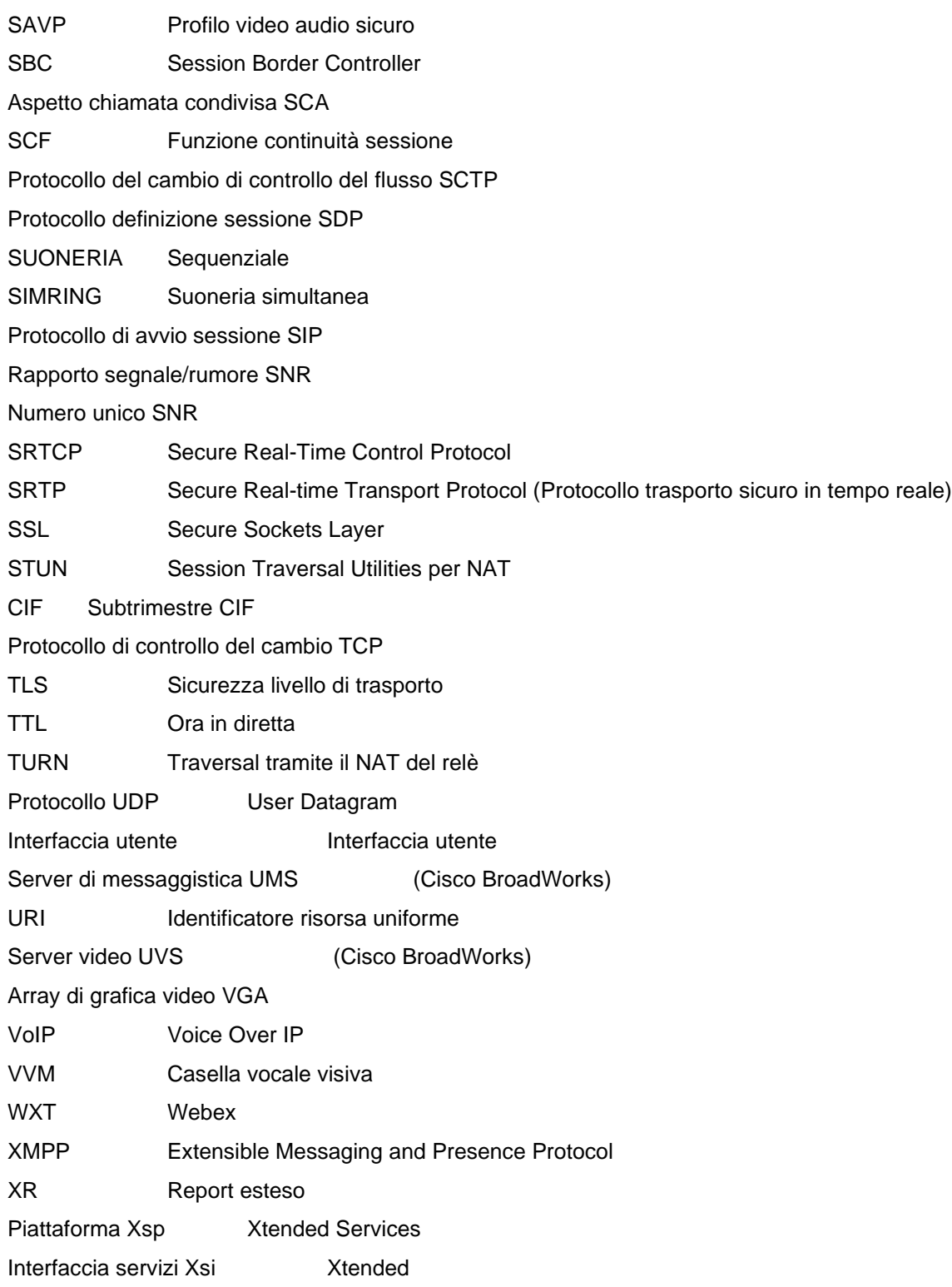